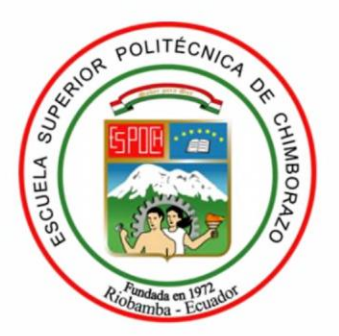

# ESCUELA SUPERIOR POLITÉCNICA DE CHIMBORAZO FACULTAD DE INFORMÁTICA Y ELECTRÓNICA CARRERA DE ELECTRÓNICA EN TELECOMUNICACIONES Y REDES

# **"DISEÑO DE UNA RED DE COMUNICACIONES UTILIZANDO TECNOLOGÍA IOT, PARA MONITOREAR LA OPERACIÓN DEL TRANSPORTE URBANO EN LA CIUDAD DE TENA"**

**Trabajo de titulación**

Tipo: Proyecto Técnico

Presentado para optar al grado académico de:

**INGENIERO EN ELECTRÓNICA, TELECOMUNICACIONES Y REDES**

## **AUTORES:**

BRAYAN ROBERTO OCAMPO MARTÍNEZ

## JOSE LUIS CUÑIS CARMILEMA

Riobamba - Ecuador

2021

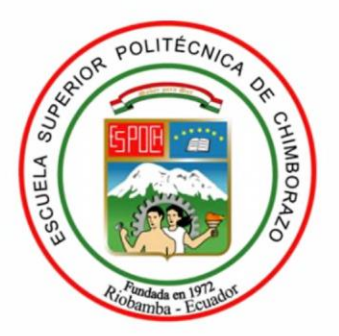

# ESCUELA SUPERIOR POLITÉCNICA DE CHIMBORAZO FACULTAD DE INFORMÁTICA Y ELECTRÓNICA CARRERA DE ELECTRÓNICA EN TELECOMUNICACIONES Y REDES

## **"DISEÑO DE UNA RED DE COMUNICACIONES UTILIZANDO TECNOLOGÍA IOT, PARA MONITOREAR LA OPERACIÓN DEL TRANSPORTE URBANO EN LA CIUDAD DE TENA"**

**Trabajo de titulación**

Tipo: Proyecto Técnico

Presentado para optar al grado académico de:

## **INGENIERO EN ELECTRÓNICA, TELECOMUNICACIONES Y REDES**

**AUTORES:** BRAYAN ROBERTO OCAMPO MARTÍNEZ

## JOSE LUIS CUÑIS CARMILEMA

**DIRECTORA:** ING. VERÓNICA ELIZABETH MORA CHUNLLO

Riobamba - Ecuador

2021

#### © **2021, Brayan Roberto Ocampo Martínez, José Luis Cuñis Carmilema**

Se autoriza la reproducción total o parcial, con fines académicos, por cualquier medio o procedimiento, incluyendo cita bibliográfica del documento, siempre y cuando se reconozca el Derecho del Autor.

Nosotros, Brayan Roberto Ocampo Martínez y José Luis Cuñis Carmilema, somos responsables del presente trabajo de titulación como las ideas, doctrinas y resultados del mismo son auténticos. Los textos en el documento que provienen de otras fuentes están debidamente citados y referenciados.

Como autores asumimos la responsabilidad legal y académica de los contenidos de este trabajo de titulación; el patrimonio intelectual pertenece a la Escuela Superior Politécnica de Chimborazo.

Riobamba, 28 de abril de 2021

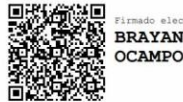

BRAYAN ROBERTO<br>OCAMPO MARTINEZ

**Brayan Roberto Ocampo Martínez**

**150060661-9**

lose Juis

**José Luis Cuñis Carmilema 060481685-0**

#### **ESCUELA SUPERIOR POLITÉCNICA DE CHIMBORA ZO**

#### **FACULTAD DE INFORMÁTICA Y ELECTRÓNICA**

### **CARRE RA DE INGENIERÍA ELECTRÓNICA EN TELECOMUNICACIONES Y REDES**

El Tribunal del Trabajo de Titulación certifica que: El trabajo de titulación; tipo: Proyecto Técnico, **"DISEÑO DE UNA RED DE COMUNICACIONES UTILIZANDO TECNOLOGÍA IOT, PARA MONITOREAR LA OPERACIÓN DEL TRANSPORTE URBANO EN LA CIUDAD DE TENA",** de responsabilidad de los señores: **BRAYAN ROBERTO OCAMPO MARTÍNEZ Y JOSÉ LUIS CUÑIS CARMILEMA,** ha sido minuciosamente revisado por los Miembros del Trabajo de Titulación, el mismo que cumple con los requisitos científicos, técnicos, legales, en tal virtud el Tribunal Autoriza su presentación.

**NOMBRE FIRMA FECHA**

FRANKLIN GEOVANNI **MORENO MONTENEG** 

**A**<br>**A**<sup>#</sup>

el autor de este

Feeha :20 21-09 ,1010:0 3.0 5: <sup>00</sup>

Firm ado digita Imen te :;=~OK~~~~~~R~ ON rn:FRAN KLIN GEOVAN NI ON rn:FRANKLIN GEOVANNI<br>MORENO MONTENEGRO c:EC MORENO MONTENEGRO<br>o:SECURITYOATAS.A<mark>.</mark> t ou : ENTIDAD DE CERTIFICA CION DE

*10-09-2021*

Ing. Franklin Geovanni Moreno Montenegro RO

**PRESIDENTE DEL TRIBUNAL**

Ing. Verónica Elizabeth Mora Chunllo **DIRECTORA DEL TRABAJO DE TITULACIÓN**

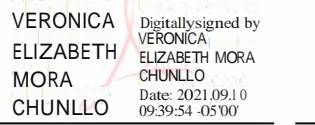

Firmado digitalmente por <br>ALDO GEOVANNY MARTINEZ **OSWALDO** 

*10-09-2021*

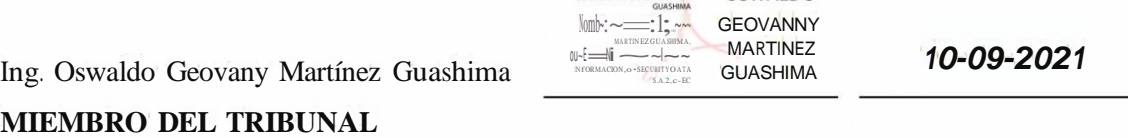

#### **DEDICATORIA**

El presente trabajo de titulación es dedicado especialmente a Dios, por haberme dado la fortaleza necesaria durante mi carrera universitaria, a mis padres lván y Lucia por brindarme su amor, confianza, apoyo incondicional, a mi hija Luciana y a mi esposa Lissette, por ser los pilares más importantes que tengo en mi vida y siempre darme las fuerzas para seguir en el transcurso de mi carrera son ustedes el amor de mi vida y lo más importante en ella. Todo este esfuerzo realizado es por ustedes, quienes, diariamente me han dado fuerzas para seguir preparándome, y así, llegar a cumplir una de mis metas.

A mis abuelitos Vicente y Lolita, que siempre demostraron su amor, respeto y sobre todo me enseñaron que las cosas que uno más desea en la vida no son fáciles de llegar a conseguirlas, pero con perseverancia y esfuerzo, se puede alcanzar las metas, sin embargo, esta alegría compartiré junto a mi abuelita Lolita, ya que no podré compartirla con mi abuelito Vicente, quien me enseño puntualidad, respeto y amor al realizar las cosas que uno más desea, por eso y muchas cosas el donde sea que se encuentre se sentirá orgulloso por la meta que alcancé, a mis hermanos, Gregory y Anthony por su afecto y apoyo incondicional, durante todo este proceso, por estar conmigo en todo momento gracias.

Finalmente dedico esto a mis amigos, Luis, Hemán, Ramiro, Edwin por su amistad y por ser un gran aporte al desarrollo de esta tesis.

#### Brayan

Este trabajo se lo dedico en primer lugar a Dios, a mis padres, José y Olga que han sido mi pilar fundamental en la vida, por siempre apoyarme y aconsejarme, brindándome todo el apoyo necesario para llegar a cumplir una meta más en mi vida, a mis hermanos Franklin, Verito, Darwin, Gustavo por ser un gran ejemplo de vida y superación, siempre ha estado conmigo en todo momento, gracias a todos por estar en cada momento compartiendo ese cariño y afecto durante toda mi etapa académica.

Luis

#### **AGRADECIMIENTO**

A la Escuela Superior Politécnica de Chimborazo, a la Escuela de Ingeniería Electrónica en Telecomunicaciones y Redes y a todos los maestros que han compartido sus conocimientos y valores éticos para mi vida profesional. Agradezco de manera especial a mi tutora Ing. Verónica Mora, por su plena disposición en compartirme sus valiosos conocimientos y guiarme desde un inicio en el desarrollo del trabajo de titulación.

A mis padres, mis hermanos, mis abuelitos y mi familia por estar siempre a mi lado. A mis amigos, quienes con su apoyo y amistad desinteresada me han acompañado durante mi carrera universitaria compartiendo momentos inolvidables en todo este tiempo.

Brayan

Agradezco a Dios por bendecirme cada día y permitirme cumplir una meta másjunto a mi familia, por bendecirme y protegerme en esta etapa de mi vida brindándome la salud para seguir adelante y cumplir mis sueños. A toda mi hermosa familia por todo su apoyo, a mi tutora, Ingeniera Verónica Mora por guiar en el desarrollo del presente trabajo. A todos los docentes de mi querida Escuela de Ingeniería en Electrónica, Telecomunicaciones y Redes, de manera especial agradezco a la familia Ocampo Martínez conjuntamente con mi compañero de tesis Brayan Ocampo que fueron parte de mi formación académica durante todo este procesó académico, muchas gracias por todo sus consejos, apoyo, experiencias y momentos lindos que compartieron conmigo.

Luis

#### TABLA DE CONTENIDO

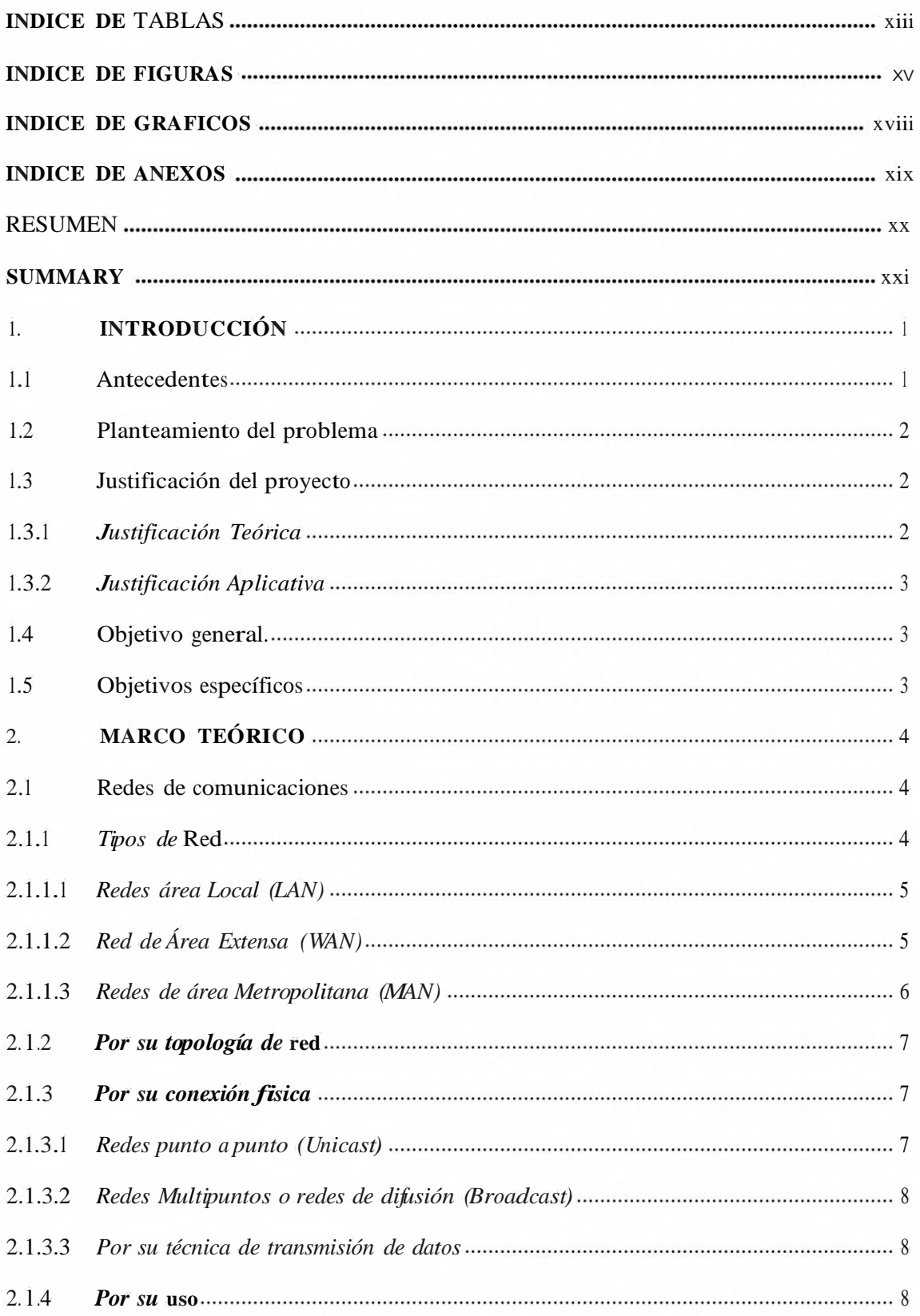

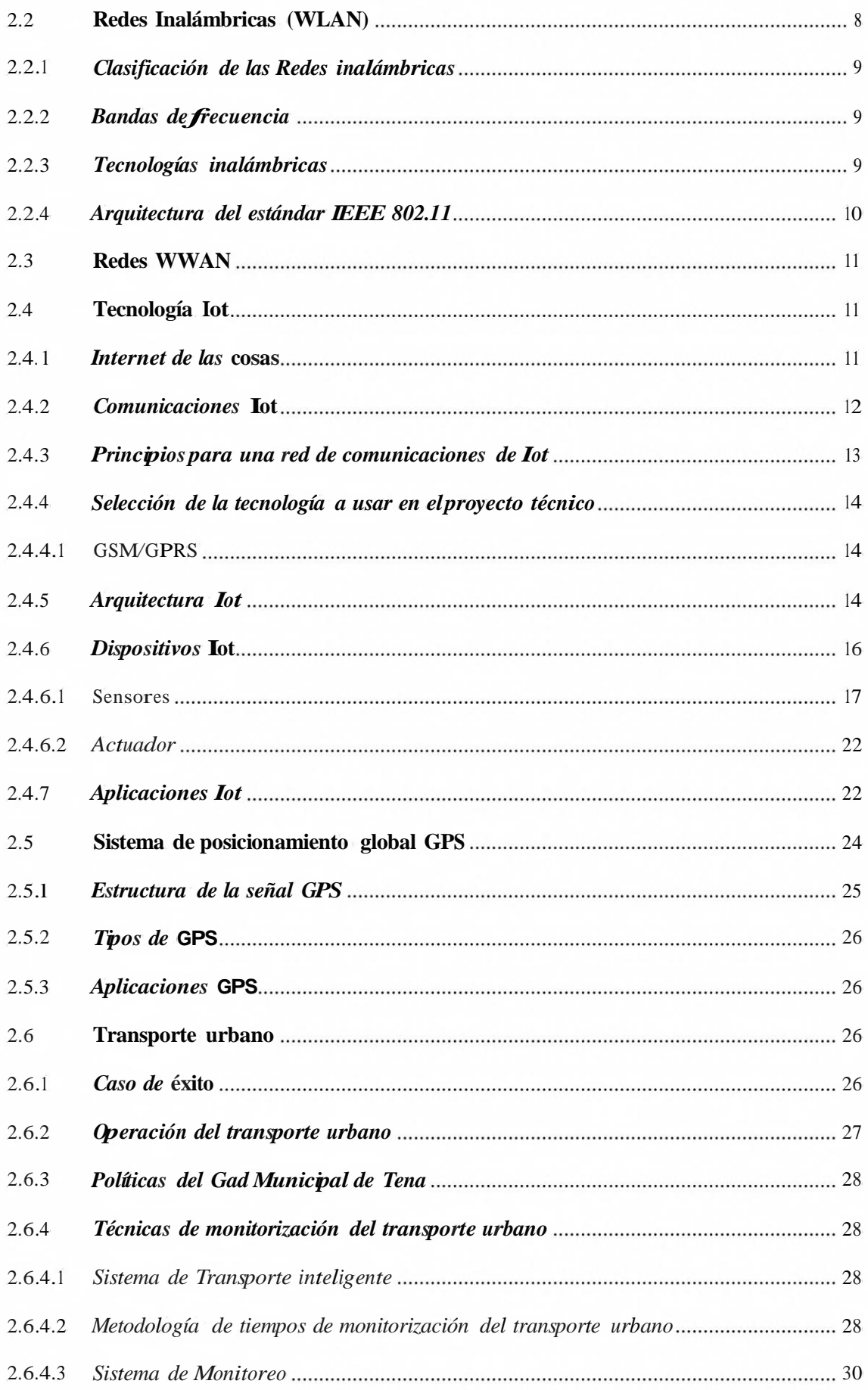

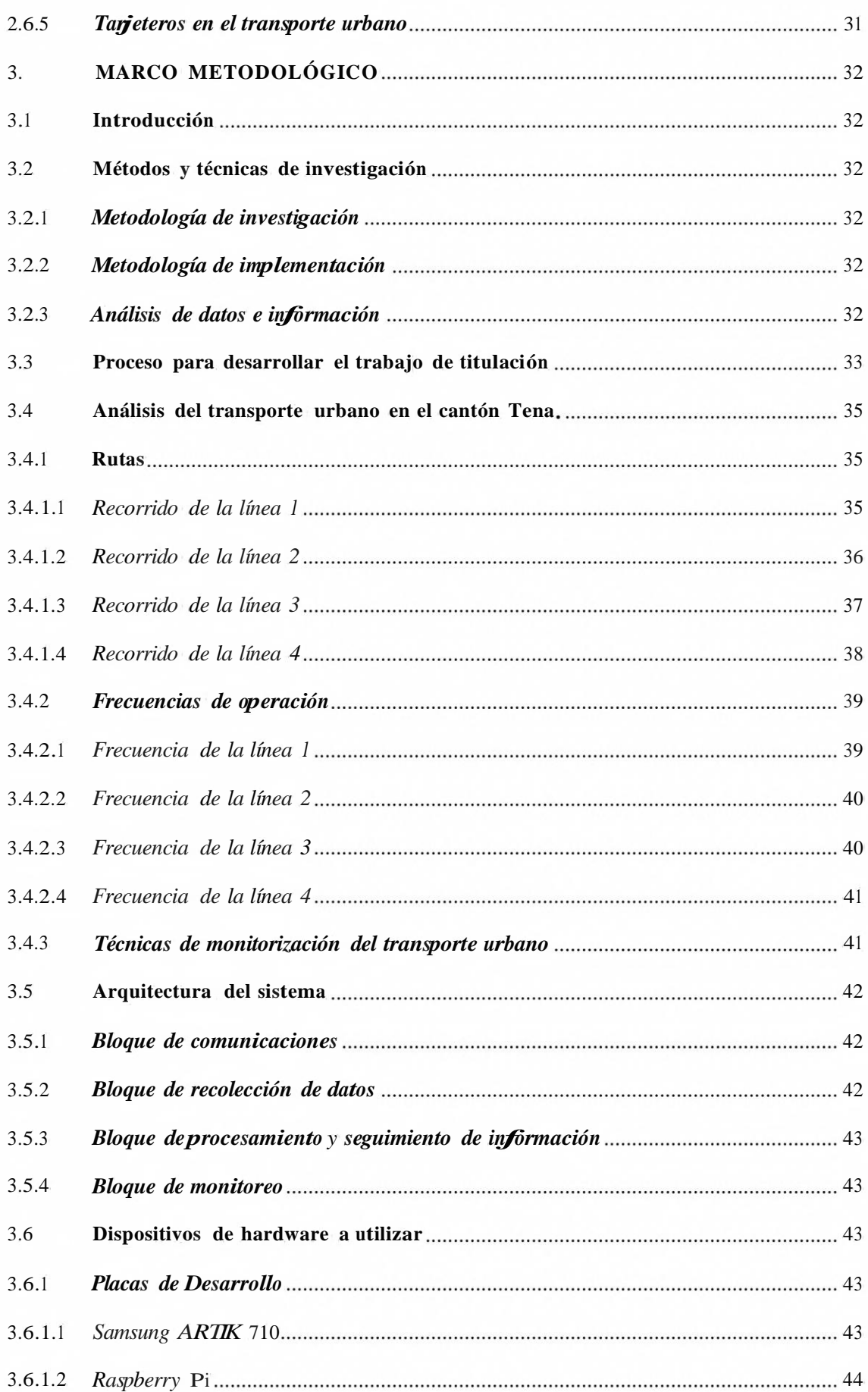

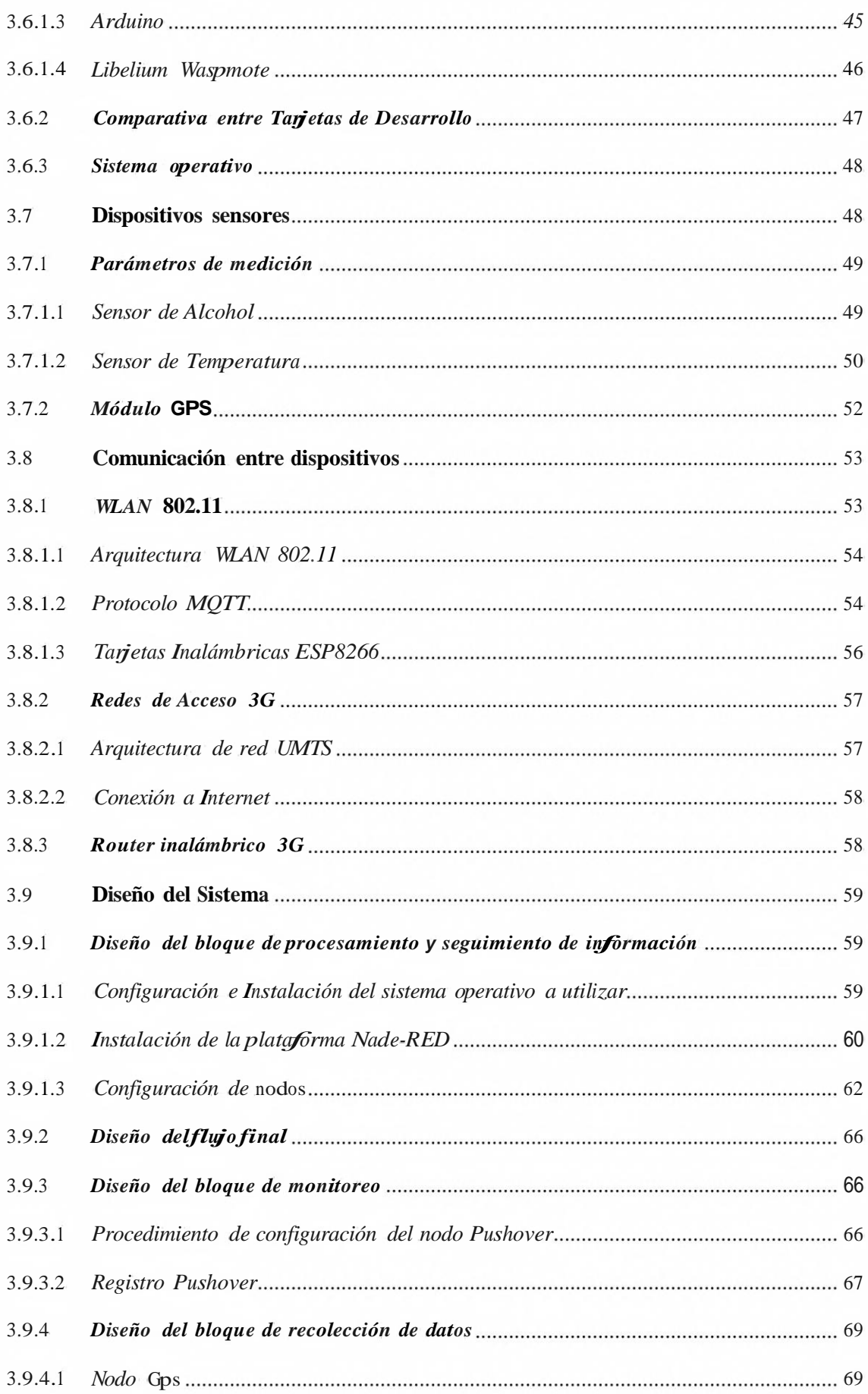

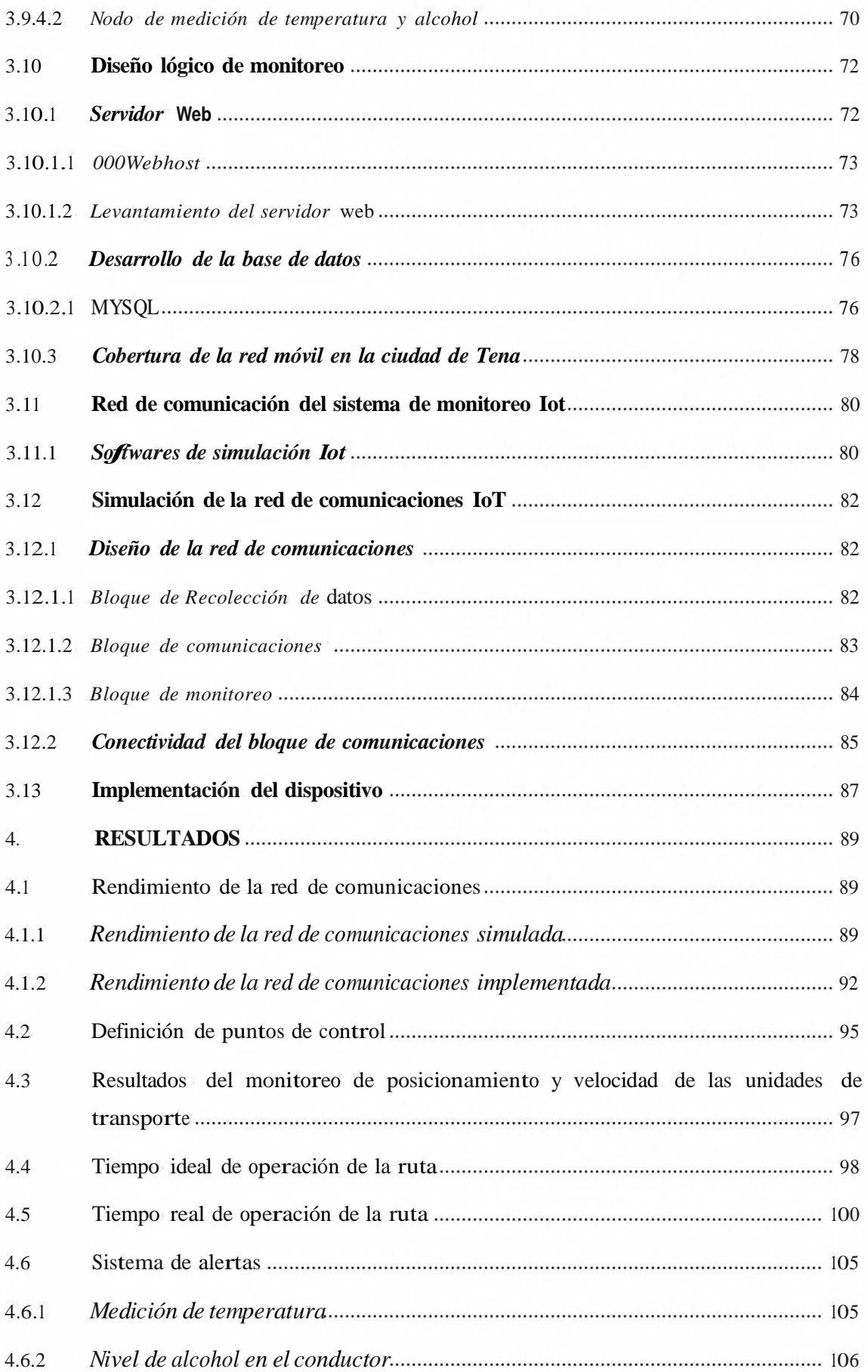

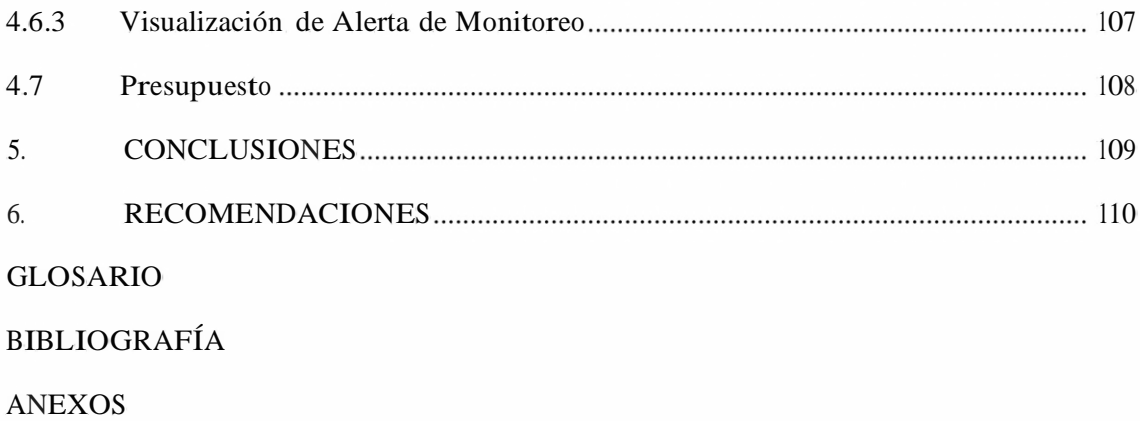

#### **INDICE DE TABLAS**

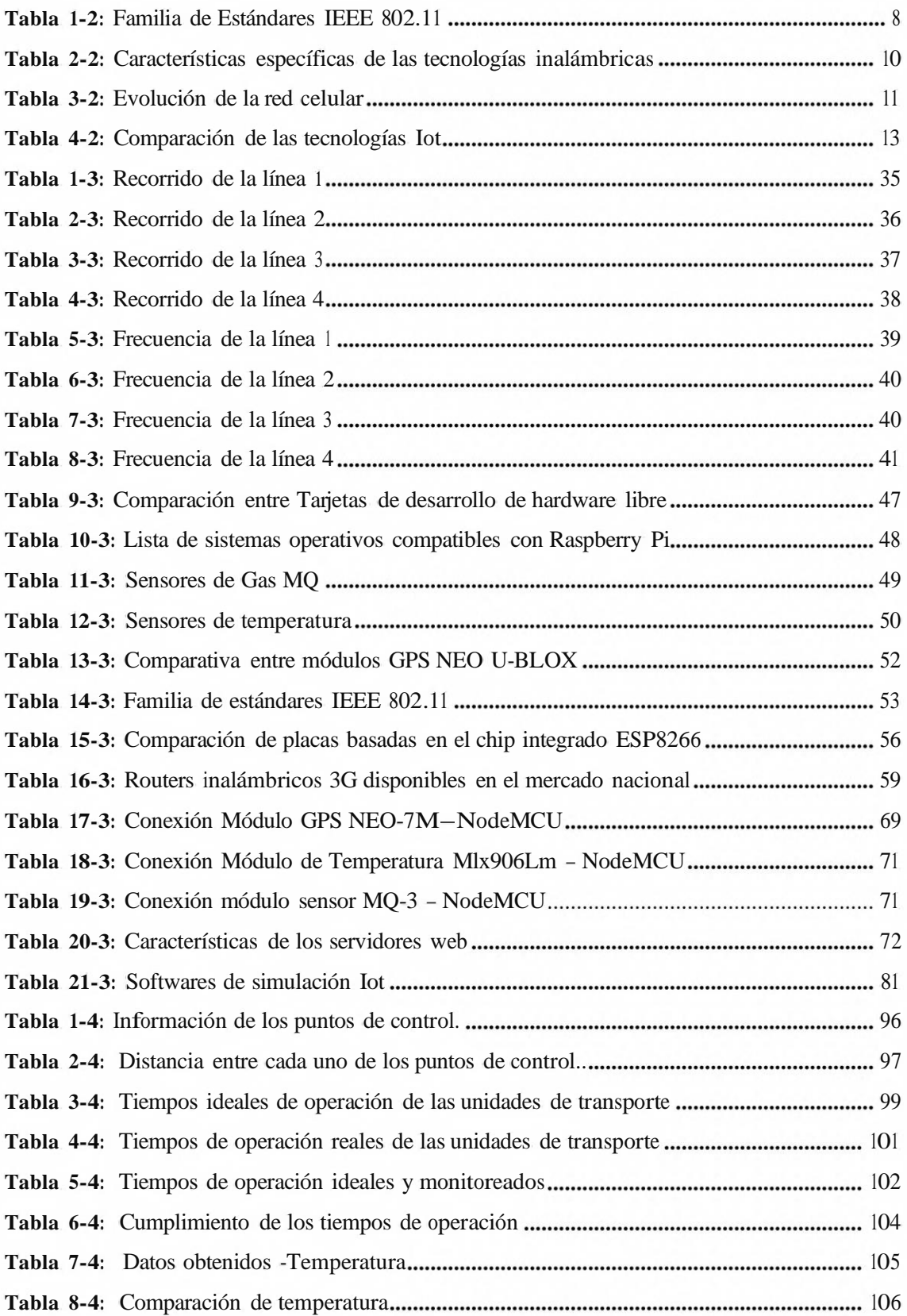

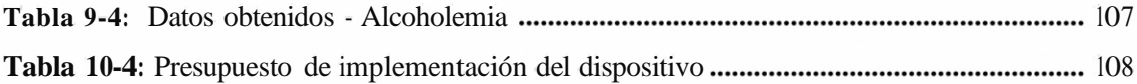

#### **INDICE DE FIGURAS**

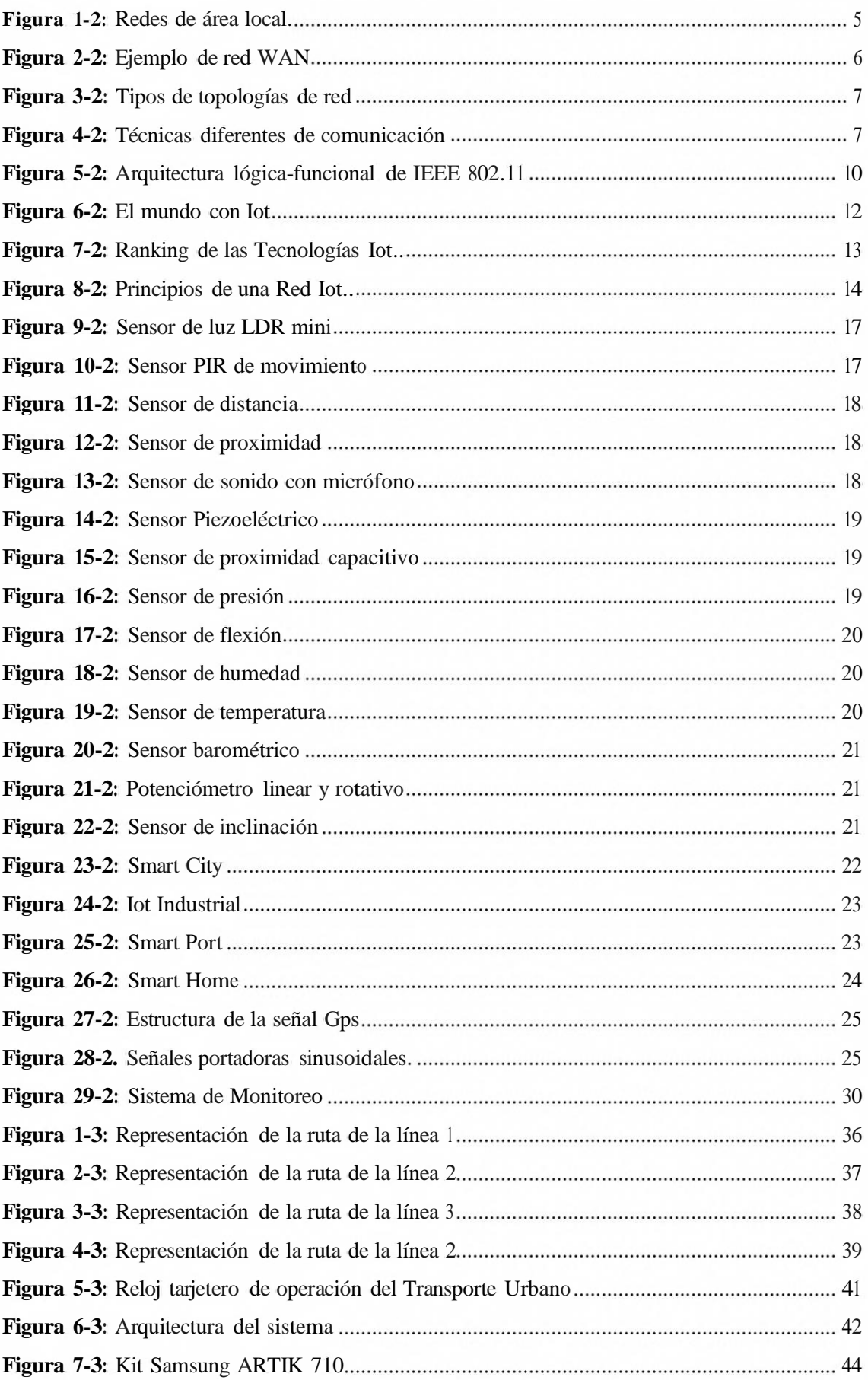

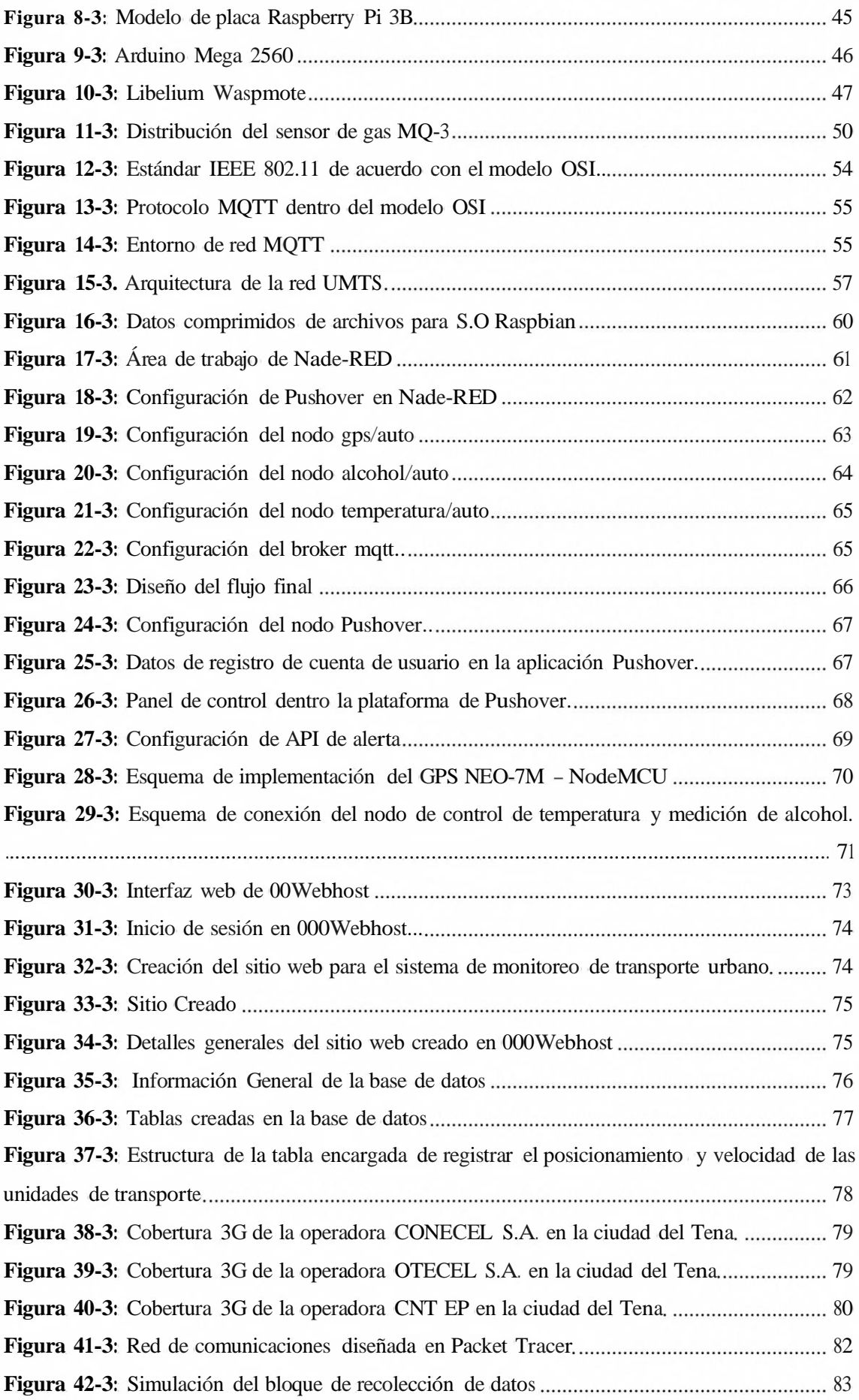

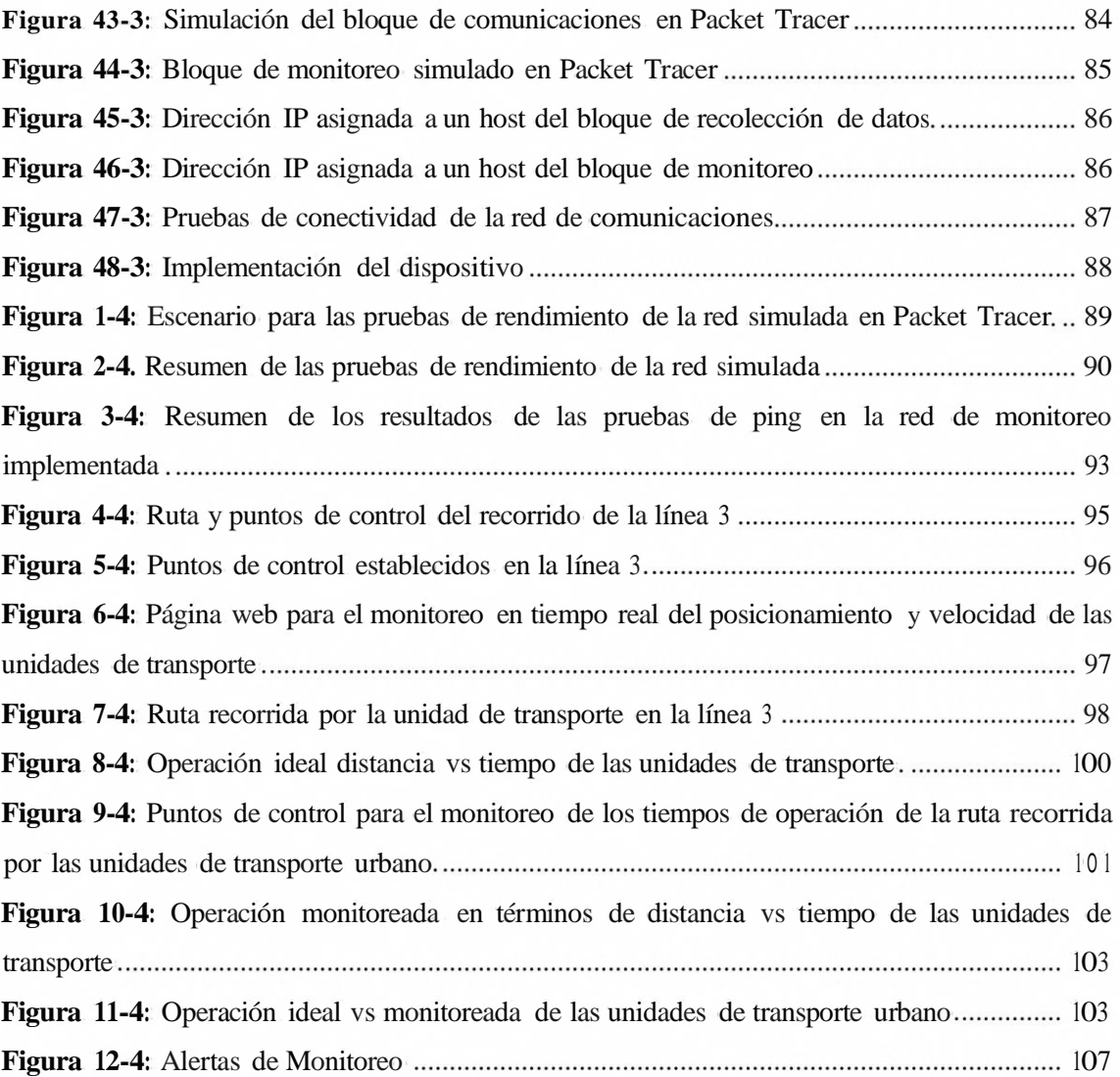

#### **INDICE DE GRAFICOS**

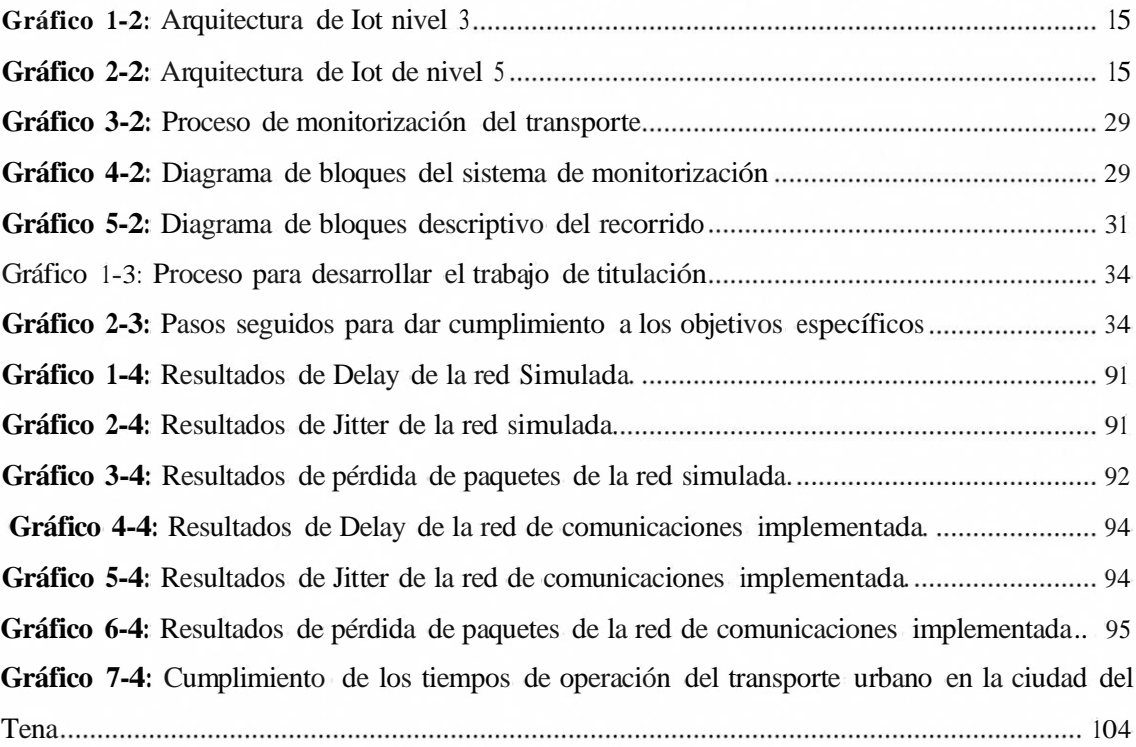

#### **INDICE DE ANEXOS**

- **ANEXO A.** Ordenanza del transporte GAD DE TENA (Nº 002-2014)
- **ANEXO B.** Tarjetas de registro de tiempos de operación urbano
- **ANEXO C.** Distancia existente entre los puntos de control del transporte de la línea 3
- **ANEXO D.** Notificaciones de valores de alerta de temperatura y alcohol en Pushover
- **ANEXO E.** Hoja técnica Sensor de alcohol MQ-3
- **ANEXO F.** Hoja de datos-NodeMCU
- **ANEXO G.** Hoja de datos Raspberry Pi
- **ANEXO H.** Hoja técnica Sensor de temperatura mlx90614
- **ANEXO I.** Hoja De Datos Router Inalámbrico Nexxt Trinity 3G/4G
- **ANEXO J.** Tabla de Valores de Consumo del dispositivo

#### **RESUMEN**

El siguiente proyecto técnico detalla el diseño de una red de comunicaciones utilizando tecnología Iot para monitorear la operación del transporte urbano en la ciudad de Tena. El monitoreo del transporte urbano se llevó a cabo mediante cuatro bloques: bloque de recolección de datos, bloque de comunicaciones, bloque de procesamiento y seguimiento de información y el bloque de alerta y monitoreo. Con el primer bloque se obtuvo la información desde los sensores instalados en el prototipo: sensor de GPS, un sensor para medir el nivel de alcoholemia en los conductores y un sensor de temperatura corporal. El bloque de comunicaciones se encarga de establecer la comunicación desde los sensores del sistema hacia un servidor web alojado en la nube, esta tarea se llevó a cabo mediante un router inalámbrico que da acceso a internet a través de la red de telefonía móvil. El bloque de procesamiento y seguimiento de información se encarga de enviar los datos obtenidos desde el bloque de recolección de datos hacia la base de datos con el protocolo HTTP; finalmente con el bloque de alerta y monitoreo se reciben las notificaciones correspondientes en una aplicación móvil compatible con smartphones mediante el protocolo MQTT y además se pueden visualizar los registros de posicionamiento en tiempo real. Las pruebas del sistema se realizaron en una unidad de transporte urbano de la línea 3 en la ciudad del Tena. Los resultados obtenidos permitieron detallar el tiempo de operación de la ruta recorrida en función de los puntos de posicionamiento GPS y la velocidad promedio registrada entre las paradas existentes en la ruta, además de la recolección de datos biométricos del conductor. Se recomienda realizar un análisis previo para determinar la cobertura de tecnología 3G y 4G en el recorrido de la ruta, para el correcto desempeño del sistema.

PALABRAS CLAVE: <RED DE COMUNICACIÓN>, <INTERNET DE LAS COSAS>, <COMUNICACIÓN INALÁMBRICA>, < MONITOREO DEI TRANSPORTE URBANO>, < GEOLOCALIZACIÓN DE BUSES>, <TENA (CANTÓN)>.

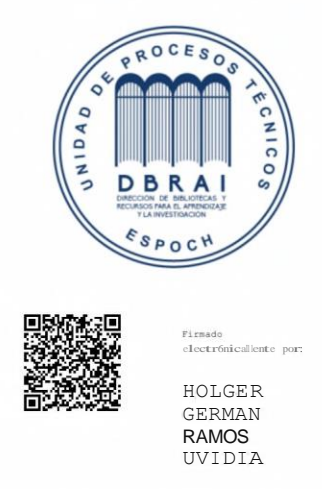

0748-DBRAI-UPT-202 l 2021-03-10

#### **SUMMARY**

The current technical project details a communications network design using IoT technology to monitor urban transport operations in Tena city. There are four blocks in the development methodology: the data collection block where the information from the sensors installed in the prototype was obtained: the GPS sensor to measure the alcohol level in drivers and a body temperature sensor. The communications block is responsible for establishing communication from the system sensors to a web server hosted in the cloud. This task was carried out using a wireless router that provides access to the intemet through the mobile phone network. The information processing and monitoring block is responsible for sending the data obtained from the data collection block to the database with the HTTP protocol. Finally, the corresponding notifications are received in a mobile application compatible with smartphones through the MQTT protocol, and the positioning records can also be observed in real-time by using the alert and monitoring block. The monitoring system tests were carried out in an urban transport unit line <sup>3</sup> in Tena city. This system made it possible to determine compliance with the urban transport operating time. The results showed that the transport units meet the established operating time only in 80% of the entire route. lt is recommended to carry out a previous analysis to determine 3G and 4G technology coverage along the route for the system's correct performance.

**KEY WORDS:** <COMMUNICATION NETWORK >, <INTERNET OF THINGS>, < WIRELESS COMMUNICATION >, < MONITORING URBAN TRANSPORT>, < BUSS GEOLOCATION >, <TENA (CANTON)>.

#### **l. INTRODUCCIÓN**

#### **1.1 Antecedentes**

La red de comunicación tuvo origen en la Guerra Fría en el año de 1947; en un periodo, donde, coexistía una gran tensión entre las mayores potencias del mundo, como es, Estados Unidos y Rusia. Esta tensión, hizo posible que un grupo de investigadores que trabajaban para la agencia de investigación dependiente del Departamento de Defensa de los Estados Unidos; obtuvieran recursos para realizar avances en el mundo de la informática, específicamente, en la conexión entre ordenadores, es decir, armar su propia red de comunicación para sustentar esa necesidad. (Nebreda,2013,p. 28)

Un aporte muy importante dentro de la red de comunicación fue en el año de 1966, donde, Lawrence Roberts dejó MIT (Instituto Tecnológico de Massachusetts) y se incorporó en DARPA (Agencia de Proyectos de Investigación Avanzados de Defensa), fue ahí donde, tuvo sus mayores logros en experimentos de conexión remota, llevando a la práctica, el concepto de red de ordenadores, el cual, le beneficio en la creación del plan de red a cual la llamaría ARPANET (Red de Agencias de Proyectos de Investigación Avanzada) que hizo posible con el tiempo el surgimiento de la red universal que existe en la actualidad bajo el nombre de Internet. (Véa Baró, 2002, p. 7)

Según José María Melgar Callejas en su artículo publicado establece un criterio: "El amplio desarrollo de la tecnología de la comunicación en especial el avance de las redes de comunicación, ha sido calificado como la "Segunda Revolución Industrial" ya que ha provocado cambios decisivos en la economía de las naciones industrializadas y cambios sociales en naciones que aspiran al bienestar de su sociedad" .En la actualidad no se puede generar dudas sobre el evidente desarrollo de la red de comunicación en el mundo actual, el transporte aéreo, la transmisión electrónica de datos, el teleprinter, el telex, los satélites; han aumentado de manera impresionante y en especial la cantidad de comunicación, la cual, cada día la sociedad depende más de ella.(Melgar Callejas, 1998, pp. 1-3)

Desde el punto de vista de evolución de las redes de comunicación, se puede evidenciar que, el mundo día a día va desarrollando nuevas tecnologías para hacer de este sistema una mejor herramienta que permita incorporar nuevas temáticas de desarrollo como lo es Iot (Internet de las Cosas) que en la actualidad, va en gran crecimiento conjuntamente con los dispositivos que permiten la interacción entre el ser humano y las cosas que le rodean, de ahí la propuesta del diseño de una red de comunicaciones, utilizando tecnología Iot, para monitorear la operación del transporte urbano en la ciudad de Tena.

#### **1.2 Planteamiento del problema**

¿Es factible el diseño de una red de comumcaciones que permita monitorear el tiempo de operación del transporte urbano en la ciudad de Tena?

#### **Sistematización del problema**

¿Cuál será la tecnología más adecuada para poder tener una buena conexión?

¿Cómo se evaluaría la confiabilidad de los resultados obtenidos al momento de simular la red de comunicación?

¿Cuáles son las restricciones que permite aplicar el uso de la tecnología Iot?

¿Cómo se determinará la mejor red de comunicación para el monitoreo del tiempo de operación del transporte urbano?

#### **1.3 Justificación del proyecto**

#### **1.3.1** *Justificación Teórica*

El GAD MUNICIPAL DE TENA posee hoy en día una gran falencia en el monitoreo y control del transporte urbano de la ciudad, ya que, no cuenta con un sistema de comunicaciones que permita el control de las paradas, recorridos y horarios de movilización, el cual, es un problema para la ciudad, además, muchas de las veces no se encuentran taxis y buses en sus respectivas paradas y no cumplen sus horarios establecidos, el registro del tiempo en los relojes tarjeteros de la ruta la hacen manualmente, el cual, es considerado como riesgo a la vida del controlador, ya que, existe inseguridad al momento de marcar sus horarios de recorrido, este proceso de información no es seguro, por lo cual, estos documentos fisicos llegan a perderse y no existe constancia del registro de actividades acorde a las fechas establecidas. La propuesta de red de comunicación mediante Iot, establecerá muchas ventajas al personal del servicio de transporte público, el cual, mediante el uso de dispositivos móviles inteligentes podrá manejar y registrar sus recorridos y horas de actividades. Esta investigación hace énfasis al control y monitoreo en tiempo real de las actividades del personal de transporte público urbano mediante el uso de la tecnología Iot.

#### **1.3.2** *Justificación Aplicativa*

Mediante el diseño de una red de comunicaciones usando tecnologías Iot se realizara una propuesta sobre el uso de las comunicaciones inalámbricas, el cual, permitirá generar una gran transmisión de datos e información referente al transporte urbano en tiempo real de la ciudad del Tena, desde el punto de vista aplicativo, esto conllevara a generar un gran desarrollo en el ámbito tecnológico de la ciudad del Tena, ya que, hoy en día todos los dispositivos permiten tener una conectividad a internet, además, poseer varia información en la nube, también, se podrá generar una base de datos referente a todo lo que trascurre durante el día de actividades, y así, generar un amplio desarrollo sociocultural de una ciudad, llevándola a ser una de las ciudades que se une a la era tecnología como son las ciudades inteligentes (smart city).

#### **1.4 Objetivo general**

Diseñar una red de comunicaciones utilizando tecnología Iot que permita monitorear el tiempo de operación del transporte urbano en la ciudad de Tena.

#### **1.5 Objetivos específicos**

- Estudiar y Analizar la metodología de tiempos de monitorización del transporte urbano llevada actualmente en la ciudad de Tena.
- Diseñar una red de comunicaciones mediante la tecnología Iot que permita monitorear el tiempo de operación del transporte urbano en la ciudad de Tena.
- Evaluación del diseño de la red de comunicación mediante el uso de software de simulación para Iot.

#### **2. MARCO TEÓRICO**

En esta sección se realizará una revisión de los conceptos y teorías necesarias que deben ser conocidos para el desarrollo de las futuras secciones, analizando temas como dispositivos a utilizar, técnicas del monitoreo del tiempo del transporte urbano, análisis de la red que se va utilizar, protocolos de comunicación, entre otras; las cuales serán necesarias para el desarrollo del tema de tesis propuesto.

#### **2.1 Redes de comunicaciones**

Una red de comunicación se conoce como la unión de dispositivos los cuales están conectados por enlaces de un medio fisico, pueden ser guiados como los cables, o no guiados como una conexión inalámbrica los cuales comparten con carácter universal la información. (Behrouz A.Forouzan, 2002, p. 21)

Según *Ion* Pastel (2009) hace mención que una parte esencial a la hora de armar una red de comunicaciones es la correcta elección del hardware que se va a utilizar, así como el tipo y topología de red que se desea implementar. Es muy bueno tomar en cuenta la manera correcta del hardware que se va a utilizar y como se va a relacionar con la red de comunicación que se va a manejar.

#### **2.1.1** *Tipos de Red*

La red de comunicación se puede catalogar de diferentes formas en donde las más importantes categorizaciones son:

- **Por su extensión:** Red de área personal (PAN), local (LAN) y extensa (WAN).
- **Por su topología:** Malla, mixta, estrella, bus, anillo
- **Por su unión física:** Se cataloga en red punto a punto (unicast) y red multipunto o de difusión (broadcast).
- **Por su técnica de transmisión de datos:** Paquetes conmutados y líneas dedicadas.
- **Por su uso:** Sé catalogan en redes privadas o corporativas y redes públicas.(Bach. Eyner Abimael Chuquipul Díaz, 2018, pp. 22-23)

Redes según su tamaño o extensión

Las principales redes para tomar en cuenta son:

- Redes LAN
- Redes MAN
- Redes WAN

#### **2.1.1.1** *Redes área Local (LAN)*

LAN proviene de las siglas Local Área Network, es una red que conecta los ordenadores en un área relativamente pequeña <sup>3</sup> Km y limitada. Comúnmente se encuentra dentro de un edificio o un conjunto de edificios contiguos. De igual manera, una LAN puede estar conectada con otras LAN a cualquier distancia por medio de una línea telefónica y ondas de radio. La velocidad típica es de 10 Mbps y 100 Mbps y utiliza la fibra óptica para manejar esas velocidades.(LI PING ZHENG HUANG, 2017, p. 30)

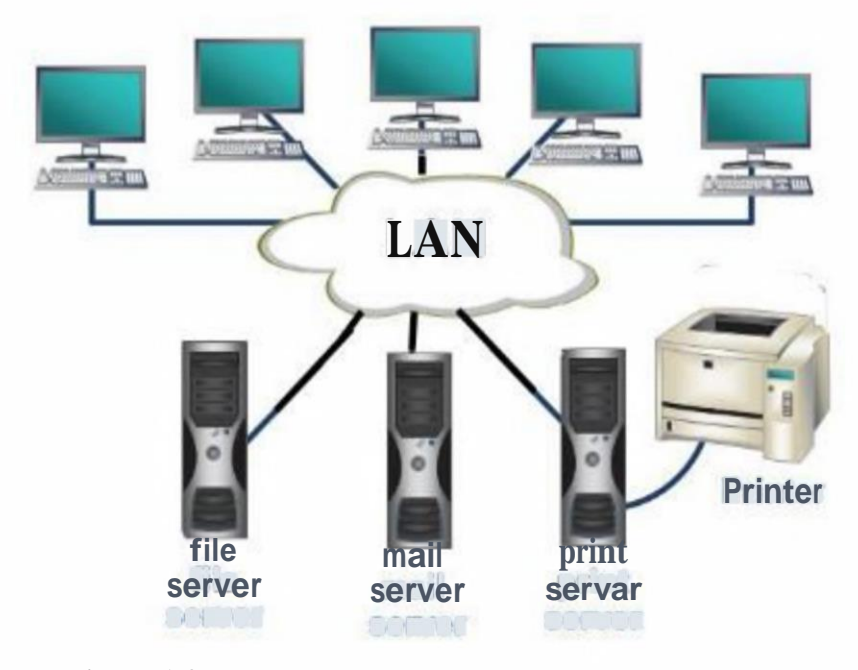

**Figura 1-2:** Redes de área local

**Fuente:** (LI PING ZHENG HUANG, 2017, p. 31)

#### **2.1.1.2** *Red de Área Extensa (WAN)*

Las redes de área extensa comprenden territorios que tienen una geográfica muy grande, favoreciendo a las empresas comunicarse en tiempo real con diferentes usuarios entre sí a pesar del trayecto permitiendo el acceso de recursos de otras ciudades. (LI PING ZHENG HUANG, 2017, p. 34)

Los componentes de una red WAN típica incluyen:

- Dos o más redes de área local (LANs) independientes.
- Routers conectados a cada LAN.
- Dispositivos de acceso al enlace (Link access devices, LADs) conectados a cada router.
- Enlaces inter-red de área amplia conectados a cada LAD.

Se puede encontrar tecnologías como UMTS (Universal Mobile Telecomunications System), la cual utiliza los teléfonos móviles de la tercera generación (3G), o también la tecnología digital para móviles GPRS. (Vásconez, 2014, p. 25)

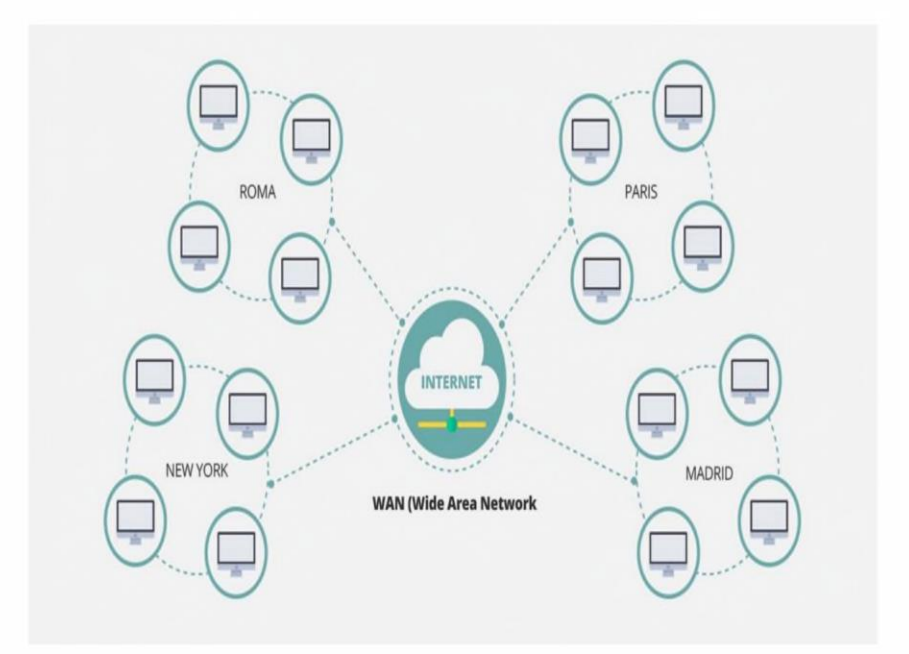

**Figura 2-2:** Ejemplo de red WAN

Fuente: (Guerrero 2019)

#### **2.1.1.3** *Redes de área Metropolitana (MAN)*

Las redes de área metropolitana se pueden localizar en edificios diferentes distribuidos en distancias no superiores al ámbito urbano, su cobertura es mayor a 4 Km; en si es una versión más grande de una LAN que usualmente se basa en tecnología muy similar, se utilizan para enlazar servicios urbanos tales como: el control de tráfico y semáforos, servicios públicos como: Internet inalámbrico entre otros.(López Andrade, 2008, p. 15)

Un caso de éxito de redes tipo MAN son las redes de televisión por cable, las cuales manejan velocidades muy altas de transmisión y de igual manera la intranet la cual permite a las personas a tener el acceso a internet de un lugar específico como colegios , escuelas, universidades, etc.(Juncosa 2019)

#### **2.1.2** *Por su topología de red*

La topología de la red es el diseño fisico o lógico de los componentes que integran una red y la cual establece la comunicación entre los nodos de la misma y a su vez la manera lógica en que los datos se van a transferir. Las topologías más utilizadas se las puede visualizar en la *Figura 3- 2,* y como es su comportamiento dentro de la red.(Jon Poste!, 2009, 9, p. 7)

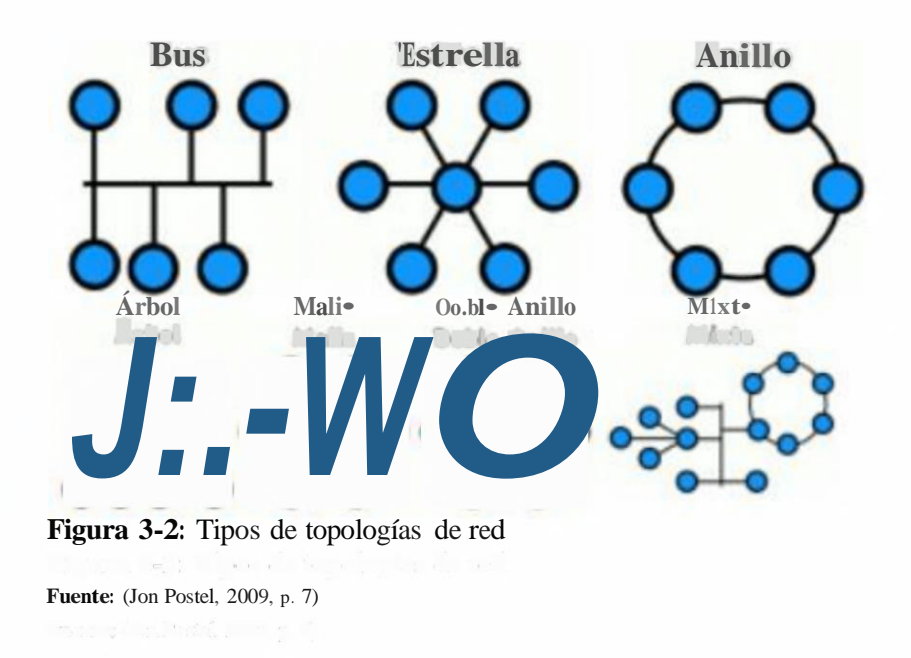

#### **2.1.3** *Por su conexión fisica*

La red por su conexión fisica se puede dividir en:

#### **2.1.3.1** *Redes punto a punto (Unicast)*

Están principalmente conformadas por cables y en cada conexión intervienen solo dos equipos, tanto el transmisor como el receptor. Se subdividen en: Simplex, Semi-Duplex y Full Duplex.

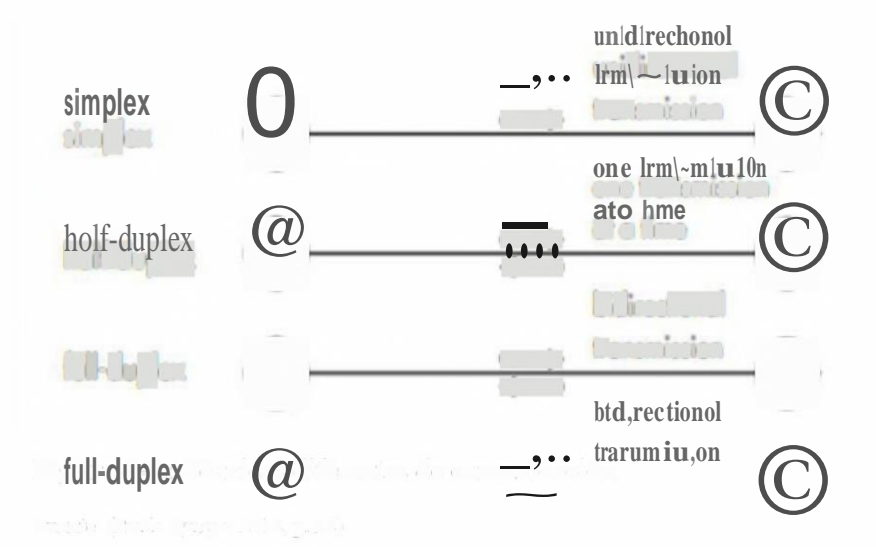

**Figura 4-2:** Técnicas diferentes de comunicación

**Fuente:** (Prado Quispe, 2018, p. 28)

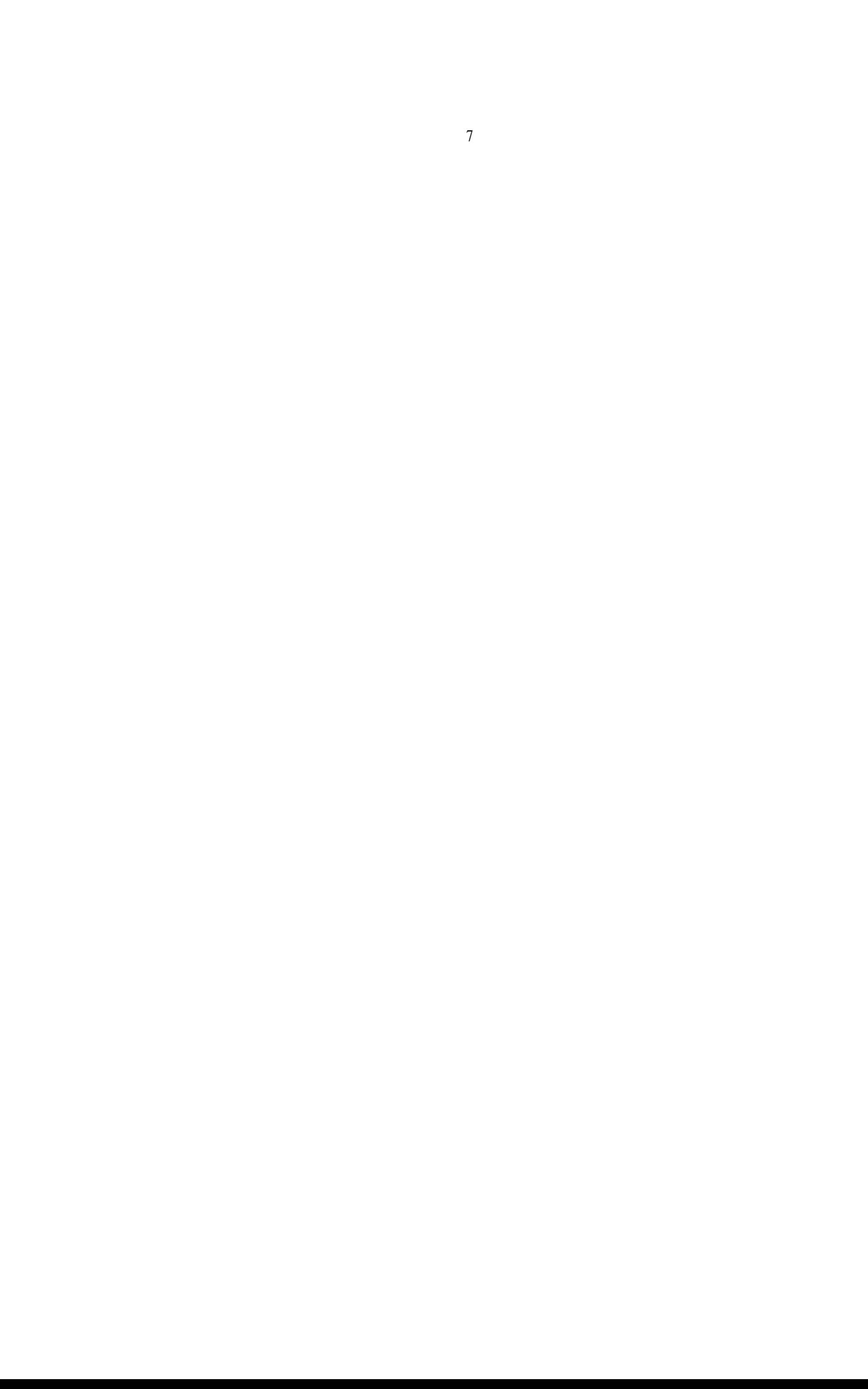

#### **2.1.3.2** *Redes Multipuntos*

Estas redes se caracterizan por compartir el mismo medio para su transmisión es decir que forman parte de un bus compartido y redes inalámbricas, la información en ella va de manera bidireccional y es inapreciable para todas las terminales de la red.

Se subdividen en:

- Estática
- Dinámica

#### **2.1.4** *Por su uso*

- Redes privadas
- Redes públicas

#### **2.2 Redes Inalámbricas (WLAN)**

Las redes WLAN se caracterizan por ser redes que no poseen cable (utiliza medio no guiado), es decir que utilizan como medio de transmisión el aire, esto es posible a través de las ondas electromagnéticas, la transición y recepción se la realiza en los puertos. (Véa Baró 2002; Vásconez 2014,p.23)

Las redes inalámbricas ayudan a tener acceso a recursos como por ejemplo el intemet en lugares que sea imposible la utilización de cables, como en lugares lejanos. En la *Tabla 1-2,* se indican los principales estándares con sus características que se utilizan en las redes WLAN.

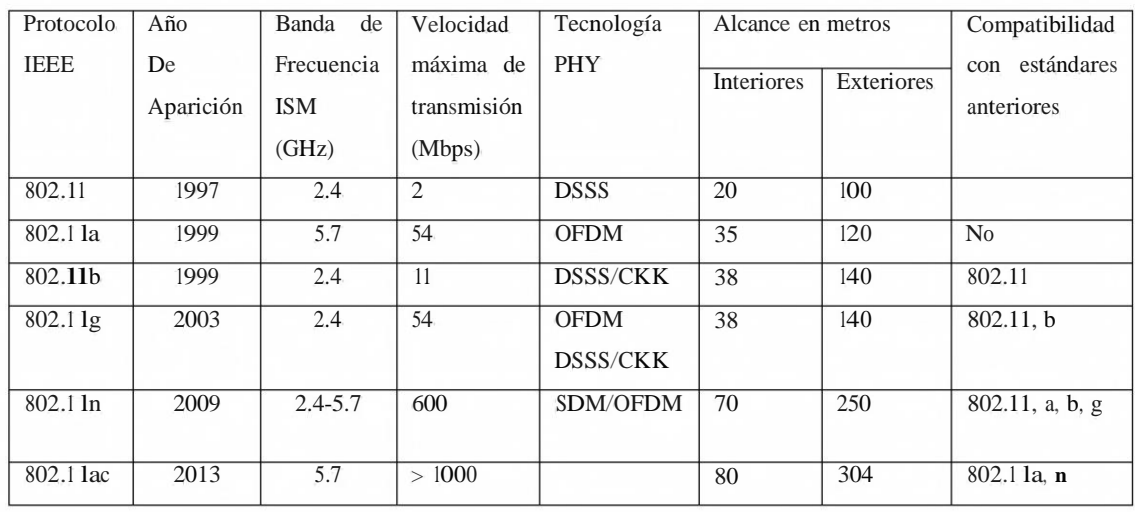

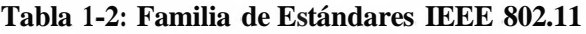

**Fuente:** Ribes and Femández, 2013, p. 254

**Elaborado por:** Ocampo, Brayan; Cuñis, José; 2020.

#### **2.2.1** *Clasificación de las Redes inalámbricas*

En la clasificación de las redes inalámbricas van a depender la mayoría del alcance y la aplicación que se quiera utilizar y para ello se puede encontrar los siguientes tipos. (Andreu 2011)

- WLAN (Wireless local area network): definido en el estándar IEE 802.11, cubre áreas de hasta más de 100 metros. Comúnmente son redes enfocadas en el espacio de una edificación, espacios educativos la tecnología más conocida que utiliza es Wi-Fi.. (Andreu 2011)
- WPAN (Wireless personal área network); está definido bajo el estándar IEEE 802.15. Son redes enfocadas en el espacio personal, con un rango aproximado de 10 metros, posee una tasa de transferencia baja, de igual manera su consumo de energía. Sus principales tecnologías son Bluetooth, RFI, Zigbee.(Andreu 2011)
- WMAN (Wireless metropolitan area network): está definido por bajo el estándar IEEE 802.16 conocida como Wimax, con un área de cobertura de más de 50 km cubriendo grandes áreas. Son redes enfocadas en conexiones de redes locales la cual permite una mayor tasa de transferencia de datos.(BARAN 2012)
- WWAN (Wireless wide area network), redes de área extensa la cual cubre un área de más de 50 km de regiones y países, en estas redes las tecnologías más conocidas son las móviles como GSM,3G,4G,5G, posee una tasa de transferencia de datos muy alta. (Ribes and Femández, 2013, pp. 251-252).

#### **2.2.2** *Bandas defrecuencia*

Las WLANs utilizan principalmente las bandas ISM (Industrial Scientific and Medical),estas bandas son de uso común y no necesita de alguna licencia para ser utilizadas comprenden las frecuencias entre 902-928 MHz, 2.400-2.4835 GHz y 5.725-5.850 GHz.(Camargo, 2009, p. 64)

#### **2.2.3** *Tecnologías inalámbricas*

Hoy en día, han crecido el número de tecnologías inalámbricas tanto que a la hora de transmitir datos se utiliza tecnologías como la del estándar 802.15.1 conocida también como Bluetooth, Zigbee, Wifi; Cada una presenta características importantes las cuales a continuación veremos brevemente las tecnologías implicadas analizadas en la *Tabla 2-2.*

| Tecnología | Alcance(m) | <b>Tasa</b><br>de  | Topología          | <b>Nodos</b> |
|------------|------------|--------------------|--------------------|--------------|
|            |            | transferencia      |                    |              |
| Zigbee     | $10 - 100$ | 250<br>20, 40<br>y | Punto a punto      | 65000        |
|            |            | Mbps               | Malla              |              |
|            |            |                    | Árbol              |              |
| Bluetooth  | $10 - 100$ | $1-10$ Mbps        | Punto a Punto      | 8            |
| WI-FI      | 50-100     | 11-54 Mbps         | Punto a Punto      | $+100$       |
|            |            |                    | Punto a Multipunto |              |
|            |            |                    | Malla              |              |
|            |            |                    |                    |              |

**Tabla 2-2:** Características tecnologías inalámbricas

**Fuente:Guilcapi** Quisnancela and Orozco Valencia, 2020, p. 17

**Elaborado por:** Ocampo, Brayan; Cuñis, José; 2020.

#### **2.2.4** *Arquitectura del estándar IEEE 802.11*

Dentro de la arquitectura del estándar IEEE 802.11 se basa en un modelo de red LAN inalámbricas, y posee elementos que se ejecutan en un mismo protocolo de control de acceso sus componentes son:

- AP (Acces Point), hace de bridge entre el BSS y el DS.
- BSS (Basic Service Set), conjunto de estaciones que compiten por el acceso al medio inalámbrico incluyendo un componente llamado Punto de Acceso al que se conectan las estaciones, un BSS abarca un área RF o celda de cobertura además tiene un único ID de conjunto de servicios (SSID).
- DS (Distribution System),funciona como una red LAN cableada, o una WLAN diferente.(Stallings, 2004, pp. 567-569)
- ESS (Extended Service Set), dos o más BSS los cuales se encuentran conectados por un Distribution System que permite crear entornos inalámbricos amplios y complejos.(Narváes Pupiales, 2015, pp. 19-21)

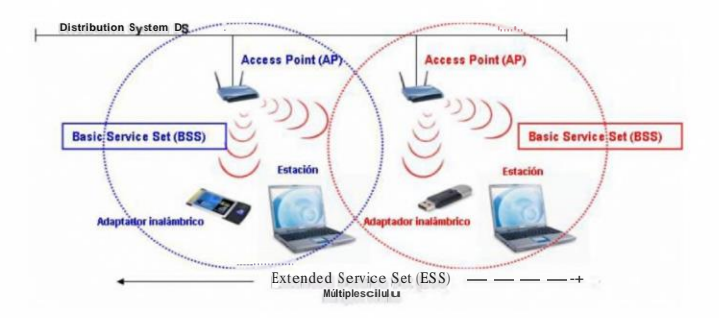

**Figura 5-2:** Arquitectura lógica-funcional de IEEE 802.11

Fuente: (IEEE, 2016, p. 28)

#### **2.3 Redes WWAN**

Las Redes WWAN iniciaron en la década de los años 70 hasta la actualidad, en la *Tabla 3-2* se puede observar una pequeña histórica de la evolución de las redes móviles con sus principales características.

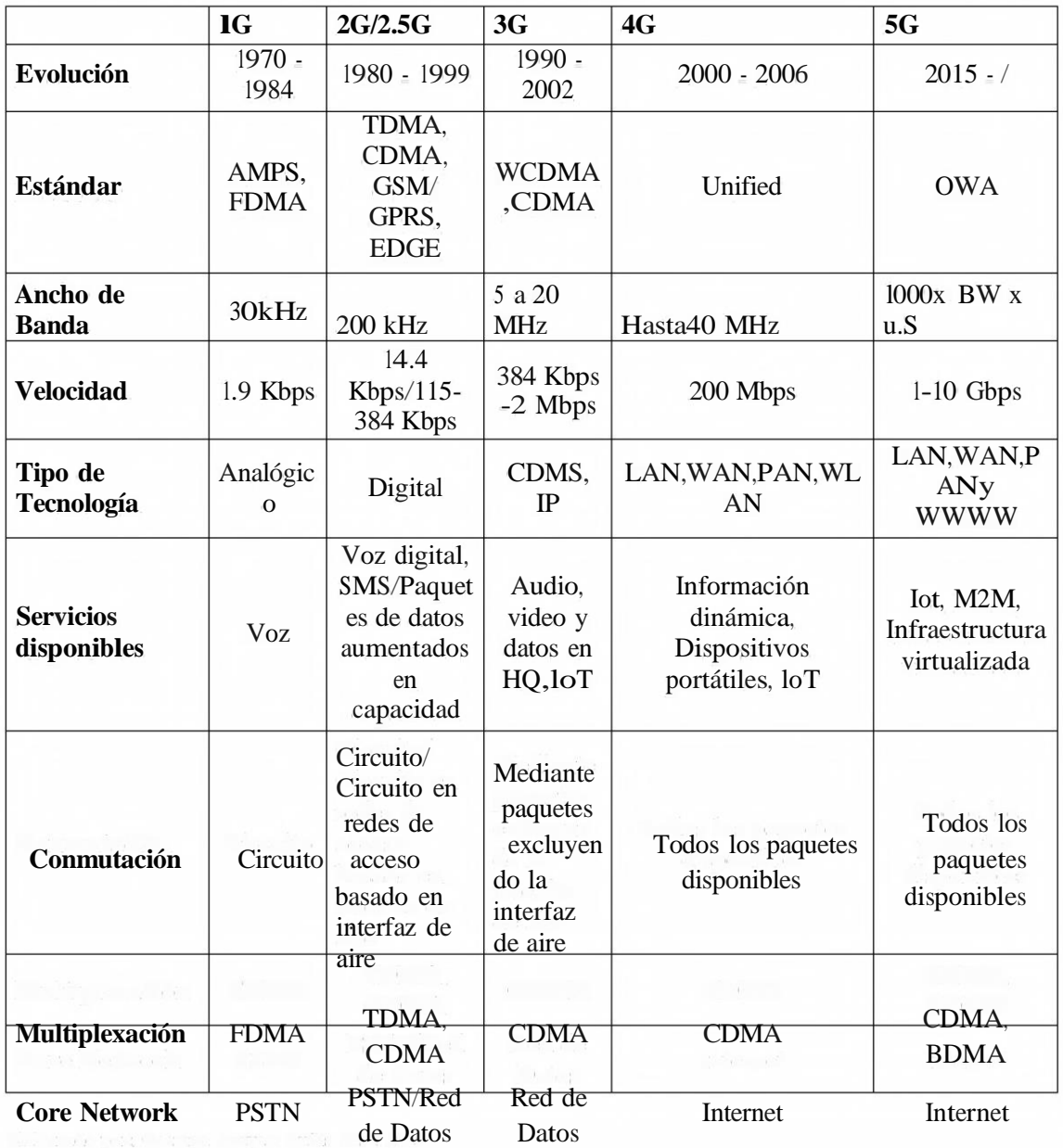

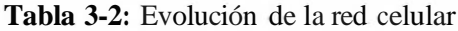

Elaborado por: Ocampo, Brayan; Cuñis, José; 2020.

#### **2.4 Tecnología Iot**

#### **2.4.1** *Internet de las cosas*

El internet de las cosas es un mundo nuevo del internet en la sociedad humana, todo dispositivo interconectado a internet forma parte de Iot, estas interconexiones de redes pueden ser fisicas o virtuales que permiten la transferencia de información, principalmente en el internet de las cosas

se puede encontrar con lugares en donde la conexión del internet se lleve a objetos, como sensores y estos se puedan manipular por dispositivos que se puedan conectar a la red que se encuentren con un mínimo intervención humana.(Rose et al., 2015,p. 63)

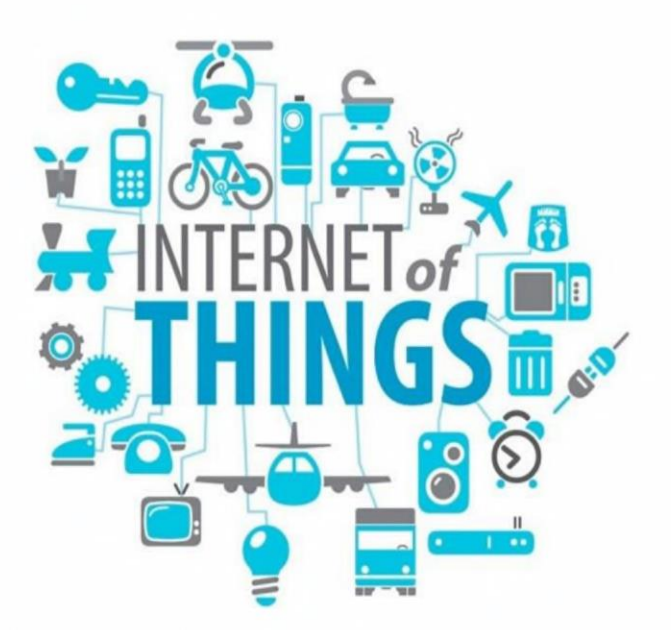

**Figura 6-2:** El mundo con Iot

Fuente: (Alvarez 2018)

#### **2.4.2** *Comunicaciones Iot*

En la actualidad y dentro del mudo Iot, se establece que las redes de comunicaciones son la base principal para que se pueda conectar dispositivos y poder obtener los datos en cualquier parte del mundo, ya que, los mismos estarán conectados a Internet y esto facilitara la recepción y visualización de los mismos. (efor internet <sup>y</sup> tecnologías 2018)

Dentro del mundo de las comunicaciones Iot debemos referirnos principalmente a las tecnologías de comunicaciones más usadas en Iot, dentro de las cuales se encuentran, Wi-Fi, LTE,4G,3G, NFC, ZigBee, etc.

Estas tecnologías son utilizadas dependiendo el tipo de escenario en la que se necesite el envío y recepción de datos y a la vez de la mano con la seguridad y cuanto de energía necesita para tener una vida útil del dispositivo y con ello exista la comunicación entre el dispositivo y la recepción de los datos del mismo.

|                                                             | <b>CONSOLIDADO</b>       |
|-------------------------------------------------------------|--------------------------|
| NB IoT<br><b>BLE</b>                                        | Sigfox<br><b>Tilli</b>   |
| 9601<br><b>SSN</b><br>Lobi <sup>n</sup> n                   | f 11<br>Wifi             |
| <b>I</b> oRaWan                                             | <b>M2M</b>               |
| T<br>files                                                  | <b>Zumm</b>              |
| <b>Dull</b><br>Neul<br>Thread                               | $\Box$<br>Zwave          |
| Dash/<br><b>CHERRICE: 3</b><br><b>GLOWPAN</b><br>weigntless | <b>USO UDS IL ZigBee</b> |
|                                                             | <b>Dride blown</b>       |

**Figura 7-2:** Ranking de las Tecnologías Iot

**Fuente: (**efor interne! y tecnologías 2018)

La siguiente *Tabla 4-2,* se detalla una comparativa de las diferentes tecnologías, así como las diferentes características que nos ofrecen hoy en día.

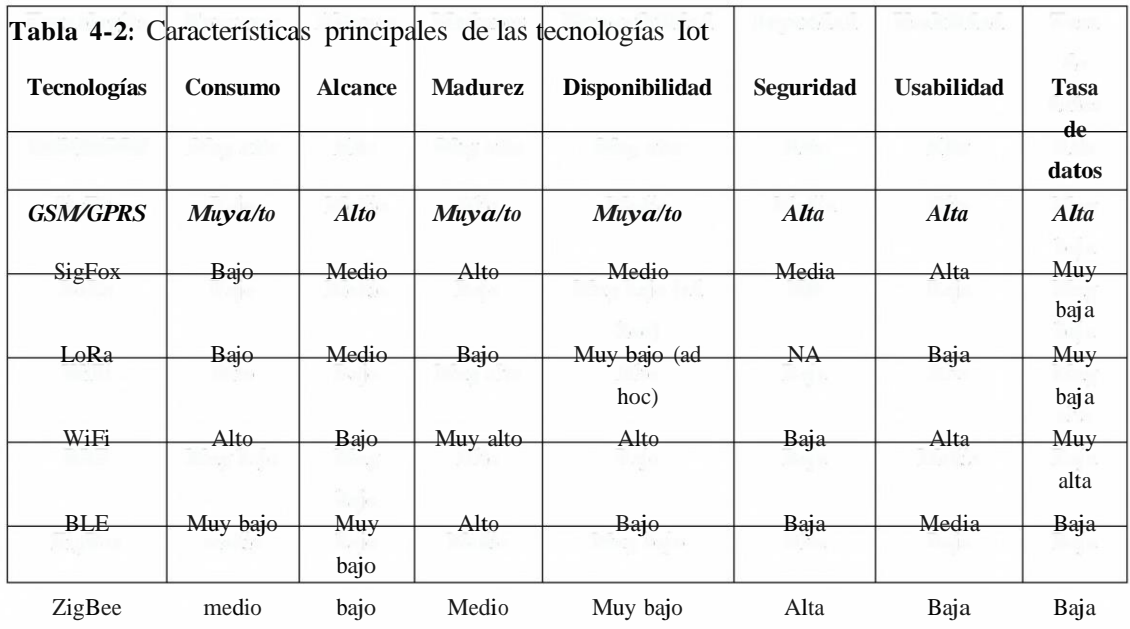

**Fuente:** efor interne! y tecnologías, 2018

**Realizado por:** Ocarnpo, Brayan; Cuñis, José; 2020

#### **2.4.3** *Características de una red de comunicaciones en Iot*

Dentro de los principios de una red Iot, su caracteriza principal es que debe tener un bajo consumo de energía, el cual permitirá que los dispositivos duren por más tiempo y a la vez la potencia del mismo permita un largo alcance de comunicaciones y esas conexiones sean bidireccional seguras.
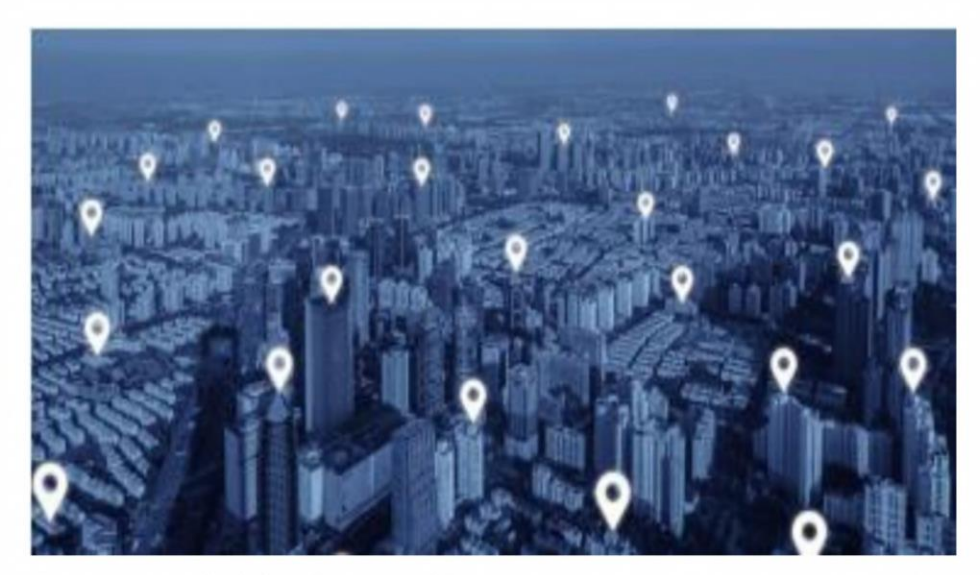

**Figura 8-2:** Principios de una Red Iot

Fuente:(efor interne! y tecnologias, 2018)

# 2.4.4 *Selección de la tecnología a usar en elproyecto técnico*

Después de realizar un profundo análisis de las tecnologías de comunicación usadas por Iot, llegamos a definir a la red GSM/GPRS como la tecnología que nos ayudara a la implementación de nuestro proyecto técnico ya que la misma nos brinda las facilidades para la conexión de los equipos.

# **2.4.4.1** *GSM/GPRS*

Partiendo de un punto clave es definir el comportamiento de las redes de comunicaciones a la par de los sistemas M2M, que son utilizadas en la actualidad en el manejo de las redes Iot, la conexión que ofrece el sistema M2M ha nacido del modelo de negocio del GPRS (Servicio General de Paquetes vía radio, del inglés "General Packet Radio Service") y con ello el manejo de las diferentes redes móviles ya sea GSM,3G,4G.etc.(efor intemet y tecnologías 2018)

### **2.4.5** *Arquitectura Iot*

Analizando las diferentes propuestas de la arquitectura Iot, se ha determinado dos tipos: la arquitectura de 3 y <sup>5</sup> niveles:

- Arquitectura de 3 niveles: Se encuentra desarrollada por los niveles de aplicación, red y percepción.
	- 1. Nivel de percepción: Los dispositivos sensoriales reciben los datos del exterior.
	- 2. Nivel de red: Establecen las conexiones hacia el módulo de procesamiento.
	- 3. Nivel de aplicación: Envían los datos hacia las aplicaciones finales de Iot.
- Arquitectura de <sup>5</sup> niveles: Está desarrollada por los niveles de transporte, proceso, percepción, aplicación y negocio.

Los niveles de aplicación y percepción efectúan las mismas funciones del modelo de arquitectura del nivel de aplicación.

- 1. Nivel de transporte: Crea la comunicación entre los niveles de percepción y proceso, a través de, las tecnologías inalámbricas conocidas.
- 2. Nivel de proceso: admite el almacenamiento, análisis y gestión de la información, por medio del uso de bases de datos locales o en la nube.
- 3. Nivel de negocio: manifiesta los modelos de aplicaciones finales a través de su gestión, como se muestra en el *Gráfico* 1-2.(Guaranga Broncano, 2020, pp. 28-29)

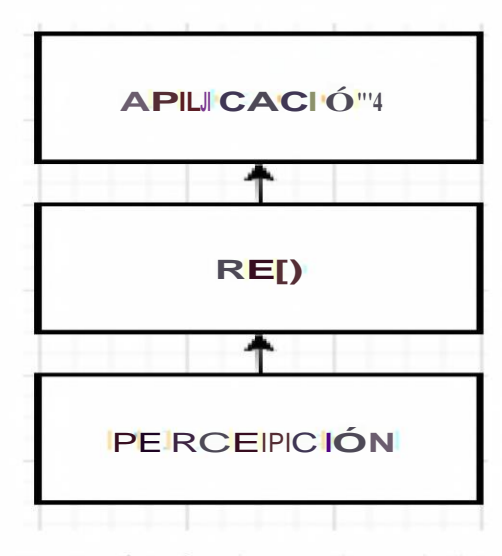

**Gráfico 1-2:** Arquitectura de Iot nivel <sup>3</sup>

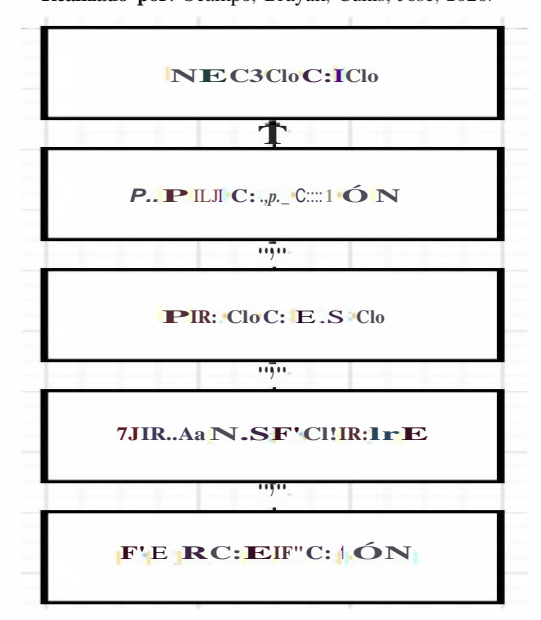

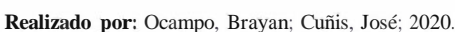

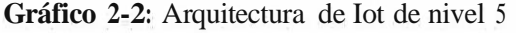

La capa de aplicación, puede proveer una aplicación inteligente mediante la conexión de tecnologías de Iot,junto a otras tecnologías del sector, <sup>y</sup> de esta manera, encontrar soluciones para el desarrollo social, nacional y económico, por lo cual, la compartición de la información es de suma importancia, ya que, estas tecnologías puedan descubrir y ocupar el servicio solicitado por el usuario, donde el objetivo final, permita desarrollar aplicaciones de Iot y servicios de control, sin dejar de lado la seguridad de la información. (Yang et al, 2011, p.2)

Al implementar la red Máquina a Máquina (M2M), los dispositivos finales deben ubicar sus datos a disposición de Internet, sin afectar la tecnología inalámbrica que se esté utilizando; esto se puede adquirir, mediante el almacenamiento de la información en la nube o en un servidor web, por el cual, el usuario pueda tener acceso.

Actualmente existe una innumerable cantidad de plataformas en línea, las cuales, brindan servicios de base de datos remotas, de la misma manera, da la posibilidad de desarrollar aplicaciones con funciones que permiten la recepción, procesamiento y almacenamiento de datos, a través de un dispositivo suscrito al servicio, de esta manera, los protocolos encargados de la comunicación entre dispositivos, el acceso a internet y las aplicaciones finales, pertenecen a la capa de aplicación, los cuales, al recibir las últimas actualizaciones de datos, permitan realizar operaciones en los dispositivos finales.(Vasileios Karagiannis, Periklis Chatzimisios, Francisco Vazquez-Gallego, 2017, p. 2)

#### **2.4.6** *Dispositivos Iot*

Dentro de los dispositivos Iot está presente los sensores y actuadores los mismos que son piezas fundamentales para Iot, permitiendo la posibilidad de que los objetos presentes en la vida cotidiana interactúen entre sí y a la vez con los seres humanos mediante las plataformas de internet o redes, las cuales, se dedican a la recopilación de información del entorno o permitan la interactuar con el usuario. Estos dispositivos van cambiando a menor tamaño, y así, facilitan su integración en cualquier objeto. Estos dispositivos son miniaturizados y permiten la creación de redes inteligentes de elementos simples. La nanotecnología en conjunto con la miniaturización permite que, el tamaño de los dispositivos sea mínimo, sin embargo, no permite disminuir su velocidad de funcionamiento y capacidad

La miniaturización, la separación del proceso en elementos hardware con capacidades limitadas, permiten que, actúen en conjunto, y de esta manera, puedan conseguir grandes cosas, haciendo que, cada elemento se comunique con otros elementos de su entorno, mediante lenguajes muy básicos.

Iot, utiliza dispositivos electrónicos capaces de medir magnitudes fisicas o químicas y transformarlas en señales eléctricas como son los sensores, por lo cual, utiliza dispositivos capaces de manejar señales eléctricas para activar un determinado proceso como son los

actuadores. Estos tipos de dispositivos combinados poseen la capacidad de conexión, y así, forman la capa de hardware de Iot. (González García, 2017, p.10)

### **2.4.6.1** *Sensores*

Un sensor, es un medidor de magnitud fisica o química, es por eso que, los sensores permiten dotar de sentidos a máquinas y objetos, y así, medir los parámetros como: temperatura, posición, cantidad de luz, gases, etc.(Ashton 2020)

Dentro el mundo de los sensores Iot tenemos una gran variedad de los cuales los siguientes son los más conocidos y utilizados en el ámbito de las comunicaciones y redes Iot.

Señores de luz, distancia, proximidad.

Como función principal tenemos, medir o detectar la luz, posición o movimiento de un objeto determinado que se encuentre en el espacio.(Guimerans 2018)

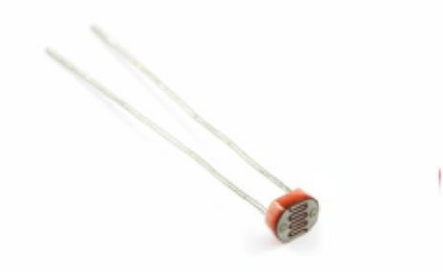

**Figura 9-2:** Sensor de luz LDR mini

Fuente: (Guimerans, 2018)

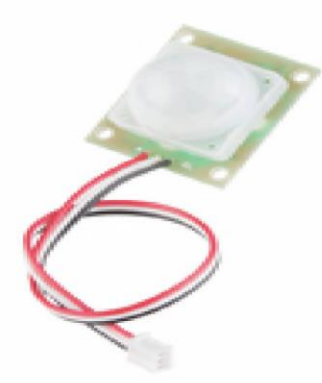

**Figura 10-2:** Sensor PIR de movimiento

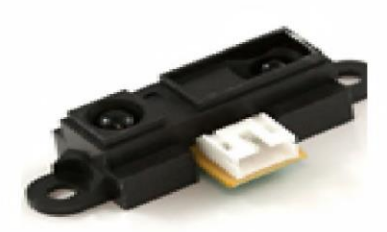

**Figura 11-2:** Sensor de distancia

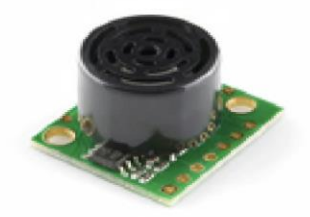

**Figura 12-2:** Sensor de proximidad

**Fuente:** (Guimerans, 2018)

# 2.4.6.1.1 Sensores acústicos y piezoeléctricos

La característica principal de los sensores acústicos es que son micrófonos pequeños que detectan la presión de ondas de sonido son muy sensibles y pueden transformar las ondas captadas en pulsos de energía.

Los sensores piezoeléctricos se utilizan para medir presión, aceleración, tensiones, a través de las vibraciones y medidas de choque que capta el dispositivo. (Guimerans, 2018)

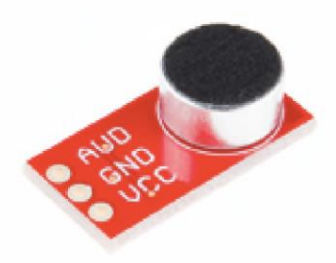

**Figura 13-2:** Sensor de sonido con micrófono

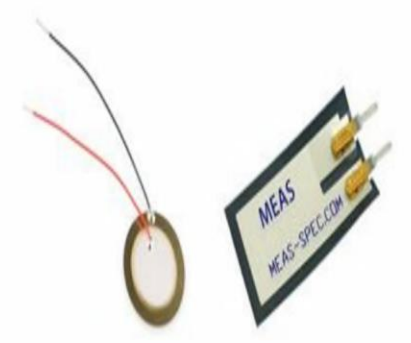

**Figura 14-2:** Sensor Piezoeléctrico

2.4.6.1.2 Sensores de presión, flexión y capacitivos

Los sensores de presión, flexión y capacitivos son los más sencillos en su funcionamiento ya que funcionan como interruptores es decir que se activan o desactivan cuando se encuentran en contacto con algún objeto.

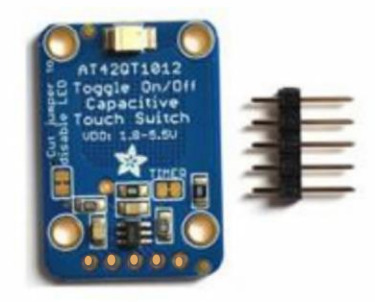

**Figura 15-2:** Sensor de proximidad capacitivo

**Fuente:** (Guimerans, 2018)

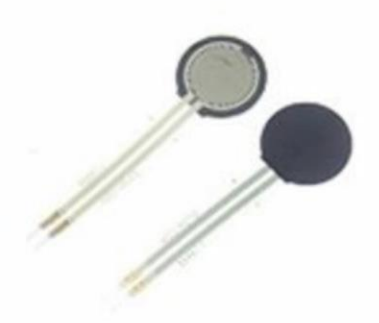

**Figura 16-2:** Sensor de presión

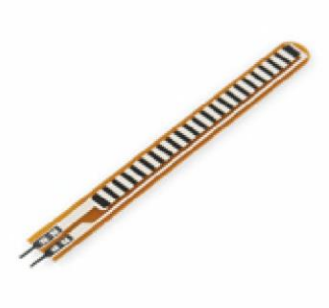

**Figura 17-2:** Sensor de flexión

# 2.4.6.1.3 Sensores de temperatura

Dichos sensores son dispositivos que transforman los cambios de la temperatura en señales eléctricas las mismas que son procesadas por equipos electrónicos. Dichos sensores son dispositivos que transforman los cambios de la temperatura en señales eléctricas las mismas que son procesadas por equipos electrónicos.(Guimerans, 2018)

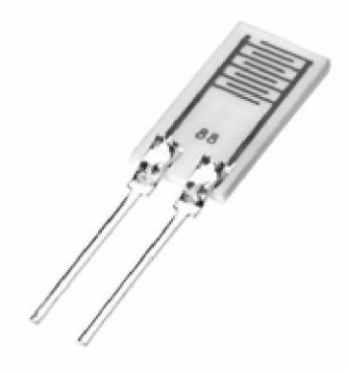

**Figura 18-2:** Sensor de humedad

**Fuente:** (Guimerans, 2018)

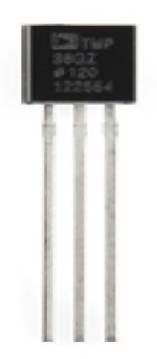

**Figura 19-2:** Sensor de temperatura

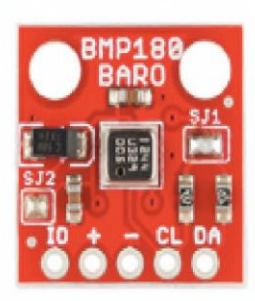

**Figura 20-2:** Sensor barométrico

2.4.6.1.4 Sensores de desplazamiento <sup>e</sup> inclinación

Son sensores de desplazamiento lo más encontrados son los potenciómetros los cuales están compuestas por una resistencia variable para poder cambiar su resistividad la cual se necesite. En cuanto a los sensores de inclinación son dispositivos que permiten el paso o no de corriente es decir funcionan como un interruptor.(Guimerans, 2018)

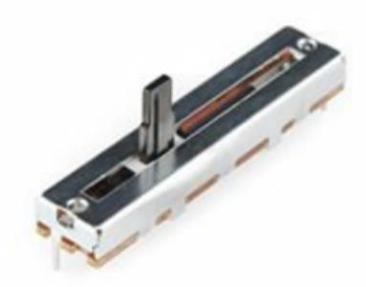

**Figura 21-2:** Potenciómetro linear y rotativo

Fuente: (Guimerans, 2018)

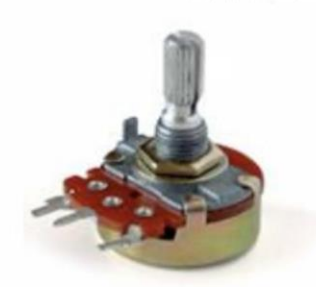

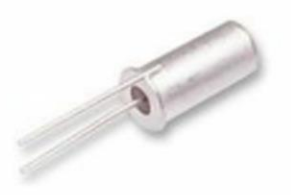

**Figura 22-2:** Sensor de inclinación

### **2.4.6.2** *Actuador*

Se conoce como actuador a un dispositivo que puede transformar la energía en un proceso automatizado un ejemplo de actuador es los relés que permiten cortar o permitir el paso de la corriente eléctrica.(Ashton, 2020)

#### **2.4.7** *Aplicaciones Iot*

El mundo de Iot va en desarrollo, lo que no permite definir con exactitud la magnitud de su aplicabilidad en la vida cotidiana, pero entre las aplicaciones más importantes del Internet de las Cosas tenemos como referencia a los siguientes campos:

Smart City: denominadas ciudades inteligentes, un claro ejemplo son los dispositivos y sensores instalados por toda la ciudad que permiten ofrecer datos e información tan diversa y útil para el ciudadano o el gobierno de la ciudad como la gestión del tráfico, el mantenimiento de parques o iluminación, niveles de ruido, polución o criminalidad, entre otras. (Cárdenas 2020)

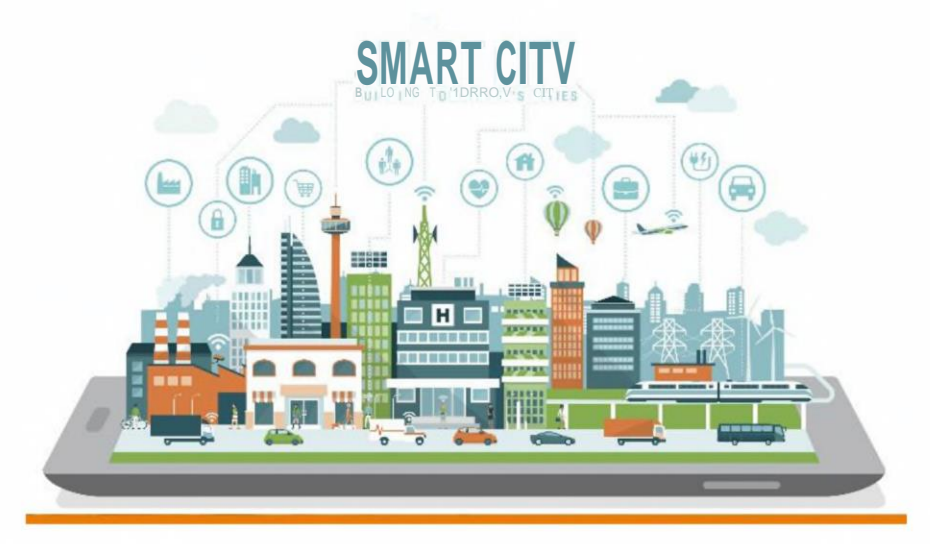

**Figura 23-2:** Smart City

Fuente: (SandWatch 2016)

**Iot Industrial (Ilot):** el Iot en este sentido también aporta una visión global y unificada de empresas y/o negocios. Algunos de ellos son: previsión de fallos mediante analítica de datos, gestión de activos en el almacén o trazabilidad con respecto a un pedido llevado a cabo por un cliente.(SandWatch 2016)

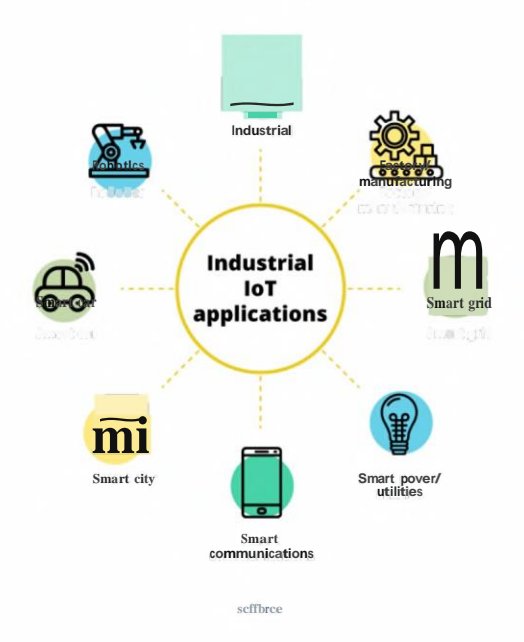

**Figura 24-2:** Iot Industrial

Fuente:(Sciforce 2019)

**Smart Port:** los puertos inteligentes y conectados también han visto los beneficios del Iot y se han sumado a sus iniciativas. Se está desarrollando la integración entre ciudad y puerto con las miras puestas en aportar valor añadido y mejorar la eficiencia de los procesos logísticos(SandWatch 2016) os inteligentes y conectados también han visto los beneficiativas. Se está desarrollando la integración entre ciudad en valor añadido y mejorar la eficiencia de los procesos logistas de los procesos logistas de los proceso

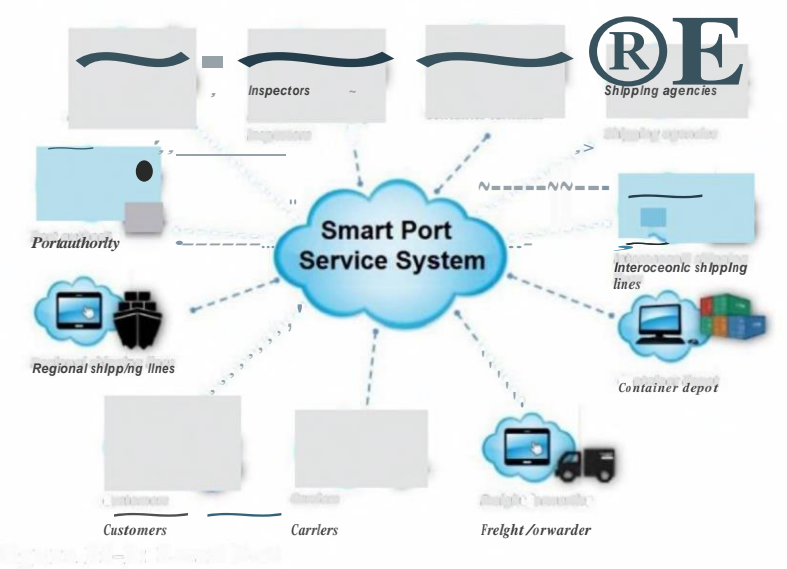

**Figura 25-2:** Smart Port

Fuente:(Sykgis 2020)

**Smart Home:** dentro del campo de las Smart Home o casas inteligentes están ofreciendo experiencias únicas dentro de las propias casas, todo esto es gracias a la conexión de los dispositivos Iot, entre los más importantes tenemos los sensores de temperatura, actuadores para apertura y cierre de persianas, podemos encontrar electrodomésticos inteligentes que

tienen las ventajas de avisar la caducidad de los alimentos y tienen la capacidad de realizar pedidos de alguna sugerencia existente. (SandWatch 2016)

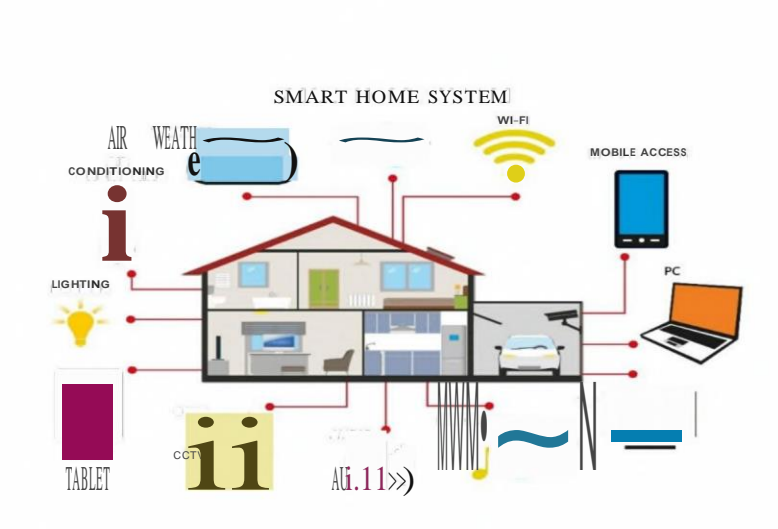

**Figura 26-2:** Smart Home

**Fuente:** (Visioforce Hong Kong 2020)

#### **2.5 Sistema de posicionamiento global GPS**

Global Positioning System (GPS), es un sistema basado en satélites artificiales, dispuestos en una constelación de 24 satélites, los cuales, están diseñados originalmente para emplearse con fines militares, en cualquier momento y sobre cualquier punto de la superficie terrestre. Al emplear el GPS, se puede obtener todos los rangos de precisión, sin embargo, dependerá mucho en el tipo de receptor a emplear y la técnica aplicada.(Leica Geosystems AG, 2009, p.5) Un sistema GPS, tiene como objetivo, la determinación de las coordenadas espaciales de puntos, con respecto a un sistema de referencia mundial, es decir, estos puntos se pueden localizar en cualquier parte del globo terráqueo, sin tomar en cuenta el estado estático o el cambio de posición.

La distancia que existe sincrónicamente desde puntos de coordenadas específicos, es decir, la relación que existe con cuatro satélites conocido es la medida que se utiliza para obtener las coordenadas requeridas; la emisión de señales que proporcionan estos satélites, transmite las distancias solicitadas que, posteriormente, serán receptadas por dispositivos aptos para el uso del sistema, de tal manera que, el GPS se encarga de entregar al receptor las coordenadas obtenidas por los satélites. (Huerta et al., 2005, p.12)

El sistema GPS comprende tres segmentos que son:

- Segmento Espacial: Son satélites que giran en órbitas alrededor de la Tierra.
- Segmento de Control: Formado por estaciones que se ubican cerca del ecuador para controlar a los satélites.

• Segmento de Usuarios: Cualquiera que reciba y utilice las señales GPS.(Leica Geosystems AG, 2009, p.6)

#### 2.5.1 *Estructura de la señal GPS*

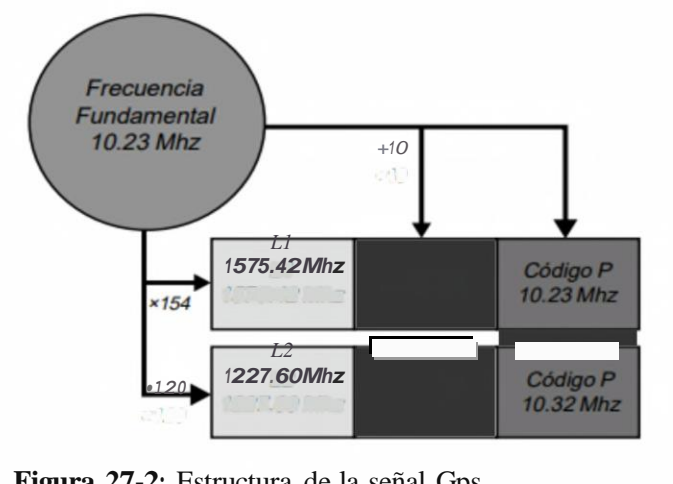

**Figura 27-2:** Estructura de la señal Gps

Fuente:(Leica Geosystems AG, 2009, p.22)

Las señales que transmiten los satélites GPS, son una señal de microondas modulada por dos códigos digitales y compuesta por dos señales portadoras como la Ll y L2, estas frecuencias trabajan con valores de 1575.42 MHz, con una longitud de onda de 19cm y 1227.60 MHz, y con otra longitud de onda de 24.4cm, proporcionalmente, con una señal que tiene la información de navegación. La función principal de las portadoras radica en corregir el error ionosférico, que es producido por la variación de la densidad de electrones en la ionosfera. Las señales Ll y L2, se transmiten por los satélites de manera igualitaria, mientras que, los códigos digitales de modulación aplazan para cada señal; el código de ganancia robusta (C/A code) y el código de posición (P-code), los cuales, consisten en una secuencia de dígitos binarios que actúan como señales aleatorias, tal cual se muestra en la *Figura 28-2.*

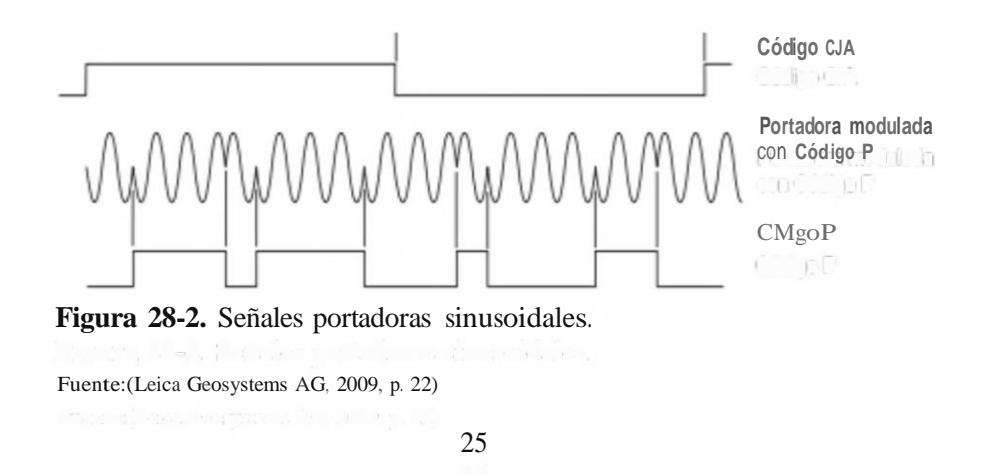

# **2.5.2** *Tipos de GPS*

Dentro de la clasificación de los tipos de GPS las características principales son distancia de precisión y su aplicación final que se los puede dar, dentro de este contexto podemos encontrar los siguientes:

- GPS usado en la Navegación
- GPS de uso Submétrico
- GPS mono-frecuencia de código y fase
- GPS de doble frecuencia

#### **2.5.3** *Aplicaciones GPS*

En la actualidad se puede notar que el GPS es un impacto mundial ya que se lo puede utilizar como herramienta de trabajo, para navegación de lugares, en decir en todo ámbito de la vida cotidiana. Es así que a pesar de que en un inicio fue diseñado para actividades militares, el uso en actividades civiles ha tomado un papel muy importante y ha desarrollado grandes aportes lo que ha llevado a tener muchas mejoras y a vivir una gran experiencia en la localización y por ende la obtención de coordenadas. Todos estos cambios que ha sufrido el sistema GPS han permitido tener mucha acogida en las siguientes aplicaciones.(Pozo Ruz et al., 2000, p.5)

### **2.6 Transporte urbano**

### **2.6.1** *Caso de éxito*

Mejora de los servicios de transporte en Bristol

Connected Places Catapult, es una empresa que opera entre los sectores público y privado, el gobierno local y las autoridades de transporte, y promueve un transporte más inteligente en la ciudad de Bristol. Su trabajo consiste en "acelerar la vida y los viajes más inteligentes en y entre los lugares del mañana".

Connected Places Catapult tenía como objetivo mejorar la movilidad urbana e identificar los mejores lugares para un nuevo servicio de transporte en función de su demanda. Para ello han realizado dos conjuntos de datos anónimos y agregados para el cual se construyó un modelo basado en agentes.

¿Cuáles han sido los retos?

- En primer lugar, han encontrado que las nuevas áreas de desarrollo tenían poca o ninguna información sobre los residentes que se mudaron al área desde el último censo de 2011.
- En segundo lugar, ha resultado dificil establecer áreas de "pobreza de transporte".

• Y, por último, hace falta mejorar la accesibilidad en las zonas desfavorecidas y de bajos mgresos.

#### ¿Qué beneficios aporta LUCA Transit para el cliente?

El producto que hemos utilizado para este proyecto es LUCA Transit. Éste ayuda a las empresas y la Administración Pública a optimizar la planificación de infraestructuras y sistemas de transporte a través de un mayor conocimiento de viajeros, horarios y rutas. Esto se debe a que la movilidad requiere cada vez más actuaciones decisivas en favor de una movilidad sostenible y tecnologías como Iot o Big Data son imprescindibles para la diferenciación el sector del transporte.

Gracias a LUCA Transit hemos podido establecer esas áreas de "pobreza de transporte" y a identificar los mejores lugares para el nuevo servicio de taxi compartido bajo demanda "MYFIRSTMILE".

#### **2.6.2** *Operación del transporte urbano*

La operación del Transporte urbano en la ciudad de Tena se basa principalmente en el sistema de transporte por buses y taxis.

El trasporte urbano existe dos cooperativas la cooperativa Guacamayos y Rio Pano las cuales constan con **<sup>1</sup>** 7 unidades cada una es decir un total de 34 unidades que abastece la demanda de las rutas dentro del área cantonal de la ciudad de tena las cuales son 4 líneas.

El transporte de taxis vigente está conformado por 10 cooperativas, legalmente registradas por la Dirección Municipal de Tránsito, Transporte Terrestre y Seguridad Vial del GADM de Tena, las cuales se encuentran domiciliadas en la ciudad de Tena, funcionando con 363 unidades de transporte. Esta excesiva cantidad de taxis ha sido una de las principales causas de congestionamiento vehicular, accidentes de tránsito y contaminación ambiental.

El parque automotor de taxis en la ciudad de Tena ha tenido un crecimiento acelerado, frente a la falta de planificación adecuada, generando un desequilibrio entre la oferta y demanda del servicio de taxis, llegándose a determinar que existe una sobreoferta de taxis, que provoca una serie de problemas, como:

- Incremento de la contaminación ambiental
- Congestión y saturación vehicular en vías públicas
- Alto riesgo de accidentes.
- Falta de control del parque automotor

### 2.6.3 *Políticas del Gad Municipal de Tena*

De acuerdo al artículo 264 el numeral 6 de la Constitución de la República del Ecuador, determina como competencia exclusiva de los gobiernos municipales: "Planificar, regular y controlar el tránsito y el transporte público dentro de su territorio cantonal", y el Código Orgánico de Organización Territorial Autonomía y Descentralización en el artículo 130 establece que: "A los gobiernos autónomos descentralizados municipales les corresponde de forma exclusiva planificar, regular y controlar el tránsito, el transporte y la seguridad vial dentro de su territorio cantonal".

En la ordenanza N.002-2014 sustenta la creación de la dirección municipal de tránsito, transporte terrestre y seguridad vial del gobierno autónomo descentralizado municipal de tena.

Es hay el sustento legal en donde el Gad Municipal de Tena garantice el pleno cumplimiento de las disposiciones legales en cuanto a planificación, organización, regulación y control del tránsito, transporte terrestre y seguridad vial en el territorio cantonal para sustento se adjunta en el *Anexo A* la ordenanza completa (Nº 002-2014).

#### **2.6.4** *Técnicas de monitorización del transporte urbano*

Las técnicas de monitorización del trasporte terrestre urbano es parte fundamental en el desarrollo cultural económico y tecnológico, en la actualidad se presentan varias herramientas que nos permiten realizar la motorización ya sea esta en forma manual o automatizada ya sea elementos de hardware o software.

### **2.6.4.1** *Sistema de Transporte inteligente*

En los sistemas de transporte inteligente se basa principalmente en la unión de tanto de las partes técnicas del manejo de la información, como las telecomunicaciones y el sector automotriz para un correcto manejo de la parque automotor, en tiempo real, las redes que las relacionan, correcto funcionamiento, seguridades y confianza en los pasajeros que utilicen el medio de transporte ya que en ella abarca la confianza y garantía del sistema.(Hidalgo Astudillo 2018, p. 7)

#### **2.6.4.2** *Metodología de tiempos de monitorización del transporte urbano*

El presente proyecto de investigación posee la modalidad aplicativa debido a esto se usará tecnología existente que permita monitorear de manera adecuada el transporte terrestre urbano en la cuidad de Tena. Además, es necesario realizar una investigación de campo que permita obtener los recursos e información necesaria para el desarrollo tanto del sistema como de las aplicaciones necesarias para los trasportistas. (Hidalgo Astudillo, 2018, p.51)

### 2.6.4.2.1 Metodologías de tiempos de monitorización en la ciudad de Tena

Diagrama de proceso de monitorización del trasporte terrestre urbano en la ciudad de tena

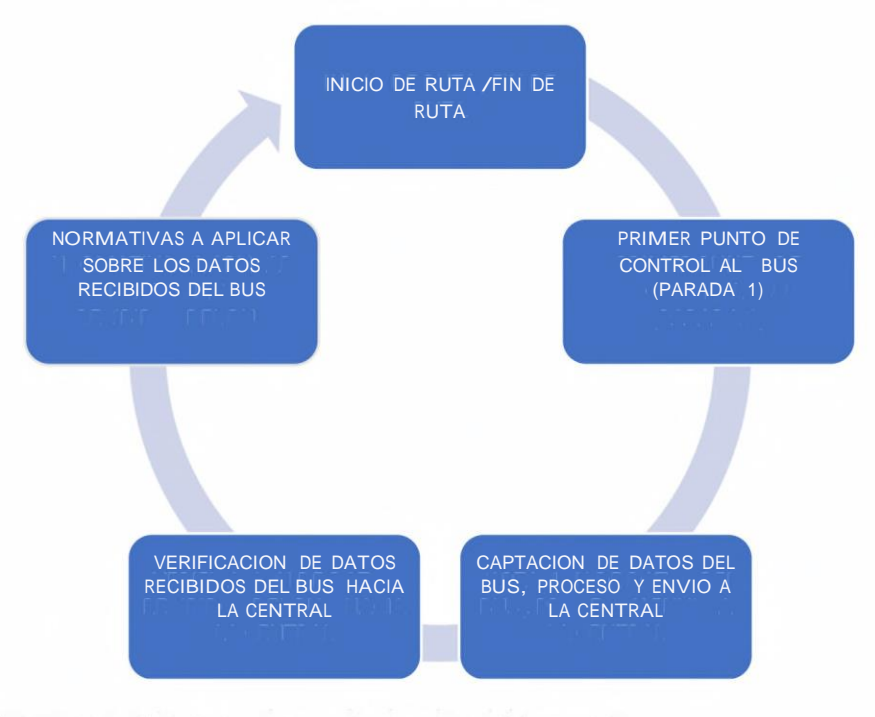

**Gráfico 3-2:** Proceso de monitorización del transporte **Fuente:** Hidalgo Astudillo, 2018, p.65 **Realizado por:** Ocampo, Brayan; Cuñis, José Luis; 2021

# **Descripción de cada bloque de la arquitectura de sistema.**

- Bloque 1. Inicio y fin de ruta.
- Bloque 2. Primer punto de control al bus.
- Bloque 3. Captación de datos del bus, proceso de envió a la central.
- Bloque 4. Verificación de datos recibidos del bus hacia la central.
- Bloque 5. Normativas a aplicar sobre los datos recibidos del bus

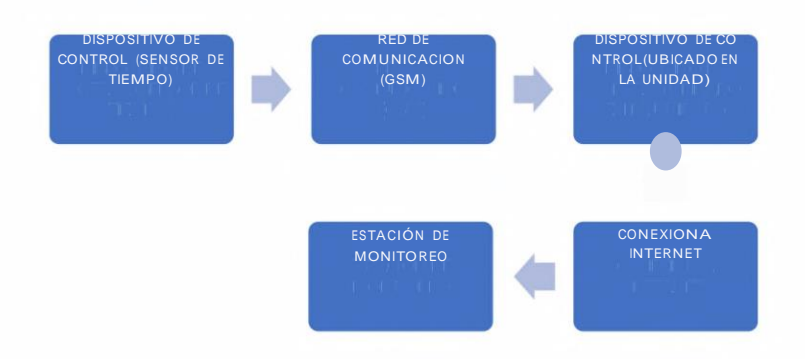

**Gráfico 4-2:** Diagrama de bloques del sistema de monitorización **Fuente:** (Hidalgo Astudillo, 2018, p.66)

**Realizado por:** Ocampo, Brayan; Cuñis, José Luis; 2021

#### **Descripción de cada bloque del sistema de comunicación.**

Bloque **1.** Dispositivo de control, sensor de tiempo.

Bloque 2. Red de comunicación GSM

Bloque 3. Dispositivo de control ubicado en la unidad

Bloque 4. Conexión a intemet

Bloque 5. Estación de monitoreo.

#### **2.6.4.3** *Sistema de Monitoreo*

Sistema de monitoreo se llama al sistema que puede tener control de uno más elementos dentro del mismo ya sea de vigilancia o de recorrido, este sistema puede ser implementados en cualquier ámbito que se lo necesite, para poder determinar fallas en quipos o consultar fallas en cualquier elemento. (Meza Romero and Leaño Pariona, 2017, p.26)

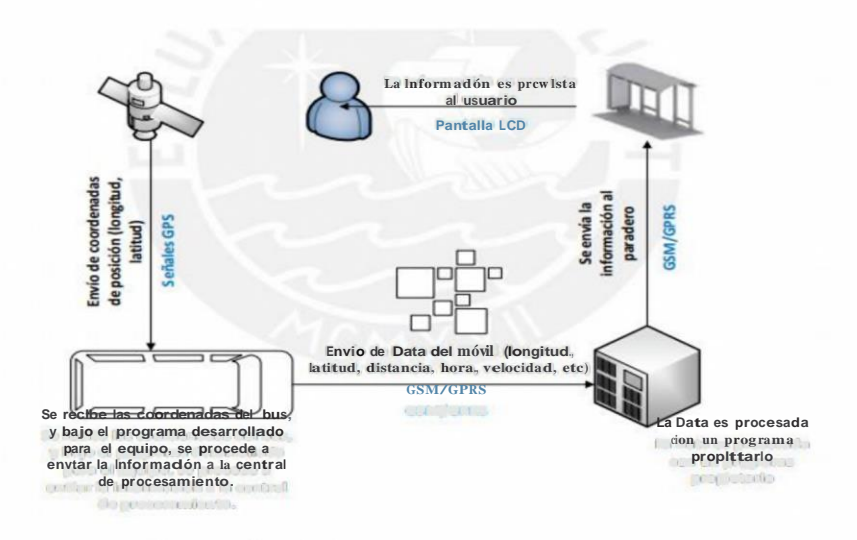

**Figura 29-2:** Sistema de Monitoreo

**Fuente:** (Meza Romero and Leaño Pariona, 2017, p.24) **Realizado por:** Ocampo, Brayan; Cuñis, José Luis; 2021

# **Diagrama descriptivo del recorrido**

En el *Gráfico 5-2,* se puede observar un diagrama de bloques representativo del monitoreo que queremos tener del transporte urbano como los movimientos del bus, paradas y por ende encontrar los tiempos de las unidades de transporte urbano al iniciar y terminar su ruta y posteriormente tener un análisis del mismo.

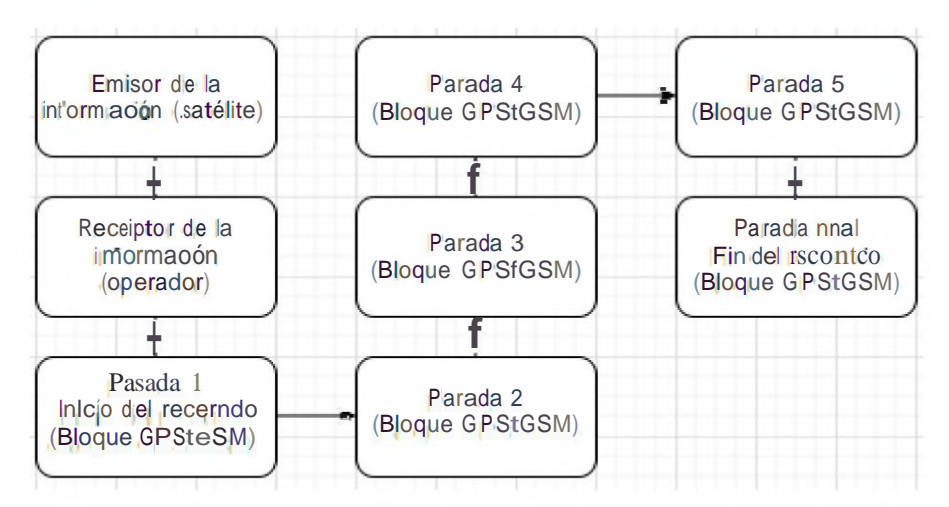

**Gráfico 5-2:** Diagrama de bloques descriptivo del recorrido

**Fuente:** CHILIQUINGA CUICHAN, 2018, p.41 **Realizado por:** Ocampo, Brayan; Cuñis, José Luis; 2021

### **2.6.5** *Tarjeteros en el transporte urbano*

El sistema de tarjeteros implementado en el transporte urbano fue diseñado con el fin de establecer el control de las operaciones del trasporte urbano en varias ciudades del país desde marzo del 2002. El sistema de tarjetero consiste en un reloj colocado en varios puntos de control y una tarjeta en la que se registra las horas en las que el bus debe registrar su detalle de operación. Cabe recalcar que este sistema se lo realiza de manera manual es decir el ayudante del bus debe ir marcando el registro de paso por los puntos de control, debe correr al reloj y marcar la hora de paso en la tarjeta por ese punto de control.

Muchas personas piensan que los tarjeteros no dan una confianza al momento del control de los buses, ya que, los tiempos en los mismos no son tan reales tanto que en la gente crece desconfianza e inseguridad al usar los mismos.(El comercio 2020)

## **3. MARCO METODOLÓGICO**

#### **3.1 Introducción**

Dentro del marco metodológico es necesario conocer la metodología a utilizar la cual será nuestro punto de partida para empezar con la inicialización de nuestro de tema tesis, los procesos necesarios para emplear en los dispositivos a utilizar, la arquitectura que se va a trabajar y software utilizado para cumplir con los objetivos de la red de comunicación.

Además, se detallan los procesos llevados a cabo para el diseño del sistema de comunicación mediante tecnología Iot, y así mismo de exponen las características y funcionamiento de los diferentes bloques que forman parte del sistema de monitoreo de la operación del transporte urbano de la ciudad del Tena.

#### **3.2 Métodos y técnicas de investigación**

#### **3.2.1** *Metodología de investigación*

Para el presente proyecto técnico se requiere realizar una revisión profunda de documentos, normativas de regulación, trabajos realizados de temas semejantes a nuestro tema de tesis, que permita sustentar toda la investigación y desarrollo del mismo, donde al realizar la clasificación y utilización de citas bibliográficas poder llegar a tener buenos resultados que ayuden a concluir de buena manera el proceso de nuestro tema de tesis para ello es necesario realizar esa revisión en tres etapas.

- Consulta documental
- Contraste de la información
- Análisis histórico

#### **3.2.2** *Metodología de implementación*

Dentro de la metodología de implementación se consideró un modelo orientado a prototipos, el mismo que propone una serie de pasos a seguir y que guían a la construcción rápida total del mismo, o en su caso de algunas partes del sistema con ello se puede brindar una mejor solución al problema presentado para lo cual es necesario seguir las siguientes etapas:

- Investigación preliminar. se detalla la metodología actual que se usa el transporte terrestre urbano dentro del cantón Tena, así como sus horarios, rutas, paradas y tiempos usados por cada una de las unidades que prestan el servicio dentro del perímetro urbano de la ciudad.
- Definición de los requerimientos del sistema. En esta etapa podemos indagar sobre los requerimientos que necesiten los órganos de control como el Gad Municipal de Tena del dispositivo para poder brindar una solución adecuada al problema.
- Diseño técnico. se define una adecuada arquitectura del sistema conjuntamente con sus respectivos escenarios de prueba para cada caso necesario.
- Programación y prueba. etapa donde nos permite desarrollar una programación adecuada de los dispositivos y elementos usados en el sistema que posteriormente se procederá a realizan las pruebas pertinentes que permitan la comprobación del correcto funcionamiento del sistema.
- Operación y mantenimiento. Principalmente nos ayuda <sup>a</sup> poner el dispositivo dentro de la unidad de transporte urbano y monitorear el funcionamiento del mismo como trabaja y como se está enviando la información del mismo.

Dentro de este punto podemos establecer que para el desarrollo de las pruebas de campo se ha tomado como población objetivo al cantón de Tena, particularmente el sector del transporte urbano de trasporte de pasajeros que diariamente labora con sus unidades dentro del perímetro urbano.

### **3.2.3** *Análisis de datos <sup>e</sup> información*

El análisis de datos e información se lo lleva a cabo con una actitud disciplinada implementado un análisis cualitativo, debido a que los datos obtenidos y registrados son de ámbito heterogéneo muy importantes para llegar a ver resultados efectivos dentro de la operación a realizar.

En esta etapa se procesará la información obtenida por los diferentes elementos de censado o actuadores que nos facilitan información de tiempos, velocidades, temperaturas, y grados de alcohol en la sangre, así como las paradas correspondientes y controles que se deben tomar en cuenta para poder implementar posteriormente en nuestra red de comunicación que nos permita solucionar el problema del transporte urbano dentro de la ciudad de Tena.

### **3.3 Proceso para desarrollar el trabajo de titulación**

En función de los objetivos específicos planteados al inicio del proyecto, se ha definido un proceso conformado por <sup>3</sup> fases para cumplir con dichos objetivos. En el *Gráfico 1-3,* se observa a detalle el proceso mencionado.

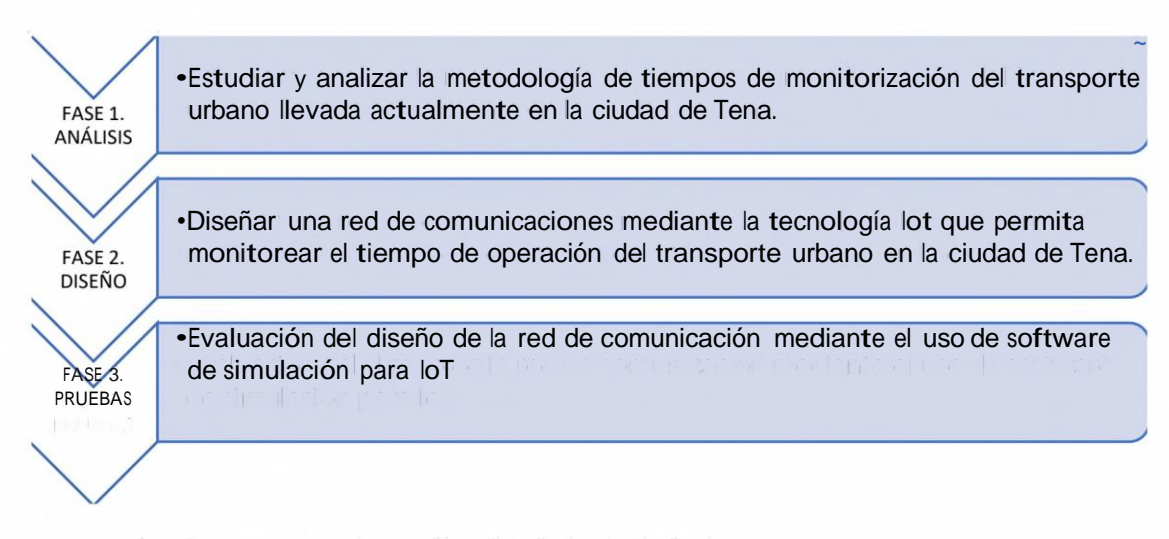

**Gráfico 1-3:** Proceso para desarrollar el trabajo de titulación

**Realizado por:** Ocampo, Brayan; Cuñis, José; 2020.

En la fase l se analizó la problemática que conlleva la metodología usada en cuanto a los tiempos de monitorización del transporte urbano que se ejecuta actualmente en la ciudad del Tena. Así mismo, se plantearon las soluciones para agilizar y automatizar el monitoreo del transporte urbano en esta ciudad. En la fase 2 se diseñó la red de comunicaciones mediante tecnología Iot, partiendo con el planteamiento de la arquitectura de red y definiendo las funciones correspondientes de cada bloque que forma parte del sistema de monitoreo. Finalmente, en la fase 3 se evaluó el desempeño de la red de comunicaciones a través de varias pruebas efectuadas con el sistema de monitoreo implementado.

En el *Gráfico 2-3,* se detalla secuencial y ordenadamente todos los pasos seguidos para dar cumplimiento a los objetivos específicos de acuerdo a las fases definidas para este trabajo de<br>
titulación.<br>
Planteamiento del problema.<br>
problema.<br>
problema.<br>
problema.<br>
problema.<br>
problema.<br>
problema.<br>
problema. titulación.

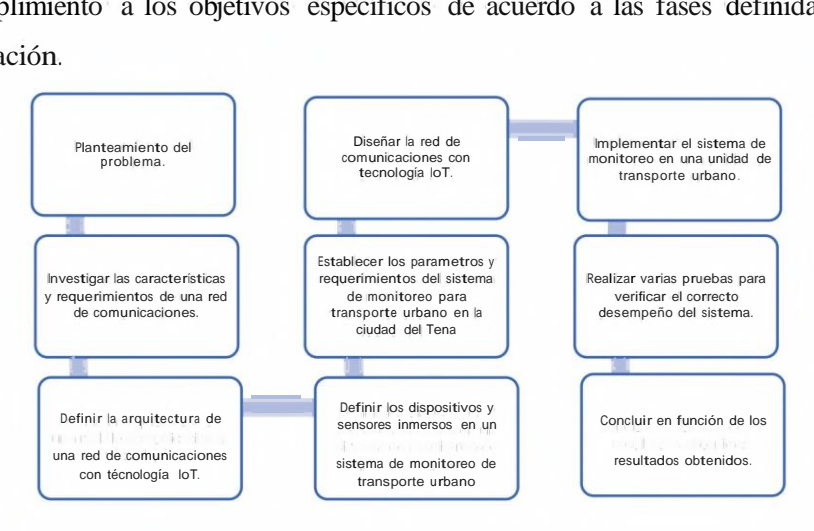

# **Gráfico 2-3:** Pasos seguidos para dar cumplimiento a los objetivos específicos

# **3.4 Análisis del transporte urbano en el cantón Tena.**

Para el análisis del transporte urbano, es necesario interpretar las rutas y frecuencias con las que los buses deben cumplir; ya que, el análisis que se va tener hace referencia a los tiempos que se demora en cada ruta y a su vez conocer en que sitio se encuentra y las condiciones del chofer para que cumpla las mismas.

### **3.4.1** *Rutas*

Es el recorrido por donde debe ir el bus acorde a su permiso de operación.

En la ciudad de tena existen 4 rutas:

- Línea 1: San Jacinto Puerto Napo
- Línea 2: Alto Pano- Chambira
- Línea 3: Judicatura FAE
- Línea 4: U. E. Simón Bolívar (Sector 4x4) Av. Jaime Rondós Aguilera (Barrio Plan de Salud)

# **3.4.1.1** *Recorrido de la línea <sup>1</sup>*

**Tabla 1-3:** Recorrido de la línea <sup>1</sup>

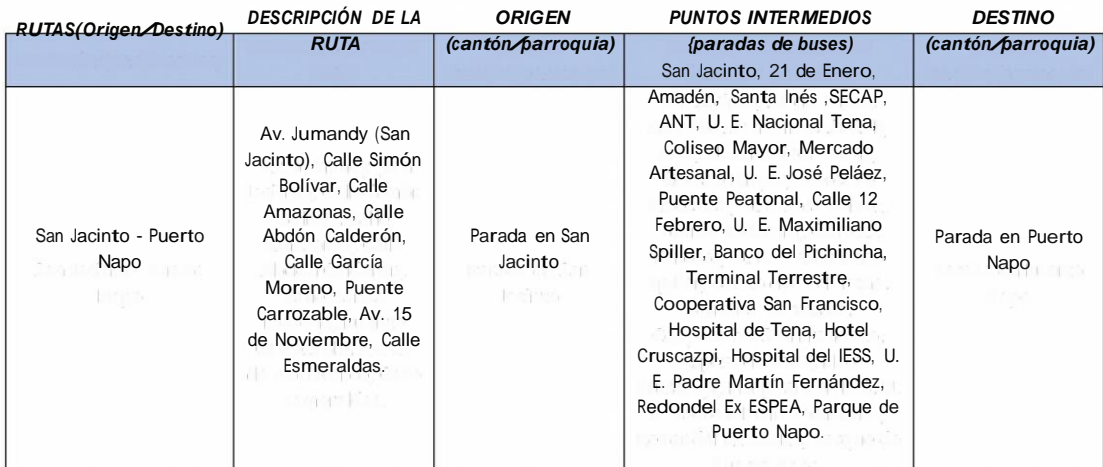

**Fuente:** Gad Municipal de Tena,2021.

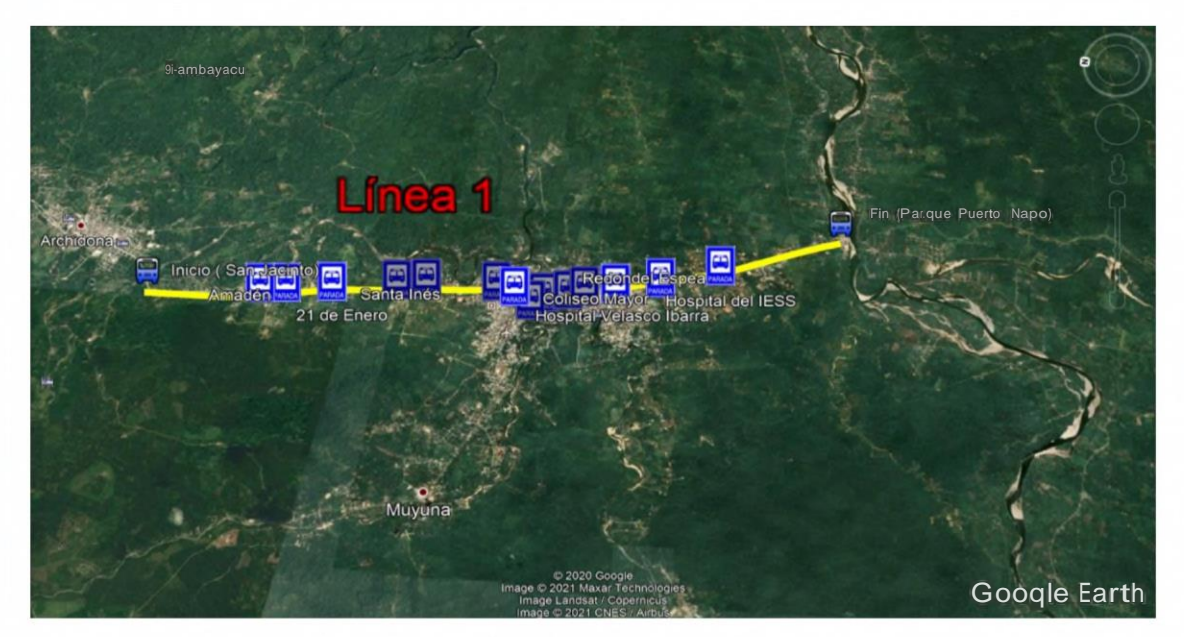

**Figura 1-3:** Representación de la ruta de la línea <sup>1</sup>

**Fuente:** (Google Earth, 2021) **Realizado por:** Ocampo, Brayan; Cuñis, José; 2020.

# **3.4.1.2** *Recorrido de la línea 2*

**Tabla 2-3:** Recorrido de la línea 2

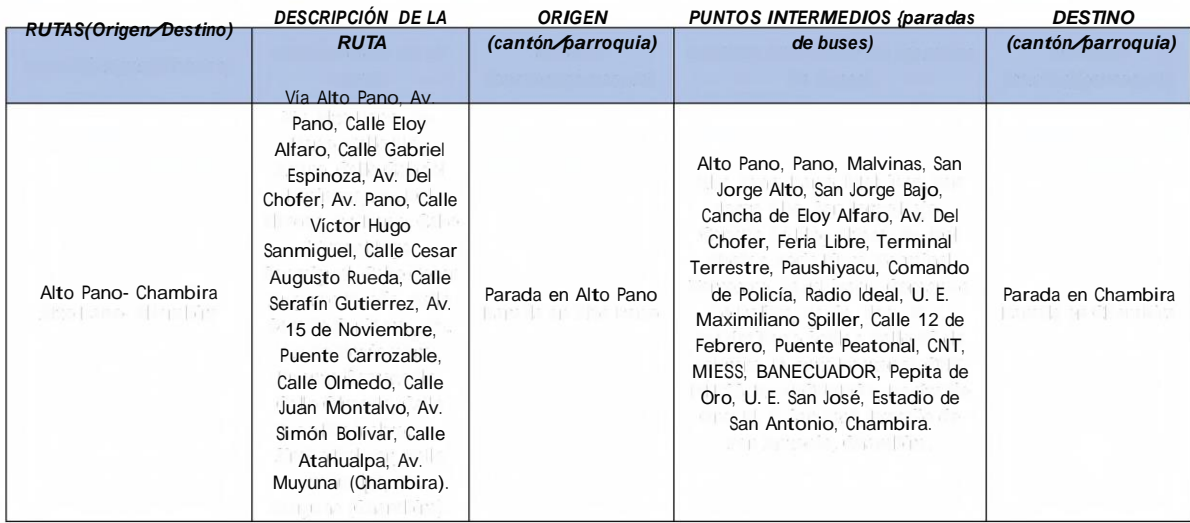

**Fuente:** Gad Municipal de Tena,2021.

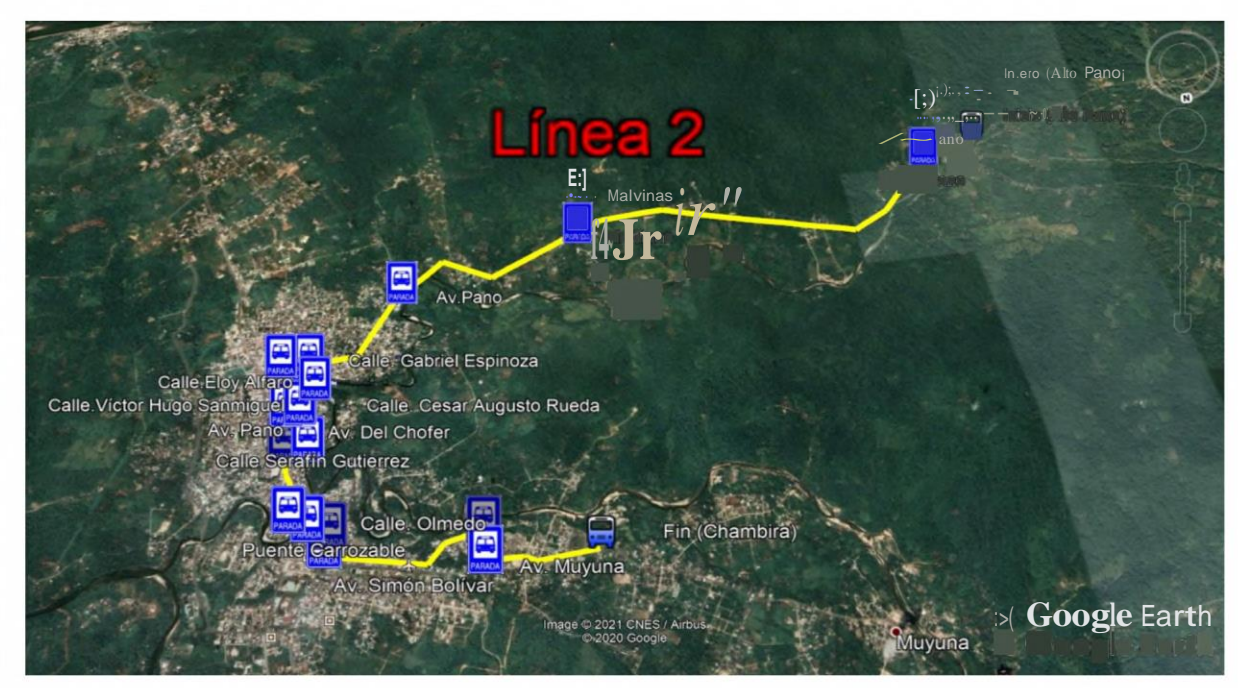

**Figura 2-3:** Representación de la ruta de la línea 2

**Fuente:** (Google Earth, 2021)

**Realizado por:** Ocampo, Brayan; Cuñis, José; 2020.

# **3.4.1.3** *Recorrido de la línea 3*

# **Tabla 3-3:** Recorrido de la línea <sup>3</sup>

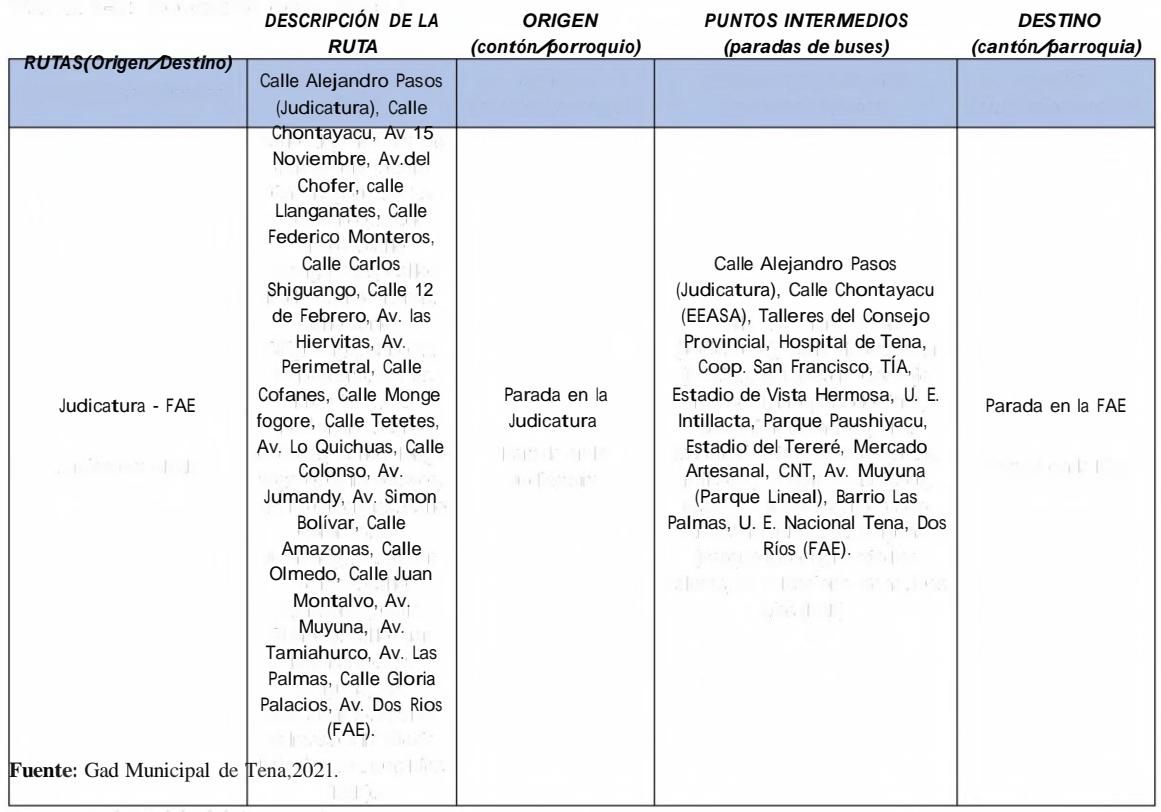

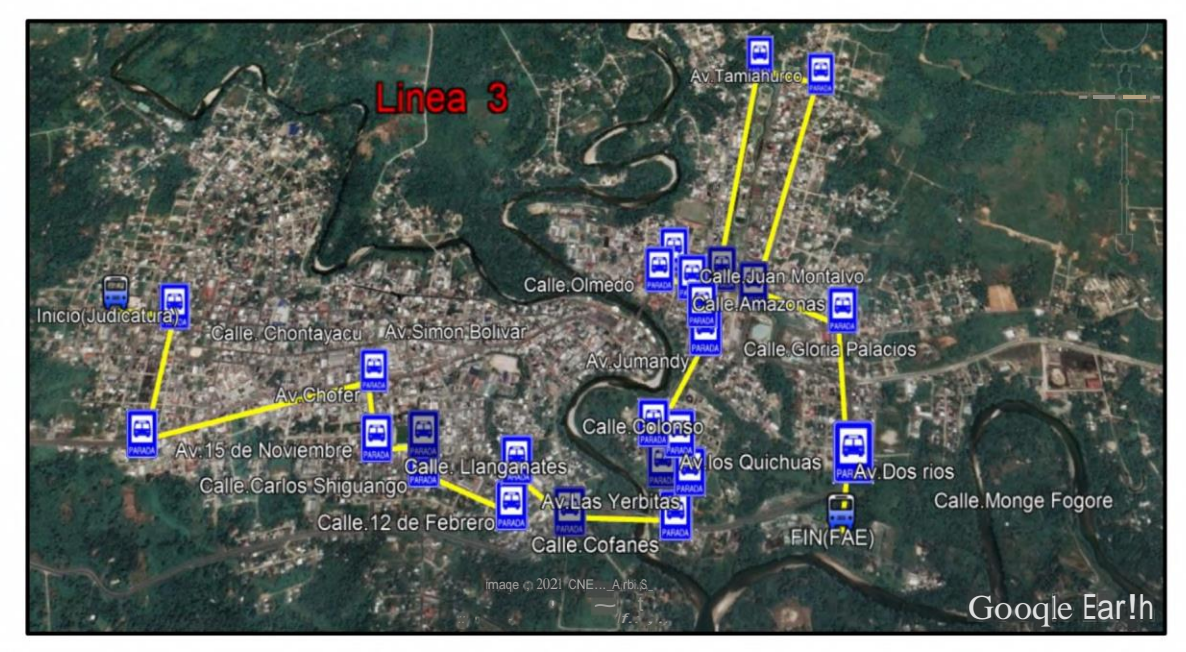

**Figura 3-3:** Representación de la ruta de la línea <sup>3</sup>

**Fuente:** (Google Earth, 2021) **Realizado por:** Ocampo, Brayan; Cuñis, José; 2020.

# **3.4.1.4** *Recorrido de la línea 4*

### **Tabla 4-3:** Recorrido de la línea 4

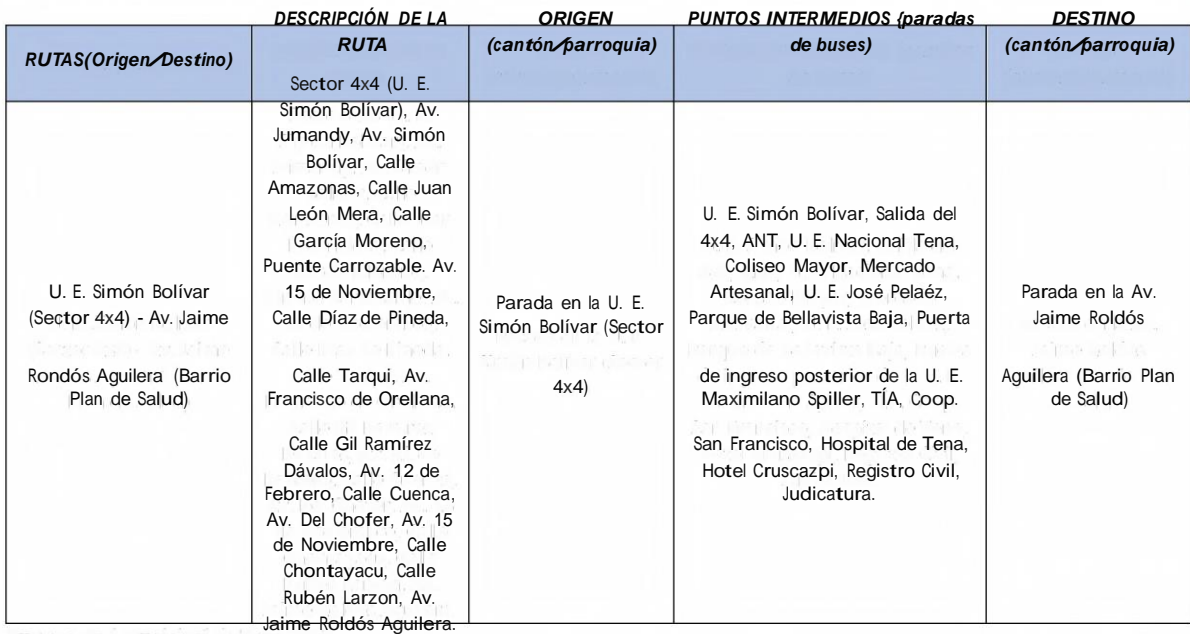

**Fuente:** Gad Municipal de Tena,2021.

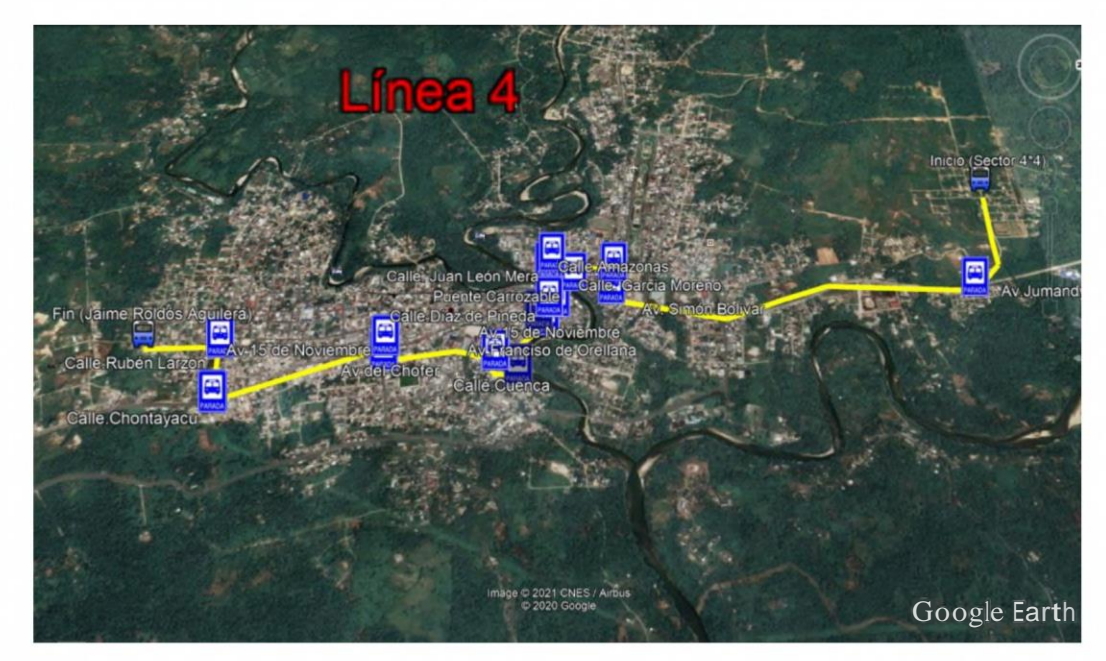

**Figura 4-3:** Representación de la ruta de la línea 2

**Fuente:** (Google Earth, 2021) **Realizado por:** Ocampo, Brayan; Cuñis, José; 2020.

### **3.4.2** *Frecuencias de operación*

Las frecuencias de operación, es el horario en el cual el bus debe salir a iniciar su ruta y de acuerdo al control que lleva el Gad Municipal de Tena, tiene designadas las siguientes frecuencias acorde a su permiso de operación.

### **3.4.2.1** *Frecuencia de la línea <sup>1</sup>*

**Tabla 5-3:** Frecuencia de la línea <sup>1</sup>

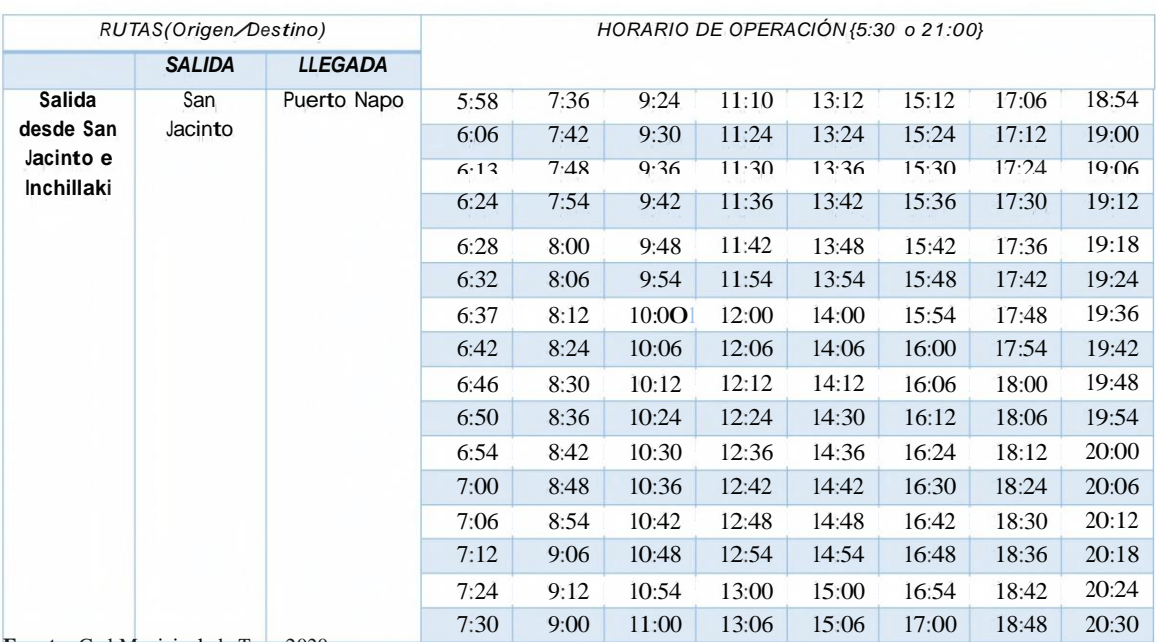

**Fuente:** Gad Municipal de Tena,2020.

# **3.4.2.2** *Frecuencia de la línea 2*

# **Tabla 6-3:** Frecuencia de **la** línea 2

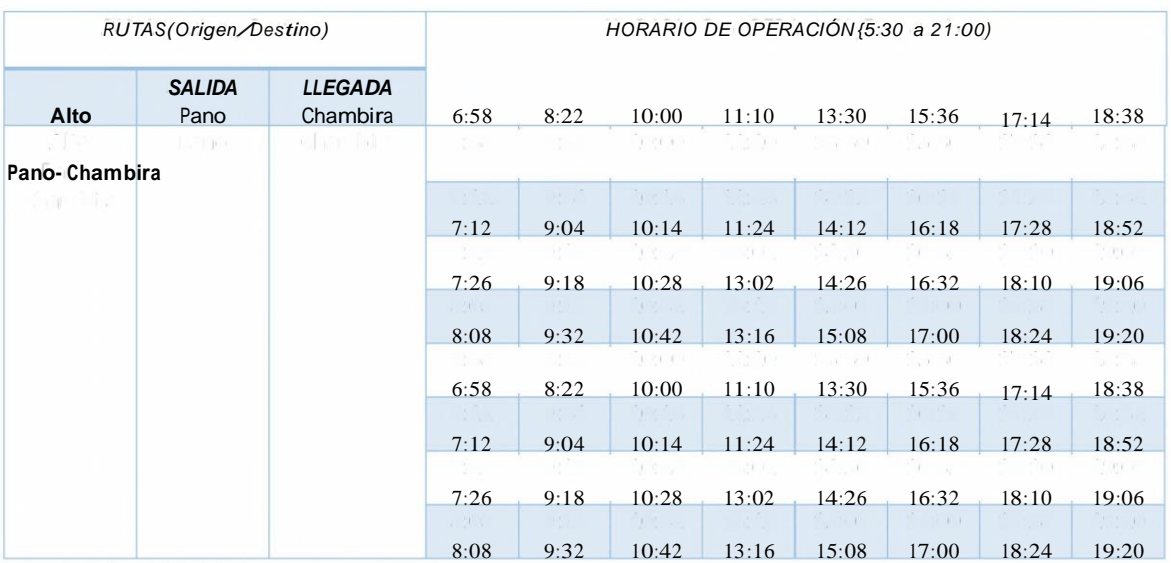

**Fuente:** Gad Municipal de Tena,2020.

**Realizado por:** Ocampo, Brayan; Cuñis, José; 2021.

# **3.4.2.3** *Frecuencia de la línea 3*

**Tabla 7-3:** Frecuencia de **la** línea 3

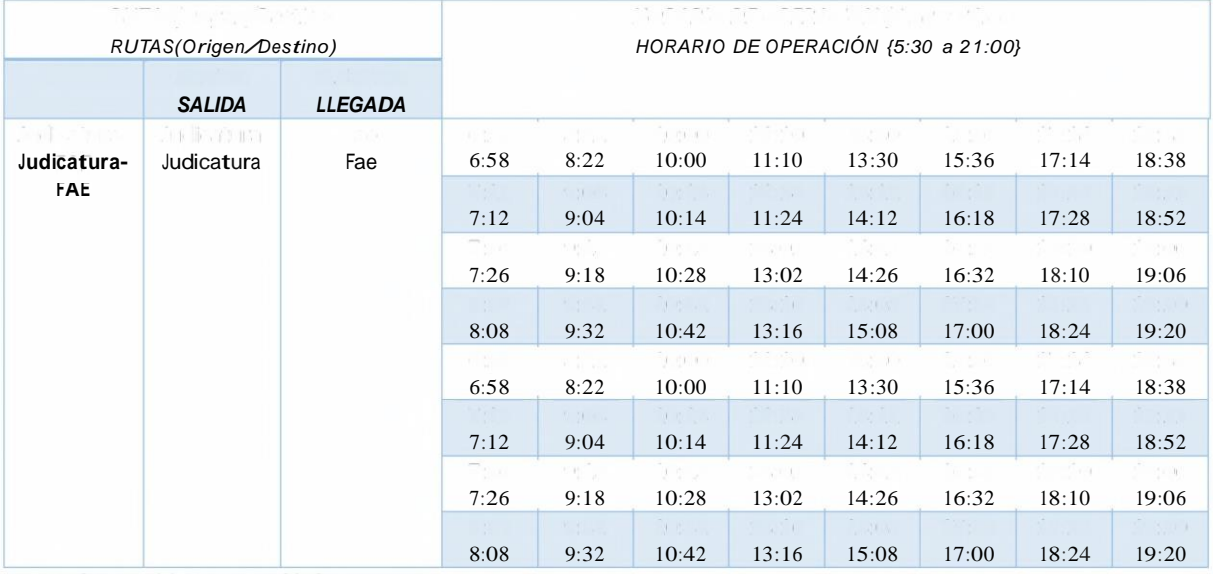

**Fuente:** Gad Municipal de Tena,2020

### **3.4.2.4** *Frecuencia de la línea 4*

**Tabla 8-3:** Frecuencia de la línea 4

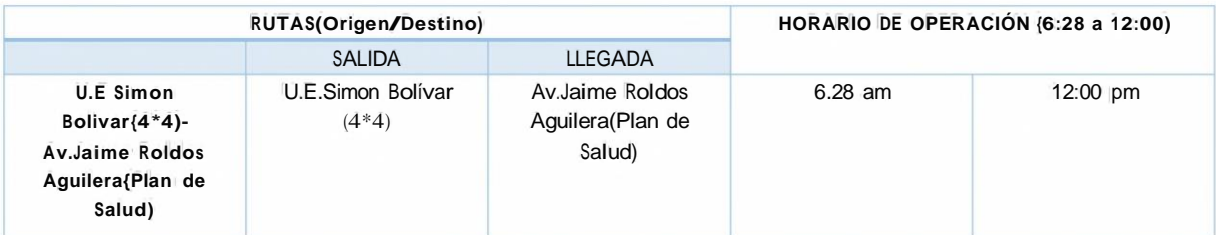

**Fuente:** Gad Municipal de Tena,2020

**Realizado por:** Ocampo, Brayan; Cuñis, José; 2021.

### **3.4.3** *Técnicas de monitorización del transporte urbano*

Al hablar de las técnicas de monitorización del trasporte urbano desde el punto de vista de operación y monitoreo se establece como un antecedente que las cooperativas de transporte terrestre urbano utilizaban una técnica manual de control es decir tenían registros de su operaciones de forma escrita en hojas o documentos que hacían constancia de su trabajo diario, en la actualidad el transporté terrestre que presta el servicio a la ciudadanía del cantón Tena lleva una técnica de tarjetero por cada frecuencia establecida, un dato muy importante a resaltar sus cuatro líneas de operación que poseen las dos cooperativas, en dichas tarjetas se registran cada frecuencia recorrida durante el día de operación del transporte, este proceso de registro lo realiza el ayudante del bus que tiene que acercarse al reloj tarjetero y marcar la hora de paso en la tarjeta en todos los puntos establecidos de control, posteriormente un encargado de la cooperativa verificara si las frecuencias y el recorrido estuvo correcto o tiene alguna multa por malos tiempos de operación.

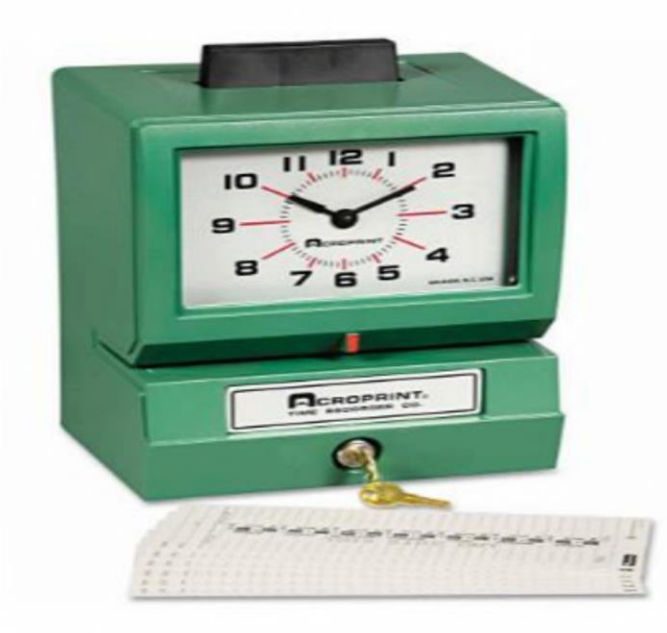

**Figura 5-3:** Reloj tarjetero de operación del Transporte Urbano Fuente:(Casa Pazmino.S.A, 2021)

### **3.5 Arquitectura del sistema**

La estructura se divide en cuatro bloques: bloque de comunicaciones, bloque de recolección de datos, bloque de procesamiento y seguimiento de información y bloque de monitoreo. *Gráfico 6- 3.*

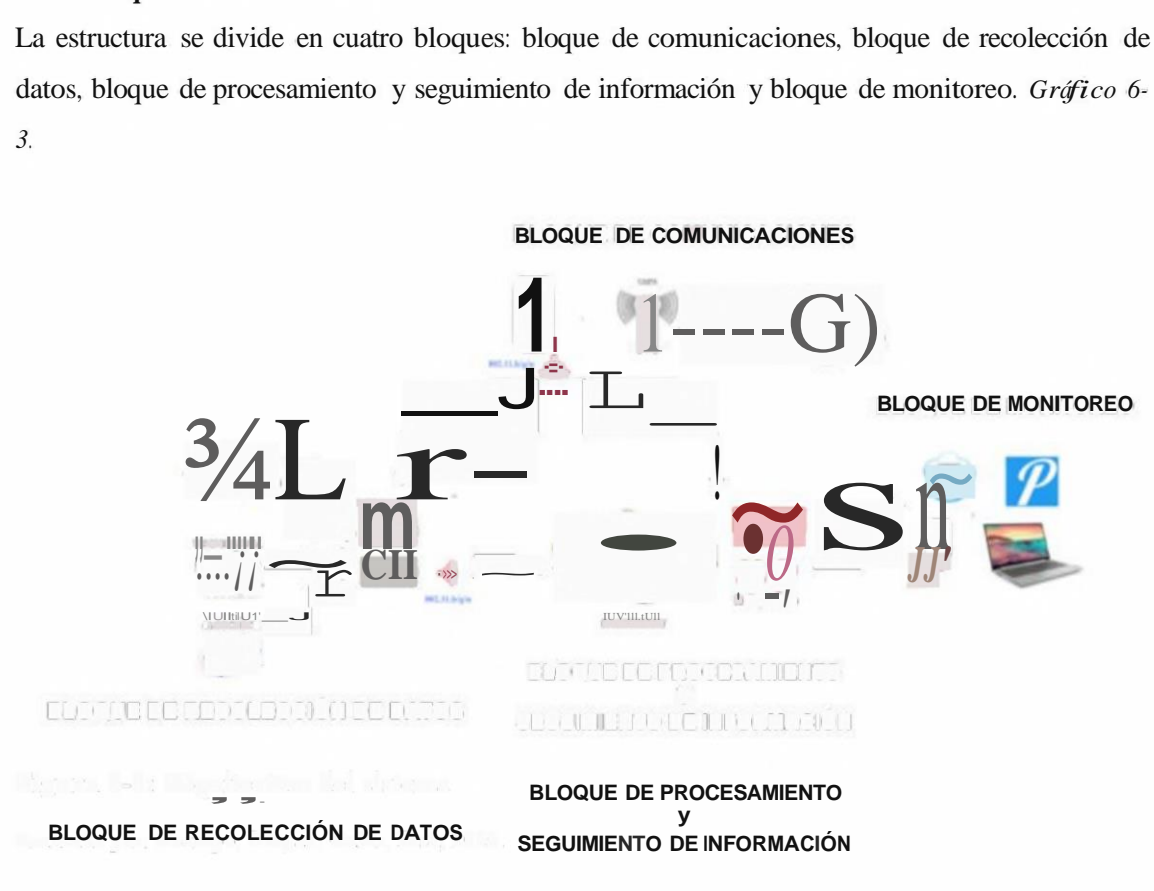

#### **Figura 6-3:** Arquitectura del sistema

**Realizado por:** Ocampo, Brayan; Cuñis, José; 2020.

#### **3.5.1** *Bloque de comunicaciones*

Dentro de este bloque podemos encontrar la parte importante de comunicación donde mediante el uso de elementos de comunicación inalámbrica como el dispositivo Nexxt Trinity 3G, podemos conectamos a la red de intemet conjuntamente con la combinación de la red GSM para poder transmitir la información obtenida por los sensores de la etapa de recolección de datos, gracias a las ventajas de su comunicación y el uso de protocolos de comunicación esta etapa nos garantiza la comunicación desde principio a fin.

#### **3.5.2** *Bloque de recolección de datos*

Dentro de este bloque podemos observar los dispositivos los cuales son encargados de obtener y captar la información necesaria para que el dispositivo cumpla con el objetivo planteado, entonces es aquí donde encontramos a los diferentes dispositivos sensores que nos permiten obtener la información necesaria de la posición, velocidad del automotor en operación y factores determinantes del conductor como es el nivel de temperatura corporal y el aliento sugestivo de alcohol que son elementos muy importantes para que una persona pueda poner en marcha el bus de transporte de pasajeros dentro de la ciudad del Tena.

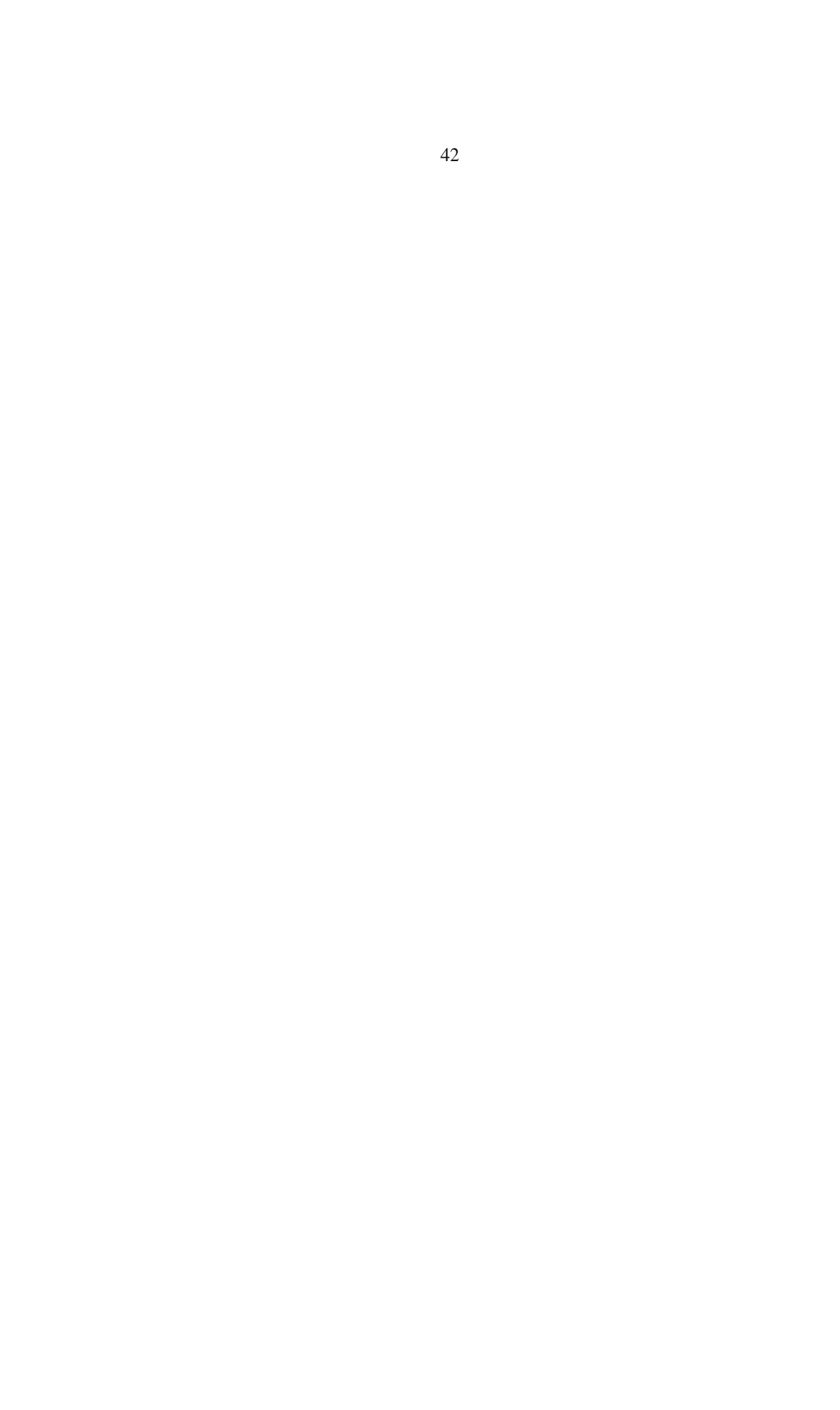

### **3.5.3** *Bloque de procesamiento <sup>y</sup> seguimiento de información*

Dentro del bloque de procesamiento y seguimiento de información se encuentra toda la información captada por los bloques anteriores que gracias al uso de tarjetas de desarrollo brindan las características de hardware necesarias para el tratamiento de la información mediante el uso de lenguajes de programación, a continuación este bloque se encarga de enviar los datos obtenidos hacia la base de datos y al sistema de alertas para posteriormente su evaluación, corrección, y acondicionamiento para el seguimiento de la misma.

#### **3.5.4** *Bloque de monitoreo*

En esta parte del sistema, se aprecia la parte del monitoreo de la información procesada mediante el uso de una aplicación móvil, donde la alerta es enviada al dispositivo que pertenezca a un familiar o cualquier otra persona cercana, estas notificaciones se expresan como alertas de mensajes push, dichas alertas traerán mensajes que alerten y prevengas mal usos de las unidades de trasporte público. En este bloque se dispone de una base de datos que guardara toda la información obtenida por los dispositivos sensores que por medio de la gestión de una página web tenemos la posibilidad de visualizar la información de cada unidad monitoreada.

#### **3.6 Dispositivos de hardware a utilizar**

En el mundo actual y con el crecimiento de la tecnología facilitan que en el mercado se puede encontrar gran cantidad de dispositivos hardware, los mismos que permiten la implementación y creación de varios proyectos electrónicos que faciliten la solución de problemas de la vida cotidiana. Por esta razón es muy importante conocer las características y funcionalidades de cada dispositivo a desarrollar un proyecto.

### **3.6.1** *Placas de Desarrollo*

Hay una monumental proporción de herramientas de desarrollo de hardware independiente de bajo precio, cuyo objetivo es llevar a cabo sistemas electrónicos. Se diferencian primordialmente por sus especificaciones técnicas, debido a que, con base a este parámetro, se toma presente las aplicaciones que tienen la posibilidad de desarrollar y su precio. En medio de las placas de desarrollo habitualmente utilizadas poseemos:

- Placa de desarrollo Samsung ARTIK-71 <sup>O</sup>
- Placa Raspberry Pi en varias versiones
- Placa Arduino en varias versiones
- Placa de desarrollo Libelium-Waspmote

# **3.6.1.1** *Samsung ARTIK <sup>71</sup> <sup>O</sup>*

Este dispositivo cuenta específicamente con un procesador ARM Cortex A-53 de 8 núcleos y 64 bits con ZigBee, Bluetooth y Wi-Fi incorporados en sí, establecida para casi cualquier puerta de enlace completa, considerada centro de dispositivos de alta gama donde también se requiera procesamiento local y aplicaciones multimedia o de analítica, Samsung ARTIK 710 también incluye una GPU ARM Mali para multimedia, 1 GB de RAM y 4 GB de memoria eMMC, además de un paquete Ubuntu Linux con conectividad multimedia. Dentro de la seguridad cuenta con protección de nivel empresarial gracias a que se ha integrado un elemento de seguridad de hardware. Dentro de sus usos está la automatización de fábricas, hogares inteligentes o sistemas multimedia.

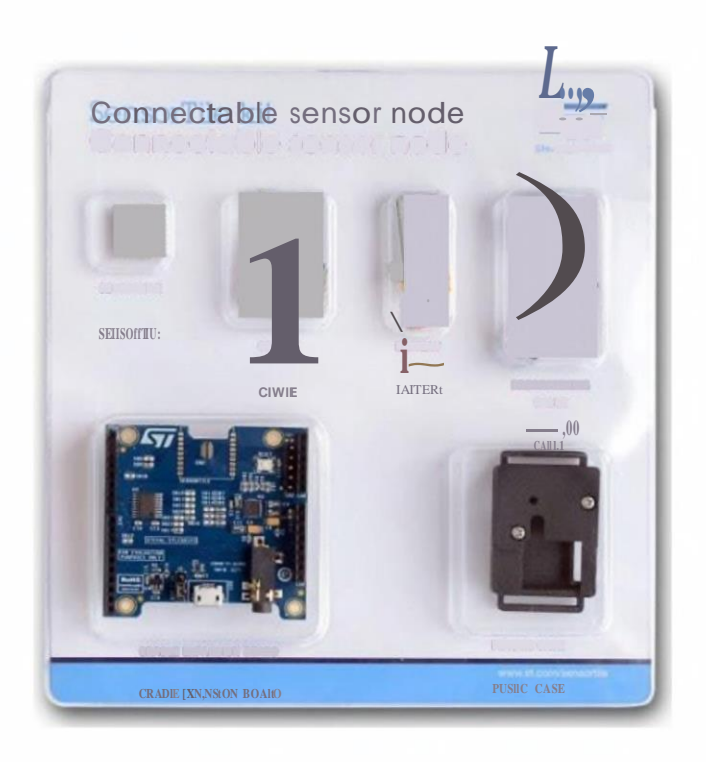

**Figura 7-3:** Kit Samsung ARTIK 710

**Fuente:** (Raspberry Pi Foundation 2019)

### **3.6.1.2** *Raspberry Pi*

La enorme característica del Raspberry **Pi** lo caracteriza como un ordenador de placa limitada de bajo precio, en especial diseñada a fin de excitar la educación y entendimiento de las ciencias de la computación en diferentes salas de enseñanza, empero actualmente está orientados a los usuarios de todo el planeta para la resolución de inconvenientes de renombre que necesitan de procesos informáticos. En su desempeño se inspira primordialmente en la utilización de programa

independiente, de allí que tiene un sistema operativo oficial con una versión adaptada de Debían, llamada Raspbian. (Raspberry Pi Foundation 2019)

En el año de 2012 se lanzó al mercado con la primera versión Raspberry Pi l, desde ahí ha venido evolucionando hasta el día de hoy que se cuenta con un modelo de Raspberry Pi 4, que se lanzó en el 2019, donde las características son aún tomadas tanto del modelo A como del modelo B.

**Figura 8-3:** Modelo de placa Raspberry Pi 3B

**Fuente:** (Raspberry Pi Foundation 2019)

# **3.6.1.3** *Arduino*

Esta tarjeta de desarrollo como lo es Arduino es una placa electrónica basada en un hardware independiente que añade un microcontrolador reprogramable. Se tiene que su programación se fundamenta en el lenguaje C++, el mismo muestra una interfaz amigable para el cliente que le dejará desarrollar sus proyectos con más facilidad, estableciendo conexiones entre el microcontrolador y los diferentes sensores y actuadores que hay en el mercado, de una forma simple y simple. (Arduino 2019)

En el mercado existen una gran gama de modelos de placas Arduino, que poseen características especiales según se adapten a la necesidad de cada usuario. Entre los más importantes tenemos: la familia Arduino Mega, Uno, Leonardo, etc.

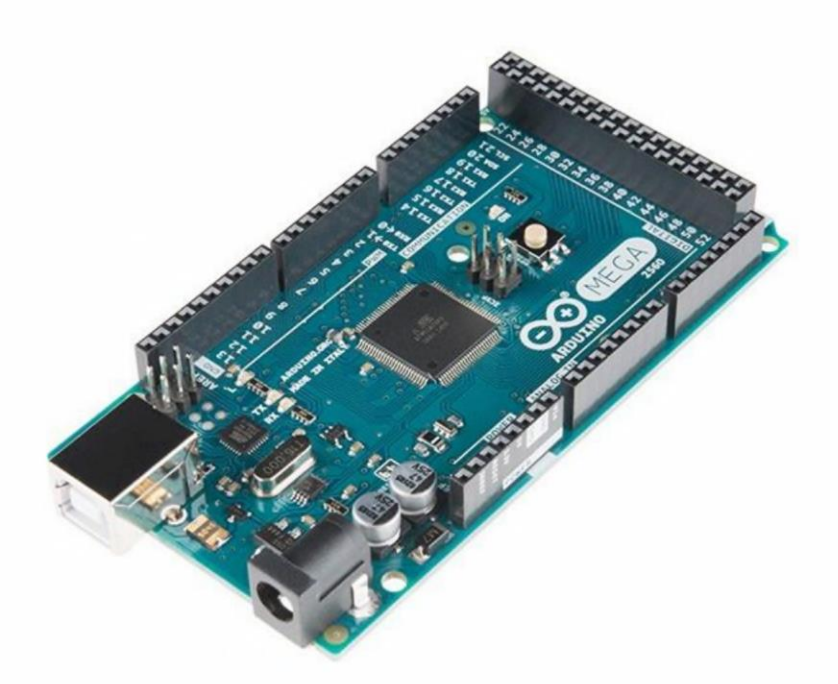

**Figura 9-3:** Arduino Mega 2560 **Fuente:** (Arduino 2019)

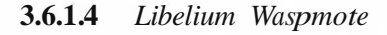

Al referirnos a sensores inteligente, tenemos la posibilidad de referirnos a la organización Libelium, actualmente es reconocida por laborar con redes de sensores inalámbricas y localidades capaces fundamentadas en el inicio importante de Iot. (Libelium 2019)

Si nos referimos a la tarjeta de desarrollo Waspmote, comercializada por Libelium, destaca principalmente en sus grandes características de bajo consumo energético, permitiendo su desenvolvimiento en las aplicaciones de sensores inalámbricos, pero posee una desventaja lo cual es su costo elevado, así como también la alta dificultad de adquisición para una persona convencional que necesite este tipo de tarjetas de desarrollo.

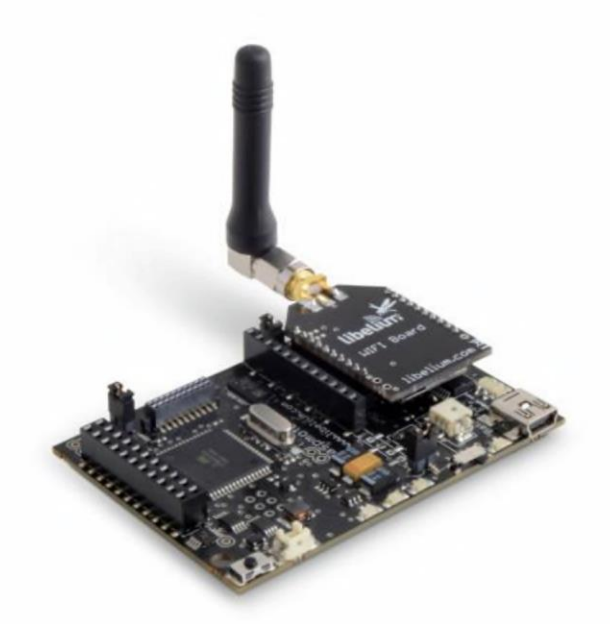

**Figura 10-3:** Libelium Waspmote **Fuente:** (Libelium 2019)

# **3.6.2** *Comparativa entre Tarjetas de Desarrollo*

En la *Tabla 9-3,* se puede visualizar la comparativa entre las diferentes y principales tarjetas de desarrollo tomadas en cuenta para la implementación del dispositivo, tomando en cuenta las principales especificaciones técnicas de cada una de ellas.

|                                                                                                    | Samsun ARTIK 710  | Ras berr Pi Modelo 3B     | Libelium Was mote                                                                                                    | Arduino Me a 2560 |
|----------------------------------------------------------------------------------------------------|-------------------|---------------------------|----------------------------------------------------------------------------------------------------|-------------------|
|                                                                                                    | $\mathbf{g}$      | $\mathbf{p}$ $\mathbf{v}$ | $\mathbf{p}$                                                                                                    | $\mathbf{g}$      |
| Tarjeta de<br><b>Desarrollo</b><br>$\label{eq:3.1} \mathbf{A}_{\mathbf{q}}(t) = \mathbf{A}_{\mathbf{q}}(\mathbf{q},t) \mathbf{A}_{\mathbf{q}}(t)$ |                   |                           |                                                                                                    |                   |
| Su erficies(mm)                                                                                                    | $36 \times 49$    | <b>6x19.5</b>             | $73.5 \times 51$                                                                                                    | $\times 54$       |
| <b>Procesador</b>                                                                                                    | ARM Cortex A-53   | ARM <sub>v</sub> 8        | ATme al281                                                                                                    | ATme a2560        |
| <b>Velocidad</b>                                                                                                    | 800 Mhz           | 1200MHz microSD           | 16MHz                                                                                                    | $16$ MHz          |
| Memoria Flash                                                                                                    | 4 GB eMMC v4.5    | hasta 128GB               | 128 KB                                                                                                    | 256KB             |
| Forma de                                                                                                    | Bluetooth, Wi-Fi, | Bluetooth, Ethernet, Wi-  | $7in$ $\omega$ $7in$ $\Omega$ $\theta$ $\theta$ $\theta$ $\theta$ $\theta$                                                                                                    | SE ST             |
| conectarse                                                                                                    | Zi Bee,           | $\mathbf{F}_1$            | $\mathbf{a} \mathbf{b} = \sqrt{2} \mathbf{S} \quad \mathbf{C} \quad \text{where} \quad \mathbf{a} \quad \mathbf{b} \quad \mathbf{b} \quad \mathbf{a} \quad \mathbf{a} \mathbf{c}$ |                   |
| <b>Pines</b>                                                                                                    | $\alpha$          |                           |                                                                                                    |                   |
| Analó icos                                                                                                    |                   |                           |                                                                                                    | tб                |
| Pines <b>D</b> i itales                                                                                                    |                   | 26                        | 8                                                                                                    | 54                |
| Voltaje de                                                                                                    | 5V                |                           |                                                                                                    |                   |
| O eración                                                                                                    |                   | 5Ÿ                        | $0.5V - 3.8V$                                                                                                    | 5V                |
| <b>Precio</b>                                                                                                    | \$ 320            | \$50                      | \$230                                                                                                    | \$30              |
| Ano de                                                                                                    | 2017              |                           | 2007                                                                                                    |                   |
| lanzamiento                                                                                                    | $\mathbb{R}$      | 2016                      |                                                                                                    | 2005<br>$F(T)$    |

**Tabla 9-3:** Comparación entre Tarjetas de desarrollo de hardware libre

Luego de la tabla comparativa tenemos la posibilidad de ver que, conforme con la aplicación final del dispositivo postulado, el bajo precio y facilidad de compra, se ha escogido la plataforma de desarrollo a la tarjeta Raspberry Pi modelo 3B.

### **3.6.3** *Sistema operativo*

En la plataforma independiente Raspberry Pi-3B tiene la característica de tener un procesamiento primordial para correr un sistema operativo que posibilite regir los dispositivos de hardware del primer ejemplar. Los principales protagonistas son Windows y varias distribuciones de Linux que son compatibles con Raspberry **Pi,** a continuación, podemos ver las características más importantes de estos sistemas operativos en la *Tabla 10-3.*

| <b>Sistema</b>             |                        |                                             | Windows 10 Iot                                                                                                    | Kali Linux         |
|----------------------------|------------------------|---------------------------------------------|----------------------------------------------------------------------------------------------------|--------------------|
| O erativo<br>Ŋ             | <b>Raspbian OS</b>     | <b>Ubuntu Mate</b>                          | Core                                                                                                    |                    |
| Logo del S.<br>Ο           |                        | ubuntu MATE <sup>®</sup>                    | Windows 10                                                                                                    | KALI               |
|                            | 1000 MHz o mayor       | 1000 MHz o mayor                            | 400 MHz o mayor bajo                                                                                                    | x86                |
| Procesador                 | bajo arquitectura x86, | bajo arquitectura x86,                      |                                                                                                    | x86 64             |
| <sup>a</sup> no i aspirina | x64                    | $\omega$ . $ \psi $<br>x64<br><b>JIDARE</b> | arquitectura x86, x64<br>ad My app                                                                                                    | ARM                |
| <b>Almacenamien</b>        |                        |                                             |                                                                                                    | 8GB                |
| to                         | 8GB                    | 9GB                                         | 2GB                                                                                                    |                    |
| Memoria Ram                | 512MB                  | 2GB                                         | 512MB                                                                                                    | 1 GB               |
| Tipo de                    |                        |                                             |                                                                                                    | distribución Linux |
| So orte                    | Oficial                | Comunidad                                   | Oficial                                                                                                    |                    |
| Comectividad               |                        | $\mathbb{R}^n$ . The set of $\mathbb{R}^n$  |                                                                                                    | SI                 |
| Wi-Fi                      | S <sub>F</sub>         | S <sub>F</sub>                              | $S+$                                                                                                    |                    |
| <b>Aplicaciones</b>        |                        |                                             |                                                                                                    | <b>SI</b>          |
| <b>lot</b>                 | $S+$                   | S <sub>F</sub>                              | $S+$                                                                                                    | <b>GPL</b>         |
| Licencia<br>$\cdots$       | Libre                  | Libre                                       | 0.30 USD mensuales por<br>cada dispositivo<br>$\label{eq:3.1} \mathbf{f} = \mathbf{f} \cdot \mathbf{f} + \mathbf{f} \cdot \mathbf{f} + \mathbf{f} \cdot \mathbf{f} + \mathbf{f} \cdot \mathbf{f} + \mathbf{f} \cdot \mathbf{f} + \mathbf{f} \cdot \mathbf{f} + \mathbf{f} \cdot \mathbf{f} + \mathbf{f} \cdot \mathbf{f} + \mathbf{f} \cdot \mathbf{f} + \mathbf{f} \cdot \mathbf{f} + \mathbf{f} \cdot \mathbf{f} + \mathbf{f} \cdot \mathbf{f} + \mathbf{f} \cdot \mathbf{f} + \mathbf{f} \cdot \$ |                    |

**Tabla 10-3:** Sistemas operativos compatibles con Raspberry Pi

Realizado por: Ocampo, Brayan; Cuñis, José; 2020.

Según la tabla analizada de lo S.O, se ha seleccionado el sistema operativo Raspbian OS, a razón de que es una repartición independiente que posibilita la mejora de aplicaciones fundamentadas en Iot debido a que cuenta con soporte oficial de parte de sus desarrolladores, además de su compatibilidad en su integridad con las descripciones de la placa Raspberry Pi-3B.
#### **3.7 Dispositivos sensores**

Los dispositivos sensores se los define como unos medidores de una intensidad fisica o química, por tal fundamento los sensores permiten dotar de sentidos a máquinas como a los objetos midiendo características como: temperatura, postura, proporción de luz, gases, etc. Los sensores son dispositivos electrónicos que poseen la capacidad de identificar una señal dentro de un ambiente específico, para luego estas señales convertirla en otra señal para luego enviarla a procesos de medición y monitoreo como se lo ejecuta en nuestro trabajo planteado al monitoreo del transporte terrestre en la cuidad de Tena.

### **3.7.1** *Parámetros de medición*

Un parámetro muy importante de medición dentro de las cuatro líneas de operación del transporte terrestre que prestan servicios en diferentes frecuencias es enfocarse principalmente en las mediciones de los valores tomadas de los conductores de trasporte terrestre, entre los valores medidos se pueden destacar el nivel de alcohol presente en la sangre, el cual es conocido por el gas de alcohol y es medido por el aliento, así como el valor de la temperatura corporal tomado por lecturas del sensor infrarrojo; los cuales son muy importantes al momento de empezar la laborar diariamente.

## **3.7.1.1** *Sensor de Alcohol*

En la actualidad hay en el mercado sensores con capacidad de medir la concentración de rotundos gases presentes en el ambiente. Se debe resaltar que, en esta escala de tipos de sensores, pudimos encontrar los que son enormemente susceptibles a los gases como el alcohol, etanol, benceno, butano, metano, entre otros. Posteriormente, se muestra en la *Tabla 11-3,* la comparación entre sensores de gas accesibles en el mercado.

**Tabla 11-3:** Lista de sensores de Gas MQ

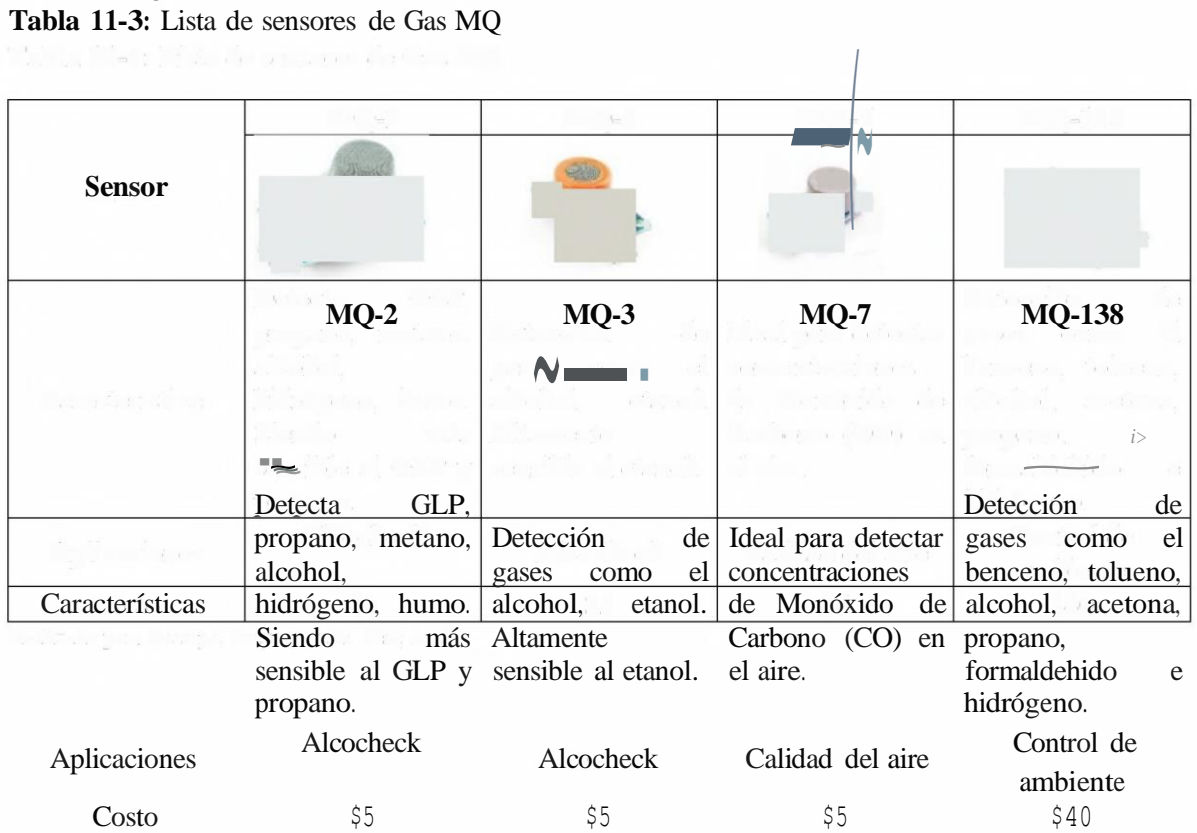

La sensibilidad de sensor M0-3 es una de la característica fundamental para los gases como el alcohol y etanol, también de su bajo precio, es por tal motivo se lo selecciono para la utilización dentro de la implementación de nuestro dispositivo planteado.

## **SENSOR DE GAS M0-3**

Este sensor detecta la concentración de alcohol en el aire. Posee 6 pines, utilizados solo 4 pines,2 de ellos son para el sistema de calefacción, como se muestra en la *Figura 11-3,* marcados con la letra **H** y los demás 2 son para la conexión de alimentación y puesta a tierra, y usan marca de letras A y B. En el interior del sensor, encontraremos un diminuto tubo, que corresponde al sistema de calefacción formado por óxido de aluminio y dióxido de estaño, y en éste hay unas bobinas, encargadas de generar el calor.

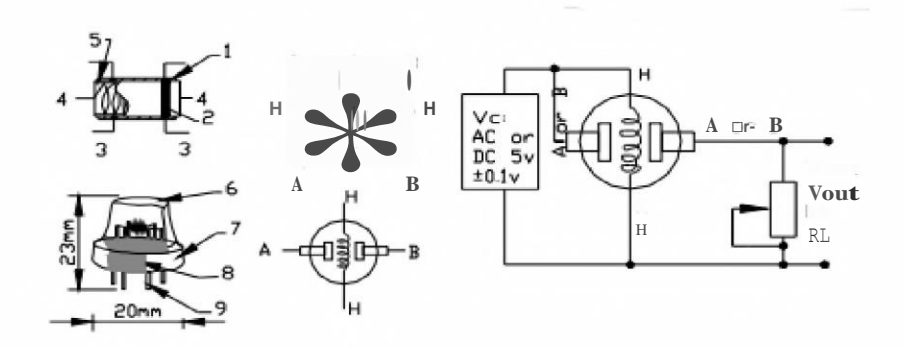

**Figura 11-3:** Distribución del sensor de gas MQ-3 Fuente: (HANWEI ELETRONICS CO. 2015)

Dentro de la configuración de la sensibilidad del sensor MQ-3 de los distintos gases se necesita que sea calibrado según la ficha técnica que se muestra en el *Anexo E.*

### **3.7.1.2** *Sensor de Temperatura*

En el mercado existen gran variedad de componentes electrónicos que nos permiten medir la temperatura mediante el uso de la señal eléctrica, esta señal se la envía directamente o al usar el cambio de resistencia o a su vez también son denominados sensores de calor o termo sensores. En la *Tabla 12-3* se presenta varios sensores de temperatura.

|               | Infrarrojo | RTD (termómetros            | <b>Termopares</b> |
|---------------|------------|-----------------------------|-------------------|
| <b>Sensor</b> |            | de resistencia <sup>®</sup> |                   |

**Tabla 12-3: Sensores de temperatura**

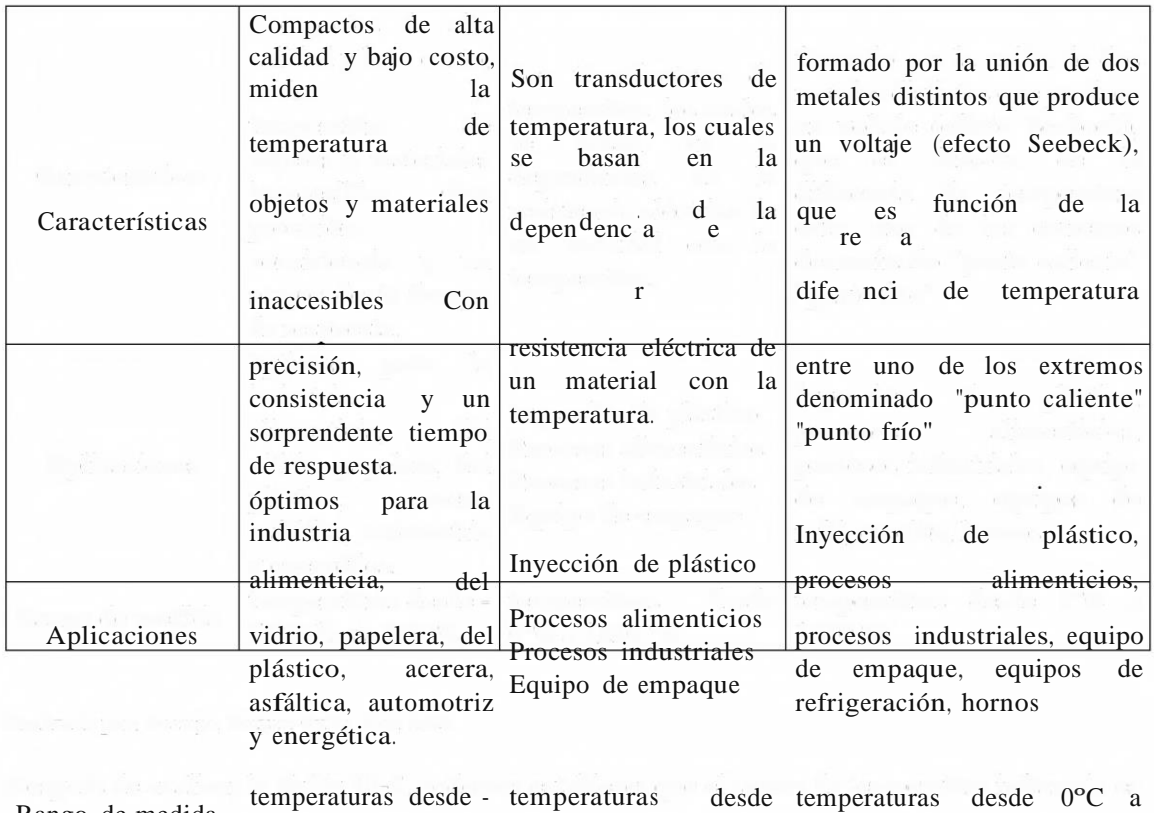

Rango de medida

70ºC hasta 380ºC, 0ºC a 1250 ºC

 $1250 °C$ 

#### **Realizado por:** Ocampo, Brayan; Cuñis, José; 2020.

Después de analizar la *Tabla 12-3,* podemos establecer que el sensor de temperatura infrarrojo es el adecuado para la implementación de nuestro proyecto ya que presenta grandes ventajas entre ellas su rango de temperatura a medir, así como su costo y la respuesta inmediata a los datos obtenidos por el ambiente donde se desarrolla.

#### **SENSOR INFRARROJO DE TEMPERATURA MLX90614**

Un sensor de temperatura infrarrojo MLX906 14 se define como un chip de silicio con una fina membrana micro mecanizada el mismo que está diseñada para ser sensible a la radiación infrarroja emitida por un objeto a determinada distancia, el sensor de temperatura posee una etapa de amplificación y digitalización de la seña, de tal manera la salida del sensor es lineal y se compensa de acuerdo a las variaciones de la temperatura ambiente. Entre los aspectos a detallar se tiene que el sensor MLX906 14 integra un circuito de filtrado de ruido, un conversor A/D de 17 bits de resolución, un procesador digital de señales, entregando un amplio rango de trabajo para objetos desde -70ºC hasta 380ºC, posee una precisión de 0.5ºC. La salida del sensor es de tipo SMBus, que es muy similar al protocolo I2C (puerto y protocolo de comunicación serial,), además se puede configurar una salida PWM (modulación por ancho de pulsos) de 10 bits.

#### **Especificaciones técnicas sensor MLX90614**

Dentro de las principales especificaciones tenemos que un voltaje de Operación de 5V, el rango de temperatura ambiente de trabajo está entre los -40ºC hasta+l 70ºC y el rango de temperatura de objeto es de -70ºC hasta +380ºC con una precisión de ±0.5ºC. ADC (Convertidor de señal analógico a digital) incorporado de 17 bits, cuenta también con un protocolo de comunicación SMBUS (I2C).

# **3.7.2** *Módulo GPS*

Para conocer la ubicación del bus y del conductor en la actualidad es decir en tiempo real, es indispensable el uso de dispositivos GPS, que nos rindan datos de coordenadas que nos permiten ser monitoreadas por un administrador quien verificara y gestionara los datos mediante el uso de una página y la base de datos creada para una posterior verificación.

## **Módulo GPS NEO U-BLOX**

A continuación, en la *Tabla 13-3,* se presenta una comparativa de las características principales del módulo GPS Neo U-blox en sus diferentes modelos.

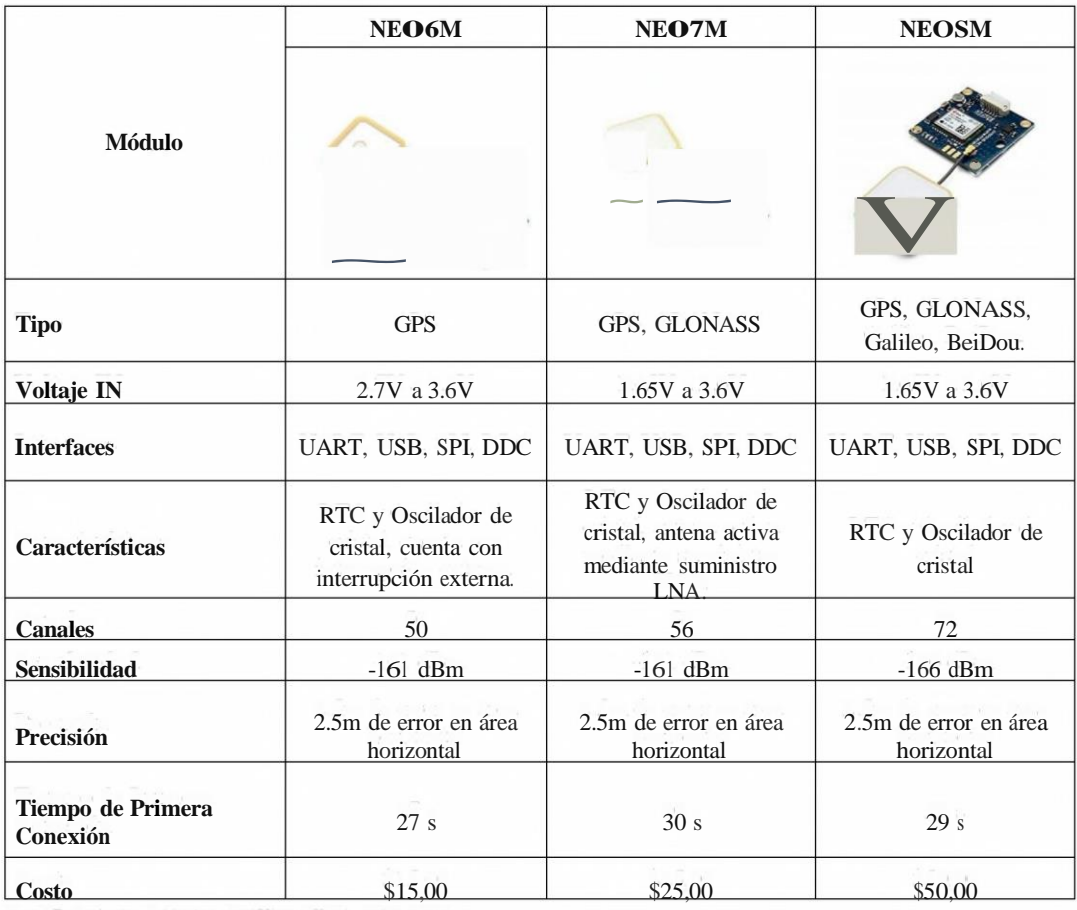

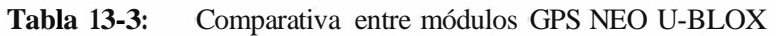

Revisando las características comparativas detalladas en la presente tabla mostrada en la *Tabla 13-3,* se toma en cuenta el módulo NE0-7M, gracias <sup>a</sup> sus características muy favorables para la implementación del prototipo y está dentro de un rango considerable de su precio.

## **3.8 Comunicación entre dispositivos**

La convergencia es muy necesaria para que se establezca la comunicación entre los diferentes dispositivos, para este caso se seleccionó la tecnología inalámbrica y la tecnología móvil que nos ayudara en la obtención medición y transmisión de información de los datos dentro de cada bloque de procesos hasta llegar al usuario final, donde el uso de internet es de gran necesidad para establecer el monitoreo así como las alertas, a continuación se detalla las tecnologías de comunicación que nos ayudaran a establecer el correcto uso de la información y posteriormente el correcto funcionamiento del nuestro sistema.

#### **3.8.1** *WLAN 802.11*

La conexión Wi-Fi, una comunicación inalámbrica está representada en el estándar 802.11, en donde, permite él envió de datos a un alcance conocido el cual es representada entre dispositivos que están conformados en la misma red, hoy en día existe una gran variedad en el mercado debido a que esta conexión comparte un mismo canal de comunicación de forma síncrona que a su vez comparten la misma frecuencia de operación. Las características que resalta la tecnología WLAN frente a otras tecnologías inalámbricas es: la velocidad de transmisión, el ancho de banda, el alcance, la movilidad, entre otras que brindan una conectividad fuerte a los usuarios.

En la *Tabla 14-3,* se detalla los principales protocolos del estándar 802.11, con la particularidad de la conexión inalámbrica y sus características.

| Protocolo   | Año       | de<br>Banda | Velocidad   | Tecnología  | Alcance en metros |            | Compatibilidad     |
|-------------|-----------|-------------|-------------|-------------|-------------------|------------|--------------------|
| <b>IEEE</b> | De        | Frecuencia  | máxima de   | <b>PHY</b>  | Interiores        | Exteriores | estándares<br>con  |
|             | Aparición | ISM (GHz)   | transmisión |             |                   |            | anteriores         |
|             |           |             | (Mbps)      |             |                   |            |                    |
| 802.11      | 1997      | 2.4         | 2           | <b>DSSS</b> | 20                | 100        |                    |
| 802.1 la    | 1999      | 5.7         | 54          | <b>OFDM</b> | 35                | 120        | N <sub>0</sub>     |
| 802.11b     | 1999      | 2.4         | 11          | DSSS/CKK    | 38                | 140        | 802.11             |
| 802.11g     | 2003      | 2.4         | 54          | <b>OFDM</b> | 38                | 140        | 802.11, b          |
|             |           |             |             | DSSS/CKK    |                   |            |                    |
| $802.1 \ln$ | 2009      | $2.4 - 5.7$ | 600         | SDM/OFDM    | 70                | 250        | $802.11$ , a, b, g |
| 802.1 lac   | 2013      | 5.7         | >1000       |             | 80                | 304        | 802.1 la, n        |

**Tabla 14-3:** Familia de estándares IEEE 802.11

**Fuente:** (Ribes y Femández 2013)

#### **3.8.1.1** *Arquitectura WLAN 802.11*

El estándar IEEE 802.11, basado en el modelo OSI dividido en la capa de enlace de datos de redes LAN con sus dos subcapas: LLC y MAC. En la presente Figura *12-3* se detalla el estándar 802.11 conforme con el modelo OSI (Sistema de interconexión abierto, *Open System Interconnection).*

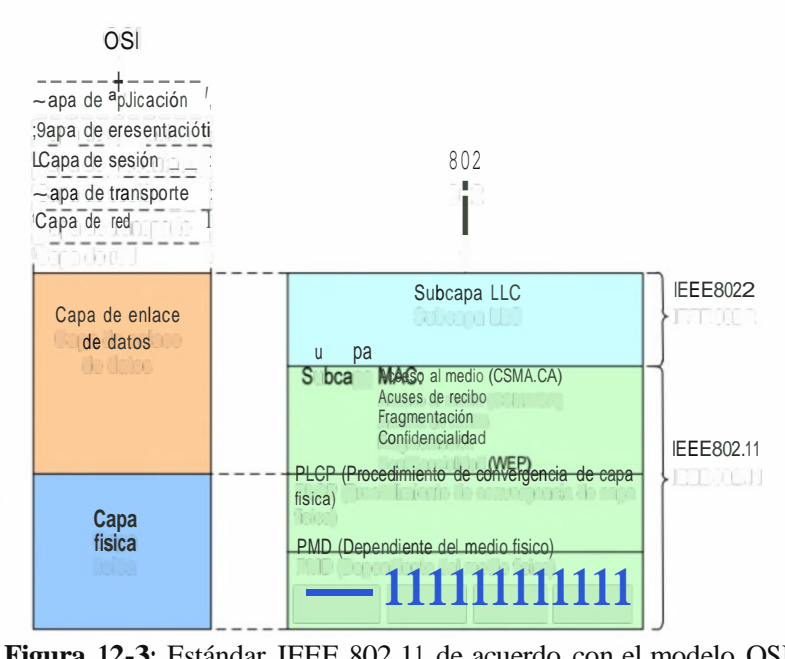

**Figura 12-3:** Estándar IEEE 802.11 de acuerdo con el modelo OSI

**Fuente:** (IEEE 2007)

#### **3.8.1.2** *Protocolo MQTT*

El protocolo MQTT (Transporte de telemetría de cola de mensajes, *Message Queue Telemetry Transport),* se establece como el protocolo máquina - máquina (M2M) en la capa de aplicación del modelo OSI, el mismo que se basa en un protocolo de mensajería de tipo publicación/suscripción, posee la gran ventaja de ser simple como ligero, estas características del permite estar orientado a sistemas que necesitan un ancho de banda mínimo, presenta una alta latencia, dentro de los principales objetivos del protocolo MQTT esta: minimizar el ancho de banda, establecer una correcta comunicación bidireccional entre los dispositivos, optimizar los recuerdo de los dispositivos así como recursos de consumo, también garantizar la fiabilidad sin dejar de lado el punto de la seguridad de la información.

### **ARQUITECTURA MOTT**

MQTT es un protocolo que se encuentra dentro del modelo OSI en sus capas superiores y se apoya en TCP/IP, esto lleva a que los elementos dentro de una aplicación MQTT deben poseer una pila TCP/IP. (Microsoft 2019)

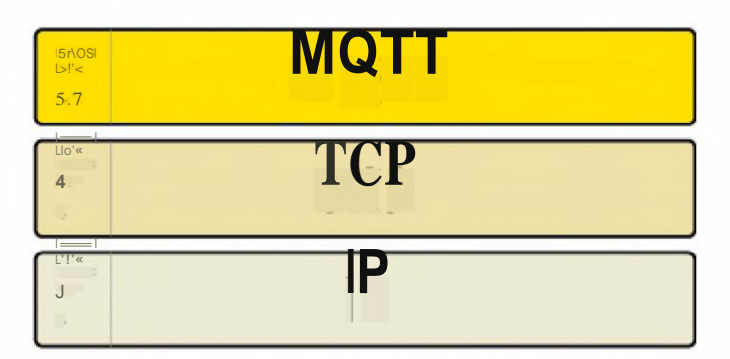

**Figura 13-3:** Protocolo MQTT dentro del modelo OSI

**Fuente:** (Crespo 2019)

MQTT muestra 3 elementos que manejan en un ámbito definido: suscriptor, publicador y bróker. Definiendo de mejor forma poseemos que el dispositivo que se registra como bróker tiene como funcionalidad informar los datos al dispositivo que se registra como suscriptor, en lo que el dispositivo registrado como publicador, haya obtenido según con un asunto en especial. Es así como se labora donde el publicador transmite a todos los suscriptores por medio del bróker. La funcionalidad primordial del bróker es la de revisar que los suscriptores y publicadores se encuentren autorizados para la transferencia de datos.

Considerando cada una de la ventajas y propiedades que nos muestra el protocolo MQTT se refiere ideal para aplicaciones de Iot, las localidades capaces, así como además todos los escenarios que demanden de comunicaciones máquina a máquina, debido a que muestran una solución íntegra en casos prácticos que requieran un bajo consumo de recursos, ámbitos abiertos y alertas tempranas. En la *Figura 14-3,* se detalla el desempeño esencial de MQTT.

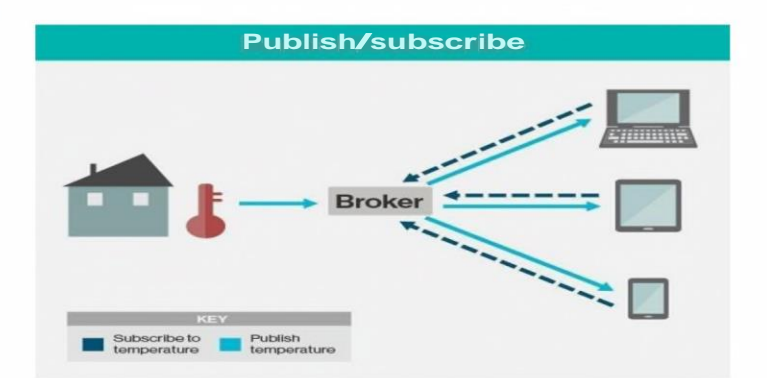

**Figura 14-3:** Entorno de red MQTT Fuente: (Crespo 2019)

La tarjeta ESP8266 es un chip incluido que tiene una antena la cual posibilita la conexión Wi-Fi, posee una compatibilidad con el protocolo TCP/IP ubicado en la capa de transporte del modelo OSI. En los beneficios primordiales de este dispositivo es: su bajo consumo de recursos, su bajo precio, su programación es plenamente compatible con el ámbito de Arduino IDE, todo lo mencionado la convierte en un instrumento ideal para aplicaciones Iot. En la actualidad en el mercado hay algunas placas fundamentadas en el chip ESP8266, a continuación, en la *Tabla 15- 3.* se presenta una comparativa de los diferentes modelos existentes.

|                                                                     | <b>ESP-01</b>  | Wemos D1 mini               | NodeMCUV2                          |
|---------------------------------------------------------------------|----------------|-----------------------------|------------------------------------|
| <b>Placa</b>                                                        |                |                             |                                    |
| Estándar WLAN                                                       | 802.11 b/g/n   | 802.11 b/g/n                | $802.11 \text{ b/g/n}$             |
| Voltaje de<br><b>Alimentación</b>                                   | $3Va$ $3.6V$   | 3.3V                        | 5V                                 |
| <b>Memoria Flash</b>                                                | 1MB            | 4MB                         | 4MB                                |
| <b>SRAM</b>                                                         | 36KB           | 64KB                        | 96KB                               |
| Velocidad de<br>reloi                                               | 80MHz          | 80MHz a 160MHz              | 80MHz a 160MHz                     |
| Pines analógicos                                                    | 1              | 1                           |                                    |
| <b>Pines Digitales</b>                                              | $\overline{2}$ | 11                          | 17                                 |
| WEP, WPA/WPA2,<br>Seguridad<br>TKIP, AES                            |                | WEP, WPA/WPA2,<br>TKIP, AES | WEP, WPA/WPA2,<br>TKIP, AES y WAPI |
| Frecuencia Wi-Fi                                                    | 2.4 GHz        | 2.4 GHz                     | $2.4\text{ GHz}$                   |
| remperatura de<br>$-40^{\circ}$ C ~ 125 <sup>o</sup> C<br>Operación |                | $-40^{\circ}$ C ~ 125°C     | $-20^{\circ}$ C ~ 100°C            |
| <b>Costo</b>                                                        | \$5            | \$10                        | \$10                               |

**Tabla 15-3:** Comparación de placas basadas en el chip integrado ESP8266

**Realizado por:** Ocampo, Brayan; Cuñis, José; 2020.

Después de revisar la tabla comparativa podemos ver que las características que presenta cada una de las placas revisadas generan buenos elementos, para el presente proyecto se eligió la placa nade MCU con su versión 2.0, puesto que posee un bajo costo, un bajo consumo de recursos y mejores detalles al momento de usarlas.

La tecnología 3G/UMTS pretende establecer un cambio muy importante sobre GSM/GPRS, tomando en cuenta la característica de generar el intercambio a grandes velocidades de transmisión de volúmenes de datos, de esta manera las operadoras de telefonía celular prestan sus servicios mediante este modelo de red que a un futuro establece más tecnologías basadas en esta técnica.

#### **3.8.2.1** *Arquitectura de red UMTS*

3G es una tecnología que pretende un cambio bastante fundamental en la telefonía celular. Mediante el uso de técnicas como: acceso múltiple por división de código de nada ancha (WCDMA), genera una eficiencia espectral mejorada para dar a los usuarios la monumental probabilidad de tener acceso al intemet a gracias al protocolo IP. 3G une la técnica de transferencia de datos basada en la conmutación de paquetes donde está establecido un área de cobertura enorme que instituye esta arquitectura de red, como se lo detalla en la *Figura 15-3.*

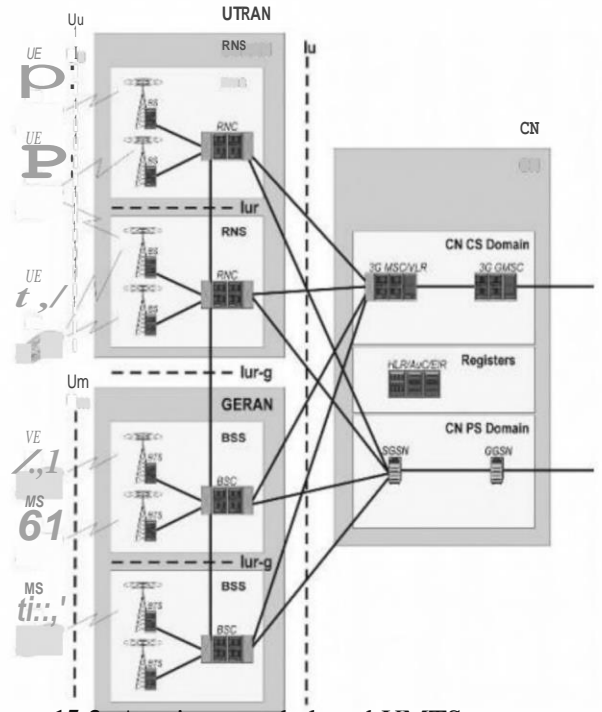

**Figura 15-3.** Arquitectura de la red UMTS.

Fuente: (Crespo, 2019)

En la comparación con la tecnología GSM/GPRS, se define los recursos a la composición de red:

- UTRAN: Es un nodo en el que se hallan los subsistemas de estación base (BS) y el controlador de red de radio (RNC).
- GERAN: Es un nodo en el que está la red central, Core Network (CN), la cual cubre todos los recursos de red necesarios para la conmutación y el control de suscriptores.

## **3.8.2.2** *Conexión a Internet*

El acceso al intemet por medio de la tecnología 3G necesita de la utilización de los próximos recursos:

- Transporte IP a lo largo del sistema; a partir de la BS hasta la puerta de enlace de la frontera de la red.
- Incorporar un subsistema multimedia IP (IMS) para iniciar a usar extensamente diversos servicios multimedia.
- Unir la interfaz abierta entre y redes centrales.
- Obtener más grande capacidad en la interfaz aérea UTRAN con respecto al enlace descendente.

Dichos cambios implementados con en relación a las tecnologías anteriores permiten que una estación móvil suscrita a la red 3G, logre tener conexión hacia el intemet.

## **3.8.3** *Router inalámbrico 3G*

Este tipo de router brinda la conectividad a todos los dispositivos que estén interconectados al mismo. La virtud primordial de un router que funciona por medio de la tecnología 3G, es el aprovechamiento de la extensa cobertura que esta da. Su manejo se apoya en insertar la tarjeta SIM dentro del router para que este logre conectarse a la red de la operadora de telefonía celular, la cual brindará la conexión a intemet según las propiedades de conectividad ofrecidas en su proyecto de servicios.

La comparativa de los diferentes modelos de router 3G inalámbricos se presenta en la *Tabla 16- 3* con un parámetro fundamenta donde deben cumplir con el proceso de homologación dentro del territorio nacional.

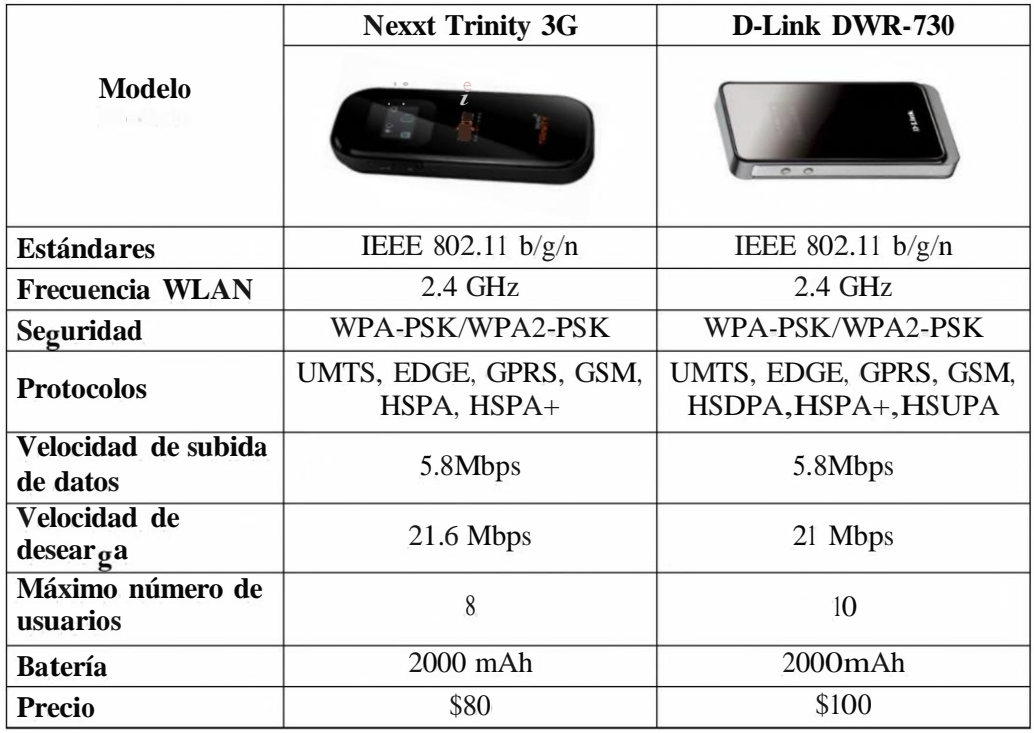

**Tabla 16-3:** Routers inalámbricos 3G disponibles en el mercado nacional

**Realizado por:** Ocampo, Brayan; Cuñis, José; 2020.

El dispositivo Nexxt Trinity 3G cuenta con las propiedades elementales para brindar la convergencia entre todos los módulos del primer modelo, además su precio es menor comparativamente con el dispositivo D-Link DWR-730, razón por la cual fue seleccionado.

## **3.9 Diseño del Sistema**

## **3.9.1** *Diseño del bloque de procesamiento <sup>y</sup> seguimiento de información*

Se exponen las configuraciones echas en módulo de procesamiento y seguimiento de información para el correcto funcionamiento del dispositivo.

## **3.9.1.1** *Configuración e Instalación del sistema operativo a utilizar*

Raspberry se caracteriza por tener un sistema operativo de soporte oficial llamado Raspbian OS, el cual se lo puede encontrar para su descarga que es de forma gratuita, en su sitio web oficial, el cual es: https:[//www.raspberrypi.org/downloads/.](http://www.raspberrypi.org/downloads/)

#### **Raspberry Pi Desktop**

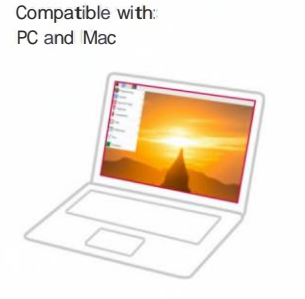

#### **Debian Buster with Raspberry Pi Desktop**

**Release date: January 11th 2021 Kernel version: 4.19** Size: 2,94811.6<br>Show SHA256 file integrit -**Show a** start with the start of the start of the start of the start of the start of the start of the start of the start of the start of the start of the start of the start of the start of the start of the start of the sta

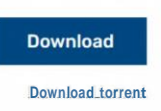

**Figura 16-3:** Datos comprimidos de archivos para S.O Raspbian Fuente: (Raspberry Pi Foundation 2019)

Dentro del almacenamiento del dispositivo se localiza una ranura microSD la cual funciona como unidad de almacenamiento, de manera que al momento de inicializar el sistema este se ejecute correctamente, cabe recalcar, que se está utilizando una microSD de 128GB.

### **3.9.1.2** *Instalación de la plataforma Nade-RED*

Es una plataforma libre, desarrollada por IBM Emerging Technology, es gratuita y se basa en JavaScript, se utilizada para la combinación de dispositivos de hardware Iot, posee un flujo de código abierto basado en navegador e interfaces de programación de aplicaciones y servicios en línea.

La plataforma posee nodos los cuales funcionan para conectar, arrastrar o soltar nodos; también se puede incorporar códigos de JavaScript para su funcionamiento.(Lekié and Gardasevié, 2018, p. 1).

Dentro de sistema operativo Raspbian,se ubica en la ventana de terminal de consola, y se utiliza la siguiente línea de instrucción *bash <(curl -sL https:/ raw.githubusercontent.com/node• red/linux-installers/master/deb/update-nodeis-and-nodered),* que nos presenta la herramienta. Algo muy importante es activar el servicio de autoinicio dentro de la aplicación instalada, una vez que se inicialice el sistema, usando la line de instrucción *sudo systemctl enable nodered.service.*  Para ingresar a la interfaz gráfica de la plataforma de Nade-Red es necesario ejecutar una página url dentro del navegador de la tarjeta de desarrollo, con la siguiente dirección: https://192.168.0.101:1880 en la *Figura 17-3,* se indica con detalle el área de trabajo en la plataforma Nade Red.

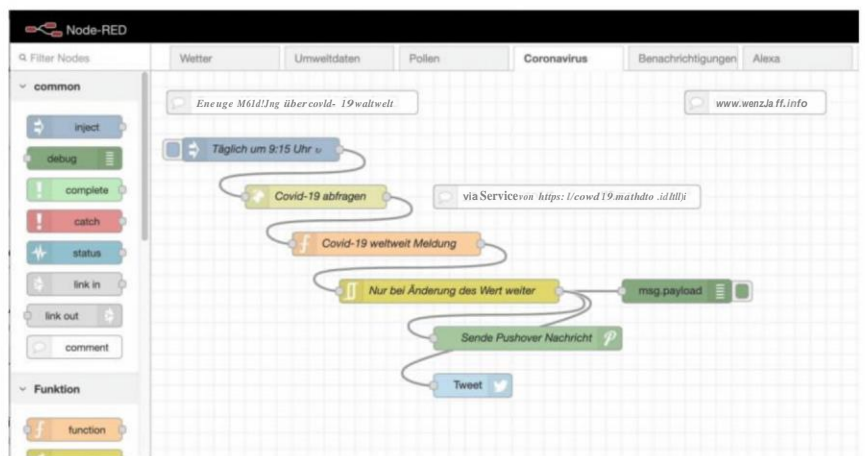

**Figura 17-3:** Área de trabajo de Node-RED

**Fuente:** (JS Foundation 2020)

En *lafigura 17-3,* se puede localizar a los nodos como rectángulos de diferentes colores ya que dependen de la categoría en la se vayan encontrar y unido al *bróker* el cuales un módulo que va a controlar el área de trabajo dentro de la plataforma. Dentro de estos nodos se pueden captar los mensajes MQTT que se van a recibir y posteriormente enviar de manera de alerta en tiempo real a través de la aplicación Pushover.

En el bloque de monitoreo los nodos de recepción se tienen que instalar manualmente ya que algunos no se encuentran disponibles y para ello se debe cumplir las siguientes ordenes:

- 1. Se debe realizar un clic en el botón superior derecho para extender el menú de configuración del entorno de Node-RED.
- 2. Posteriormente se debe realizar otro clic en la opción *"Manage palette"* para organizar los nodos instalados por defecto y a su vez, hacer la instalación de nuevos nodos, los cuales, se puedan utilizar dependiendo las necesidades del usuario.
- 3. Además, hacer clic en el comando *"Install"* y buscar en el recuadro la palabra 'pushover' y posteriormente presionar la tecla Enter para que se instale correctamente la cual la versión vigente es la 0.2.0.
- *4.* Finalizada la instalación, el nodo de Pushover se localizará en la paleta de nodos que se ubicada en la parte izquierda del área de trabajo, mostrada en la *Figura 18-3.*

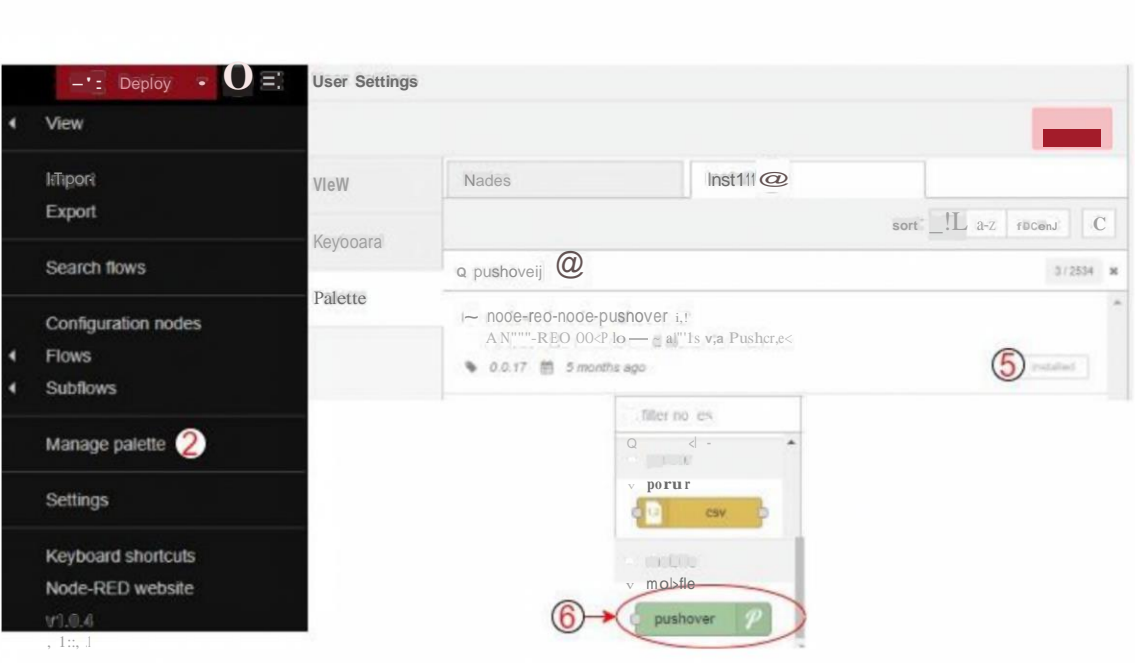

**Figura 18-3:** Configuración de Pushover en Node-RED

Realizado por: Ocampo, Brayan; Cuñis, José; 2020.

# **3.9.1.3** *Configuración de nodos*

Para lograr el establecimiento de la conexión MQTT, se necesita iniciar una suscripción en cada bloque y para ello se realiza lo que se conoce como "Topic", en donde se relacionan con los bloques de acuerdo a la especificación en cada uno de ellos.

- gps/auto
- alcohol/auto
- temperatura/auto

Estos "Topic", pertenecen al bloque de recolección de datos, los cuales son importantes para establecer las funciones necesarias de cada sensor. Se tiene configurado en cada típico un nodo denominado *"mqtt in,* el mismo que se encarga de la recepción de los mensajes MQTT transmitidos desde las tarjetas NodeMCU, con la información respectiva de los sensores.

# **Configuración del nodo GPS/AUTO**

Para la configuración del nodo gps/auto, es necesario realizar los siguiente:

- Doble clic dentro del primer nodo mqtt, arrastrado desde la paleta de nodos.
- Se muestran las principales propiedades que van a tener cada parámetro (topic, servidor y puerto mqtt, id del cliente, QoS).
- Se configura de acuerdo a lo supuesto en el apartado anterior como, nombre del topic, dirección Ip de la placa Raspberry Pi.

A continuación, se muestra la configuración detallada en la *Figura 19-3.*

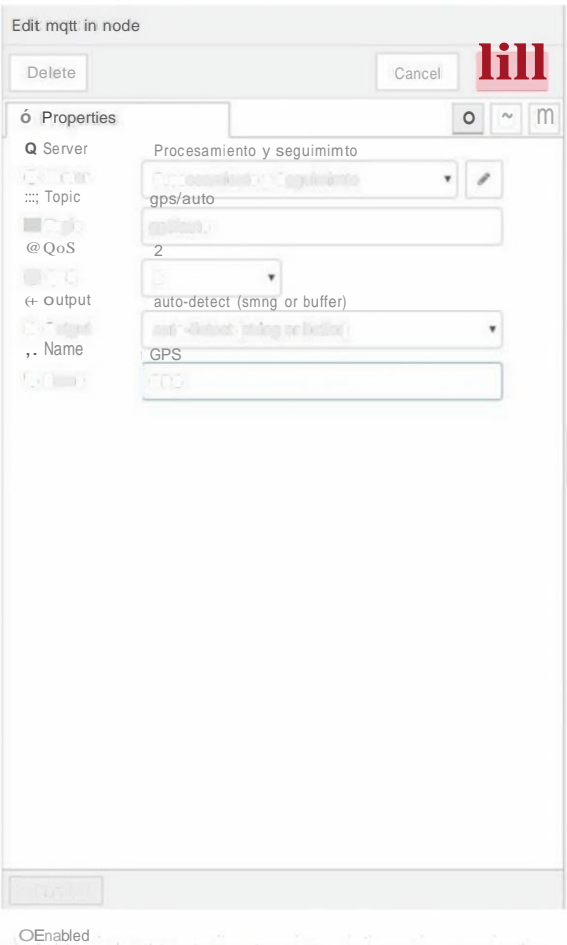

## **Figura 19-3:** Configuración del nodo gps/auto

**Realizado por:** Ocampo, Brayan; Cuñis, José; 2020.

## **Configuración del nodo ALCOHOL/AUTO**

Para la configuración del nodo alcohol/auto, es necesario realizar los siguiente:

- Doble clic dentro del segundo nodo mqtt, arrastrado desde la paleta de nodos.
- Se muestran las principales propiedades que van a tener cada parámetro (topic, servidor y puerto mqtt, id del cliente, QoS).
- Se configura de acuerdo con lo supuesto en el apartado anterior como, nombre del topic, dirección Ip de la placa Raspberry Pi.

A continuación, se muestra la configuración detallada en la *Figura 20-3.*

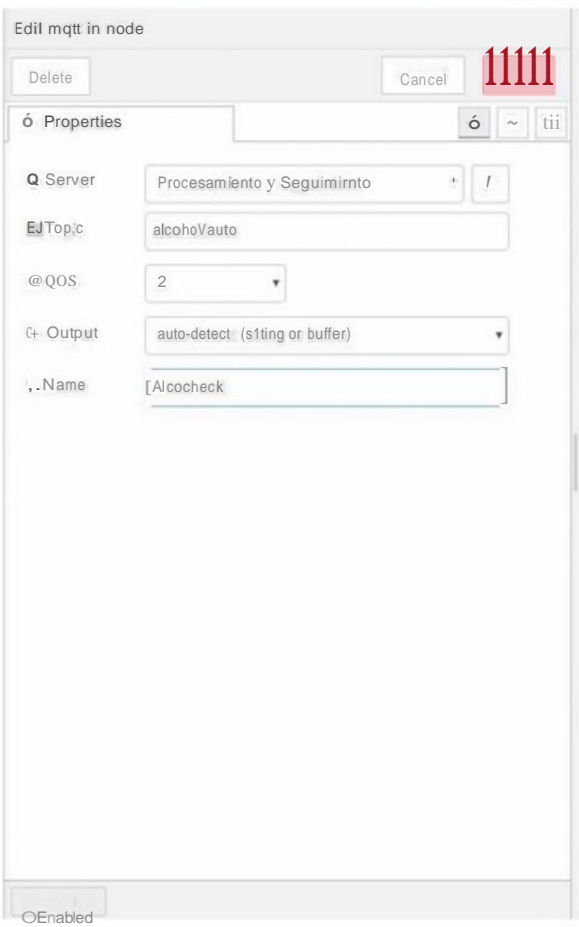

## **Figura 20-3:** Configuración del nodo alcohol/auto

**Realizado por:** Ocampo, Brayan; Cuñis, José; 2020.

## **Configuración del nodo TEMPERA TURA/AUTO**

Para la configuración del nodo temperatura/auto, es necesario realizar los siguiente:

- Doble clic dentro del tercer nodo mqtt, arrastrado desde la paleta de nodos.
- Se muestran las principales propiedades que van a tener cada parámetro (topic, servidor y puerto mqtt, id del cliente, QoS).
- Se configura de acuerdo con lo supuesto en el apartado anterior como, nombre del topic, dirección Ip de la placa Raspberry Pi.

A continuación, se muestra la configuración detallada en la *Figura 21-3.*

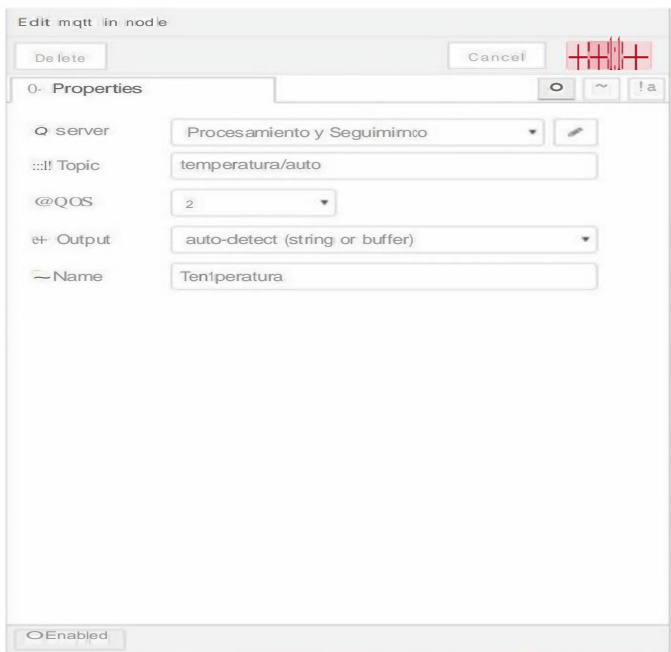

**Figura 21-3:** Configuración del nodo temperatura/auto

**Realizado por:** Ocampo, Brayan; Cuñis, José; 2020.

# **Configuración del bróker mgtt**

El bróker mqtt, es el que se establece como servidor, por lo que es necesario configurar la dirección Ip y el puerto; en este caso se definen los valores de:

- Dirección ip:192.168.0.101
- Puerto:1883
- Nombre del servidor: Procesamiento y Seguimiento

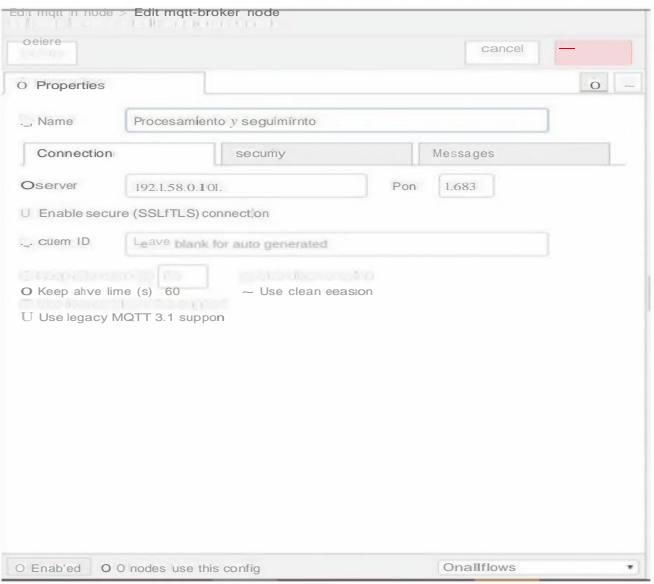

**Figura 22-3:** Configuración del broker mqtt

## **3.9.2** *Diseño de/flujo final*

En la representación del diseño del flujo final se basa en tres nodos de operación (Gps, Alcohol y Temperatura),en donde hacen la conexión con los sensores y posteriormente mediante la aplicación Pushover se podrá visualizar una alerta dependiendo los parámetros configurados.

El nodo de payload indica en tiempo real la información que se recibe de los sensores, las cuales se receptan desde las tarjetas Nade Mcu conectadas a la red de comunicación.

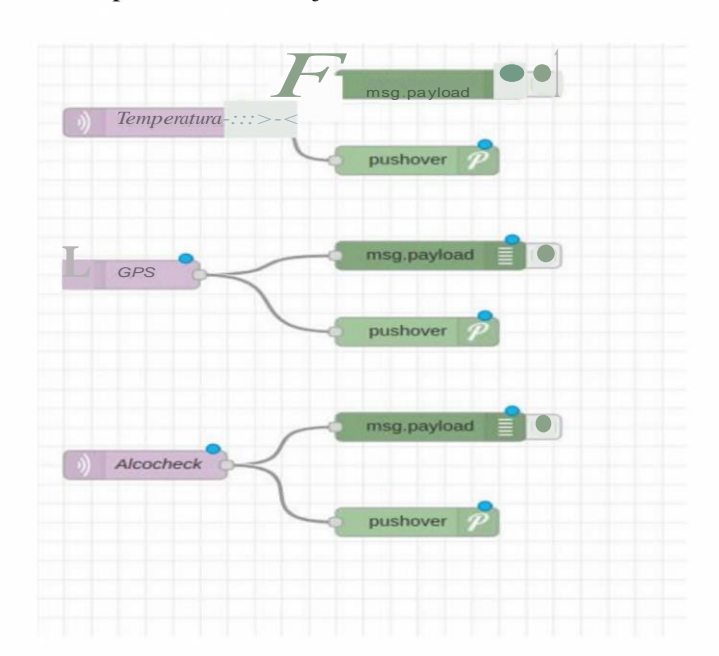

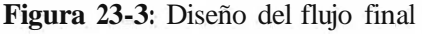

**Realizado por:** Ocampo, Brayan; Cuñis, José; 2020.

## **3.9.3** *Diseño del bloque de monitoreo*

Dentro del diseño del bloque de monitoreo, se toma los datos obtenidos mediante los sensores los cuales se van a enlazar a una base de datos (database) y posteriormente con la ayuda del Pushover se podrá configurar alertas las cuales dependiendo de los datos de la base de datos se puede dar seguimiento a esa información, ya que permite que se envié la información del bloque de monitoreo y control, hacia un teléfono móvil en forma de notificación.

#### **3.9.3.1** *Procedimiento de configuración del nodo Pushover*

Para la configuración del nodo Pushover se deben seguir los siguientes pasos:

- Arrastrado el nodo de Pushover hacia el escenario de trabajo(flujo).
- A continuación, se configura de matera similar cada nodo MQTT, esto se lo realiza a dar doble clic sobre su icono.
- Posteriormente se presenta un panel donde se establecerá el título de nuestra notificación, nombre del dispositivo suscripto al servicio y finalmente las claves de usuario como las api.

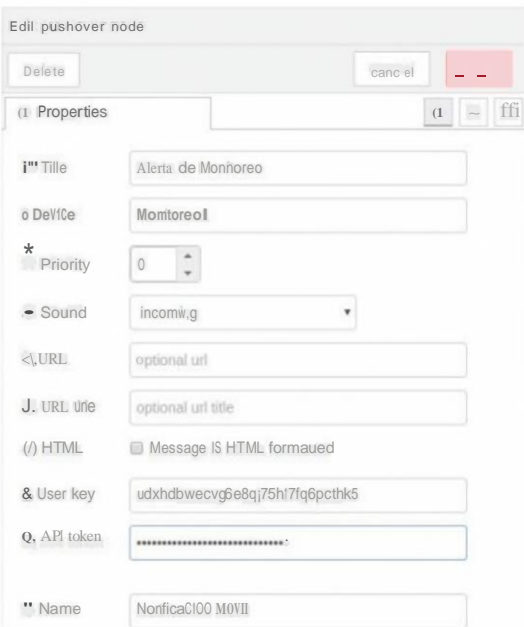

**Figura 24-3:** Configuración del nodo Pushover

Realizado por: Ocampo, Brayan; Cuñis, José; 2020.

#### **3.9.3.2** *Registro Pushover*

De acuerdo al apartado del diseño del bloque de monitoreo la interacción con la aplicación Pushover, es necesario crear una cuenta con los datos personales del suscriptor, tras descargar la aplicación de igual manera se realiza el registro del teléfono móvil en donde se desea que lleguen las notificaciones de alerta, la cual, es necesaria realizarse su suscripción en su smartphone para que funcione correctamente. De igual manera se puede elegir un nombre para el dispositivo que se registró esto nos permite identificarlos posteriormente, podemos ver este enunciado en la *Figura 25-3.*

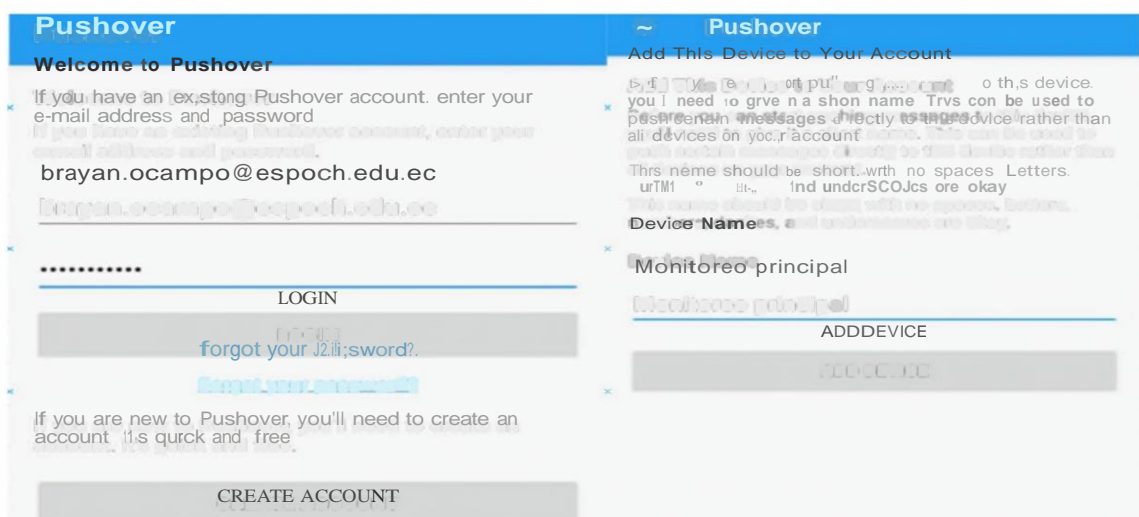

**Figura 25-3:** Datos de registro de cuenta de usuario en la aplicación Pushover

Posteriormente echo el registro en el teléfono móvil, en la plataforma de Pushover se puede obtener las claves de usuario y de aplicación las cuales son necesarias para poder tener una conexión con el bloque de procesamiento y seguimiento de la información con Nade-RED esta información se obtiene en el sitio web https:[//www.pushover.net/,](http://www.pushover.net/) para poder crear la alerta es necesario identificarla con un título, sonido, mensaje que va mostrar y a que dispositivo se va conectar, estos parámetros se pueden modificar y observar en la *Figura 26-3.*

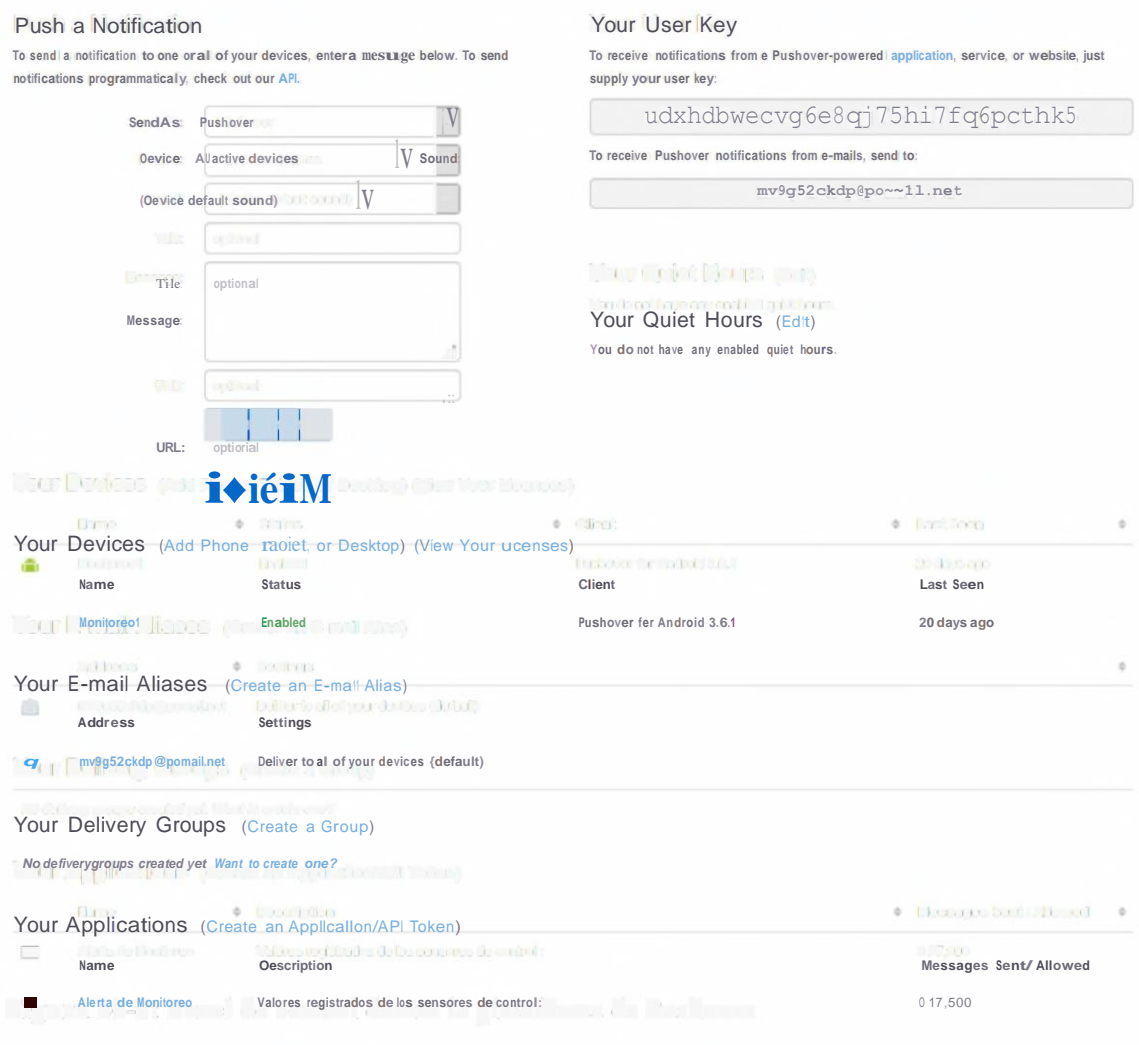

**Figura 26-3:** Panel de control dentro la plataforma de Pushover

**Realizado por:** Ocampo, Brayan; Cuñis, José; 2020.

En la *Figura 27-3,* se puede observar una API creada la cual se llama Alerta de Monitoreo, en donde se puede observar los mensajes que han recibido en el dispositivo smartphone registrado en el sistema.

## Alerta de Monitoreo (Application)

Back to Apps

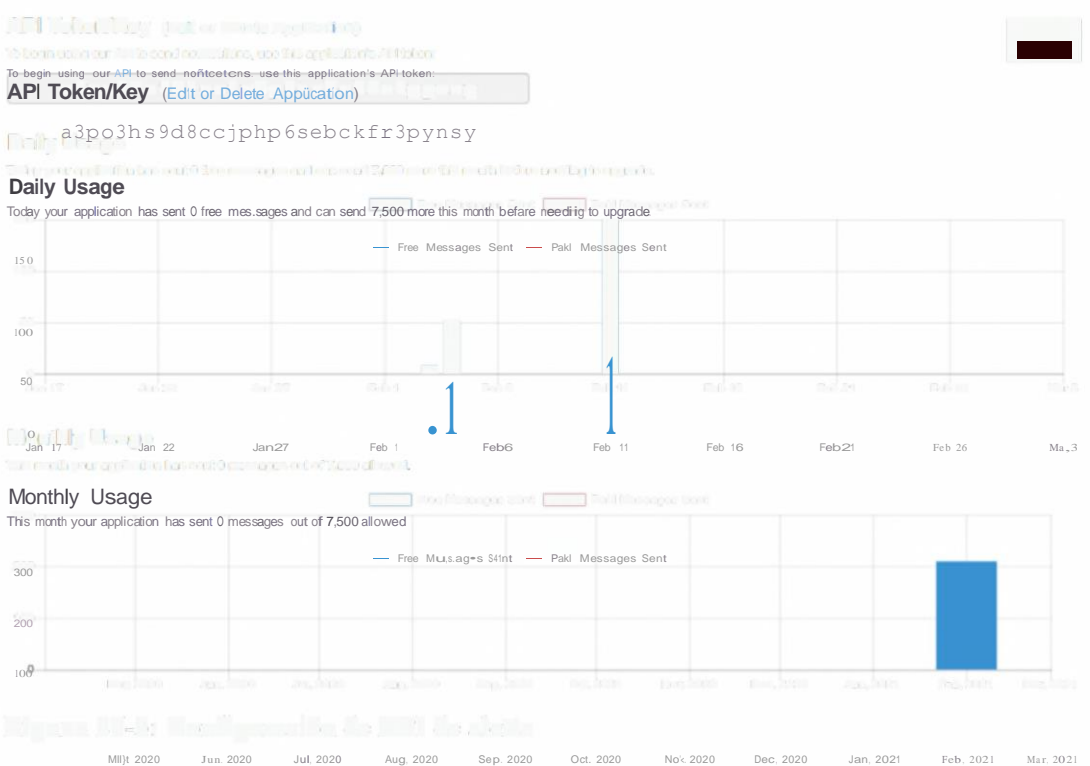

**Figura 27-3:** Configuración de API de alerta

**Realizado por:** Ocampo, Brayan; Cuñis, José; 2020.

## **3.9.4** *Diseño del bloque de recolección de datos*

En el bloque de recolección de datos, se basa principalmente en él envió y recolección de datos de los tres sensores que se va utilizar, los cuales son: GPS(NEO-7M), Temperatura(mlx90614), Alcohol(mq3).

## **3.9.4.1** *Nodo Gps*

El módulo GPS NEO-7M posee 4 pines, los mismos que se distribuyen de la siguiente manera, como se presenta en la *Tabla 17-3,* se presenta la distribución y su conexión de pines del módulo GPS como de la tarjeta NodeMCU:

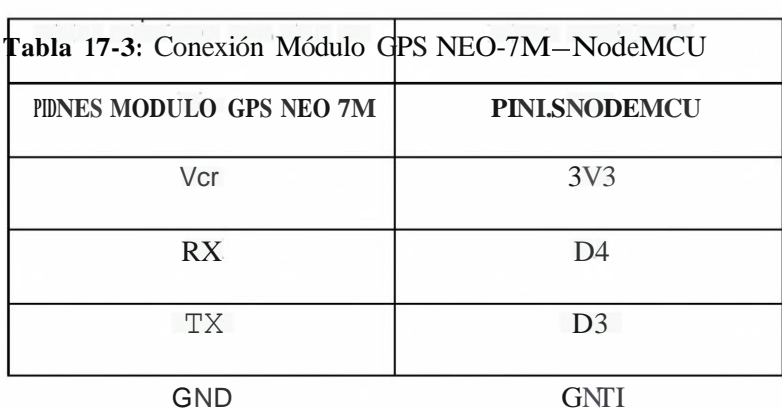

Para el correcto funcionamiento del módulo GPS, la programación se la realiza a través del entorno IDE de Arduino, el cual permite la integración de la librería TinyGPS++, ya que necesario para hacerle funcionar al dispositivo y posteriormente nos entregan las coordenadas en función de latitud y longitud, para enviar al usuario final.

La respectiva programación estará detallada en los anexos respectivos al final del documento, a continuación de detalla el esquema de implementación del módulo GPS, se lo puede apreciar en la *Figura 28-3.*

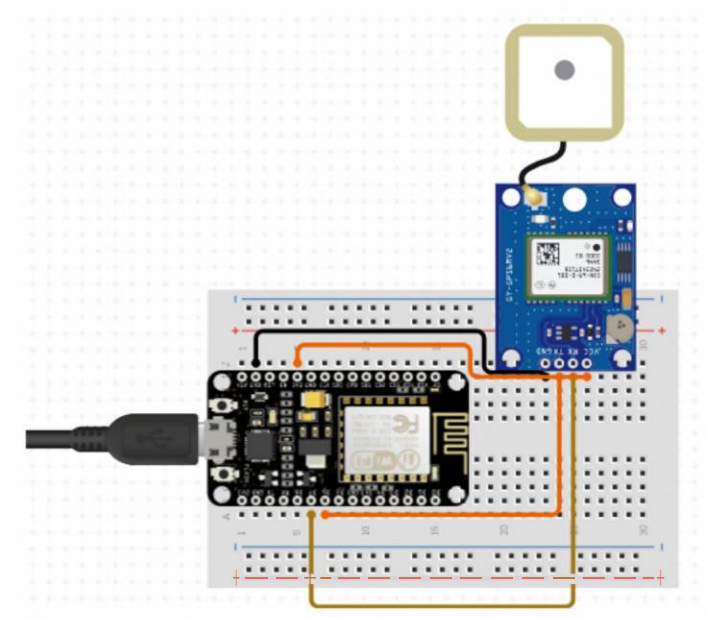

**Figura 28-3:** Esquema de implementación del GPS NEO-7M-NodeMCU **Realizado por:** Ocampo, Brayan; Cuñis, José; 2020.

### **3.9.4.2** *Nodo de medición de temperatura y alcohol*

Este nodo se encarga de medir la temperatura corporal y el nivel de grados de alcohol que posee el conductor.

La toma de temperatura se la realiza a través del sensor infrarrojo de Temperatura Mlx9061Lm, el cual nos permite medir a una prudente distancia el valor de temperatura que posee el conductor, ya que hoy en día es demasiado importante controlar por motivo de la pandemia por el Covic 19. Los niveles de alcohol del conductor se lo realizan a través del aliento en el sensor MQ3, es de igual manera muy importante la recolección de esos datos ya que es demostrado hoy día que el principal problema de accidentes de tránsito es porque el conductor estaba en estado etílico.

# **SENSOR DE TEMPERATURA**

Para una correcta conexión del sensor de temperatura infrarrojo Mlx9061Lm, se puede observar la Tabla 18-3, que nos indica la manera más acorde de conexión de pines del módulo Mlx9061Lm con los pines de la tarjeta NodeMCU.

| PINES MÓDULO DE<br><b>TEMPERATURA MLX906LM</b> | PINES NODEMCU   |
|------------------------------------------------|-----------------|
| Vin                                            | 3V <sub>3</sub> |
| Sel                                            | D <sub>1</sub>  |
| Sda                                            | D2              |
| GND                                            | <b>GND</b>      |

**Tabla 18-3:** Conexión Módulo de Temperatura Mlx906Lm - NodeMCU

Realizado por: Ocampo, Brayan; Cuñis, José; 2020

### **CONEXIÓN DEL SENSOR DE ALCOHOL**

La respectiva conexión de los pines desde el sensor de alcohol con los pines de la tarjeta de node• MCU, donde para la alimentación energética del sensor de alcohol es de <sup>5</sup> voltios, esto nos entrega el pin Vin desde la tarjeta de desarrollo, en la tabla *Tabla 19-3* se presenta la respectiva información.

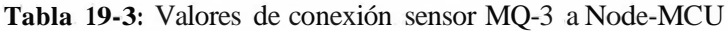

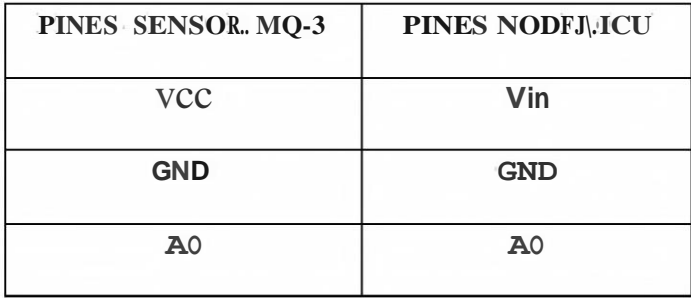

**Realizado por:** Ocampo, Brayan; Cuñis, José; 2020

A continuación, en la *Figura 29-3,* se presenta un esquema detallado de la implementación tanto de nodo de medición de alcohol y de temperatura.

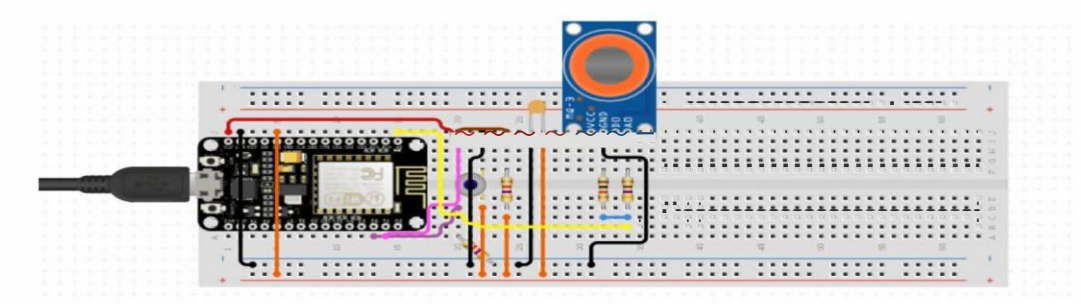

**Figura 29-3:** Esquema de conexión del nodo de control de temperatura y medición de alcohol. **Realizado por:** Ocampo, Brayan; Cuñis, José; 2020.

## **3.10 Diseño lógico de monitoreo**

El diseño lógico del sistema de monitoreo de transporte urbano de la ciudad del Tena conlleva la parte de visualización de todas las lecturas obtenidas con el bloque de recolección de datos apoyado con el bloque de comunicaciones. Para llevar a cabo esta tarea se necesita almacenar los registros en una base de datos para posteriormente poder visualizarlos en una página web.

Por tanto, en esta sección se detalla el funcionamiento lógico del servidor web escogido para procesar las peticiones que permiten almacenar los datos durante la etapa de monitorización en los registros de una base de datos.

#### **3.10.1** *Servidor Web*

Un servidor web se define como un dispositivo con programas de software que permite dar respuesta a las peticiones o solicitudes de los usuarios a través del protocolo de Transferencia de Hiper Texto (HTTP). Estos servidores almacenan archivos de páginas web para que los clientes puedan acceder a cierto tipo de información desde cualquier punto y a cualquier hora.

En la Internet existen diferentes servidores web dependiendo de las prestaciones y recursos que se necesite para un determinado proyecto. Entre los servidores web considerados para el presente trabajo de titulación están:

- Amazon web services (AWS)
- Microsoft Azufre
- 000Webhost

En la *Tala 20-3,* se detallan las características más importantes de cada uno de los servidores web considerados para la implementación del sistema de monitoreo.

| <b>CARACTERISTICA</b> | AWS                                  | <b>INFINITYFREE</b>      | 000WEBHOST             |
|-----------------------|--------------------------------------|--------------------------|------------------------|
| ANCHO DE BANDA        | $10$ GB                              | $3$ GB                   | $3$ GB                 |
| <b>ALMACENAMIENTO</b> | $5$ GB                               | 200MB                    | 350MB                  |
| <b>DOMINIOS</b>       | Dominio                              | Dominio                  | Dominio                |
| <b>BASE DE DATOS</b>  | Base de datos con<br>costo adicional | 1 Base de datos gratuita | Base de datos gratuita |
| Gratuidad             | 12 meses                             | 6 meses                  | 12 meses               |

**Tabla 20-3: Características de los servidores web**

#### **Realizado por:** Ocampo, Brayan; Cuñis, José; 2020.

Tomando en cuenta que el presente trabajo de titulación necesita de un servidor web estable que permita almacenar una gran cantidad de información y procesar un sinnúmero de peticiones durante la recolección de datos se opta por escoger el servicio de 000Webhost.

## **3.10.1.1** *000Webhost*

Es una plataforma que ofrece servicios de hosting gratuitos y de paga. Entre las prestaciones se encuentran la posibilidad de alojamiento web gratuito seguro y confiable. Además, ofrece alojamiento gratuito de un dominio con la posibilidad de alojar subdominios bajo el formato 000webhost.com. También ofrece el servicio de agregar una base de datos con almacenamiento ilimitado para cargar contenido y administrarlo de forma dinámica.

Además, esta plataforma ofrece un servicio de protección Cloudfare y una garantía de tiempo en línea de 99,9%. También dispone de una cuenta FTP para la transferencia de archivos.

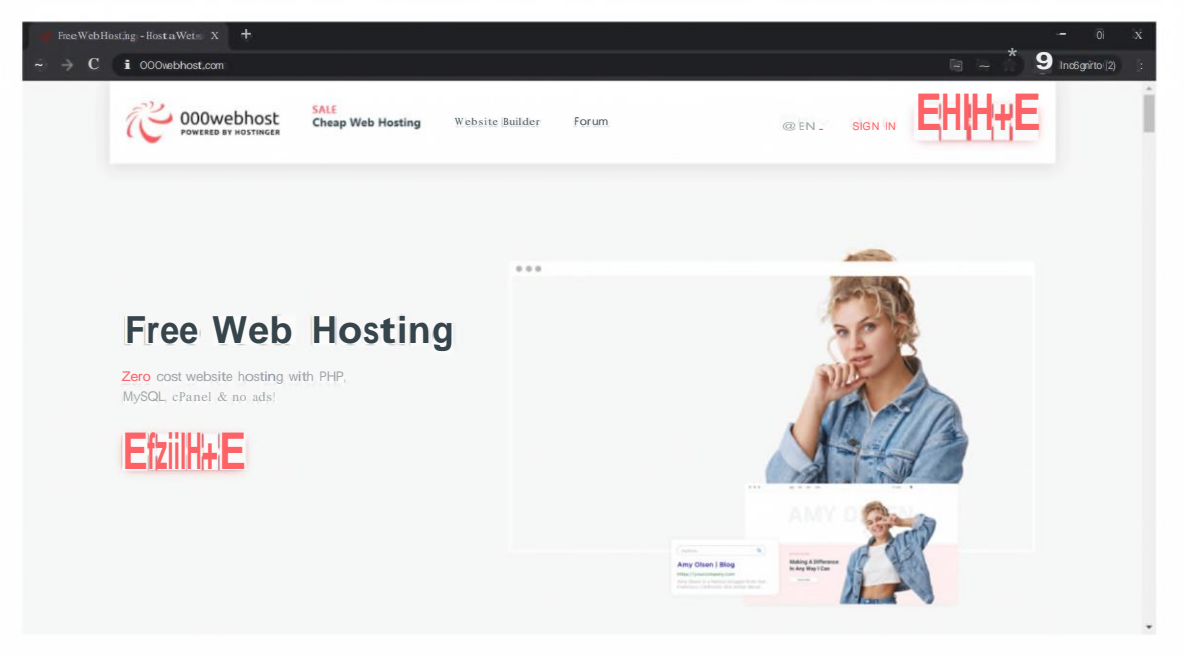

**Figura 30-3:** Interfaz web de 00Webhost **Realizado por:** Ocampo, Brayan; Cuñis, José; 2020.

## **3.10.1.2** *Levantamiento del servidor web*

El servidor web se debe crear a partir de una cuenta en 000Webhost.com. En primera instancia se inicia sesión en siguiente enlace: https:[//www.OOOwebhost.com/cpanel-login.](http://www.ooowebhost.com/cpanel-login) Para ello es necesario ingresar las credenciales de usuario tal y como se muestra e la *Figura 31-3.*

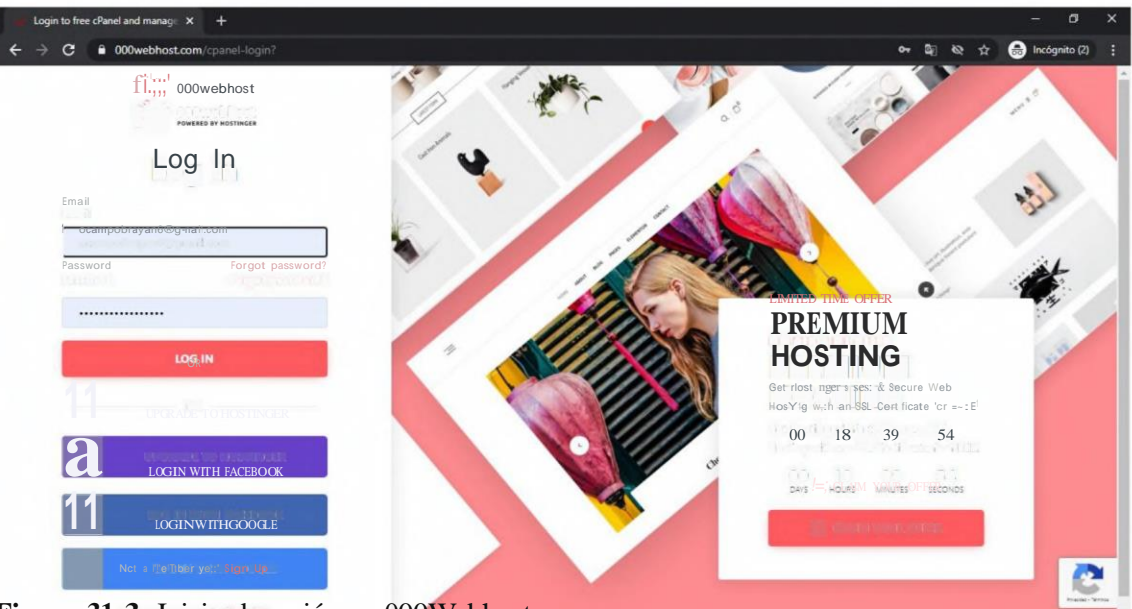

**Figura 31-3:** Inicio de sesión en 000Webhost

#### **Realizado por:** Ocampo, Brayan; Cuñis, José; 2020.

Una vez dentro del panel de usuarios, se debe dar clic en la opción "Create New Site" tal y como se muestra en la *Figura 32-3,* para crear el sitio web que permite la monitorización de los tiempos de operación del transporte urbano de la ciudad del Tena.

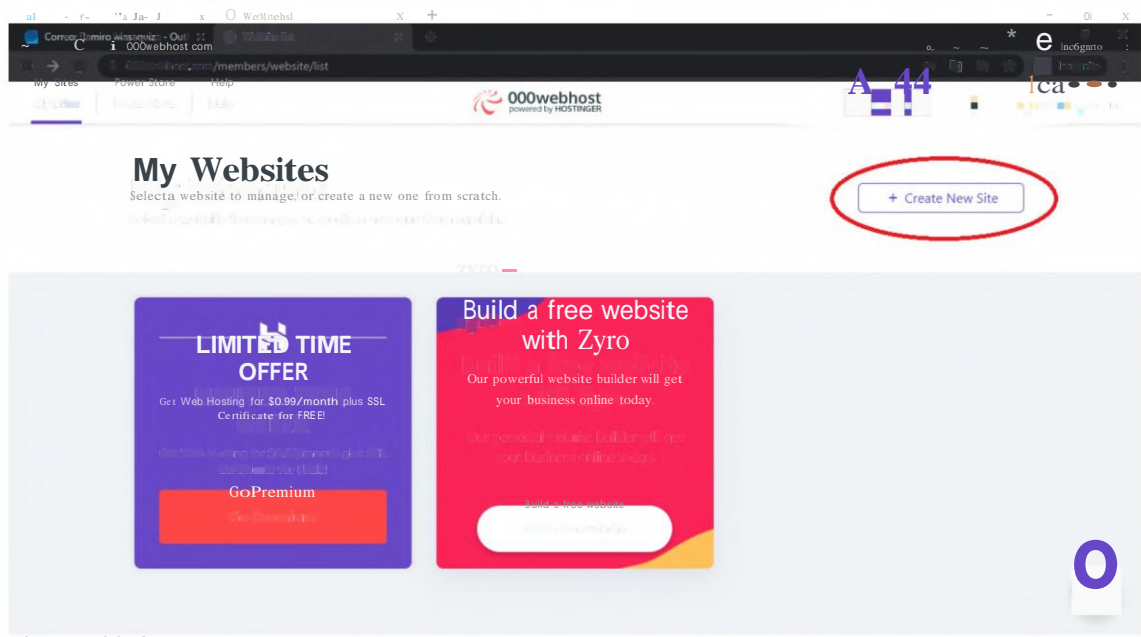

**Figura 32-3:** Creación del sitio web para el sistema de monitoreo de transporte urbano. **Realizado por:** Ocampo, Brayan; Cuñis, José; 2020.

A continuación, ingresamos un nombre de dominio con el cual se identificará el servidor web para que los usuarios puedan acceder a la información de registro del sistema de monitoreo de transporte urbano.

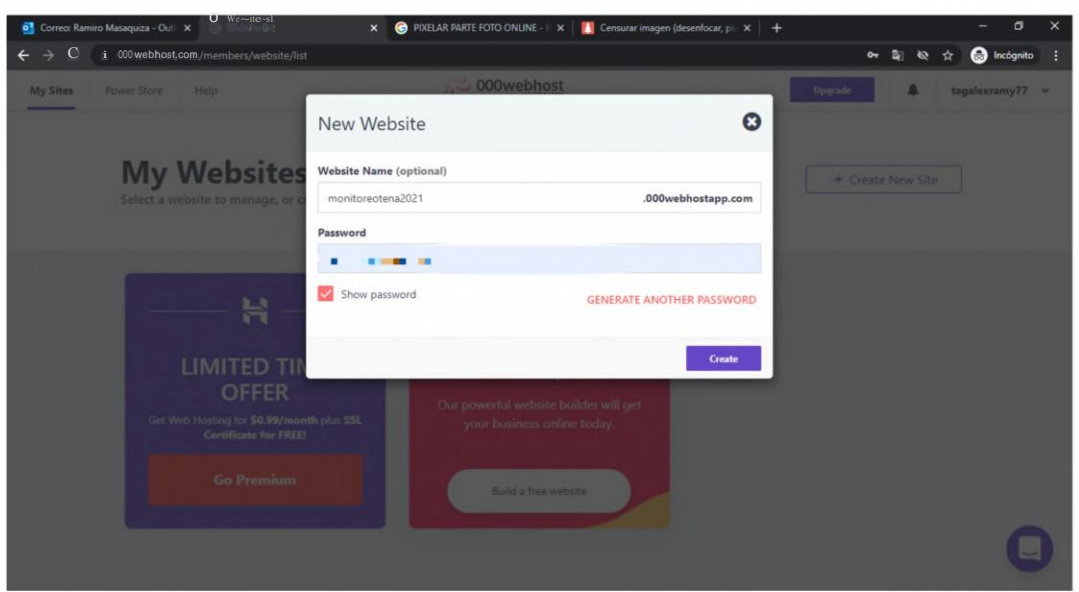

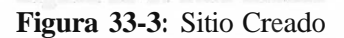

**Realizado por:** Ocampo, Brayan; Cuñis, José; 2020.

En la *Figura 34-3,* se muestran las características generales del sitio web creado en la plataforma 000Webhost. El sitio web cuenta con las siguientes características:

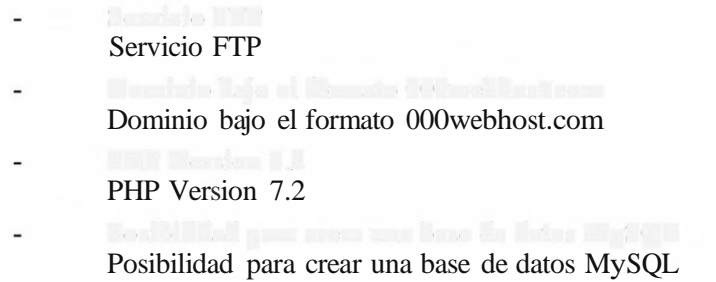

|                                                                                                    | U. S. Hards                                                                    | ×                                                                                                    |                                                                                                    |                                                              |
|----------------------------------------------------------------------------------------------------|--------------------------------------------------------------------------------|----------------------------------------------------------------------------------------------------|----------------------------------------------------------------------------------------------------|--------------------------------------------------------------|
| O St. It, sbcs                                                                                                    | $\mathbf{0}$ Websitellsl<br>X<br>A grant                                       | $^{+}$                                                                                                    |                                                                                                    | $\equiv$ $\equiv$ $\equiv$                                   |
| $\rightarrow$ C<br>i 00Chvebhost.com <b>/</b> members/website/li <mark>st</mark><br><b>My Website</b><br>Select a website to manage, or |                                                                                | dicontrollo<br>Website details<br>$\left(\frac{\text{orum}}{\text{num}} - \frac{1}{2}\right)$                                         | Ω<br>This U a short overview o(your web site details. To leam more obaut each feature browse<br>icons inside control pone / Don-r know how to get started? Check tutoriols in community                                                             | Upgrade<br>ocampobrayan6 ~<br>+ Create New Site              |
|                                                                                                    |                                                                                | Websitedetails<br>E OOD ST                                                                                                    | 101212143905                                                                                                    |                                                              |
|                                                                                                    |                                                                                | Active since<br>Access your webslte<br>My Domains<br><b>Statistics</b><br>Min Children's Monastro (1970)<br>File Upload Details (FTP) | 2021-01-261627:04<br>monitoreotena2021.000webhostapp.com<br>Lackhan Harvard The County Links<br>Bandwidth: 4.83MB of 3000MB<br>Disk: 0.37MB of 300MB<br>Inodes; $40$ of $1( (X)()$<br>Sent email: $0$ of 50<br>New York will have the provincial of | a free website<br>with Zyro<br>rful website builder will get |
|                                                                                                    | monitoreotena2021<br><b>B Status: running</b><br>https://monitorectena7021.000 | <b>Direct</b><br>Host<br>Username<br>Password<br>Home directory<br>Folder to upload files                                             | To leam how to manage website files follow"How to upload files to 000.Yeb host?" tutorial.<br>files.000webhost.com<br>monrtcrectenazoz t<br>Change password<br><b>TALL</b><br>/storage/ssdS/882/16014882<br>public_html                             | business online today.<br><b>Build a free website</b>        |
|                                                                                                    |                                                                                | Ftpclients                                                                                                    | Web file manager<br>SmartFTP<br>-leZlla                                                                                                    |                                                              |

**Figura 34-3:** Detalles generales del sitio web creado en 000Webhost

## **3.10.2** *Desarrollo de la base de datos*

La base de datos es una parte fundamental del sistema de monitoreo del transporte urbano de la ciudad del Tena. Pues la finalidad de esta es almacenar todos los datos e información de los buses, los tiempos de operación de cada ruta, las paradas y algunos datos biométricos del conductor previo el inicio de la ruta.

La base de datos utilizada para el desarrollo del trabajo de titulación fue MySQL, pues es la que viene integrada en el servicio de 000Webhost.

#### **3.10.2.1** *MYSQL*

MySQL es un sistema de código abierto para a gestión de bases de datos relacionales. MySQL utiliza múltiples tablas para almacenar y organizar toda la información. Este sistema fue desarrollado originalmente en el lenguaje C y C++.

La información general de la base de datos creada en la plataforma 000Webhost se detalla en la *Figura 35-3.*

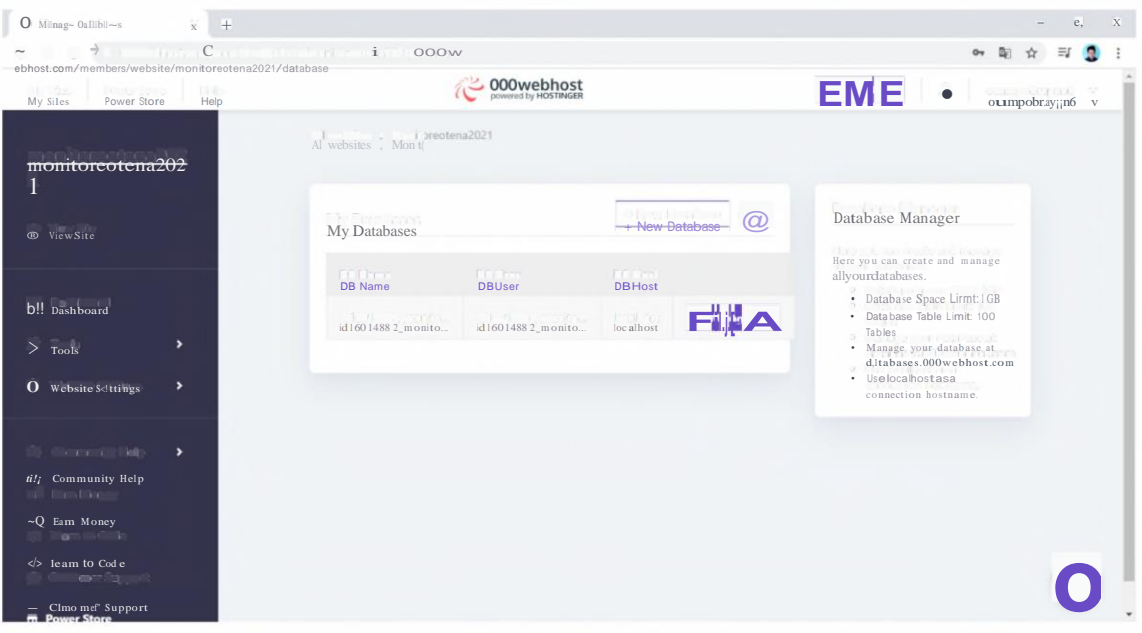

**Figura 35-3:** Información General de la base de datos

Realizado por: Ocampo, Brayan; Cuñis, José; 2020.

Como se había mencionado, el sistema de monitoreo debe almacenar, por un lado, la información sobre el posicionamiento, velocidad, rutas y tiempo de operación de las unidades establecidas para el trasporte urbano de la ciudad del Tena; y por otro lado, la información de los datos biométricos de los conductores de las unidades de transporte urbano.

Por tanto, dentro de la base de datos creada se establecieron dos tablas. La primera de ellas para almacenar los registros de la información correspondiente a la operación de las rutas de las

unidades de transporte. Y una segunda tabla para registrar los datos biométricos de temperatura y nivel de grados de alcohol en la sangre de los conductores de las unidades de transporte.

Además, una tercera tabla fue creada con el fin de registrar la información sobre la ubicación especifica de cada una de las paradas dentro de cada una de las rutas establecidas para la operación del transporte urbano. En la *Figura 36-3,* se muestran las tablas mencionadas.

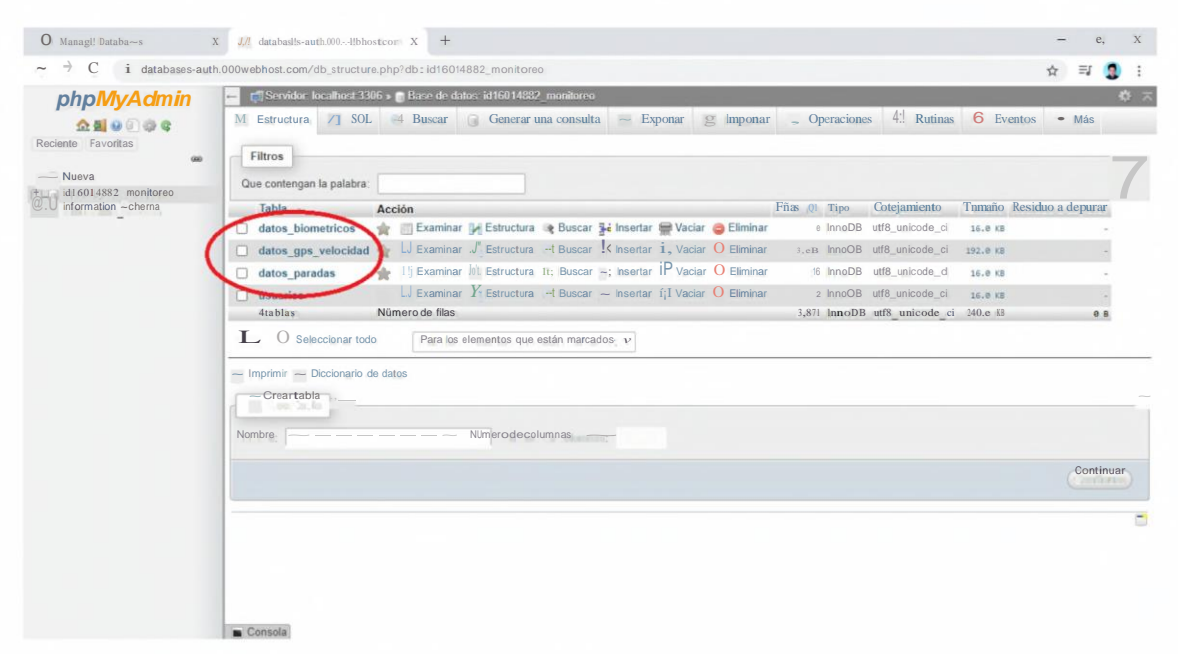

**Figura 36-3:** Tablas creadas en la base de datos

**Realizado por:** Ocampo, Brayan; Cuñis, José; 2020.

La tabla encargada de registrar los datos de posicionamiento, velocidad y tiempos de operación del transporte urbano de la ciudad del Tena cuenta con 4 columnas:

- Latitud: en esta columna se registra la latitud de la unidad de transporte urbano de una determinada fecha en grados decimales.
- Longitud: en esta columna se registra la longitud de la unidad de transporte urbano de una determinada fecha en grados decimales.
- Velocidad: en esta columna se registra la velocidad de la unidad de transporte urbano de una determinada fecha en grados decimales.
- Fecha: en esta columna se registra la hora y fecha de los registros que ingresen en cada una de las 3 columnas anteriores.

En la *Figura 3 7-3,* se muestran las columnas creadas para registrar la información de la operación de las unidades de transporte urbano.

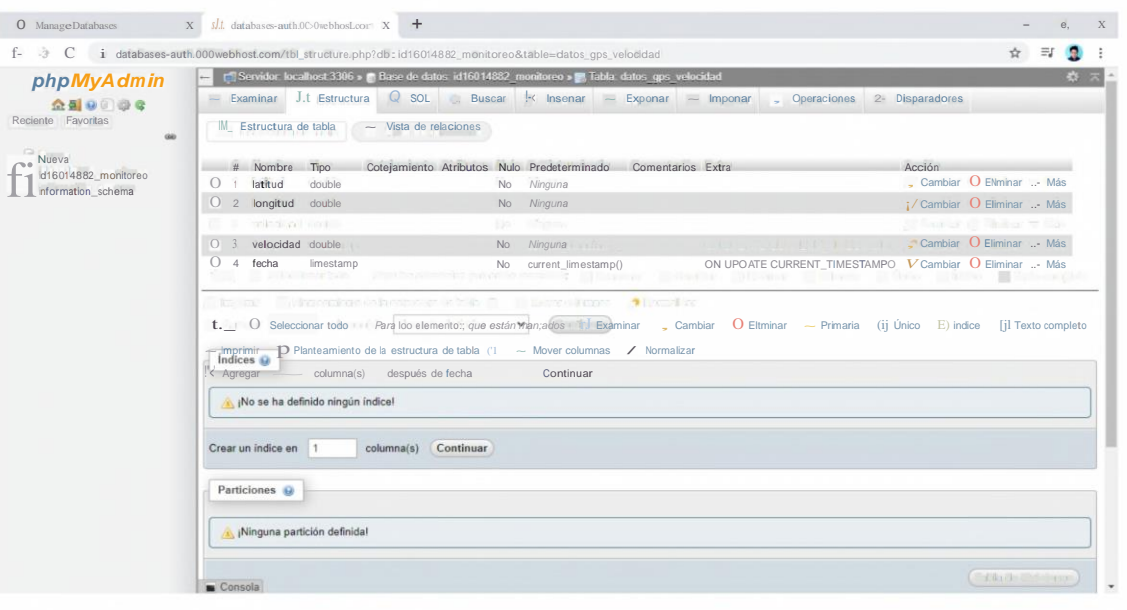

**Figura 37-3:** Estructura de la tabla encargada de registrar el posicionamiento y velocidad de las unidades de transporte.

Tabla de divisiones

**Realizado por:** Ocampo, Brayan; Cuñis, José; 2020.

#### **3.10.3** *Cobertura de la red móvil en la ciudad de Tena*

El sistema de monitoreo de transporte urbano en la ciudad del Tena requiere de las redes móviles GPRS, 3G y 4G. Las empresas que ofrecen servicios de telefonía móvil en la ciudad del Tena son:

- CONECEL S.A
- CNTEP
- OTECEL S.A.

La Agencia de Regulación y Control de las Telecomunicaciones (ARCOTEL) es el organismo que se encarga de regular el espectro radioeléctrico en el país y, además, otorga la concesión de bandas de frecuencias para los operadores de telefonía móvil. Las bandas de frecuencias usadas por estos operadores se detallan en la *Tabla 18-3.*

# **Tabla 18-3.** Bandas de frecuencia de los operadores de telefonía móvil en el país

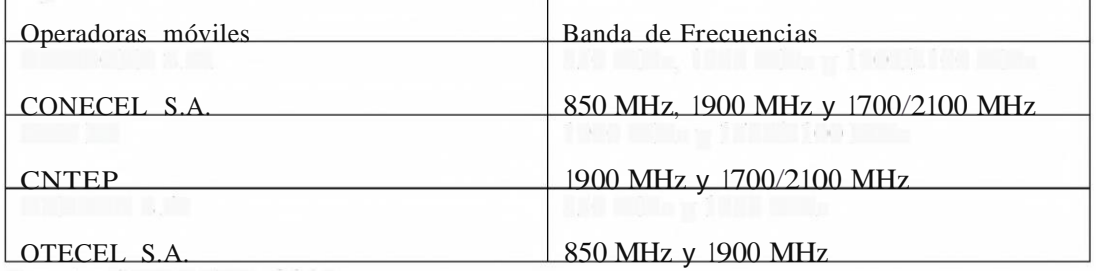

Fuente: ARCOTEL, 2018

En la *Figura 38-3,* se detalla la cobertura 3G de la operadora CONECEL S.A. en la ciudad del Tena.

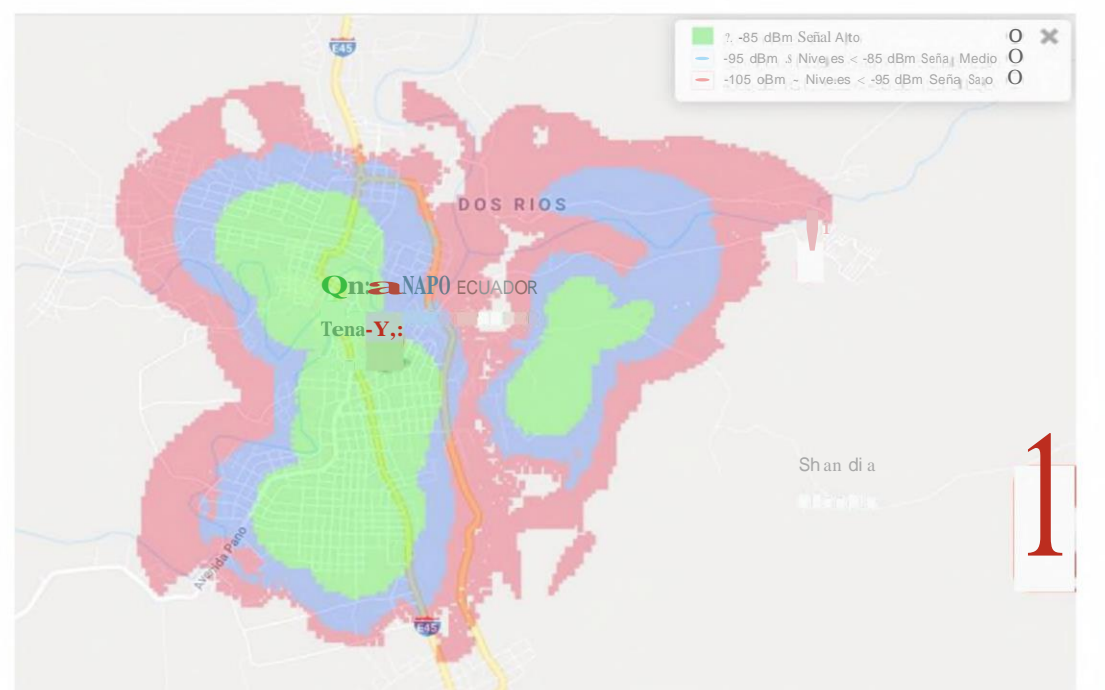

**Figura 38-3:** Cobertura 3G de la operadora CONECEL S.A. en la ciudad del Tena.

Realizado por: Ocampo, Brayan; Cuñis, José; 2020.

En la *Figura 39-3,* se detalla la cobertura 3G de la operadora OTECEL S.A. en la ciudad del Tena.

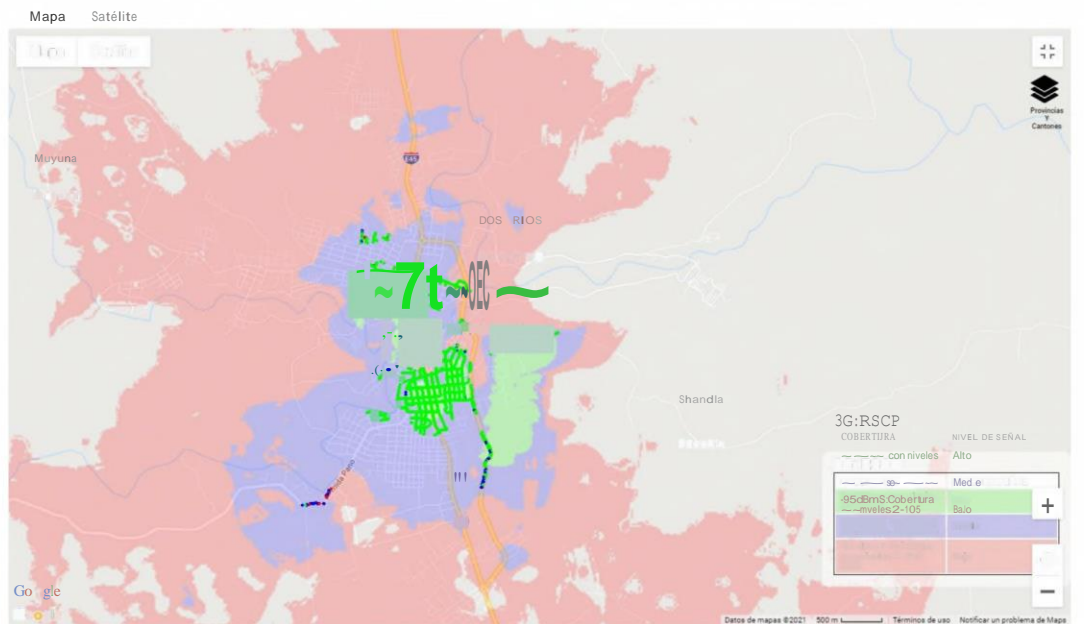

**Figura 39-3:** Cobertura 3G de la operadora OTECEL S.A. en la ciudad del Tena.

En la *Figura 40-3,* se detalla la cobertura 3G de la operadora CNT EP. en la ciudad del Tena

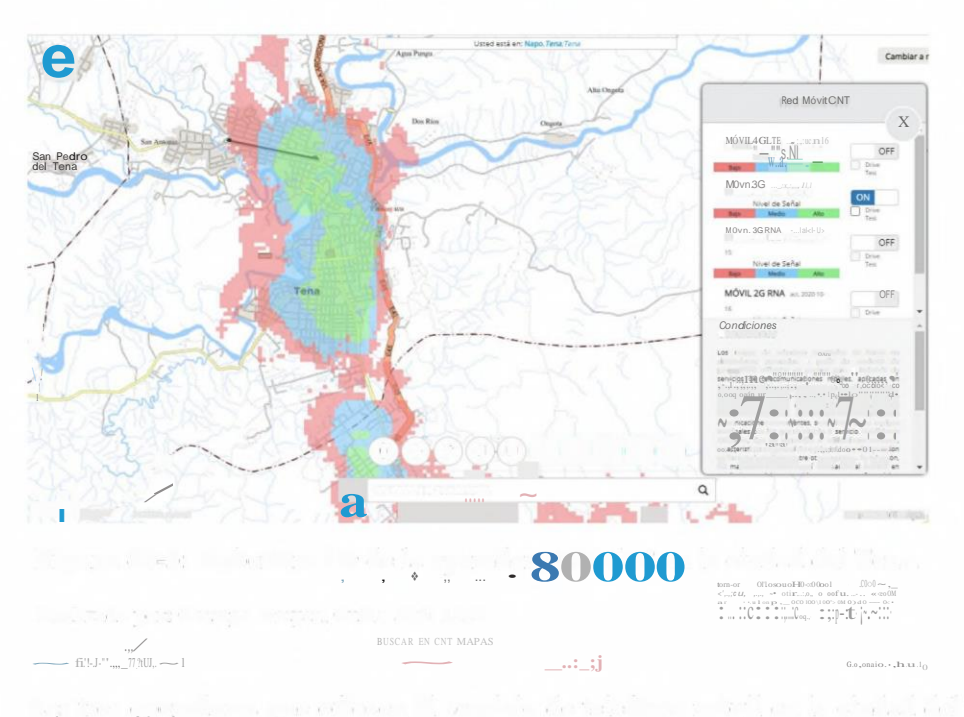

**Figura 40-3:** Cobertura 3G de la operadora CNT EP en la ciudad del Tena. **Realizado por:** Ocampo, Brayan; Cuñis, José; 2020.

Las tres operadoras que ofrecen el servicio de telefonía móvil en la ciudad del Tena brindan similar cobertura de señal dentro de la zona urbana de la ciudad. Para el desarrollo del trabajo de titulación se escogió la operadora CONECEL S.A.

## **3.11 Red de comunicación del sistema de monitoreo Iot**

En esta sección se presente la simulación de los componentes y enlaces que forman parte de la red de comunicaciones. En principio se realizó una comparación entre los softwares de simulación Iot con el fin de determinar cuál de ellos resulta el más adecuado, para desarrollo del trabajo de titulación. A demás se detalla el funcionamiento de la red de comunicaciones propuesta que posteriormente es evaluada en el capítulo 4.

#### **3.11.1** *Softwares de simulación Iot*

Para determinar el software de simulación Iot que mejor se ajusta a los requerimientos de la red de comunicaciones planteada, es necesario hacer un análisis comparativo de algunos softwares utilizados para simular redes y dispositivos Iot. En la *Tabla 21-3,* se muestran una comparación entre softwares de simulación elegidos.

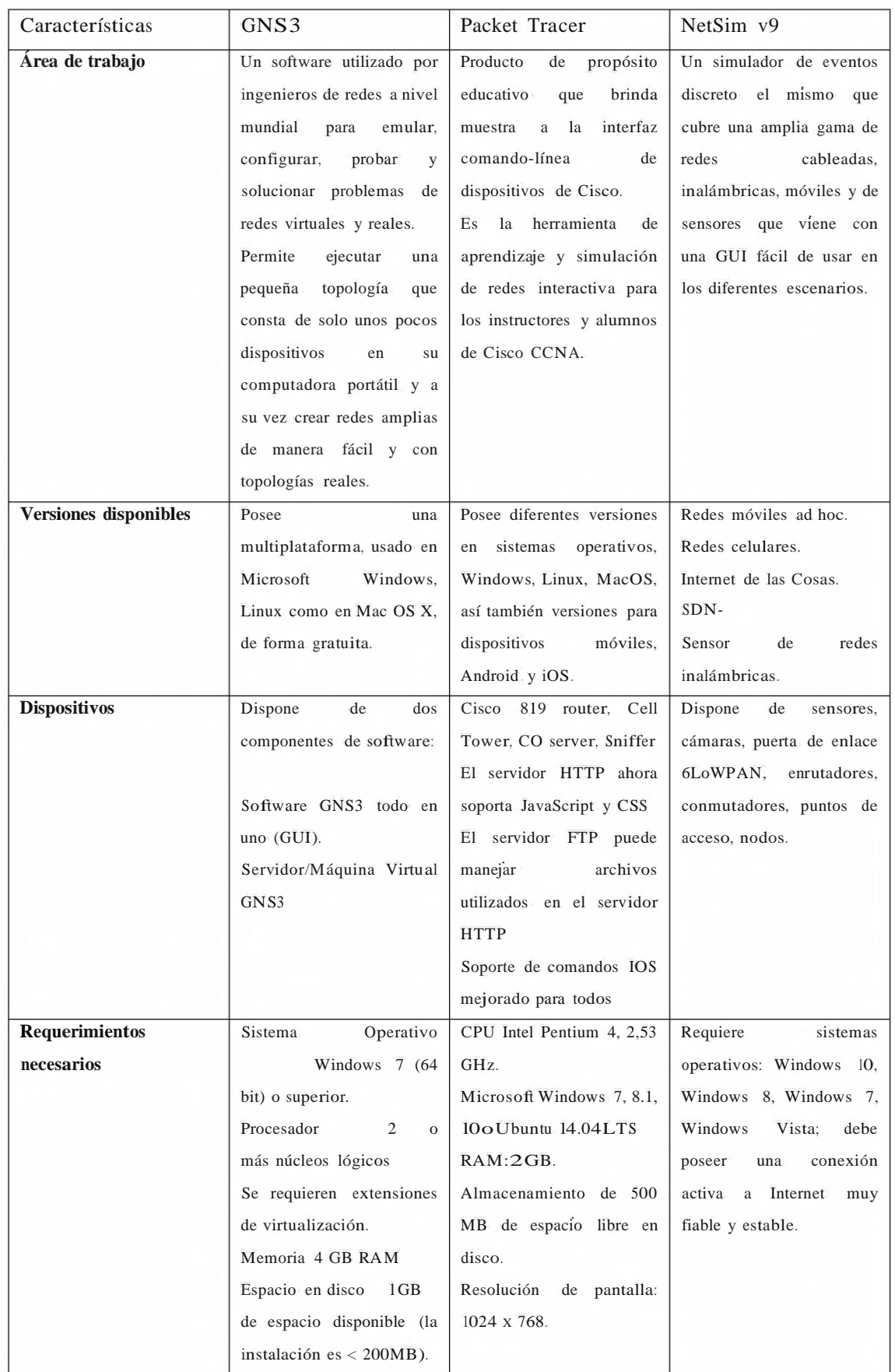

## **Tabla 21-3: Softwares de simulación lot**
#### $3.12$ Simulación de la red de comunicaciones Iot

De acuerdo con la sección anterior, se estableció a Packet Tracer, como la opción más indicada para cumplir con los objetivos del trabajo de titulación propuesto, pues cuenta con un paquete integrado que permite simular redes Iot.

En esta sección se propone realizar una simulación de la red de comunicaciones que permita tener una referencia para del comportamiento, conectividad y rendimiento del sistema de monitoreo de transporte urbano de la ciudad del Tena.

#### 3.12.1 Diseño de la red de comunicaciones

En la Figura 41-3 se muestra el diseño del escenario simulado en Packet Tracer. Como se había mencionado, el trabajo de titulación permite monitorear algunos parámetros de operación de las unidades de transporte urbano en tiempo real, por tanto, la red diseñada cuenta con los siguientes bloques funcionales:

- Bloque de recolección de datos
- Bloque de comunicaciones
- Bloque de monitoreo

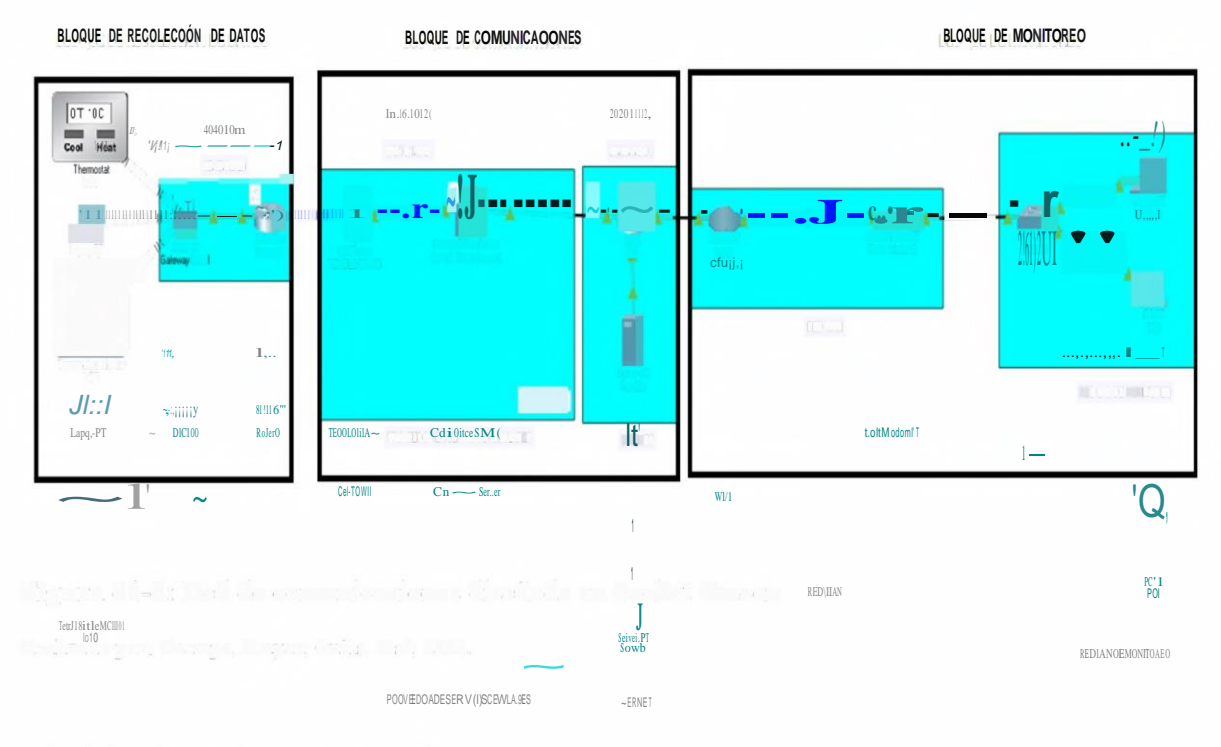

Figura 41-3: Red de comunicaciones diseñada en Packet Tracer. Realizado por: Ocampo, Brayan; Cuñis, José; 2020.

#### 3.12.1.1 Bloque de Recolección de datos

El bloque de recolección de datos se encarga de extraer los datos de temperatura, nivel de alcoholemia, posicionamiento GPS y velocidad desde cada uno de los dispositivos sensores y enviar estas lecturas al servidor que mantiene alojada la base de datos.

El diseño de este bloque se observa en la *Figura 42-3.*

#### BLOQUE DE RECOLECCIÓN DE DATOS

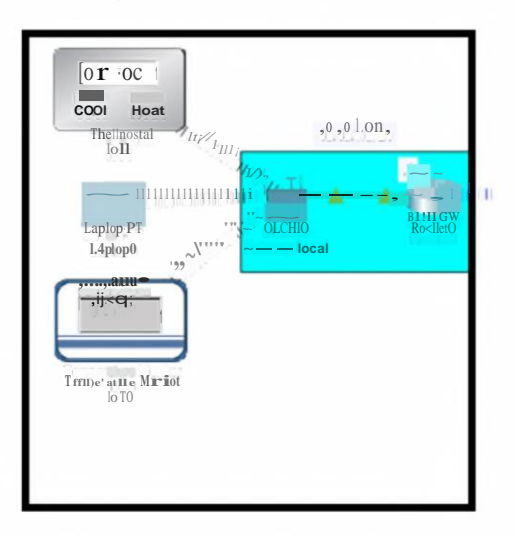

Figura 42-3: Simulación del bloque de recolección de datos Realizado por: Ocampo, Brayan; Cuñis, José; 2020.

Los dispositivos sensores Iot de lafigura 42-3 envían los datos recolectados a un gateway local a través de una red inalámbrica WiFi. Luego esta información es almacenada en una base de datos alojada en un servidor en la nube. Esta tarea se realiza gracias a un enrutador que brinda acceso a intemet mediante la red de telefonía móvil con tecnología 3G.

#### 3.12.1.2 Bloque de comunicaciones

Este bloque se encarga de establecer la conexión entre los dispositivos sensores con el servidor encargado de almacenar los datos. La tecnología de acceso a internet fue mediante la red de telefonía móvil 3G debido a que el prototipo encargado de la recolección de datos se encuentra en movimiento constante durante toda la ruta recorrida por las unidades de transporte, por tanto, es necesaria una tecnología que brinde conectividad bajo estas condiciones.

En la Figura 43-3, se muestra la simulación del bloque de comunicaciones.

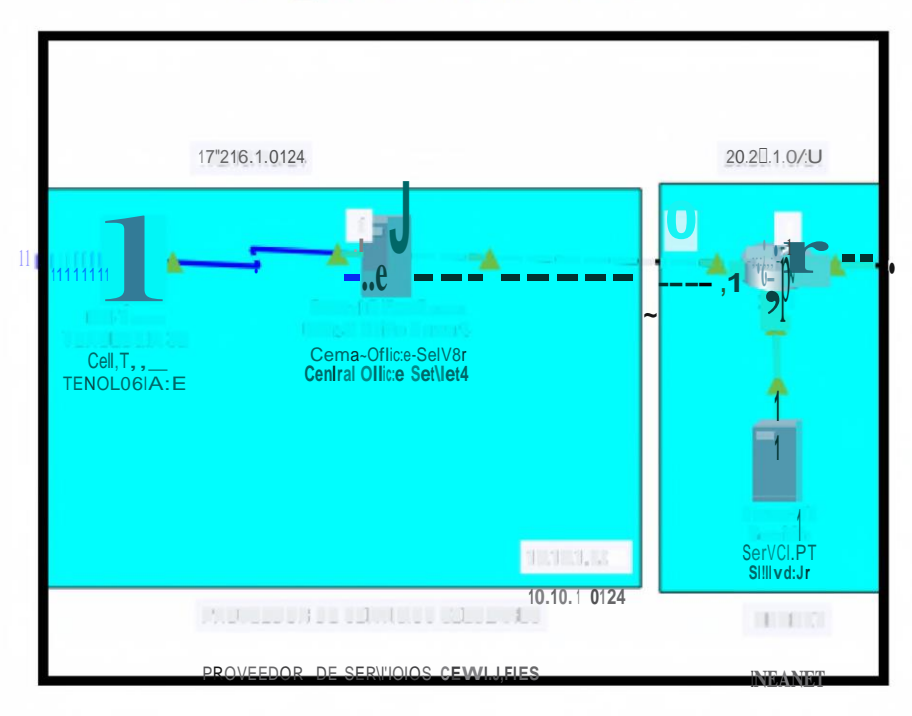

### **BIWOQUE DE OOMUNICACIONES**

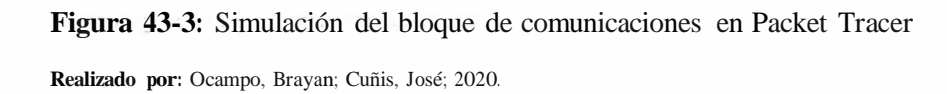

El bloque de comunicaciones debe garantizar entre otras cosas, que la información recolectada por los dispositivos sensores se envíe correctamente hacia el servidor alojado en la nube con el menor tiempo de retardo posible y sin pérdida de información. Por tanto, es importante elegir el proveedor de servicios de telefonía móvil que cuente con una cobertura adecuada dentro de la zona por la cual de desplazan las unidades de transporte urbano de la ciudad del Tena.

### 3.12.1.3 Bloque de monitoreo

Este bloque es el encargado de brindar a los usuarios la conectividad necesaria para monitorear en tiempo real a cada una de las unidades de transporte. La red diseñada se detalla en la Figura 44-3, simula una red de acceso para clientes finales a través de la red WAN, pues el o los usuarios deberán poder aceder a la información del sistema de monitoreo desde cualquier ubicación indistintamente de la tecnología utilizada.

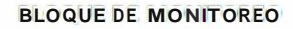

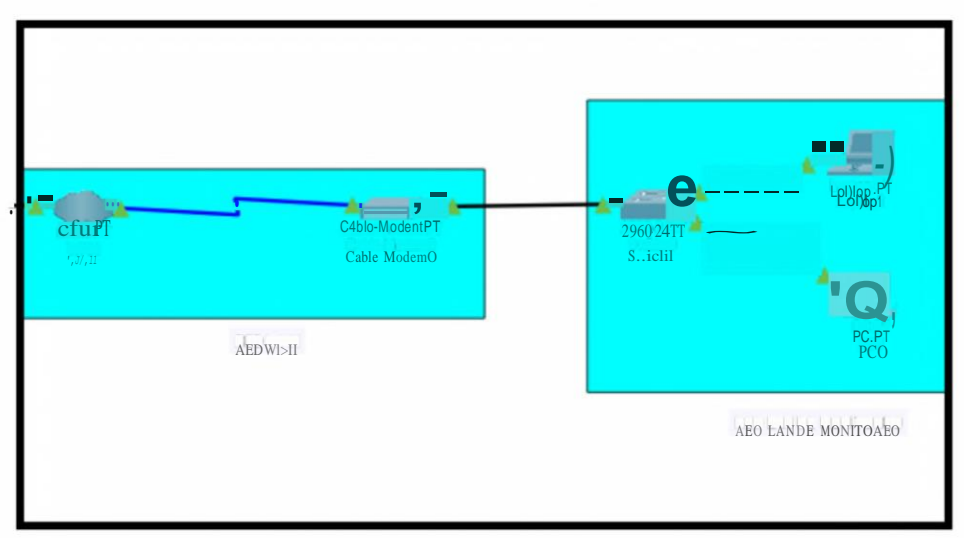

**Figura 44-3:** Bloque de monitoreo simulado en Packet Tracer

**Realizado por:** Ocampo, Brayan; Cuñis, José; 2020.

#### **3.12.2** *Conectividad del bloque de comunicaciones*

Una vez diseñado el bloque de comunicaciones en Packet Tracer, se realizaron pruebas de conectividad entre los dispositivos de los extremos de la red, es decir entre los sensores del bloque de recolección de datos y un host del bloque de monitoreo.

Se realizaron pruebas de ping para verificar el estado de la conexión de la red diseñada y comprobar si hay errores de red. Se envían paquetes de información a una dirección IP remota, host o servidor; y por medio del tiempo de respuesta se puede determinar entre otras cosas, la latencia de la red, el jitter y el packet loss.

En la *Figura 45-3,* se muestra la dirección IP asignada a un host conectado en el bloque de recolección de datos.

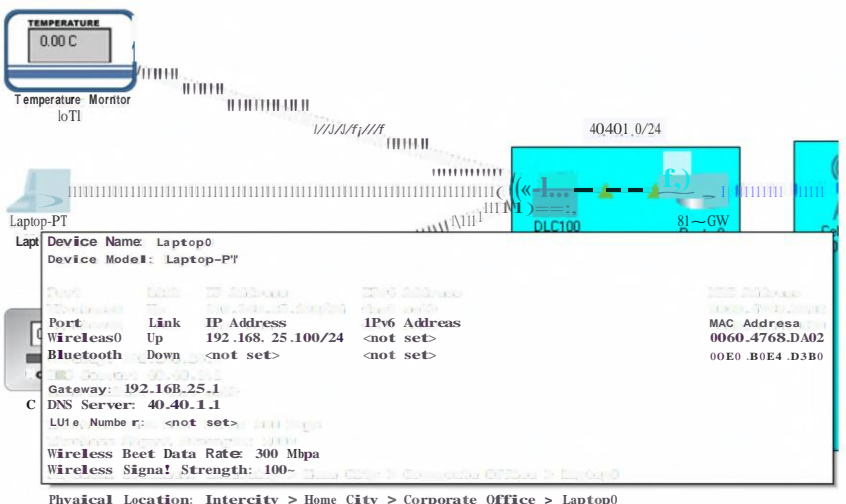

Figura 45-3: Dirección IP asignada a un host del bloque de recolección de datos.

Realizado por: Ocampo, Brayan; Cuñis, José; 2020.

Por otro lado, el la Figura 46-3, se muestra a dirección IP asignada al host encargado del monitoreo de la información.

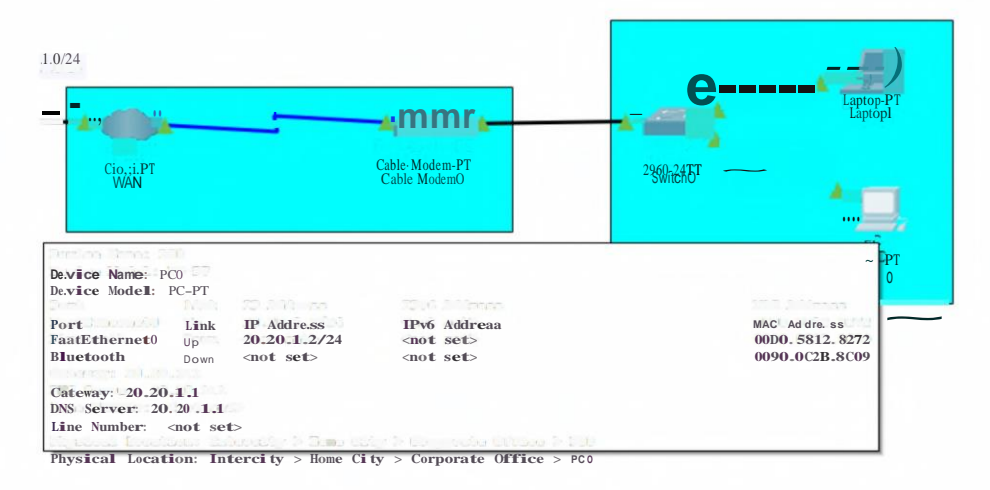

Figura 46-3: Dirección IP asignada a un host del bloque de monitoreo

Realizado por: Ocampo, Brayan; Cuñis, José; 2020.

Los resultados de las pruebas de conectividad se detallan en la Figura 47-3. La latencia de la red diseñada en Packet Tracer se ve afectada por las diferentes tecnologías utilizadas dentro de cada bloque del sistema de monitoreo (WiFi, telefonía Móvil 3G, WAN).

| $\frac{1}{2}$ Laptop0 |                                                                                       |                |                                                        | Ω | x |
|-----------------------|---------------------------------------------------------------------------------------|----------------|--------------------------------------------------------|---|---|
| Physical              | Config<br>Desktop                                                                     | Programming    | <b>Attributes</b>                                      |   |   |
| <b>Command Prompt</b> |                                                                                       |                |                                                        |   |   |
|                       |                                                                                       |                |                                                        |   |   |
|                       | Backet Tracer PC Commend Line 1.                                                      |                |                                                        |   |   |
| $C:\$ >ipcon: ig      |                                                                                       |                |                                                        |   |   |
|                       | Wireless0 Connection: [de!ault port]                                                  |                |                                                        |   |   |
|                       | Connection-specilic :iNS Sullix                                                       |                |                                                        |   |   |
|                       | Link-lecal IE-e Address.                                                              |                |                                                        |   |   |
|                       |                                                                                       |                | IERf-Address. US Subsequence: FE80::260:47FF:FE68:DA02 |   |   |
|                       |                                                                                       |                |                                                        |   |   |
|                       |                                                                                       |                |                                                        |   |   |
|                       | demault Gateway 200.200.200.0<br>Definition Cateman : 192.1f3.25.1                    |                |                                                        |   |   |
|                       |                                                                                       |                | 193.160.36.1                                           |   |   |
|                       | Bluetccth Connection:                                                                 |                |                                                        |   |   |
|                       | Connection-specilic :iNS Sumlix                                                       |                |                                                        |   |   |
|                       | Link-lecal IE-:é Address.                                                             |                |                                                        |   |   |
|                       | IE f Address.                                                                         |                |                                                        |   |   |
|                       | $IP.4$ Address.                                                                       | 3888: ::       |                                                        |   |   |
|                       | Subnet Mask.                                                                          | . <del>.</del> |                                                        |   |   |
|                       |                                                                                       |                |                                                        |   |   |
|                       |                                                                                       | . : 0. 0.0.0   |                                                        |   |   |
|                       | Default Gatemay: ::                                                                   |                |                                                        |   |   |
|                       | C:\ "ping -n 100 :.0.:0.1:.                                                           |                | 0.0.0.0                                                |   |   |
|                       | Einging $.00.1$ with $32$ bytes e! data                                               |                |                                                        |   |   |
|                       | Rep.Ly rcm :::: ::: 1 - bytes=3: time=13ms TTL=124                                    |                |                                                        |   |   |
|                       | ~eply !rcm  i  time=39ms TTL=-124                                                     |                |                                                        |   |   |
|                       | Rep.Ly From : +2 1.4.1.4. bytes=32 uime=LuSms TTL=-124                                |                |                                                        |   |   |
|                       | RepLy !rcm : : t. : t. 1.2: bytes=3: time=111ms TTL=1:4                               |                |                                                        |   |   |
|                       | ~eply =rcm  i.i. 1.2. bytes=3. time=115ms TTL=1.:4                                    |                |                                                        |   |   |
|                       | Rep.Ly : rcm : i.i. 1.2: bytes=3: time=3:lms TTL=1.:4                                 |                |                                                        |   |   |
|                       | $\sim$ eply : rcm $\therefore$ $\frac{1}{2}$ : bytes=3. time= $\therefore$ ms TTL=124 |                |                                                        |   |   |
|                       | Rep.Ly From Millet 1.2. bytes=32 time=115ms TTL=124                                   |                |                                                        |   |   |
|                       |                                                                                       |                |                                                        |   |   |
|                       | Rep.Ly "rcm En. E.A. 1.2: bytes=3. time=Tms TTL=124                                   |                |                                                        |   |   |
|                       | $\text{-eply from in } 20$ , 1.2; bytes=32 time=11ems TTL=124                         |                |                                                        |   |   |
|                       | Rep.Ly From Li.1.1.1.2. bytes=32 time=élms TTL=124                                    |                |                                                        |   |   |
|                       | antr from 20.20.1.2: breesed threalth                                                 |                |                                                        |   |   |
|                       | leger from 80.20.1.2: Kroegets tempeting                                              |                | <b>THE READY</b>                                       |   |   |
| $100 - 1$             |                                                                                       |                |                                                        |   |   |

Figura 47-3: Pruebas de conectividad de la red de comunicaciones

Realizado por: Ocampo, Brayan; Cuñis, José; 2020.

En el capítulo 4 se detallan los resultados obtenidos de las pruebas de conectividad de la red de comunicaciones simulada en Packet Tracer vs los resultados arrojados con el sistema de monitoreo implementado.

#### 3.13 Implementación del dispositivo

Posteriormente de haber realizado el diseño de la red de comunicación, configurar los dispositivos como los sensores, programación de tarjetas de desarrollo y la comunicación hacia la base de datos, se procede a la realización de la implementación del dispositivo, el cual, se especificó en cada bloque del diseño del sistema, como la arquitectura que va a tener y para su correcto funcionamiento. El diseño realizado se muestra en la Figura 48-3.

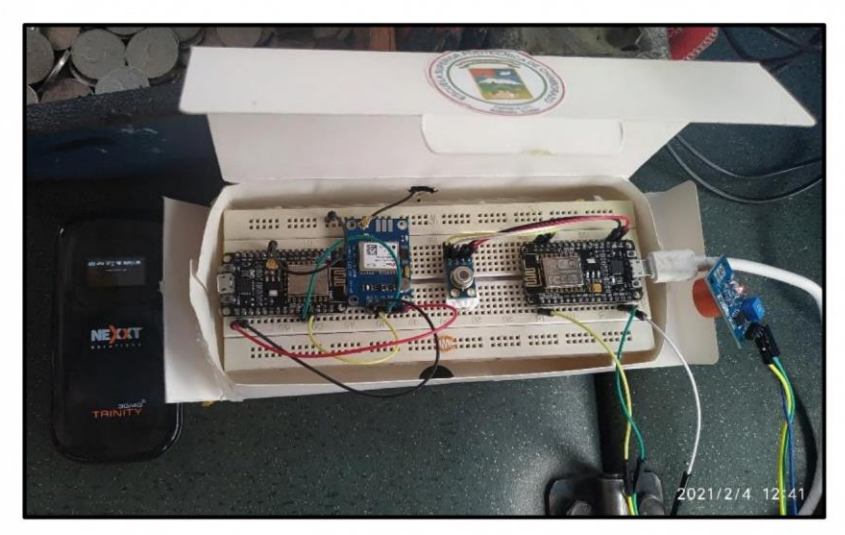

**Figura 48-3:** Implementación del dispositivo

Realizado por: Ocampo, Brayan; Cuñis, José; 2021.

#### **4. RESULTADOS**

En esta sección se exponen los resultados obtenidos con el sistema de monitoreo de transporte urbano de la ciudad del Tena. Se detalla la ruta recorrida por las unidades de transporte urbano en función de los puntos de posicionamiento GPS registrados. También se muestran los tiempos de operación de las unidades de transporte durante el recorrido completo de cada ruta y entre paradas. Además, se exponen los resultados obtenidos de los datos biométricos en el sistema de alertas.

Los registros obtenidos con el sistema de monitoreo fueron tomados durante la operación normal de una de las unidades de transporte de la Línea 3 en la ciudad del Tena. Esta información fue registrada y almacenada en tiempo real en una base de datos para su posterior análisis.

#### **4.1 Rendimiento de la red de comunicaciones**

En la presente sección se detallan los resultados obtenidos de las pruebas de conectividad de la red de comunicaciones para el sistema de monitoreo del transporte urbano de la ciudad del Tena.

Se realizaron pruebas de Ping en la red de comunicaciones simulada en Packet Tracer, para tomar valores de los parámetros Delay, Jitter y Packet Loss, con los cuales se puede determinar el rendimiento de la red simulada.

En general para una red de comunicaciones, se recomienda que el Delay no supere los l 50ms, el Jitter no supere los 100ms y el Packet Loss sea menor al 1%.

#### **4.1.1** *Rendimiento de la red de comunicaciones simulada*

Se ejecutaron un total de 1000 pruebas de ping consecutivas desde un equipo del bloque de recolección de resultados (host A) hacia el equipo encargado de la monitorización (host B) tal y como se detalla en la *Figura 1-4.*

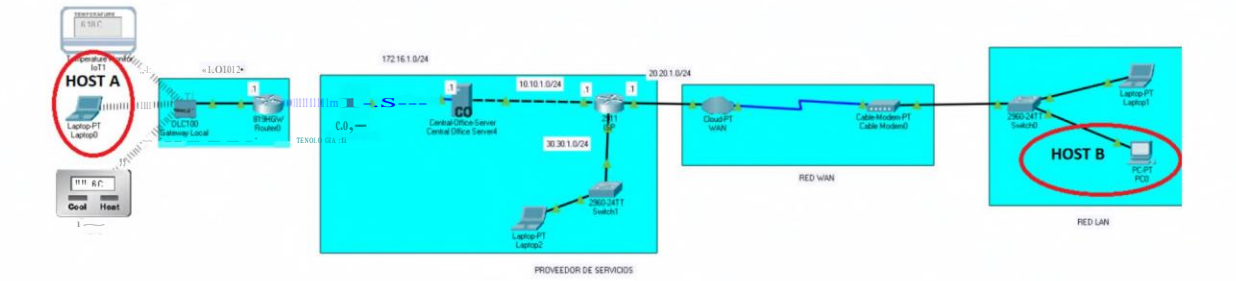

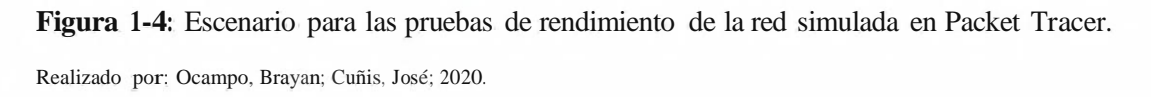

El resumen de los resultados obtenidos luego de ejecutar la cantidad de pruebas mencionadas se muestra en la *Figura 2-4.*

| J.I LaptopO                                                                                          | п | X |
|----------------------------------------------------------------------------------------------------|---|---|
| Physical<br>Config<br>Programming<br>Attributes<br>Desktop                                           |   |   |
|                                                                                                    |   |   |
| <b>Command Prompt</b>                                                                                |   |   |
|                                                                                                    |   |   |
| Reply from 20.20.1.2: bytes=32 time=19ms TTL=124                                                     |   |   |
| Reply from 20.20.1.2: bytes=32 time=30ms TTL=124                                                     |   |   |
| Reply from 20.20.1.2: bytes=32 time=36ms TTL=124                                                     |   |   |
| Reply from 20.20.1.2: bytes=32 time=31ms TTL=124                                                     |   |   |
| Reply from 20.20.1.2: bytes=32 time=30ms TTL=124<br>Reply from 20.20.1.2: bytes=32 time=17ms TTL=124 |   |   |
| Reply from 20.20.1.2: bytes=32 time=34ms TTL=124                                                     |   |   |
| Reply from 20.20.1.2: bytes=32 time=32ms TTL=124                                                     |   |   |
| Reply from 20.20.1.2: bytes=32 time=30ms TTL=124                                                     |   |   |
| Reply from 20.20.1.2: bytes=32 time=30ms TTL=124                                                     |   |   |
| Reply from 20.20.1.2: bytes=32 time=15ms TTL=124                                                     |   |   |
| Reply from 20.20.1.2: bytes=32 time=20ms TTL=124                                                     |   |   |
| Reply from 20.20.1.2: bytes=32 time=10ms TTL=124                                                     |   |   |
| Reply from 20.20.1.2: bytes=32 time=14ms TTL=124                                                     |   |   |
| Reply from 20.20.1.2: bytes=32 time=23ms TTL=124                                                     |   |   |
| Reply from 20.20.1.2: bytes=32 time=35ms TTL=124<br>Reply from 20.20.1.2: bytes=32 time=13ms TTL=124 |   |   |
| Reply from 20.20.1.2: bytes=32 time=22ms TTL=124                                                     |   |   |
| Reply from 20.20.1.2: bytes=32 time=14ms TTL=124                                                     |   |   |
| Reply from 20.20.1.2: bytes=32 time=24ms TTL=124                                                     |   |   |
| Reply from 20.20.1.2: bytes=32 time=23ms TTL=124                                                     |   |   |
| Reply from 20.20.1.2: bytes=32 time=19ms TTL=124                                                     |   |   |
| Reply from 20.20.1.2: bytes=32 time=27ms TTL=124                                                     |   |   |
| Reply from 20.20.1.2: bytes=32 time=20ms TTL=124                                                     |   |   |
| Reply from 20.20.1.2: bytes=32 time=12ms TTL=124                                                     |   |   |
| Reply from 20.20.1.2: bytes=32 time=12ms TTL=124                                                     |   |   |
| Reply from 20.20.1.2: bytes=32 time=25ms TTL=124<br>Reply from 20.20.1.2: bytes=32 time=3lms TTL=124 |   |   |
| Reply from 20.20.1.2: bytes=32 time=34ms TTL=124                                                     |   |   |
| Reply from 20.20.1.2: bytes=32 time=38ms TTL=124                                                     |   |   |
|                                                                                                    |   |   |
| Ping statistics for 20.20.1.2:                                                                       |   |   |
| Packets: Sent = 1000, Received = 999, Lost = 1 (1% loss).                                            |   |   |
| Approximate round trip times in milli-seconds:                                                       |   |   |
| $Minimum = 5ms$ , $Maximum = 115ms$ , $Average = 25ms$                                               |   |   |
| C:1>                                                                                                 |   |   |
|                                                                                                    |   |   |
|                                                                                                    |   |   |

**Figura 2-4.** Resumen de las pruebas de rendimiento de la red simulada

**Realizado por:** Ocampo, Brayan; Cuñis, José; 2020.

En esta parte se analiza el comportamiento de la red en condiciones óptimas, es decir sin saturación, pues en el diseño de sistema de monitoreo planteado, únicamente un dispositivo sensor es el que genera el tráfico dentro de la red.

Mediante el análisis de las pruebas de ping en la red simulada se obtienen los valores de Delay, Jitter y Packet Loss, para tomarlos como referencia y realizar una comparación entre la red simulada vs implementada.

Para el caso del Delay, el *Grafico 1-4* muestra que, durante las 1000 pruebas de ping realizadas, este no supera los l 50ms recomendados indicando que el 100% de la comunicación se mantiene dentro del umbral aceptable. Por tanto, se considera que la comunicación es adecuada para el

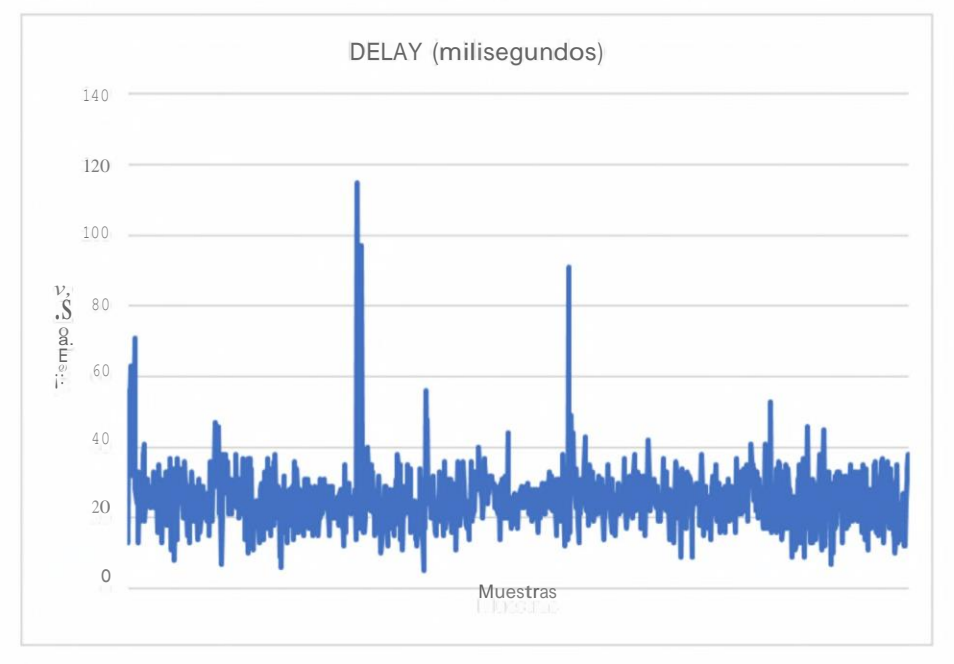

monitoreo de las unidades de transporte. Además, el Delay promedio es de 25ms.

**Gráfico 1-4:** Resultados de Delay de la red Simulada.

Realizado por: Ocampo, Brayan; Cuñis, José; 2020.

Para el caso del Jitter, como se observa en el *Gráfico 2-4,* la comunicación no superó en ningún momento los **<sup>1</sup>** Oüms recomendados. Por tanto, se considera que la comunicación es adecuada para el sistema de monitoreo.

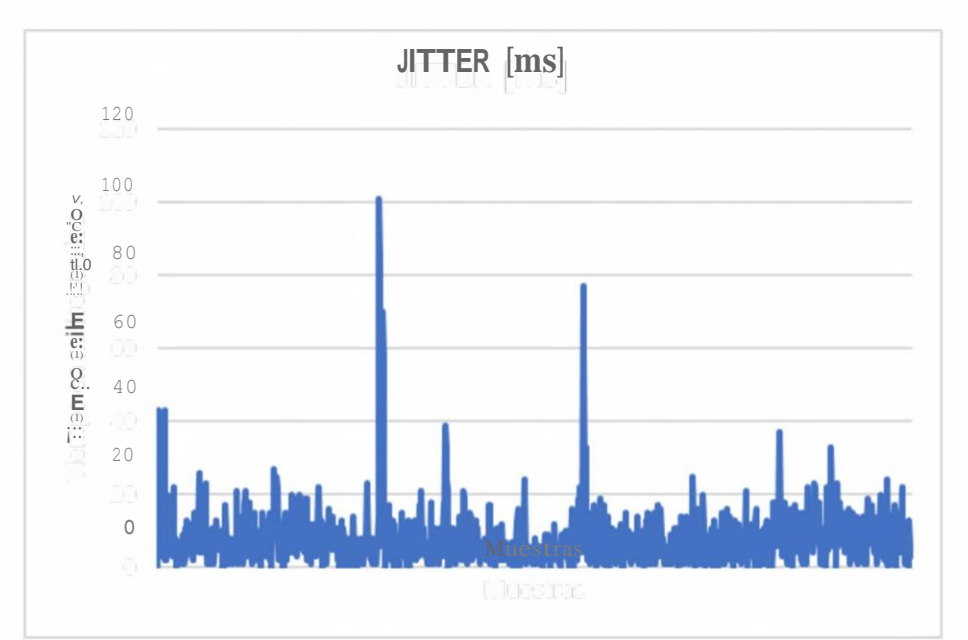

**Gráfico 2-4:** Resultados de Jitter de la red simulada.

Realizado por: Ocampo, Brayan; Cuñis, José; 2020.

Para el caso de Packet Loss (ver *Gráfico 3-4),* se perdieron el O, **1** % de paquetes, lo cual se encuentra dentro del **<sup>1</sup>** % máximo permitido. De esta forma se garantiza que la comunicación es óptima.

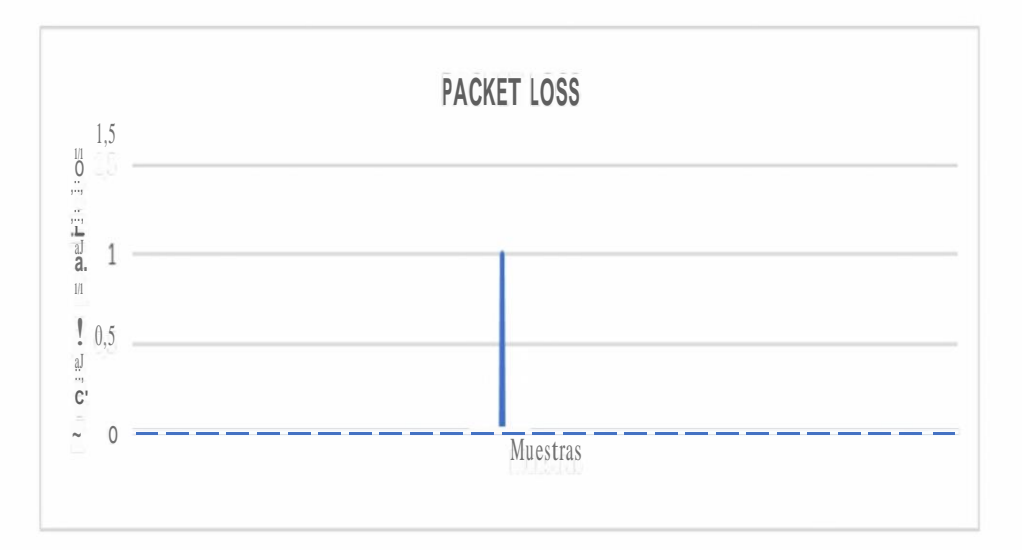

**Gráfico 3-4:** Resultados de pérdida de paquetes de la red simulada. **Realizado por:** Ocampo, Brayan; Cuñis, José; 2020.

### **4.1.2** *Rendimiento de la red de comunicaciones implementada*

De igual forma que en las pruebas del sistema simulado en Packet Tracer, se ejecutaron un total de 1000 pruebas de ping consecutivas desde un equipo del bloque de recolección de resultados conectado a la red inalámbrica proporcionada por el equipo NEXXT, que a su vez brinda acceso a intemet a través de la red de telefonía móvil de OTECEL en la ciudad del Tena.

El resumen de los resultados obtenidos luego de ejecutar la cantidad de pruebas mencionadas se muestra en la *Figura 3-4.*

```
Respuesta desde 104.18.108.8: bytes=32 tiempo=84ms TTL=54
Respuesta desde 104.18.108.8: bytes=32 tiempo=78ms TTL=54
Respuesta desde 104.18.108.8: bytes=32 tiempo=81ms TTL=54
Respuesta desde 104.18.108.8: bytes=32 tiempo=97ms TTL=54
Respuesta desde 104.18.108.8: bytes=32 tiempo=79ms TTL=54
Respuesta desde 104.18.108.8: bytes=32 tiempo=107ms TTL=54
Respuesta desde 104.18.108.8: bytes=32 tiempo=76ms TTL=54
Tiempo de espera agotado para esta solicitud. 
Tiempo de espera agotado para esta solicitud.
Respuesta desde 104.18.108.8: bytes=32 tiempo=3355ms TTL=54
Respuesta desde 104.18.108.8: bytes=32 tiempo=2615ms TTL=54
Respuesta desde 104.18.108.8: bytes=32 tiempo=1886ms TTL=54
Respuesta desde 104.18.108.8: bytes=32 tiempo=118ms TTL=54
Respuesta desde 104.18.108.8: bytes=32 tiempo=91ms TTL=54
Respuesta desde 104.18.108.8: bytes=32 tiempo=84ms TTL=54
Respuesta desde 104.18.108.8: bytes=32 tiempo=79ms TTL=54
Respuesta desde 104.18.108.8: bytes=32 tiempo=85ms TTL=54
Respuesta desde 104.18.108.8: bytes=32 tiempo=82ms TTL=54
Respuesta desde 104.18.108.8: bytes=32 tiempo=89ms TTL=54
Respuesta desde 104.18.108.8: bytes=32 tiempo=83ms TTL=54
Respuesta desde 104.18.108.8: bytes=32 tiempo=79ms TTL=54
Respuesta desde 104.18.108.8: bytes=32 tiempo=79ms TTL=54
Respuesta desde 104.18.108.8: bytes=32 tiempo=82ms TTL=54
Respuesta desde 104.18.108.8: bytes=32 tiempo=83ms TTL=54
Estadísticas de ping para 104.18.108.8:
   Paquetes: enviados = 1000<sub>n</sub> recibidos = 983, perdidos = 17
    (1% perdidos),
Tiempos aproximados de ida y vuelta en milisegundos:
   Mínimo= 72ms, Máximo= 3921ms, Media= 168ms
```
**Figura 3-4:** Resumen de los resultados de las pruebas de pmg en la red de monitoreo implementada.

**Realizado por:** Ocampo, Brayan; Cuñis, José; 2020.

El comportamiento de la red es analizado en condiciones óptimas, es decir sin saturación, pues en el sistema de monitoreo implementado únicamente un dispositivo sensor es el que genera el tráfico dentro de la red.

Mediante el análisis de las pruebas de ping en la red simulada se obtienen los valores de Delay, Jitter y Packet Loss. Para el caso del Delay, el *Grafico 4-4,* muestra que, durante las 1000 pruebas de ping realizadas, este valor se mantiene entre 72 ms y 3921 ms. Esta variación se debe a la inestabilidad del enlace móvil que provoca el movimiento del dispositivo NEXXT.

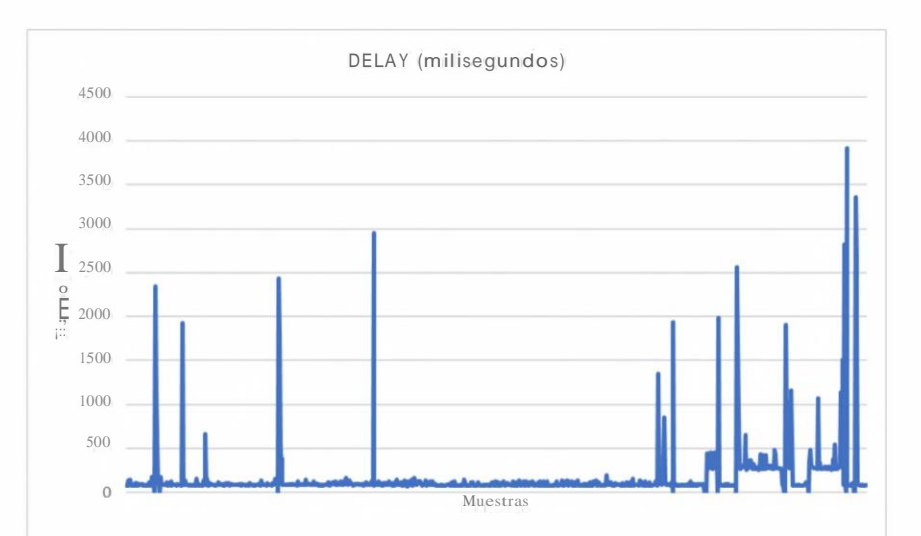

**Gráfico 4-4:** Resultados de Delay de la red de comunicaciones implementada.

**Realizado por:** Ocampo, Brayan; Cuñis, José; 2020.

Para el caso del Jitter, como se observa en el *Gráfico 5-4,* la mayor parte de la comunicación no supera los <sup>1</sup> Oüms recomendados. Por tanto, se considera que la comunicación es adecuada para el sistema de monitoreo.

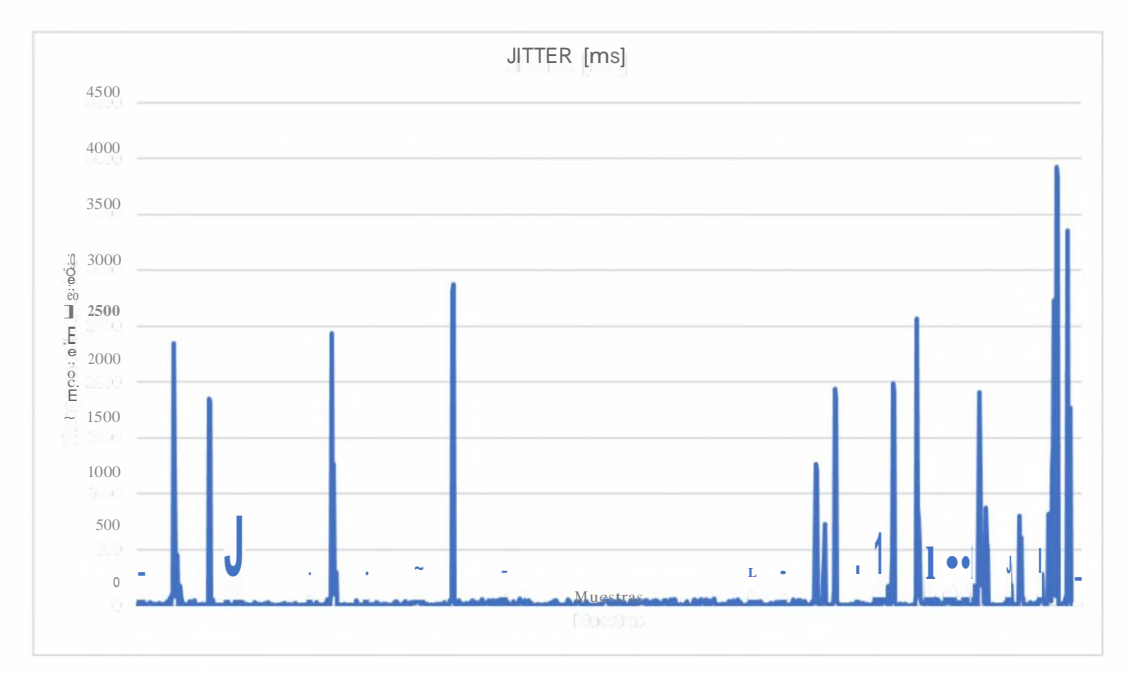

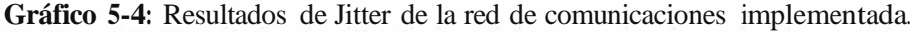

**Realizado por:** Ocampo, Brayan; Cuñis, José; 2020.

Para el caso de Packet Loss (ver *Gráfico 6-4),* se perdieron el 1,7 % de paquetes, lo cual se debe a la inestabilidad en la conexión de la red móvil por el movimiento durante el recorrido de las

unidades de transporte. De esta forma se determina que la red de comunicaciones implementada garantiza el correcto funcionamiento del sistema de monitoreo.

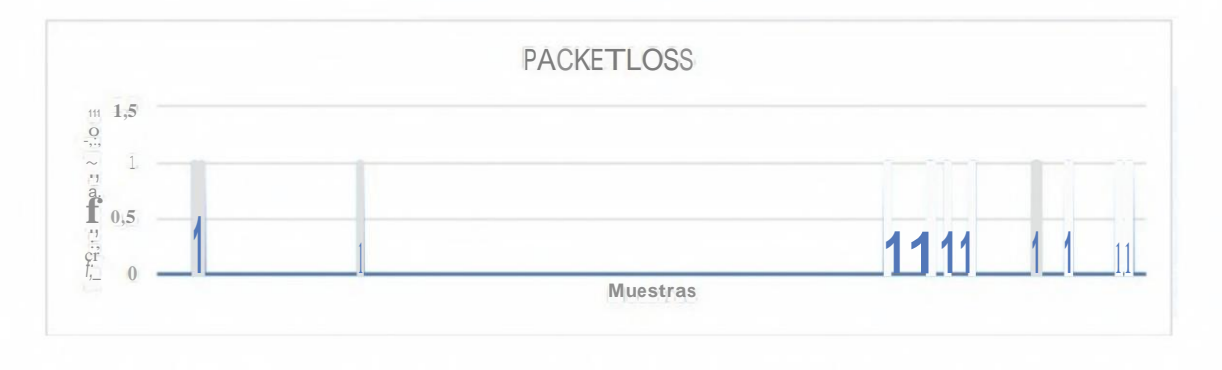

**Gráfico 6-4:** Resultados de pérdida de paquetes de la red de comunicaciones implementada.

**Realizado por:** Ocampo, Brayan; Cuñis, José; 2020.

#### **4.2 Definición de puntos de control**

Los puntos de control establecidos para analizar los tiempos de operación de transporte urbano se definieron de acuerdo con los sitios de control con tarjeteros señalados por el departamento de transporte de la ciudad del Tena. Como se había mencionado anteriormente, la línea seleccionada fue la numero 3 la cual cuenta con un total de 16 paradas y 5 puntos de control.

En la *Figura 4-4,* se detalla la ruta de la línea <sup>3</sup> junto con las paradas establecidas en esta

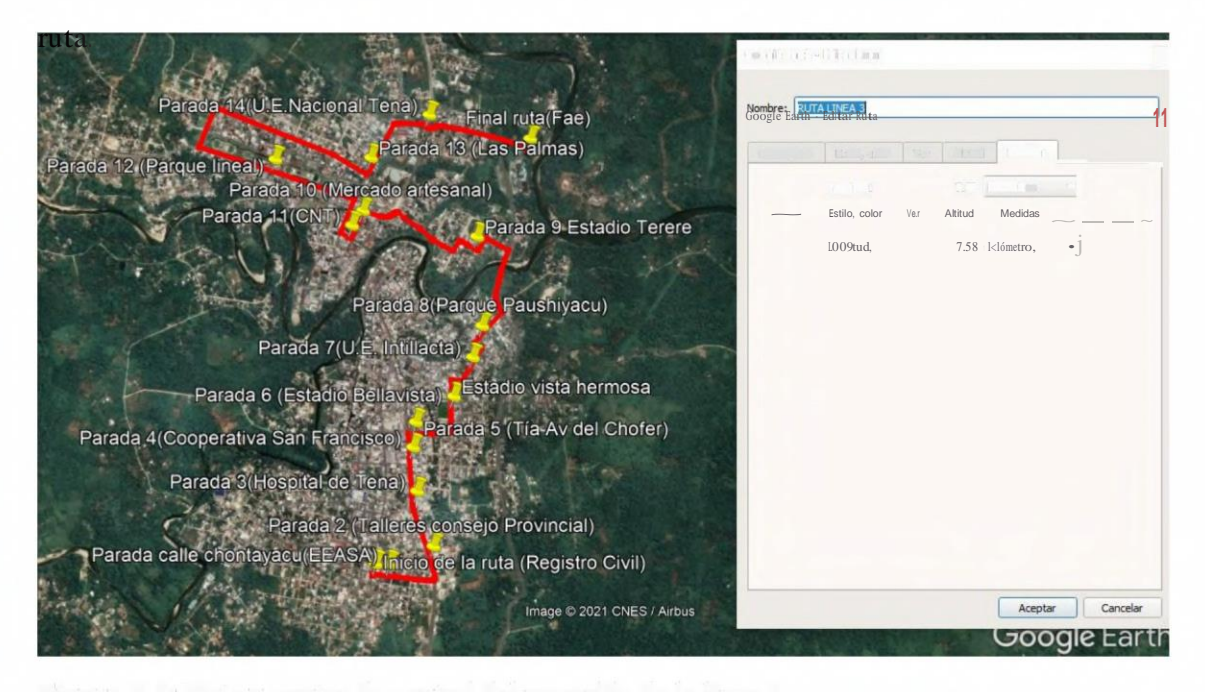

**Figura 4-4:** Ruta y puntos de control del recorrido de la línea 3

Realizado por: Ocampo, Brayan; Cuñis, José; 2020.

La distancia total que recorren las unidades de transporte urbano fue medida con el aplicativo de Google Earth, el cual muestra que la ruta tiene una extensión de aproximadamente 7,58 km.

En la *Figura 5-4,* se muestran los puntos de control establecidos en la trayectoria de la ruta de la línea 3.

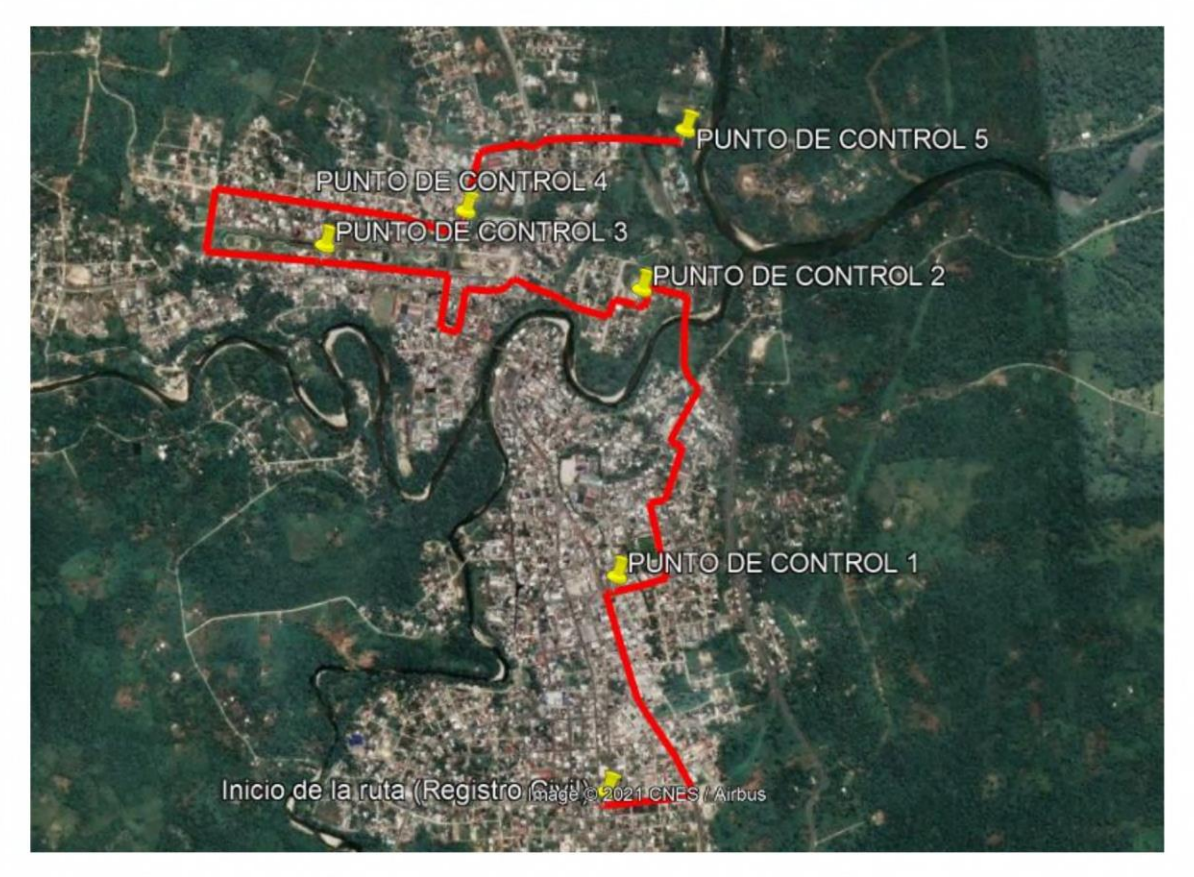

**Figura 5-4:** Puntos de control establecidos en la línea 3.

**Realizado por:** Ocampo, Brayan; Cuñis, José; 2020

Los puntos de control están ubicados estratégicamente en las mismas paradas de la ruta de la línea 3. En la *Tabla 1-4* se detalla la ubicación de cada uno de estos puntos.

| PUNTOS DE CONTROL         | <b>UBICACIÓN</b>                       |
|---------------------------|----------------------------------------|
| <b>PUNTO DE CONTROL</b> 1 | Parada 5: TIA Tena                     |
| <b>PUNTO DE CONTROL 2</b> | Parada 9: Estadio del Tereré           |
| <b>PUNTO DE CONTROL 3</b> | Parada 12: Av. Muyuna (Parque Lineal), |
| <b>PUNTO DE CONTROL 4</b> | Parada 13: Barrio Las Palmas           |
| <b>PUNTO DE CONTROL 5</b> | Parada 15: Dos Ríos (FAE).             |

**Tabla 1-4:** Información de los puntos de control.

**Realizado por:** Ocampo, Brayan; Cuñis, José; 2020

Para monitorear los tiempos de operación entre cada punto de control es necesario conocer la distancia existente entre cada uno de ellos. De igual forma, estas medidas fueron tomadas con Google Earth y los resultados se detallan en la *Tabla 2-4.*

| Punto de Inicio    | Punto de Llegada   | Distancia [km] |
|--------------------|--------------------|----------------|
| Inicio de la ruta  | Punto de Control 1 | 1,173          |
| Punto de Control 1 | Punto de Control 2 | 1,697          |
| Punto de Control 2 | Punto de Control 3 | 1,701          |
| Punto de Control 3 | Punto de Control 4 | 1,681          |
| Punto de Control 4 | Punto de Control 5 | 1,109          |

**Tabla 2-4:** Distancia entre cada uno de los puntos de control.

**Realizado por:** Ocampo, Brayan; Cuñis, José; 2020

# **4.3 Resultados del monitoreo de posicionamiento y velocidad de las unidades de transporte**

Los datos de posicionamiento y velocidad de las unidades de transporte se obtienen desde el bloque de adquisición de datos y posteriormente se registran en una base de datos alojada en el servidor web. Posteriormente y a través de una página web (https://monitoreotena202 l .000webhostapp.com/visualizar\_tabla\_posicion\_velocidad.php) estos datos se pueden acceder a esta información en tiempo real.

En la *Figura 6-4,* se muestra la información registrada en la base de datos durante el monitoreo.

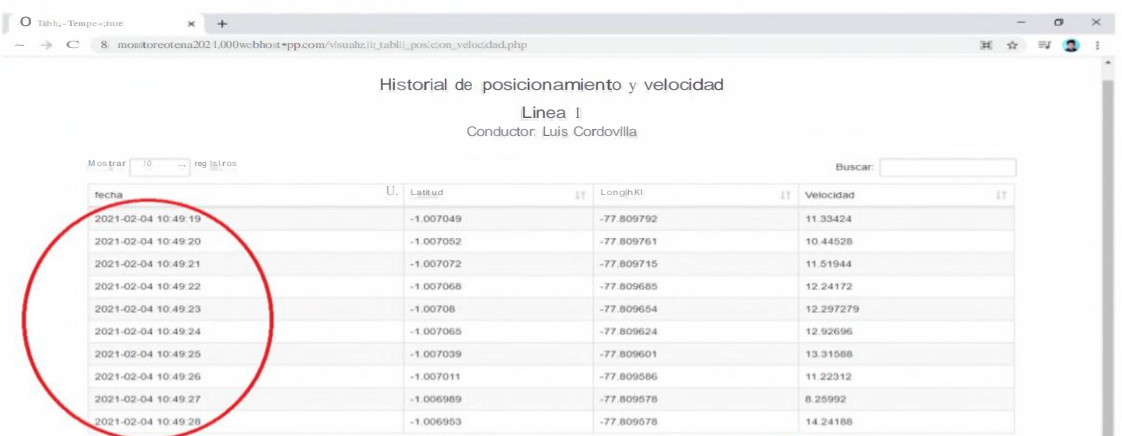

**Figura 6-4:** Página web para el monitoreo en tiempo real del posicionamiento y velocidad de las unidades de transporte.

**Realizado por:** Ocampo, Brayan; Cuñis, José; 2020

En la *Figura 6-4* se muestra que los datos de posicionamiento y velocidad de la unidad de transporte se almacenan cada segundo dentro de la base de datos. Con la finalidad de comprobar la validez de las coordenadas almacenadas, estas se pueden graficar en un mapa de monitoreo tal y como se detalla en la *Figura 7-4.*

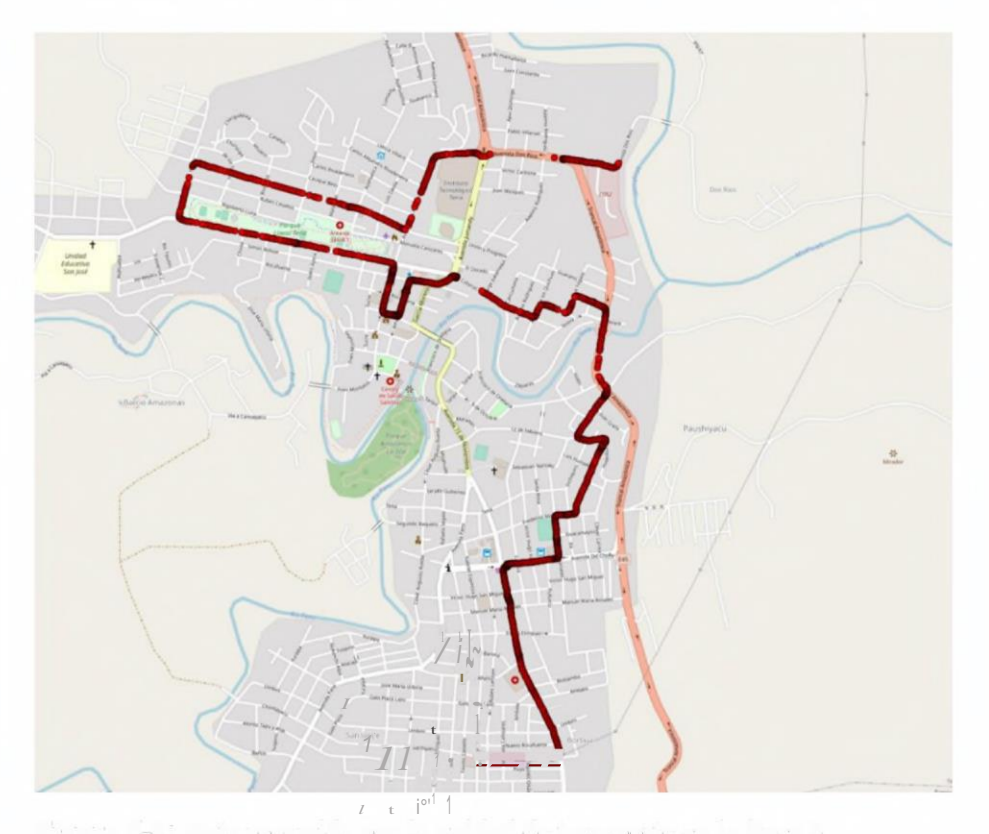

**Figura 7-4:** Ruta recorrida por la unidad de transporte en la línea <sup>3</sup> **Realizado por:** Ocampo, Brayan; Cuñis, José; 2020

Como se observa en la *Figura 7-4,* la unidad de transporte urbano cumple con normalidad la ruta establecida por el departamento de transporte de la municipalidad de la ciudad del Tena.

#### **4.4 Tiempo ideal de operación de la ruta**

El tiempo de operación de una determinada ruta depende de la distancia entre el punto de inicio y fin de esta, así como de la velocidad promedio estipulada por la Agencia Nacional de Transito del Ecuador (ANT) para el transporte público dentro de una zona urbana.

Según la ANT, para vehículos de transporte público de pasajeros, el límite de velocidad máxima en el sector urbano es de 40km/h y el rango moderado es de 40 a 50 km/h; en el sector perimetral es de 70km/h y el rango moderado es de 70 a <sup>1</sup> 00km/h; rectas en carreteras es de 90km/h y el rango moderado es de 90 a l l 5km/h y curvas en carreteras es de 50km/h y el rango moderado es de 50 a 65km/h.

Considerando que durante el recorrido de la ruta existen zonas donde existe afluencia de personas en las cuales ningún vehículo de transporte puede exceder la velocidad de 30 km/h y, además, la existencia de semáforos provoca ciertos retardos durante el recorrido de la unidad de transporte, las unidades de transporte urbano deben circular a una velocidad inferior al límite establecido por laANT.

Con estas consideraciones, el departamento de transporte urbano de la ciudad del Tena ya tiene definidos los tiempos de operación que estas unidades deben cumplir durante el recorrido de la ruta. Esta información se detalla en la *Tabla 3-4.*

Con la distancia existente entre cada punto de control y los tiempos de operación establecidos por el departamento de transporte de la ciudad, se puede estimar la velocidad promedio a la cual deben viajar las unidades de transporte para cumplir con las disposiciones de operación del transporte urbano.

| Punto de Inicio<br><b>Contract of State</b>               | Punto de Llegada<br><b>Market Community</b>                     | <b>Distancia</b><br>[km] | <b>Tiempo</b><br>[minutos] | Velocidad<br>promedio<br>[km/h] |  |
|-----------------------------------------------------------|-----------------------------------------------------------------|--------------------------|----------------------------|---------------------------------|--|
| Inicio de la ruta                                         | Punto de Control                                                | 1.173                    | 4                          | 17,60                           |  |
| Punto de Control 1                                        | Punto de Control 2                                              | 1.697                    |                            | <u>14,55</u>                    |  |
| Punto de Control 2                                        | Punto de Control 3                                              | 1,701                    |                            | 17,01                           |  |
| Punto de Control 3                                        | Punto de Control 4                                              | 1,681                    |                            | 20,17                           |  |
| Punto de Control 4<br>the state of the state of the state | Punto de Control 5<br>the company of the company of the company | 109                      |                            | 22,18                           |  |

**Tabla 3-4:** Tiempos ideales de operación de las unidades de transporte

**Realizado por:** Ocampo, Brayan; Cuñis, José; 2020

El tiempo de operación de toda la ruta fijado por el departamento de transporte es de 25 minutos recorriendo un total de 7,58 km. Estos valores servirán como referencia para compararlos con los datos que arroja el sistema de monitoreo desarrollado en el presente trabajo de titulación.

En la *Figura 8-4* se muestra la operación de las unidades de transporte analizada en términos de la distancia recorrida vs el tiempo que tardan en completar cada punto de control. En estas condiciones, la pendiente de cada una de las rectas formada por los puntos de control refleja la velocidad promedio de las unidades de transporte. Se observa que la velocidad se mantiene constante durante casi toda la trayectoria de la ruta. Esta

curva servirá de referencia para compararla con los valores monitoreados con el sistema desarrollado en el trabajo de titulación.

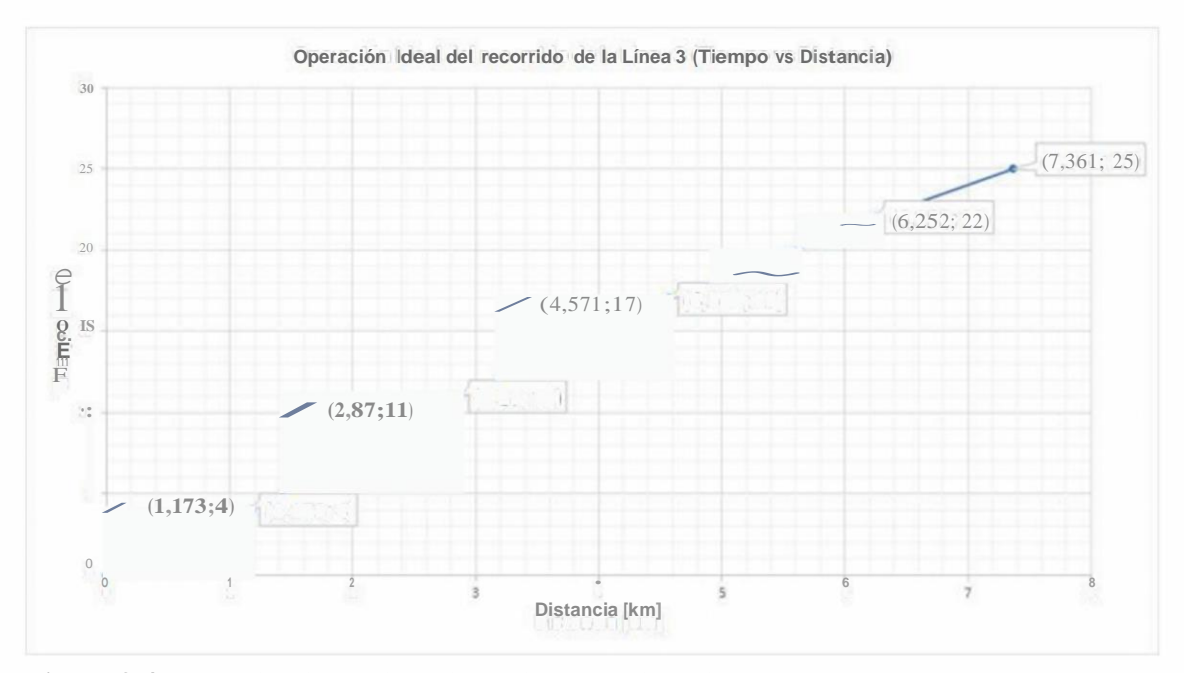

**Figura 8-4:** Operación ideal distancia vs tiempo de las unidades de transporte. **Realizado por:** Ocampo, Brayan; Cuñis, José; 2021

### **4.5 Tiempo real de operación de la ruta**

Para analizar los tiempos de operación de la ruta se analiza la hora de inicio y llegada de las unidades de transporte a cada uno de los puntos de control.

En la *Figura 9-4,* se muestran los puntos de control extraídos de la página web: https://monitoreotena202 l .000webhostapp.com/paradas.php

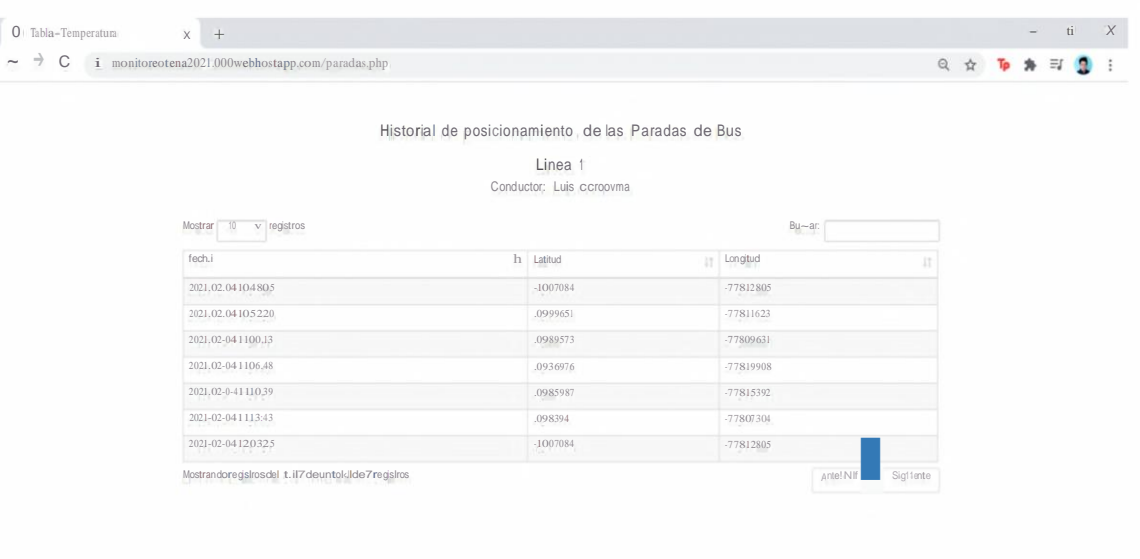

Powered by 2 000webhost

**Figura 9-4:** Puntos de control para el monitoreo de los tiempos de operación de la ruta recorrida por las unidades de transporte urbano.

Realizado por: Ocampo, Brayan; Cuñis, José; 2020

Estos datos se procesaron en un archivo en el software EXCEL para determinar los tiempos de operación entre cada uno de los puntos de control existentes a lo largo de la ruta. Los resultados se detallan en la *Tabla 4-4.*

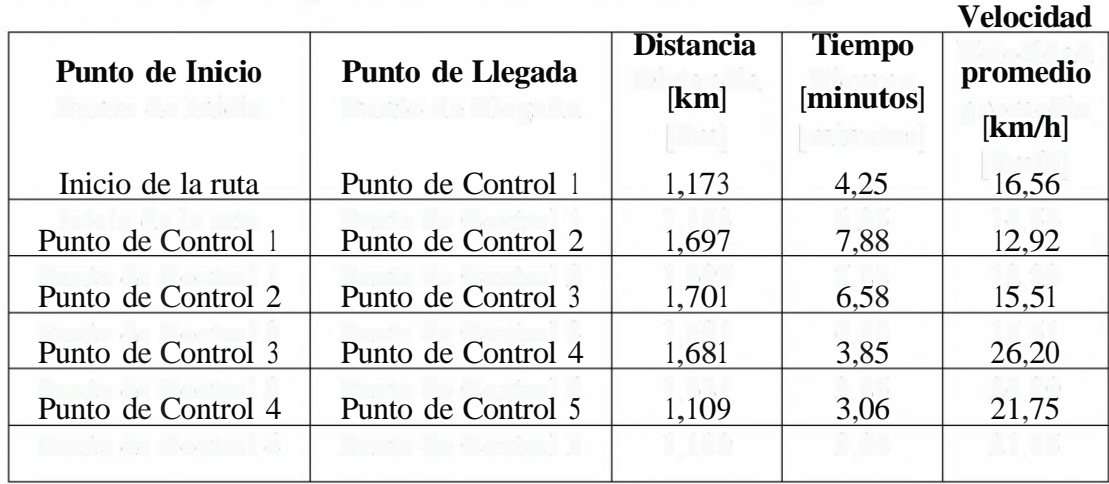

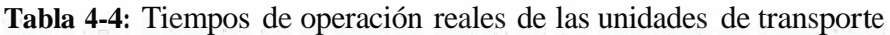

Realizado por: Ocampo, Brayan; Cuñis, José; <sup>2020</sup>

De acuerdo con la *Tabla 4-4,* se puede observar que el tiempo total de la ruta tarda 25,62 minutos en completar su recorrido. En esta tabla se puede apreciar que los tiempos de operación establecidos por el departamento de transporte de la ciudad del Tena se cumplen parcialmente en

casi todos los puntos de control. El margen de desviación permitido es de máximo 1 minuto en cada punto de control, en la *Tabla 5-4,* se comparan los tiempos de operación ideales con los monitoreados.

|                    |                    | <b>Tiempo</b> | <b>Tiempo</b> | <b>Diferencia</b> |  |  |
|--------------------|--------------------|---------------|---------------|-------------------|--|--|
| Punto de Inicio    | Punto de Llegada   | ideal         | monitoreado   | de tiempo         |  |  |
|                    |                    | [minutos]     | [minutos]     | [minutos]         |  |  |
| Inicio de la ruta  | Punto de Control 1 | 4             | 4,25          | 0,25              |  |  |
| Punto de Control 1 | Punto de Control 2 | 7             | 7,88          | 0,88              |  |  |
| Punto de Control 2 | Punto de Control 3 | 6             | 6,58          | 0,58              |  |  |
| Punto de Control 3 | Punto de Control 4 | 5             | 3,85          | 1,15              |  |  |
| Punto de Control 4 | Punto de Control 5 | 3             | 3,06          | 0,06              |  |  |

**Tabla 5-4:** Tiempos de operación ideales y monitoreados

**Realizado por:** Ocampo, Brayan; Cuñis, José; 2020

Como se puede observar en la Tabla 5-4, las unidades de transporte no cumplen con el tiempo estipulado en el recorrido de la ruta desde el punto de control 3 hasta el punto de control 4, pues se sobrepasa el margen de tiempo permitido.

En la *Figura 10-4,* se muestra los resultados obtenidos sobre la operación de las unidades de transporte analizada en términos de la distancia recorrida vs el tiempo que tardan en completar cada punto de control. Según esta figura, se puede determinar que cuando las unidades de transporte aumentan la velocidad de la ruta (recorren la misma distancia en menor tiempo), la pendiente de la recta formada por los puntos de controle es menos pronunciada. Por tanto, se observa que el trayecto entre el punto de control <sup>3</sup> y 4 presenta una pendiente menos pronunciada que las demás rectas, lo cual indica que las unidades de transporte recorrieron ese trayecto con mayor velocidad que en los otros tramos.

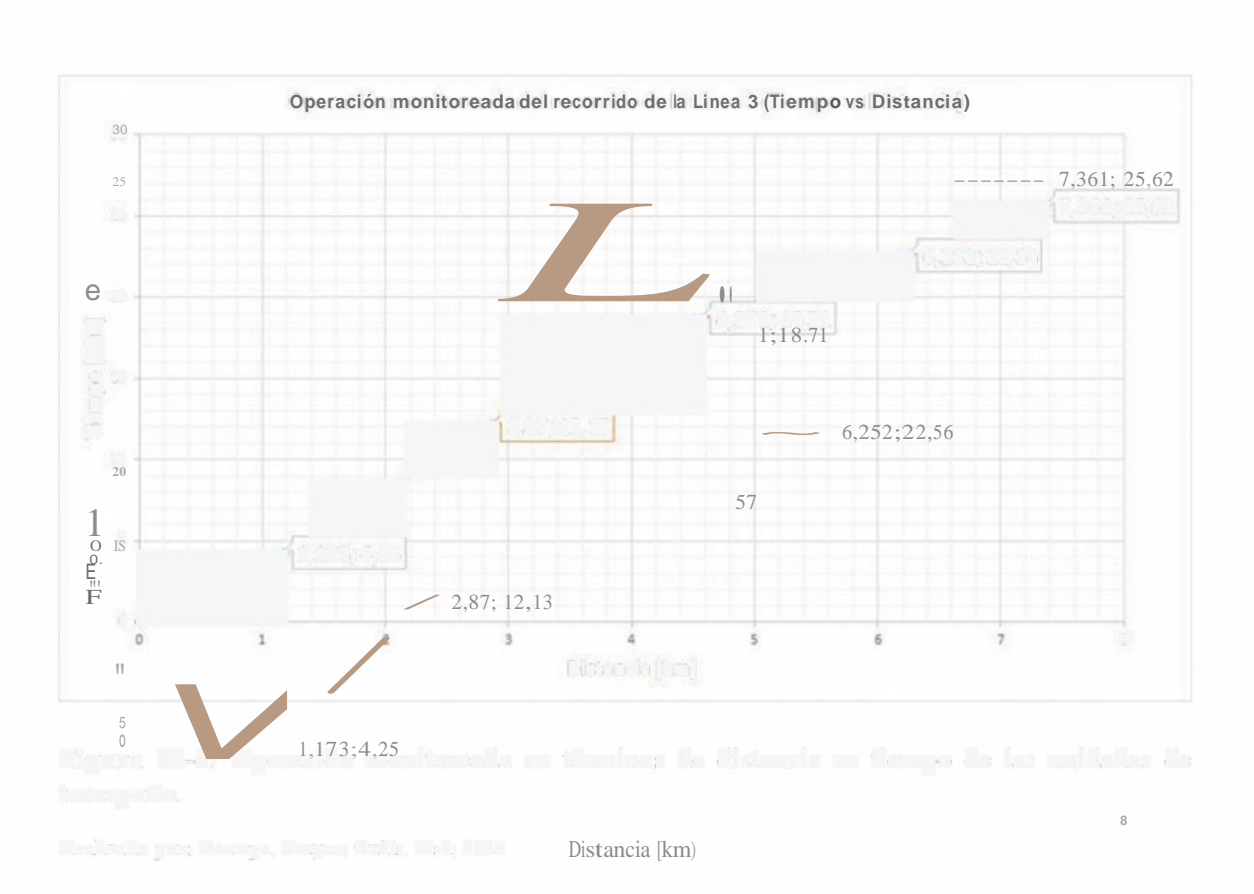

**Figura 10-4:** Operación monitoreada en términos de distancia vs tiempo de las unidades de transporte.

**Realizado por:** Ocampo, Brayan; Cuñis, José; 2020

En la *Figura 11-4,* se muestra la operación en términos de distancia vs tiempo en condiciones ideales establecidas por el departamento de transporte de la ciudad del Tena Gord vs los datos obtenidos con el sistema de monitoreo.

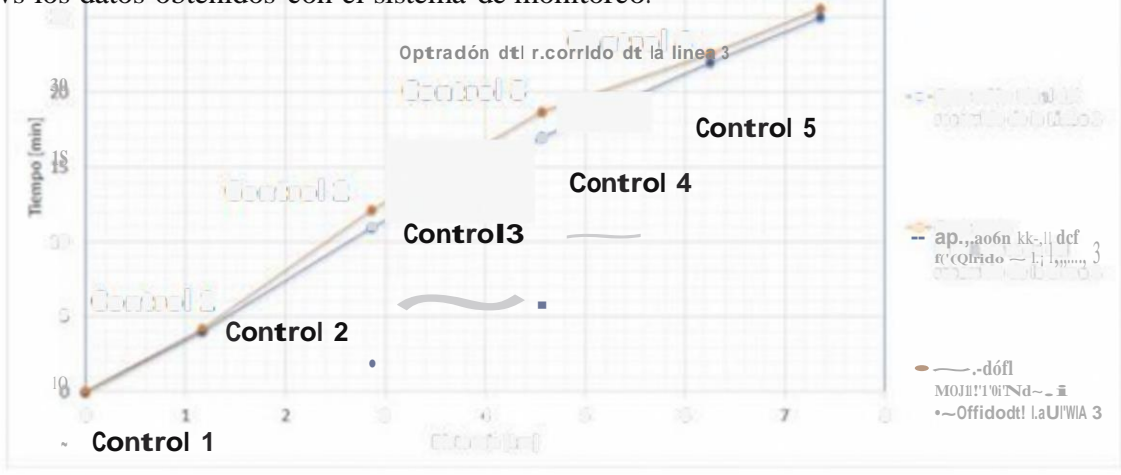

**o** J <sup>1</sup>  $-LJM\sim(kml$ **5 6 8**

**Figura 11-4:** Operación ideal vs monitoreada de las unidades de transporte urbano.

Realizado por: Ocampo, Brayan; Cuñis, José; <sup>2020</sup>

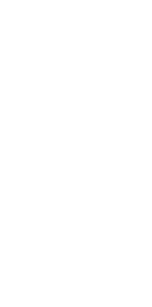

Gráficamente se puede determinar que en la trayectoria entre el punto de control 2 y 4 las unidades de transporte no están respetando los tiempos establecidos por el departamento de transporte urbano de la ciudad del Tena. Existe variación de velocidad por parte de las unidades de transporte.

En la *Tabla 6-4,* se muestra el cumplimiento de los tiempos de operación de las unidades de transporte urbano de la ciudad del Tena entre cada uno de los puntos de control establecidos.

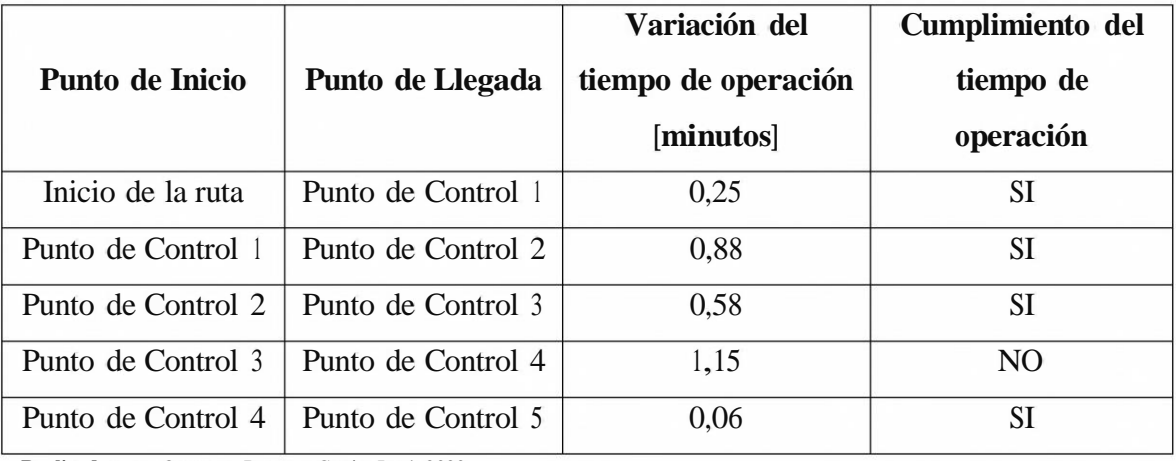

**Tabla 6-4:** Cumplimiento de los tiempos de operación

**Realizado por:** Ocampo, Brayan; Cuñis, José; 2020

Como se observa en el *Gráfico 7-4,* las unidades de transporte cumplen parcialmente los tiempos de operación establecidos por el departamento de transporte, pues únicamente se están cumpliendo 4 de los 5 puntos de control. Es decir, las unidades de transporte operan bajo a normativa establecida únicamente en el 80% de la ruta.

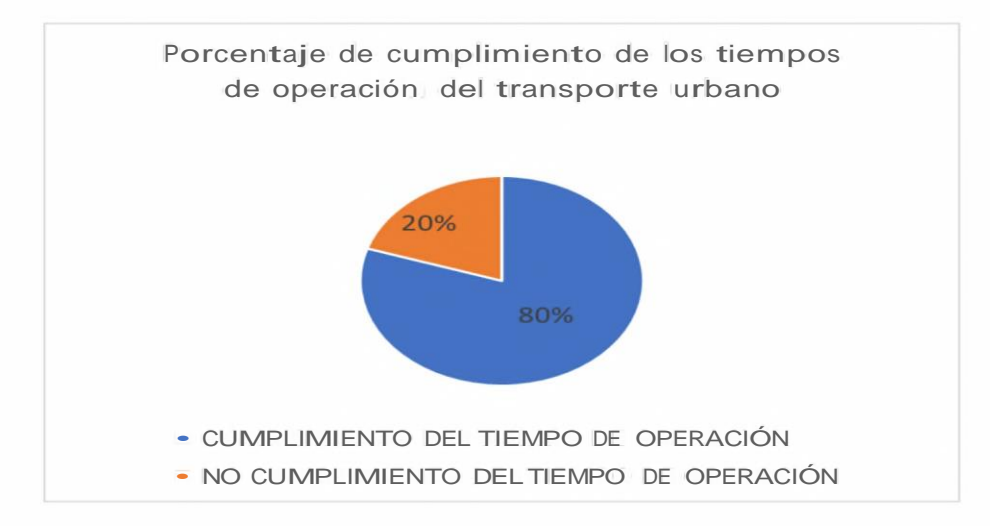

**Gráfico 7-4:** Cumplimiento de los tiempos de operación del transporte urbano en la ciudad del Tena.

Realizado por: Ocampo, Brayan; Cuñis, José; <sup>2020</sup>

#### **4.6 Sistema de alertas**

El sistema de alertas es muy importante ya que complementa nuestro análisis con respecto a los tiempos que se demora entre paradas, total de la ruta, velocidad a la que se está dirigiendo ,ya que estos resultados obtenidos por parte de las pruebas en los sensores al conductor de la unidad de bus, nos indican los datos obtenidos de temperatura como de alcoholemia para poder obtener un mejor control de la operación del transporte urbano dentro de la ciudad de tena; estás alertas se las pueden visualizar los datos obtenidos en aplicación Pushover en tiempo real y en la base de datos.

#### **4.6.1** *Medición de temperatura*

Se ha tomado en cuenta para la medición de la temperatura del sensor infrarrojo lmx906 l4, el cual tiene una precisión estándar de 0.5 ºC referente a la temperatura ambiente, aunque existen versiones médicas que ofrecen una resolución de 0.lºC en temperaturas entre 35-38ºC.

La toma se la realiza cuando inicializa la ruta y a la terminación del recorrido, ya que por motivo de la pandemia del Covic-19, es muy importante recolectar estos datos por la seguridad tanto del chofer como de los pasajeros.

Las pruebas se han realizado en un conductor de sexo masculino de 37 años, perteneciente a la línea 3, de la compañía de transporte urbano Río Pano.

| <b>Temperatura</b>           | <b>Tiempo</b>      | Valor adecuado | Valor<br>recolectado |
|------------------------------|--------------------|----------------|----------------------|
| Inicialización de la<br>ruta | $6:58$ am          | 36.1-37.2 °C   | 37                   |
| Finalización de la<br>ruta   | $21:00 \text{ pm}$ | 36.1-37.2 °C   | 36.3                 |

**Tabla 7-4:** Datos obtenidos -Temperatura

**Realizado por:** Ocampo, Brayan; Cuñis, José; 2020

En la *Tabla 7-4,* se detallan los datos de temperatura y el tiempo en el que se ha recolectado; la toma fue realizada al inicio de la frecuencia de la línea 3, cabe recalcar que los valores recolectados a la hora de realizar la medición no hubo variaciones ya que el conductor estaba en condiciones de salud normales.

#### **Comparación entre termómetro Reli On y sensor infrarroio mlx90614**

Para poder iniciar con las mediciones del sensor infrarrojo mlx906 l4, se realizó una comparación entre el termómetro Reli On, para poder encontrar el margen de error y la efectividad que posee y para ello se ha realizado la prueba a 6 conductores de la cooperativa Rio Pano, tales valores serán representados en la *Tabla 8-4.*

| Temperatura          |                            |                     |  |  |  |
|----------------------|----------------------------|---------------------|--|--|--|
| Cooperativa Rio Pano | Sensor infrarrojo mlx90614 | Termómetro Reali On |  |  |  |
| Persona 1            | 35.95                      | 36.00               |  |  |  |
| Persona 2            | 36.40                      | 36.50               |  |  |  |
| Persona 3            | 37.00                      | 36.8                |  |  |  |
| Persona 4            | 36.80                      | 36.92               |  |  |  |
| Persona 5            | 36.64                      | 36.52               |  |  |  |
| Persona 6            | 37.10                      | 37.30               |  |  |  |

**Tabla 8-4:** Comparación de temperatura

**Realizado por:** Ocampo, Brayan; Cuñis, José; 2020

#### **4.6.2** *Nivel de alcohol en el conductor*

Un problema muy grande en la actualidad es el elevado consumo de alcohol por parte de las personas a nivel mundial, si se hace referencia a los conductores del trasporte público, es un tema muy importante ya que con el control de grados de alcohol en la sangre podemos evitar muchos accidentes, el dispositivo que se diseñó permite obtener los valores de nivel de alcohol ingeridos por los señores conductores en particular las pruebas se las realizar con la bebida más ingerida por los conductores la cues es la cerveza que es una bebida muy conocida en la sociedad.

Las pruebas se han realizado simulando la ingesta de alcohol, esta medida no pudo realizar en el conductor por motivos que el servicio es de trasporte público de pasajeros, para evitar algún percance las medidas se las realizaron solamente acercando el sensor a una botella de alcohol que directamente nos presentó los siguientes resultados descritos en la *Tabla 8-4,* cabe recalcar que estos valores varían dependiendo del tipo de bebida que el conductor ingiera.

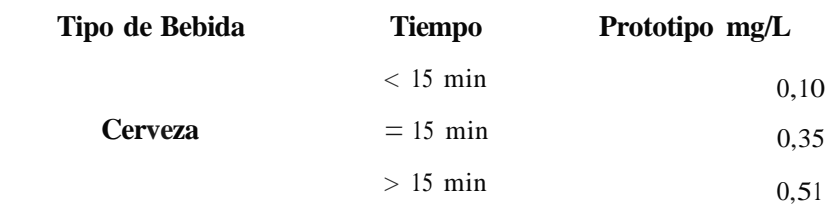

## **Tabla 9-4:** Datos obtenidos - Alcoholemia

**Realizado por:** Ocampo, Brayan; Cuñis, José; 2020

Mediante la *Tabla 9-4,* se puede apreciar, la concentración de alcohol que va en aumento en el organismo del conductor según el continúa bebiendo cerveza.

#### **4.6.3** *Visualización de Alerta de Monitoreo*

En la *Figura 12-4,* se puede observar las notificaciones llegadas al smartphone registrado en la aplicación Pushover los cuales indican los valores medidos cuando el conductor realizo las pruebas de alcoholemia y de temperatura y estos registros sirven para conocer los datos biométricos del conductor.

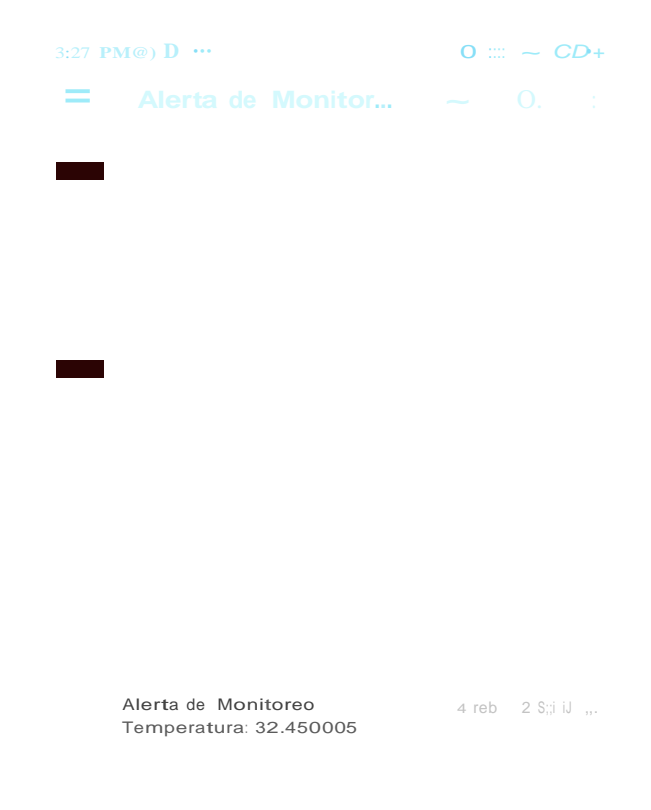

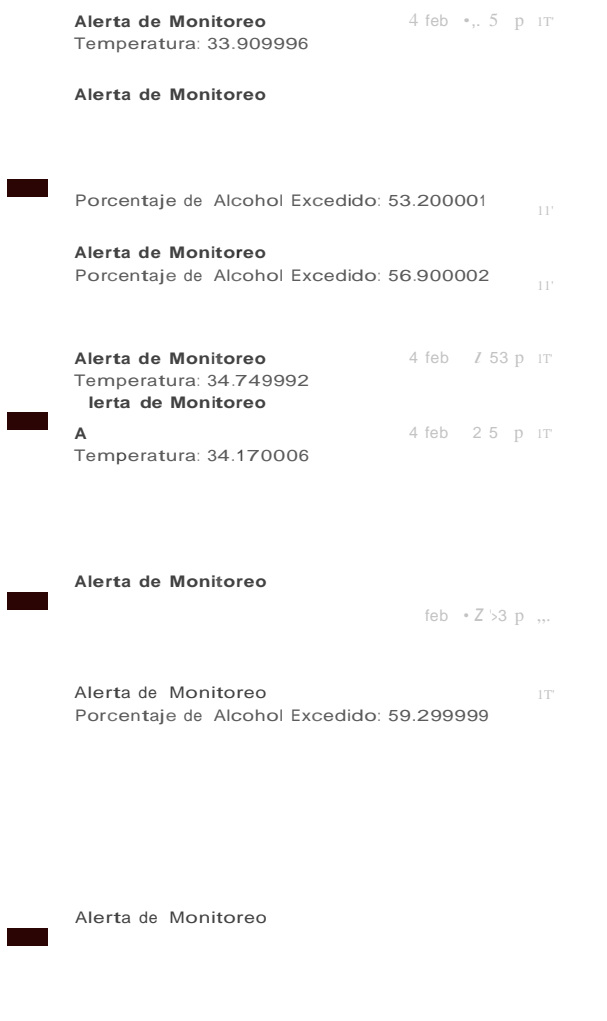

Temperatura: 34.849998

Alerta de Monitoreo Porcentaje de Alcohol Excedido: 61.799999 11'

4

Temperatura: 33.990013

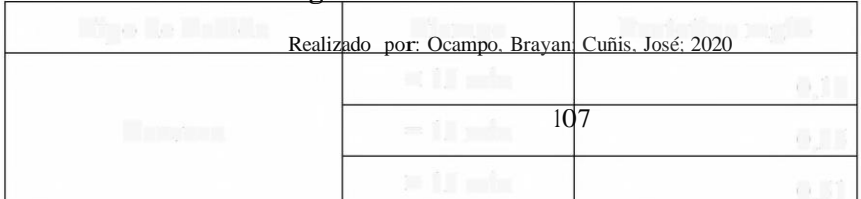

#### Figura 12-4: Alertas de Monitoreo

Wellings in Writin J.-I, to probe speake, in consentent the boulfabel que un or annuate up of

the la life on 1141, so partle allement las metidemiente Republication of simplicity or phrintle on in

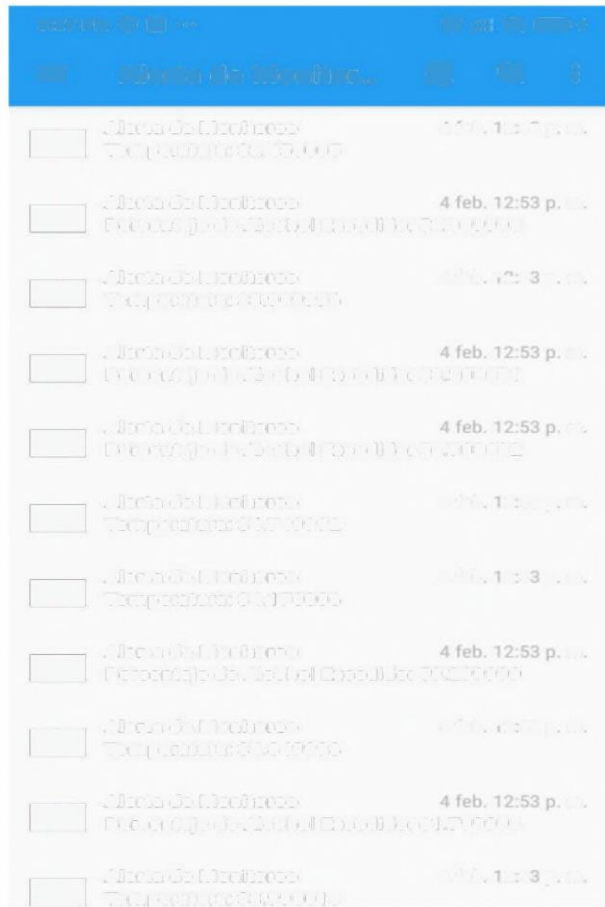

## **4.7 Presupuesto**

A continuación, se detallan los valores económicos de los materiales utilizados en la implementación del dispositivo prototipo, dicha información se presenta en la *Tabla 10-4.*

| Material                          | Cantidad       | Costo unitario |       | Costo<br>Total |        |
|-----------------------------------|----------------|----------------|-------|----------------|--------|
| Raspberry Pi 3B                   | 1              | \$             | 50,00 | \$             | 50,00  |
| NodeMCU                           | $\overline{2}$ | \$             | 10,00 | \$             | 20,00  |
| Router Inalámbrica NEXXT 3G/Wi-Fi | 1              | \$             | 75,00 | \$             | 75,00  |
| <b>GPS NEO 7M U-BLOX</b>          | 1              | \$             | 20,00 | $\mathsf{\$}$  | 20,00  |
| Módulo Sensor MQ-3                | 1              | \$             | 5,00  | \$             | 5,00   |
| Sensor infrarrojo Mlx90614        | 1              | \$             | 15,00 | \$             | 15,00  |
| Tarjeta Micro SD 32 GB            | 1              | \$             | 10,00 | \$             | 10,00  |
| Chip USIM                         | 1              | \$             | 3,50  | \$             | 3,50   |
| Cables USB                        | 3              | \$             | 3,00  | \$             | 9,00   |
| Pantalla Raspberry Pi 3B          | 1              | \$             | 30,00 | \$             | 30,00  |
| Case Pantalla                     | 1              | \$             | 5,00  | \$             | 5,00   |
| Cargador 12V a 5V                 |                | \$             | 5,00  | \$             | 5,00   |
| Espadines Macho 20 pines          | $\overline{2}$ | \$             | 0,50  | \$             | 1,00   |
| Batería 5V 20000mAh               |                | \$             | 20,00 | \$             | 20,00  |
| Pack cables jumper                | $\overline{3}$ | \$             | 1,50  | \$             | 4,50   |
| Aplicación móvil Pushover         |                | \$             | 5,00  | \$             | 5,00   |
| Mano de Obra                      |                | \$             | 30,00 | \$             | 30,00  |
| Programación                      |                | \$             | 50,00 | \$             | 50,00  |
| Transporte                        |                | \$             | 15,00 | \$             | 15,00  |
| Varios                            |                | \$             | 10,00 | \$             | 10,00  |
| <b>TOTAL</b>                      |                |                |       |                | 383,00 |

**Tabla 10-4:** Presupuesto de implementación del dispositivo

**Realizado por:** Ocampo, Brayan; Cuñis, José; 2020

#### **5. CONCLUSIONES**

- Se estudió y analizó la metodología adecuada para la monitorización del transporte urbano de la ciudad de Tena, la metodología consistió en analizar el tiempo que les toma a las unidades de transporte en completar la ruta pasando por los puntos de control establecidos en diferentes días y frecuencias de operación.
- Se diseñó una red WLAN de comumcaciones utilizando los protocolos HTTP para la transmisión de datos hacia la plataforma centralizada en la nube 000Webhost, y el protocolo MQTT para el sistema de alertas, los cuales permitieron el flujo de datos en tiempo real.
- Se determinó que las unidades de transporte cumplen con el tiempo de operación establecido únicamente en el 80 % del total de la ruta. Las principales de esto son el tráfico excesivo, la afluencia de personas en horas pico y en algunos casos, el estado de salud del conductor. Por tanto, fue necesario acompañar las lecturas de posicionamiento GPS y velocidad con los datos biométricos de temperatura corporal y alcoholemia para determinar posibles anormalidades durante el recorrido de las unidades de transporte.
- La evaluación del diseño de la red de comunicaciones se llevó a cabo mediante pruebas de Delay, Jitter y Packet Loss, las cuales fueron realizadas en una red simulada en Packet Tracer, así como sobre el prototipo implementado. Los resultados de las pruebas mostraron que la red de comunicaciones es adecuada para los requerimientos del sistema de monitoreo de transporte urbano de la ciudad del Tena.
- Las características del terreno de la ciudad de Tena permiten tener una buena cobertura de la red celular con tecnología 3G, concediendo al prototipo la conectividad a internet para el envío de la información a lo largo de toda la ruta.
- Para un buen funcionamiento del dispositivo se debe utilizar una batería externa de 20000 mA/H ya que el consumo de potencia máxima es de 8.22 W mismo que satisface todo el consumo de energía que necesitan los diferentes equipos y elementos del prototipo.

#### **6. RECOMENDACIONES**

- Se recomienda realizar un análisis de la cobertura de telefonía móvil con tecnología 3G y 4G a lo largo de la ruta establecida con el fin de garantizar el envío de todas las lecturas obtenidas con el bloque de adquisición de datos.
- Se recomienda para ruta de la línea 3 que el conductor se mantenga un promedio de velocidad de 30Km/para que no se salga del rango de tiempo establecido por las políticas del GAD Municipal del cantón tena para el transporte urbano y no tenga inconvenientes durante el recorrido de la ruta.
- Se recomienda realizar una calibración previa de los sensores de temperatura Lmx906 l4 y de alcohol Mq-3 de tal modo que las medidas tomadas sean confiables y coherentes.
- Se recomienda ubicar la antena GPS en la parte exterior del vehículo con el fin de garantizar una correcta recepción por parte de los satélites de posicionamiento.
- Se recomienda contar con un espacio de almacenamiento suficiente en la base de datos para que no se pierdan ninguno de los datos registrados, así mismo que el servidor elegido disponga de alta disponibilidad.
- La aplicación para la recepción de alertas Pushover requiere de una licencia única de paga de un valor de 5\$ por lo que se recomienda comprarla para obtener los beneficios completos por la misma.
- Se recomienda utilizar una alimentación energía continua proveniente del mismo vehículo para funcionamiento del dispositivo.

# **GLOSARIO**

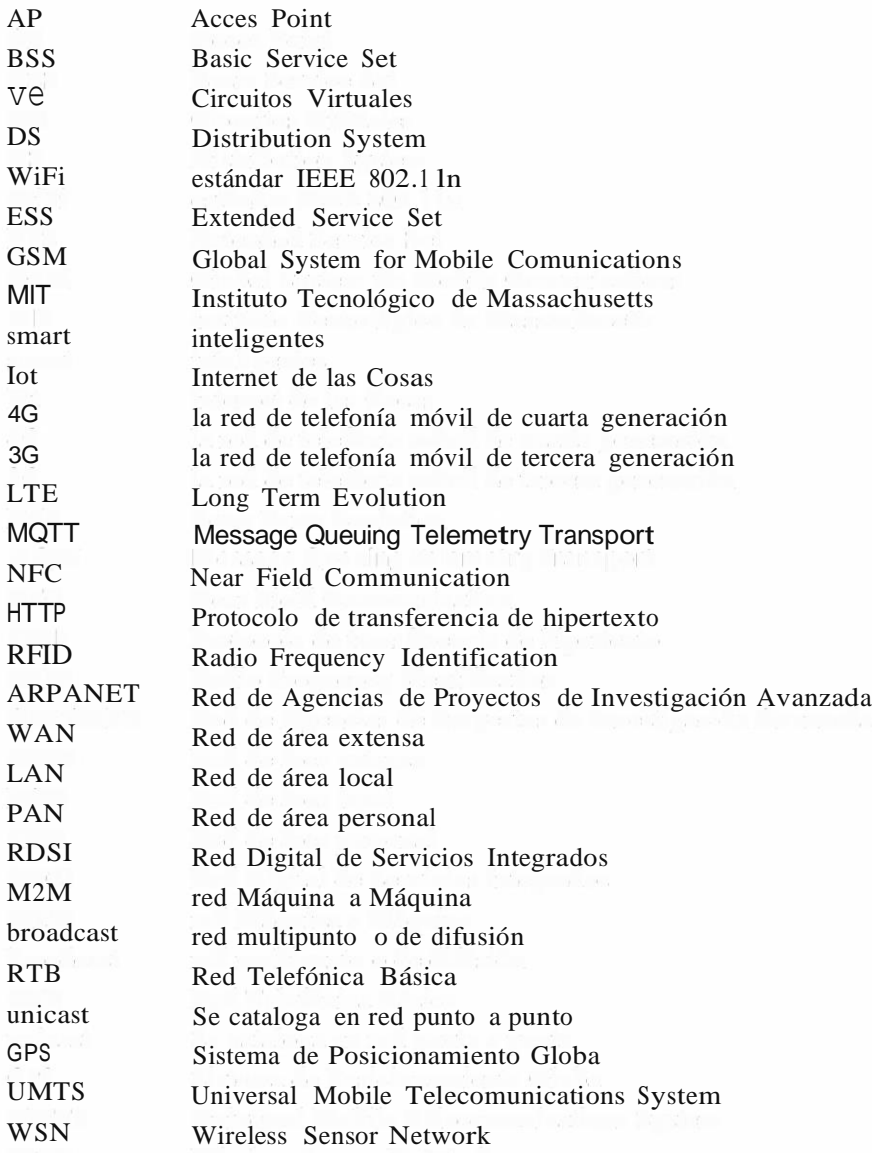

#### **BIBLIOGRAFÍA**

ALVAREZ, G., 2018. Internet de las cosas. *Kyocode.*

ANDREU, **J.,** 2011. *Redes inalámbricas(Servicios de red).* S.l.: s.n.

ARDUINO, 2019. Arduino. [en línea]. Disponible en: https://store.arduino.cc/usa/mega-2560-r3.

ASHTON, K., 2020. Caminar con éxito hacia la Industria 4.0. *tecnología para los negocios.*

BACH. EYNER ABIMAEL CHUQUIPUL DÍAZ, 2018. *DISEÑO DE UNA RED DE COMUNICACIONES APLICANDO TECNOLOGÍA POWER LINE COMMUNICATION PARA LAI.E. FE Y ALEGRÍA N° 38, BAGUA GRANDE, UTCUBAMBA-AMAZONAS,2018.* S.l.: Universidad Politécnica Amazónica.

BARAN, N., 2012. *Redes Inalámbricas.* S.l.: s.n.

BEHROUZ A.FOROUZAN, 2002. TRANSMISIÓN v . DE DATOS Y REDES DE COMUNICACIONES. [en línea]. S.l.: s.n., pp. 21. Disponible en: https:[//www.academia.edu/30187265/Transmision\\_de\\_Datos](http://www.academia.edu/30187265/Transmision_de_Datos_y_Redes_de_Comunicaciones_2d)*\_y\_*Redes\_de\_Comunicaciones\_2d a Edicion Behrouz A Forouzan FREELIBROS ORG.

CAMARGO, **J.,** 2009. Redes Inalámbricas De Area Local (Wlan). *Modelo De Cobertura Para Redes Inalámbricas De Interiores,* pp. 330.

CÁRDENAS, A., 2020. Hablemos de dispositivos loT: Aplicaciones y plataformas. *secmotic.*

CASA PAZMINO.S.A, [sin fecha]. Acroprint 125.,

CHILIQUINGA CUICHAN, G.R., 2018. SISTEMA GPS DE MONITOREO DE TIEMPOS ENTRE PARADAS, PARA UNA UNIDAD DE TRANSPORTE PÚBLICO. *UNIVERSIDAD TECNOLÓGICA ISRAEL* [en línea], pp. **111.** Disponible en: <http://repositorio.uisrael.edu.ec/bitstream/47000/1616/1/UISRAEL-EC-ELDT-378.242-2018-> 032.pdf.

CRESPO, J.E., 2019. Arduino Open-Source Community..

EFOR INTERNET Y TECNOLOGIAS, 2018. Tecnologías De Comunicación Para Iot. [en línea], pp. 1-6. Disponible en: https:[//www.efor.es/sites/default/files/tecnologias-de-comunicacioon•](http://www.efor.es/sites/default/files/tecnologias-de-comunicacioon) para-iot.pdf.

ETEROVIC JORGE, CIPRIANO MARCELO y NICOLET SANTIAGO, 2018. Análisis de Protocolos de Comunicaciones para Internet de las Cosas. *XX Workshop de Investigadores en Ciencias de la Computación [* en línea], pp. 138-141. Disponible en: <http://sedici.unlp.edu.ar/bitstream/handle/l> 0915/67176/Documento\_completo.pdfPDFA. pdf?sequence=  $l\&$  is Allowed=y.

GONZÁLEZ GARCÍA, A.J., 2017. loT: Dispositivos, tecnologías de transporte y aplicaciones., pp. 73.

GUARANGA BRONCANO, E.X., 2020. *"DISEÑO E IMPLEMENTACIÓN DE UN DISPOSITIVO DEALERTA TEMPRANA UTILIZANDO UNSISTEMA DE COMUNICACIONES INALÁMBRICA YMÓVIL PARA PREVEER ACCIDENTES DE TRÁNSITO."* 2020. S.l.: s.n.

GUERRERO, D., 2019. Redes informáticas LAN, MAN y WAN: ¿Cuál es la diferencia entre ellas? *GPC.*

GUILCAPI QUISNANCELA, L.M. y OROZCO VALENCIA, R.M., 2020. *DISEÑO Y CONSTRUCCIÓN DE UN PROTOTIPO DE RED INALÁMBRICA PARA LA GESTIÓN Y FACTURACIÓNDE COMANDAS EN TIEMPO REAL, APLICADO ENLA IMPLEMENTACIÓN DE BARES-RESTAURANTES INTELIGENTES.* S.l.: s.n.

GUIMERANS, P., 2018. ¿QUE ES UN SENSOR? Tipos y diferencias. *Prototipadol.ab.*

HANWEI ELETRONICS CO., L., 2015. Technical Mq-3 Gas Sensor. *Technical Data,* pp. 3-4.

HIDALGO ASTUDILLO, A.D., 2018. SISTEMA DE MONITOREO Y UBICACIÓN DE BUSES BASADO EN LA TECNOLOGÍA GPS EN LA COOPERATIVA DE TRANSPORTE URBANO 7 DE OCTUBRE EN LA CIUDAD DE QUEVEDO. *UNIVERSIDAD TÉCNICA DE AMBATO,* vol. O, no. O, pp. 132.

HUERTA, E., MANGIATERRA, A. y NOGUERA, G., 2005. *GPS Posicionamiento Satelital.* S.l.: s.n. ISBN 9788578110796.

IEEE, 2007. IEEE Std 802.11™-2007 (Revision ofIEEE Std 802.11-1999).,

IEEE, 2016. *Libro redes de area local inalambricas.* S.l.: s.n.

JON POSTEL, S.C. y V.C., 2009. Redes de Comunicaciones. , pp. 289.

JS FOUNDATION, 2020. Ejemplo de Escenario en Nade-RED..

JUNCOSA, M., 2019. Redes informáticas: tipos, topologías y más. *aprendeDeredes.*

LEICA GEOSYSTEMS AG, 2009. GPS Basics. *Introducccián al Sistema GPS (Sistema de Posicionamiento Global) [*en línea], vol. l. Disponible en: http ://coello.uj aen.es/Asignaturas/topometria/descargas/GPSBasics\_es.pdf.

LEK.Ié, M. <sup>y</sup> GARDASEVIé, G., 2018. loT sensor integration to Nade-RED platform. *201817th Intemational Symposium on INFOTEH-JAHORINA, INFOTEH 2018 - Proceedings,* vol. 2018- Janua, no. March, pp. 1-5. DOI 10.1109/INFOTEH.2018.8345544.
LI PING ZHENG HUANG, 2017. *DISEÑO E IMPLEMENTACIÓN DE UNA RED LANPARA LA EMPRESA PALINDA.* S.l.: UNIVERSIDAD SAN FRANCISCO DE QUITO USFQ Colegio de Ciencias e Ingenierías Redes y Sistemas Operativos.

LIBELIUM, 2019. Waspmote ..

LÓPEZ ANDRADE, X.F., 2008. *"Rediseño De La Red Con Calidad De Servicios Para Datos Y Tecnología De Voz Sobre Ip En El Ilustre Municipio De Ambato ".* S.l.: s.n.

MEZA ROMERO, J.C. y LEAÑO PARIONA, V.G., 2017. SISTEMA DE MONITOREO DE UNA RED DE BUSES DE TRANSPORTE PÚBLICO E INFORMACIÓN PARA USUARIOS EMPLEANDO TRANSCEPTORES GPS/GSM. *PONTIFICIA UNIVERSIDAD CATÓLICA DEL*   $PERU$  [en línea], Disponible en: [http://tesis.pucp.edu.pe/repositorio/bitstream/handle/20.500.12404/9](http://tesis.pucp.edu.pe/repositorio/bitstream/handle/20.500.12404/)781/MEZA\_JAVIER\_MO NITOREO\_BUSES\_TRANSPORTE\_PÚBLICO\_TRANSCEPTORES.pdf?sequence= l&isAllo wed=y.

MICROSOFT, 2019. Definición de las siete capas del modelo OSI.,

NARVÁES PUPIALES, S.K., 2015. *ESTUDIO DE QoS BASADO EN EL ESTÁNDAR IEEE 802.11e Y ALTERNATIVAS DE SEGURIDAD PARA LAS REDES LOCALES INALÁMBRICAS APLICADO EN LA WLAN DE LA UNIVERSIDAD POLITÉCNICA ESTATAL DEL CARCHI.*  S.l.: Pontificia Universidad Católica del Ecuador.

NEBREDA, I.R., 2013. *El origen de Internet. El camino hacia la red de redes.* S.l.: s.n.

POZO RUZ, A., RIBEIRO, A., GARCÍA-ALEGRE, M.C., GARCÍA, L., GUINEA, D. y SANDOVAL, F., 2000. Sistema De Posicionamiento Global (Gps): Descripción, Análisis De Errores, Aplicaciones Y Futuro. *ETS ingenieros de Telecomunicaciones. Universidad de Malaga,*  pp. 174.

PRADO QUISPE, J.E., 2018. *Redes y transmisión de datos.* S.l.: s.n.

RASPBERRY PI FOUNDATION, 2019. Raspberry Pi..

RIBES, R.J.C. y FERNÁNDEZ, and J.L., 2013. *Redes locales.* S.l.: Macmillan Iberia, S.A. ISBN 9788415426479.

ROSE, K., ELDRIDGE, S. y CHAPIN, L., 2015. LA INTERNET DE LAS COSAS -- UNA BREVE RESEÑA. *Internet Society (ISOC),* pp. 63-112. DOI 10.1007/978-0-85729-103-5\_5.

ROY, R.R., 2011. *Handbook ofMobile Ad Hoc Networks far Mobility Models.* S.l.: s.n. ISBN 9781441960481.

SANDWATCH, 2016. Privacidad dentro de las smart cities. *SandWatch [*en línea]. Disponible

en: https://www.sandwatchstudio.com/2016/l 0/ 13/privacidad-dentro-de-las-smart-cities/.

SCIFORCE, 2019. How to recognize Industrial Internet of Things. *Sciforce [* en línea]. Disponible en: https://medium.com/sciforce/how-to-recognize-industrial-internet-of-things-f27 ccae <sup>1</sup> ac69.

SHARMA, H.D. <sup>y</sup> GUPTA, A., 2003. <sup>A</sup> survey on wireless ad hoc networks: 1993-2002. *JETE Technical Review (Institution ofElectronics and Telecommunication Engineers, India),* vol. 20, no. 4, pp. 339-347. ISSN 09745971. DOI 10.1080/02564602.2003.11417091.

STALLINGS, W., 2004. *Comunicaciones y redes de computadoras.* S.l.: s.n. ISBN 9788420529868.

SYKGIS, 2020. Los Smart Ports y su relación con Puertos 4.0. *sykgis.com [*en línea]. Disponible en: https://www .sykgis.com/2020/01 /los-smart-ports-y-su-relacion-con-puertos-4-0/.

VÁSCONEZ, F., 2014. Red Inalámbrica Tipo Malla (Wnm) Estandar 802.11 De Transmisión Y La Optimización De Cobertura En Los Colegios De La Provincia De Tungurahua. ,

VASILEIOS KARAGIANNIS, PERIKLIS CHATZIMISIOS, FRANCISCO VAZQUEZ• GALLEGO, J.A.-Z., 2017. <sup>A</sup> Survey on Application Layer Protocols for the Internet of Things. *Proceedings - 2017 21st International Conference on Control Systems and Computer,* CSCS *2017,* no. July 2016, pp. 659-666. DOI 10.1109/CSCS.2017.101.

VÉA BARÓ, A., 2002. *Parte I La Prehistoria De La Red (1964-1994).* S.l.: LA SALLE.

VISIOFORCE HONG KONG, 2020. Casa inteligente. *Sistemas de automatización* [en línea]. Disponible en: [http://visioforce.com/smarthome.html.](http://visioforce.com/smarthome.html)

YANG, Z., YUE, Y., YANG, Y., PENG, Y., WANG, X. y LIU, W., 2011. Study and application on the architecture and key technologies for IOT. *2011 International Conference on Multimedia Technology, ICMT 2011,* pp. 747-751. DOI 10.l 109/ICMT.2011.6002149.

### **ANEXOS**

#### ANEXO A. Ordenanza del transporte GAD DE TENA (Nº 002-2014).

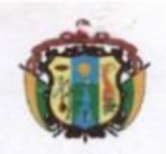

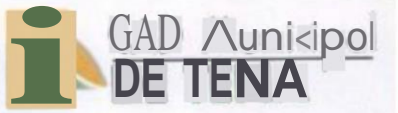

### **EXPOSICIÓN DE MOTIVOS:**

El ortla.do '227 de lo Cornhludó(1 de lo Repubko de Louodol. e5fobte<: c que "to o - trocióf" público corntituye un sef\'icio o lo colee! vidod oee se rige por los pnncipios de eficacia enciendo caldod jercyqu10. desconcentrodon de centrClilociOn coor<JnociOn policipe.c.on. plor-flc>< ión y Iromporencio y evoluoción•

Así mismo el numeral 6 def orticUlo 26A de lo Constitucion oe lo t-epublico del Ecvodor delermno como c — lel' $I_1$ ( $I_0$  exclusivo de los gobiomos 11'U1ICipotes: "l'Ionific:a re9Vb y controlar el trómto y el tronsporte p los gobiernos autónomos descentrairodos municip<br/>Oles les cooesponde de lo1Tno —lus, vo planifico:  $|u_{-}|$ utor y conl<br/>loto- ol tránsito e- tro — o y lo soguridod vial defilm de i tenitono ccintonol".

Dentro de este marco constitudo<br>ool y le — es ot), igoción del Gobierno Autónomo Ooscentrulroclo Muniopol de reno, e ror lo estructuro odm, oistmírio y operativo noc0s0ll0 po-o ovinw —tos compotenci0<sup>4</sup> (111<sup>°</sup> — exdl—os y

El Gobierno Autónc,mo O(",CenúOlllOdO Mur,ic,pal Je Ter10, no puedo quedarse al magen de esto y otros compeloocios que llene que osumr con gran r — obikloo pensando que lo modernrodón (roe co,wgo mayor e,ogencio de 1m Ysuo pu, wpucslono.

Al mom nlo nuestro IrUbfuciór, CVN'llo con lo copoddod lécr-ico y lo implementooon tecnológico qu,o gaontizo vo buen desempcl'\b y Quo tiene odcm0' el rmpado Polit) (0 do los dignolQlOS de '0 Munic: ipoldod.

## ORDENANZA No. 002-2014

ORDENANZA DE CREACIÓN DE LA DIRECCIÓN MUNICIPAL DE TRÁNSITO. TRANSPORTE TERRESTRE Y SEGURIDAD VIAL DEL GOBIERNO AUTÓNOMO DESCENTRALIZADO MUNICIPAL DE TENA

#### CONSIDERANDO

---- '- -<XP()(pción Edicio en lo Sesión Ordinorio del 09 de octubre del año<br>----- d.onte Re10lud6n Nº 098 apr0b6 en pnmera sejón or<:inobJo.--nte asset una un als continuos pri

Jwm M, :, a, t~ho y Abdl, o Oldaón  $It \sim -i - 0.01 - 1.00$   $\sim 4.02$  8tl<br>11111 www.tena.goh.cc -886052

Un nuevo Tena si es posible

**ANEXO** B. Tarjetas de registro de tiempos de operación urbano

Tarjeta de línea <sup>1</sup>

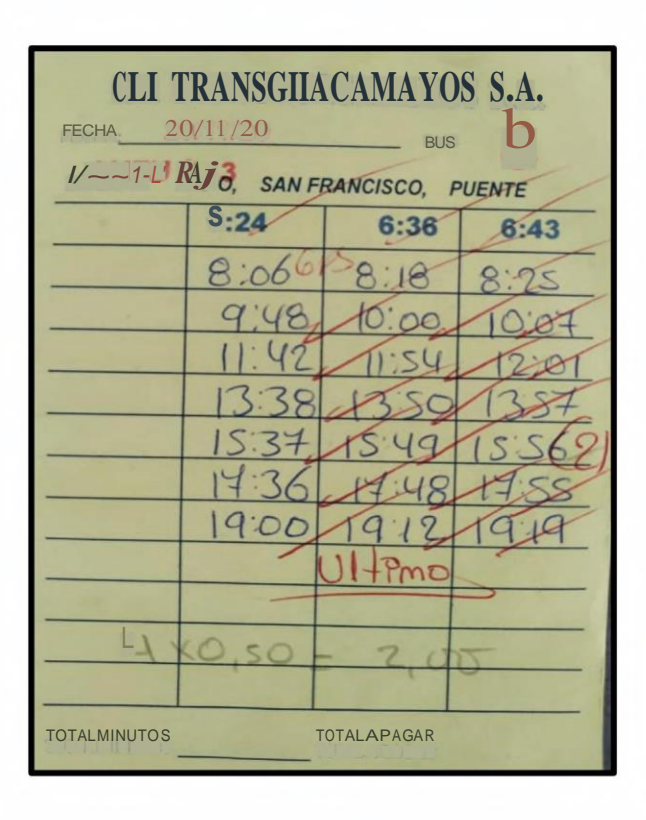

Tarjeta de línea 2

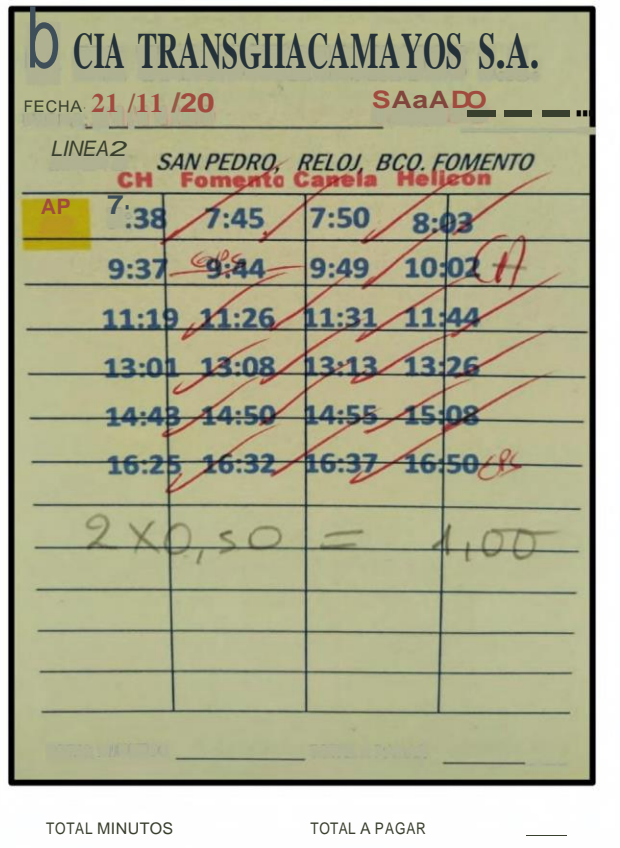

Tarjeta de línea 3

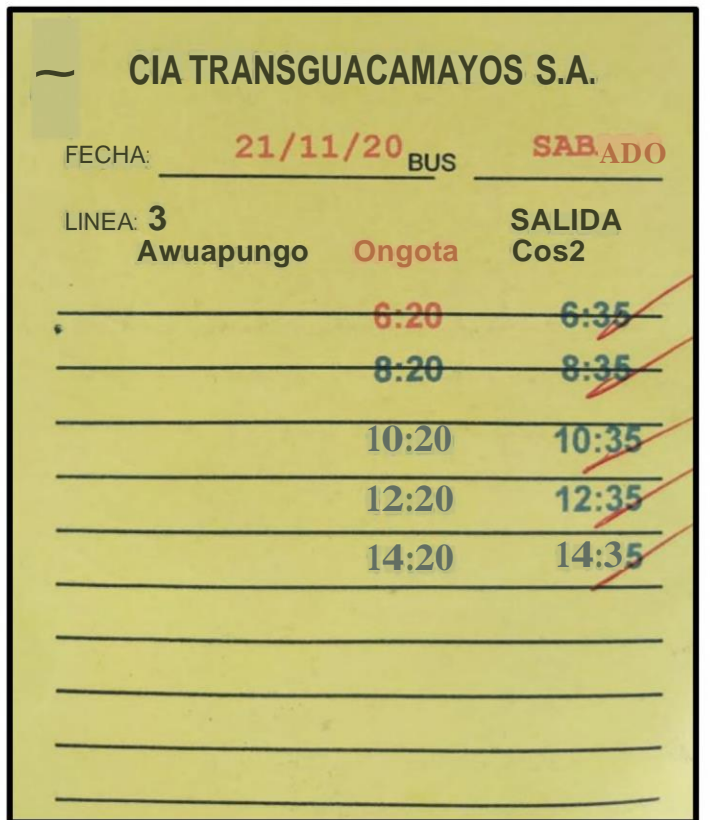

ANEXO C. Distancia existente entre los puntos de control del transporte de la línea 3 INICIO - PARADA 1

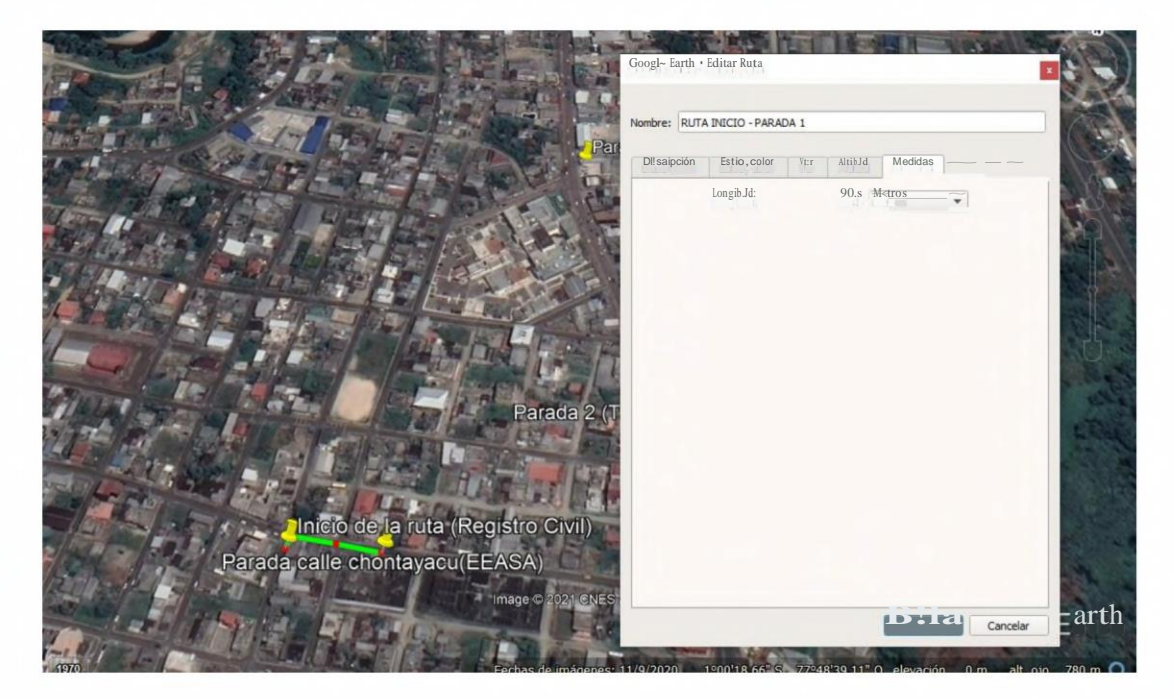

## PARADA 1-PARADA2

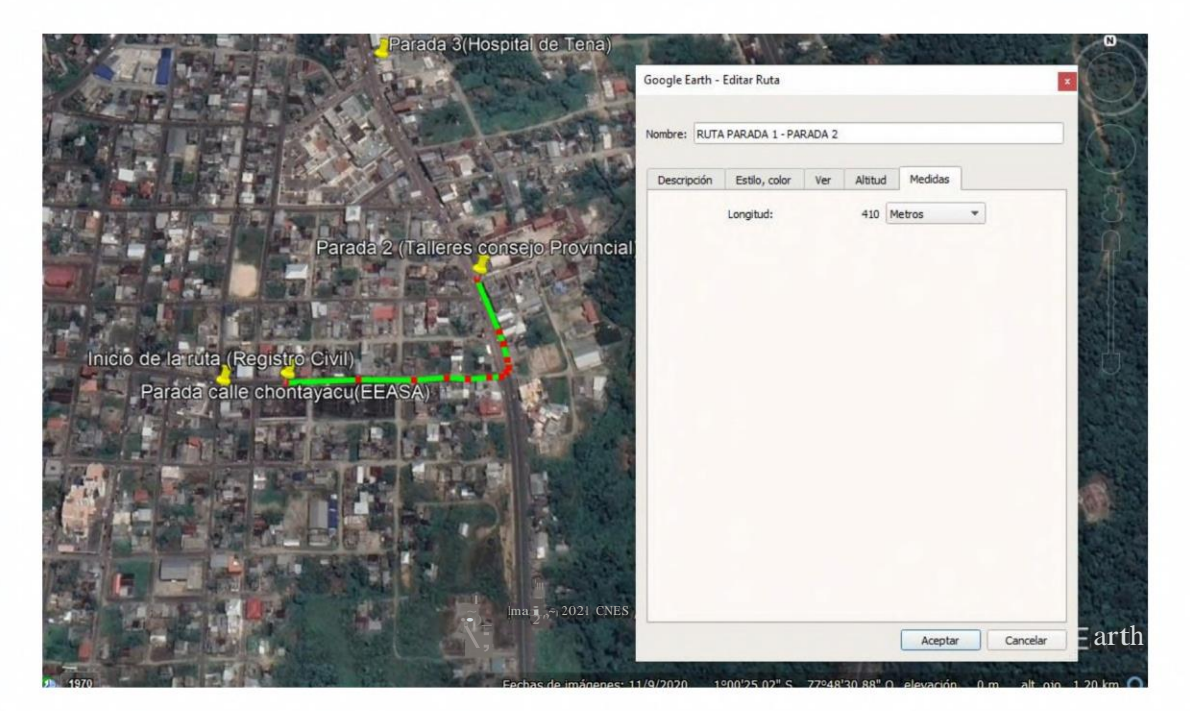

## PARADA 2-PARADA 3

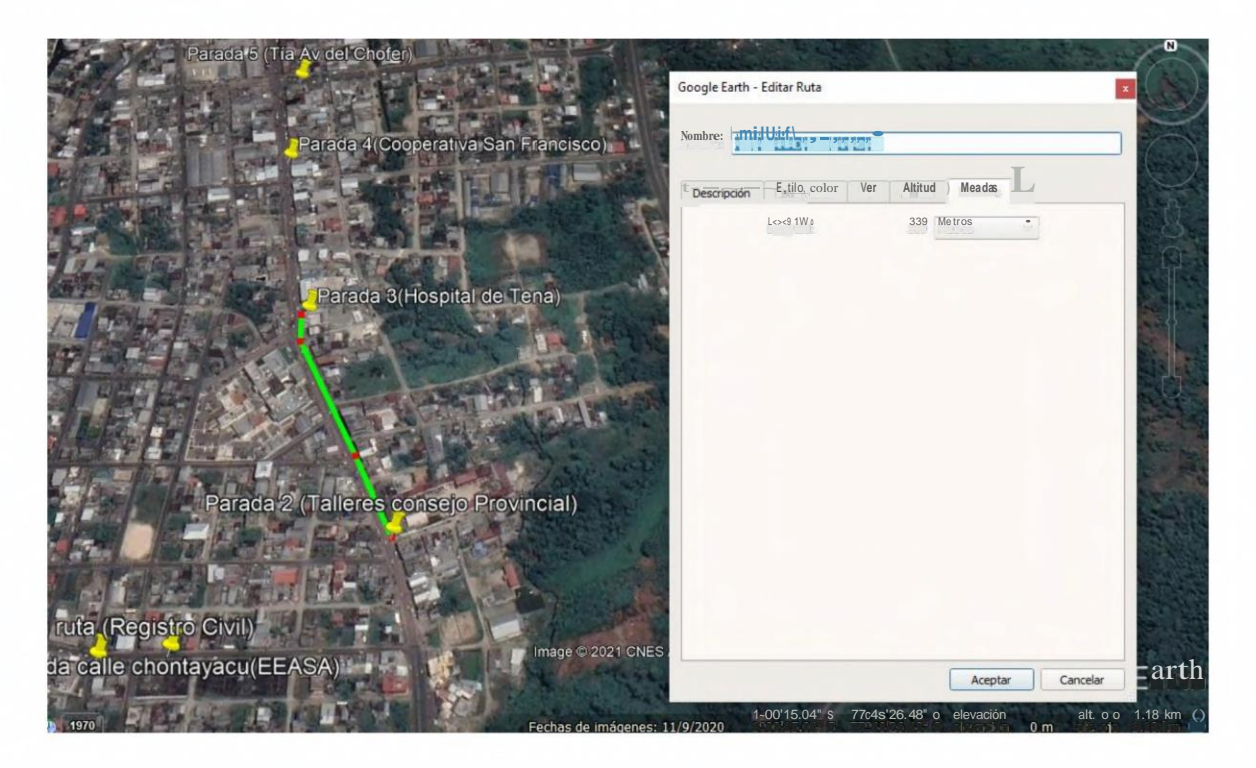

## PARADA 3-PARADA 4

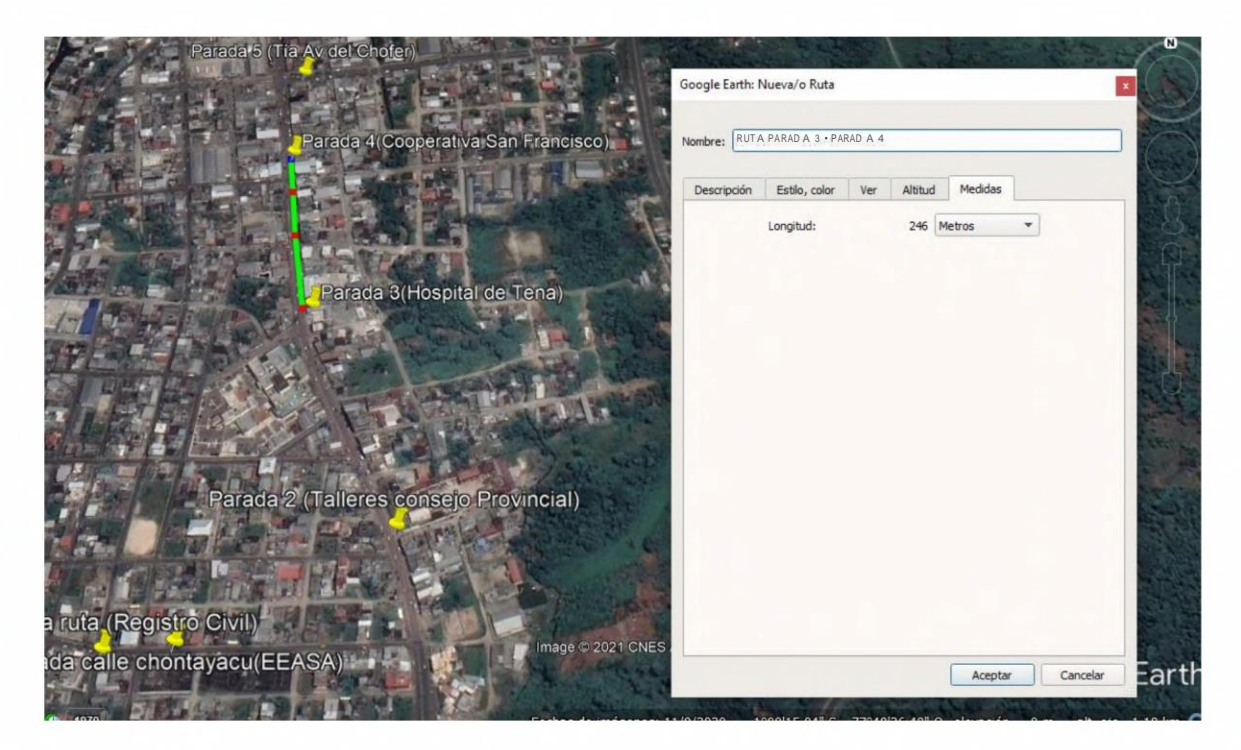

PARADA 4-PARADA 5

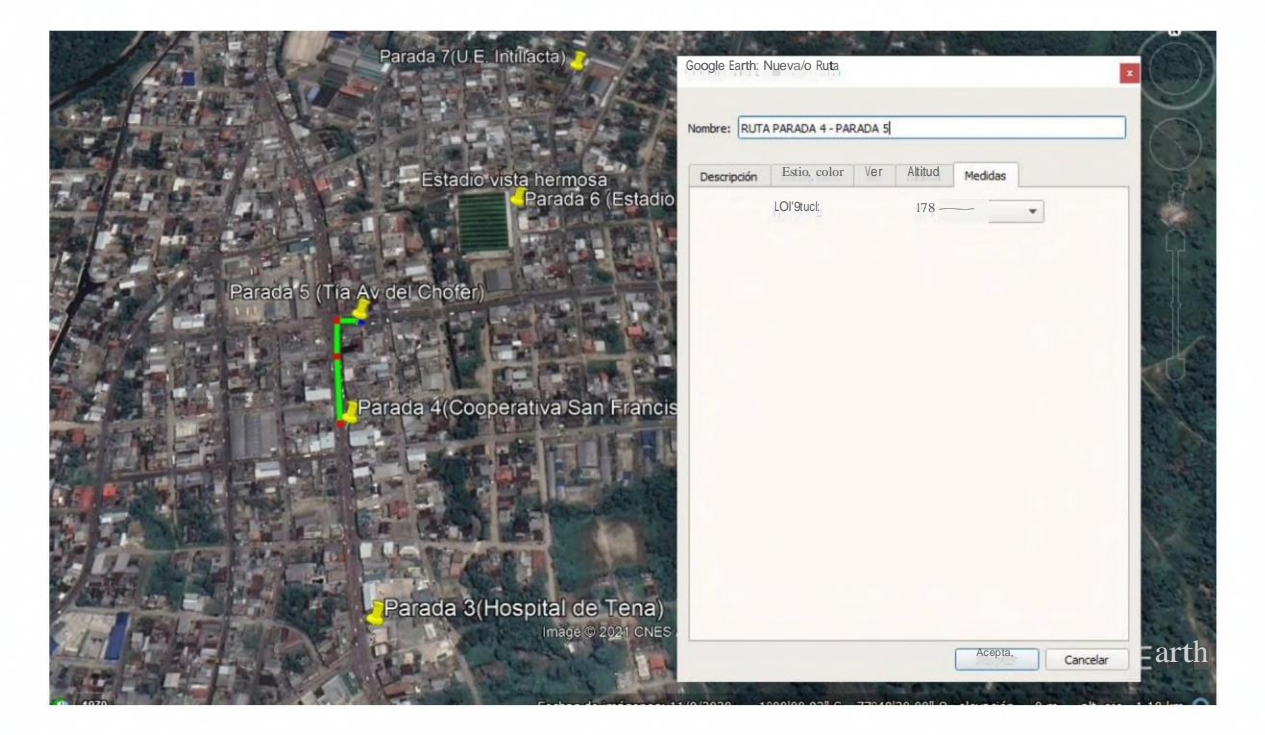

## PARADA 5-PARADA 6

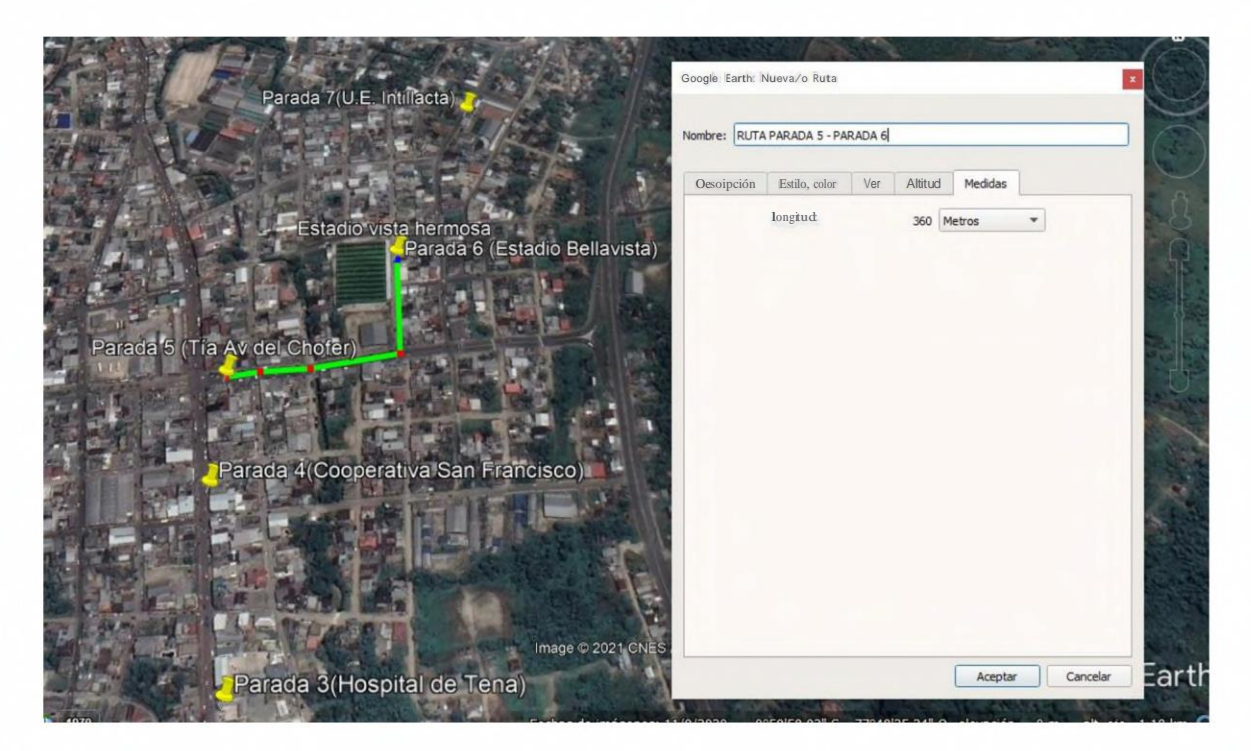

## PARADA 6- PARADA 7

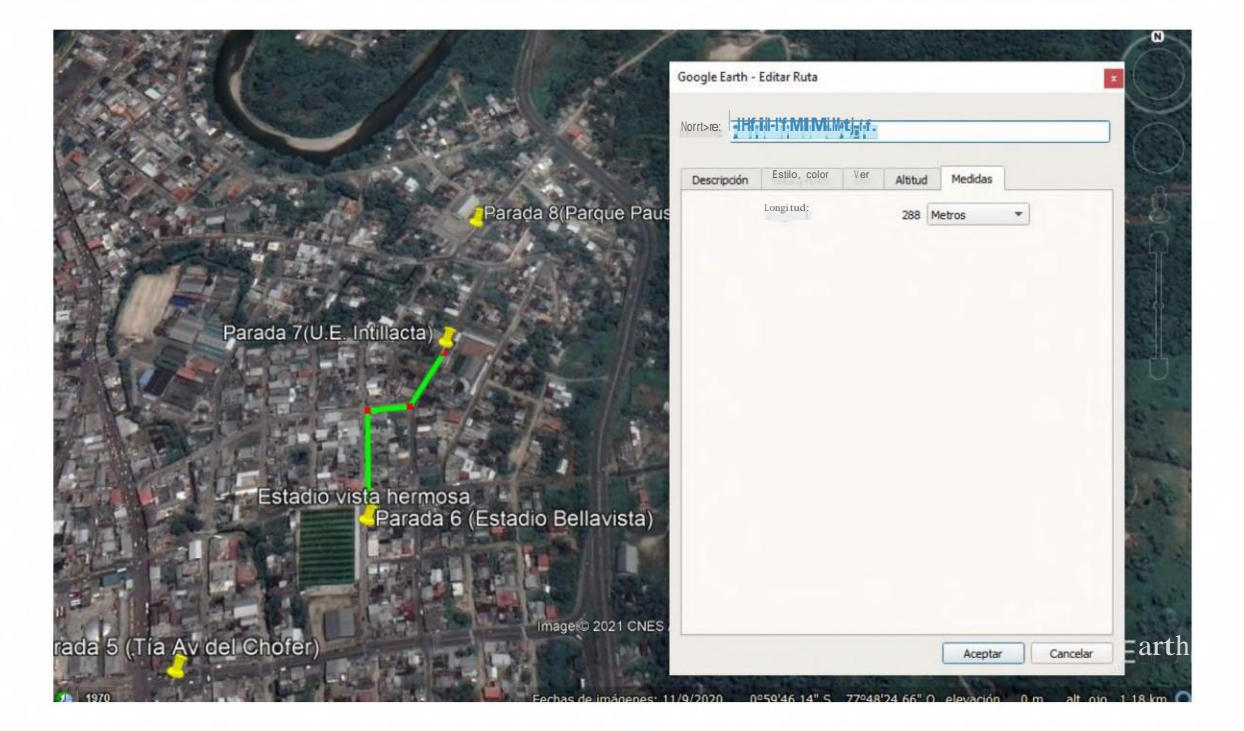

## PARADA 7-PARADA 8

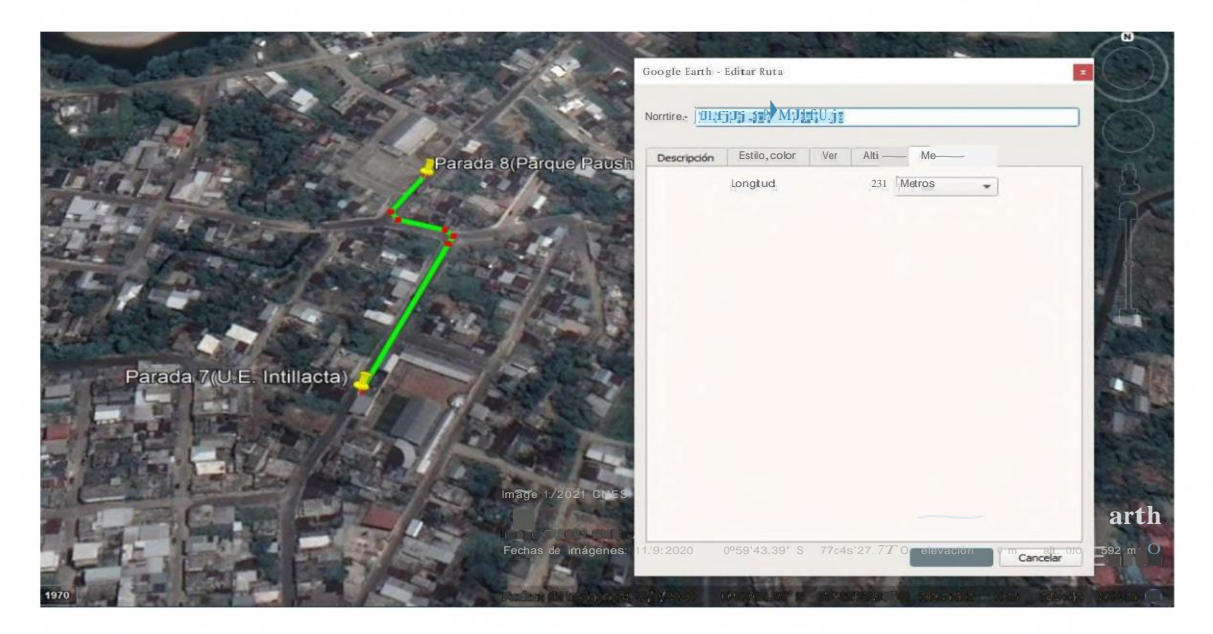

## **PARADA <sup>8</sup> -PARADA** <sup>9</sup>

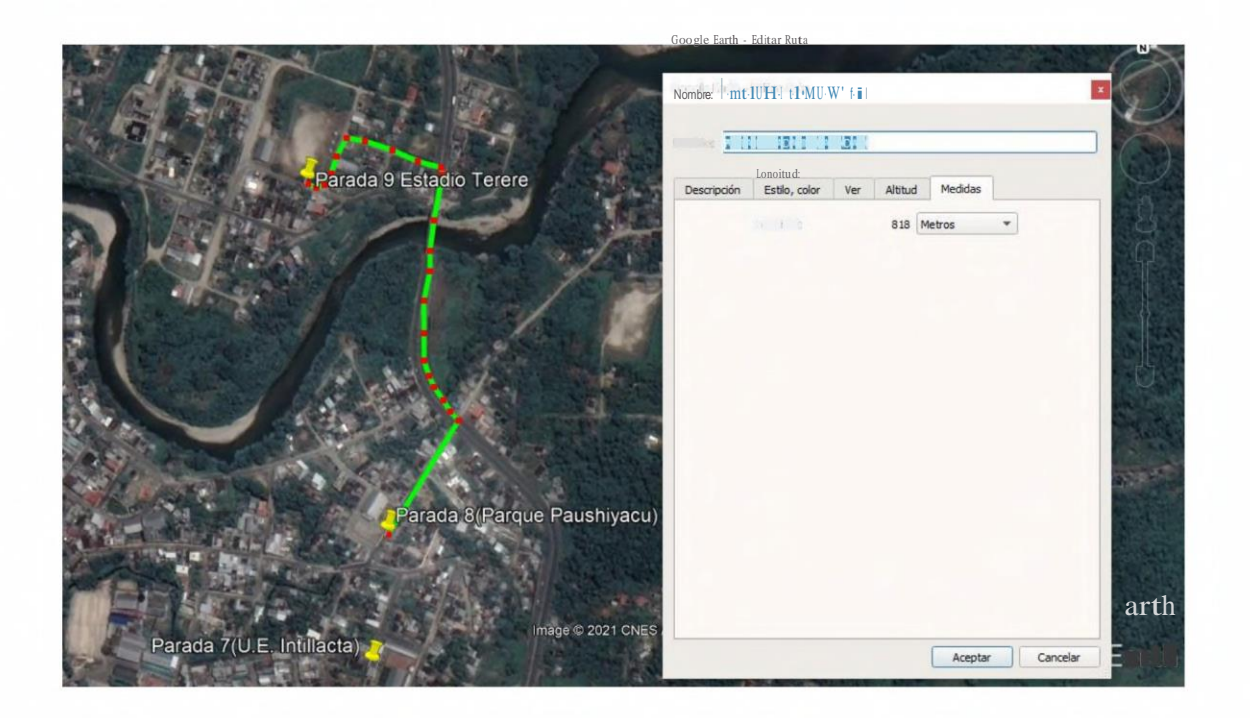

## PARADA 9-PARADA 10

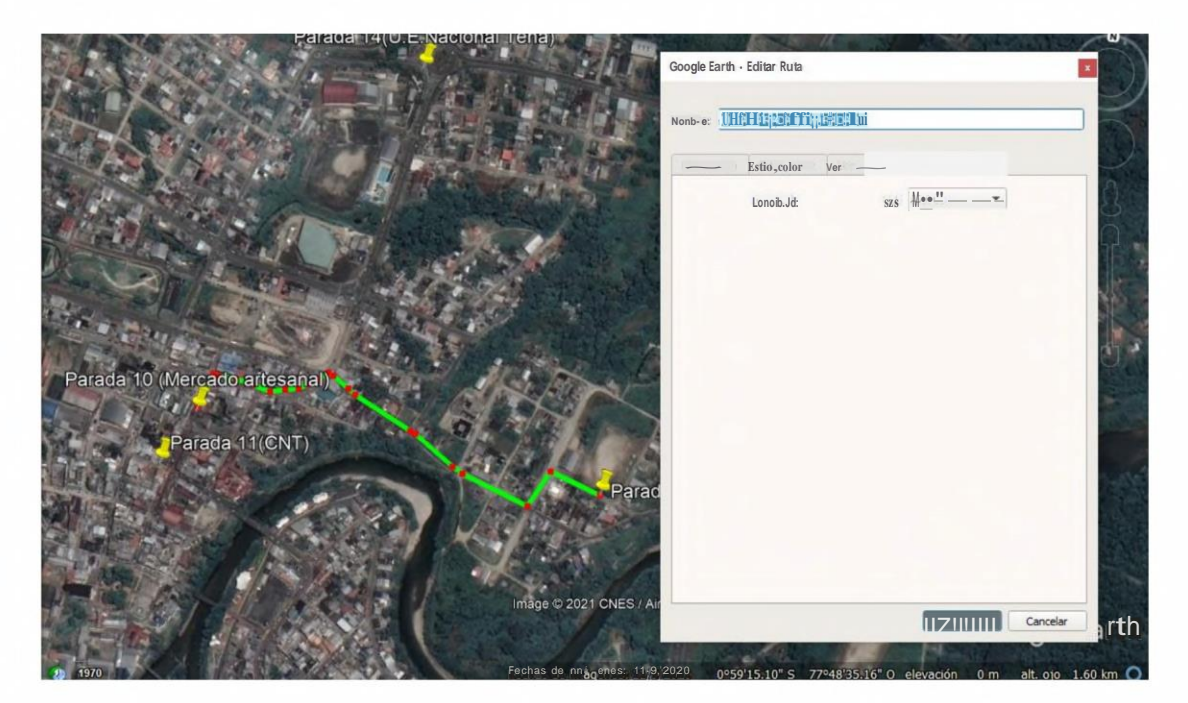

## PARADA10-PARADA11

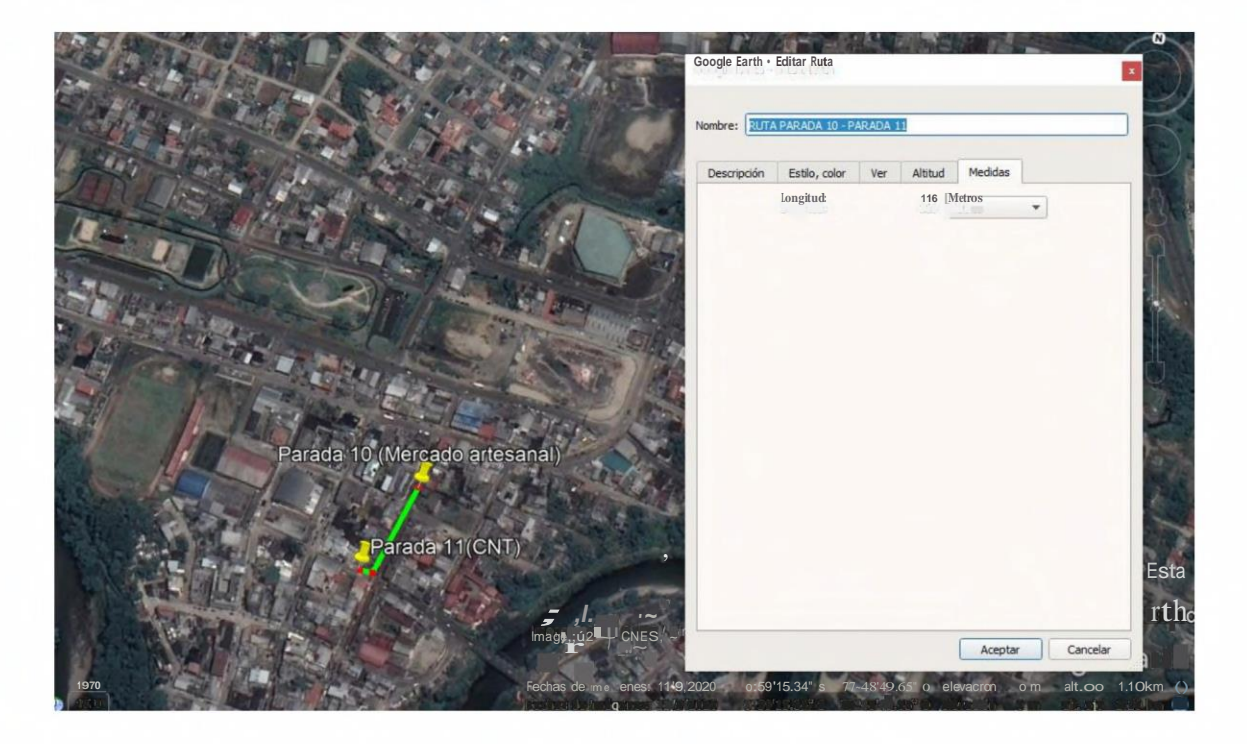

## PARADA11-PARADA12

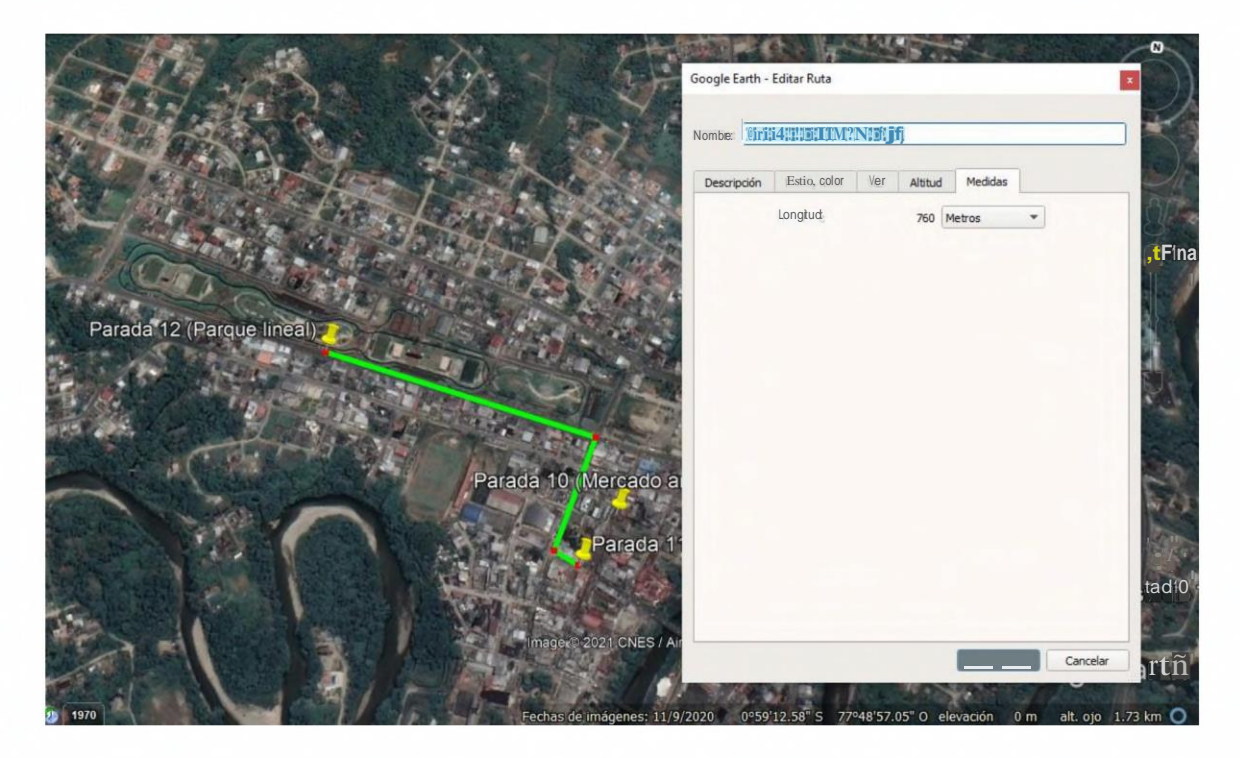

## PARADA12-PARADA13

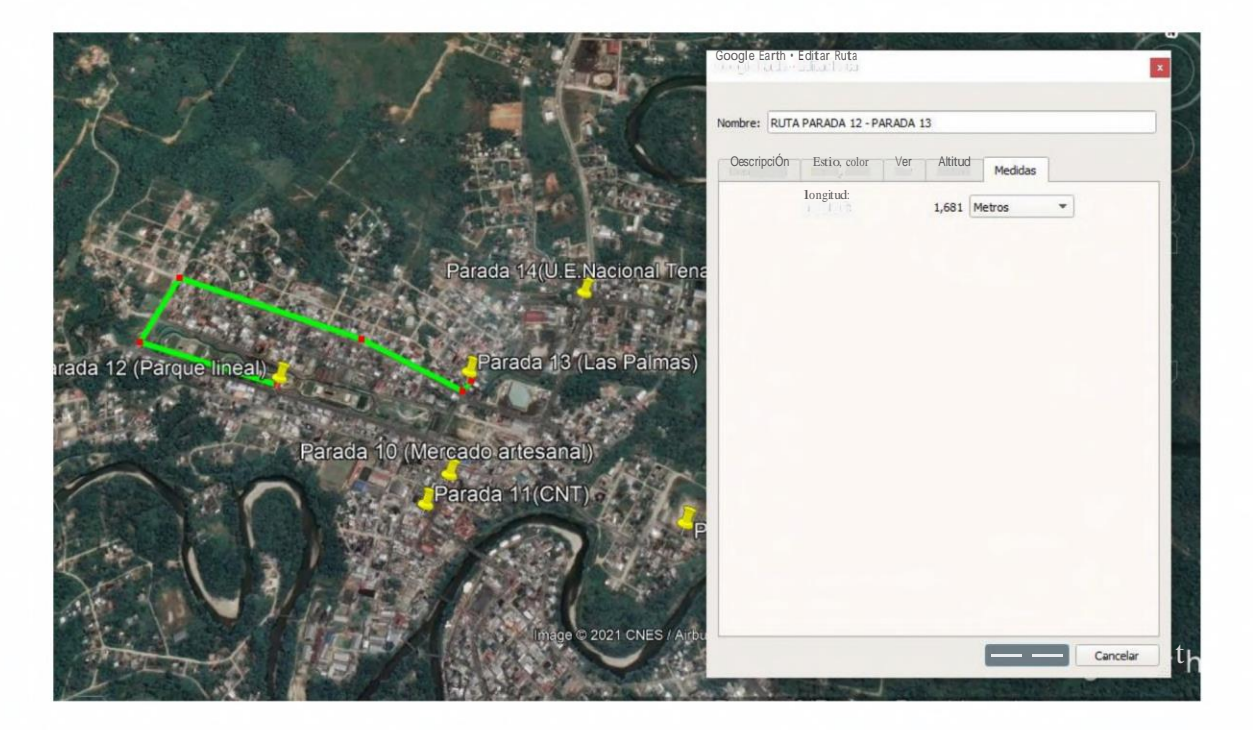

## PARADA13-PARADA14

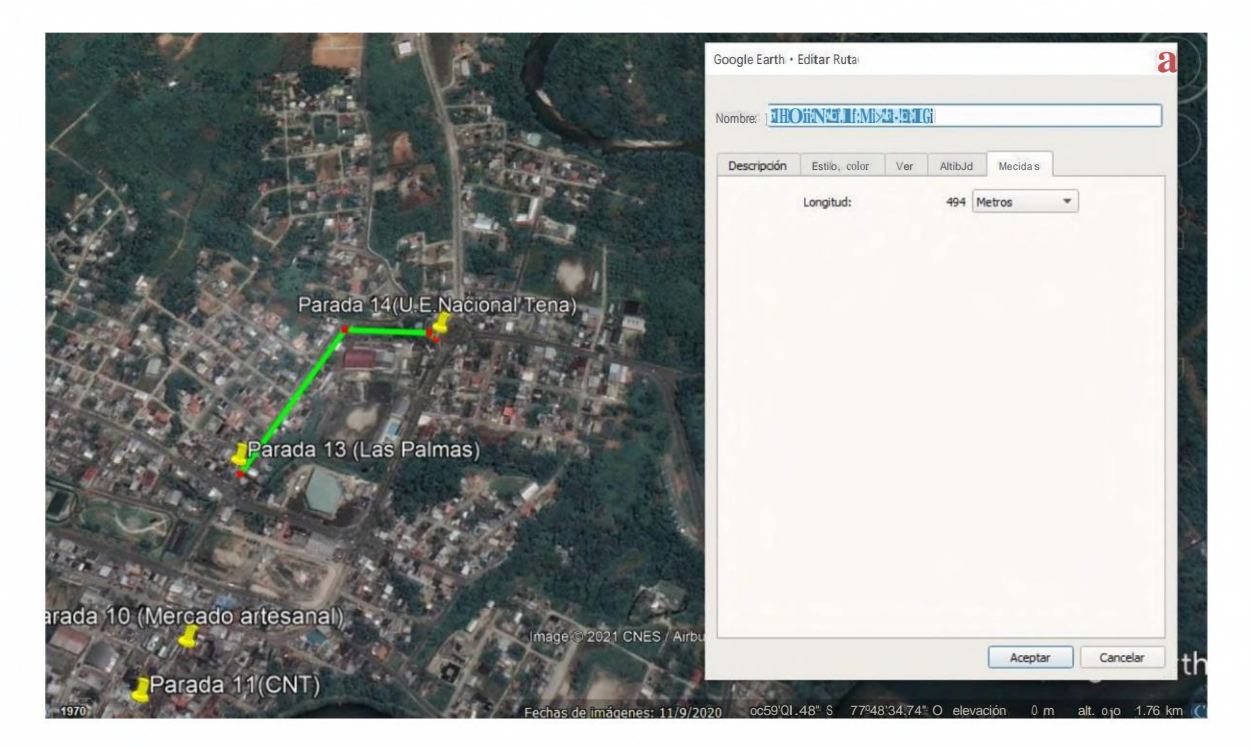

## PARADA 14-FIN

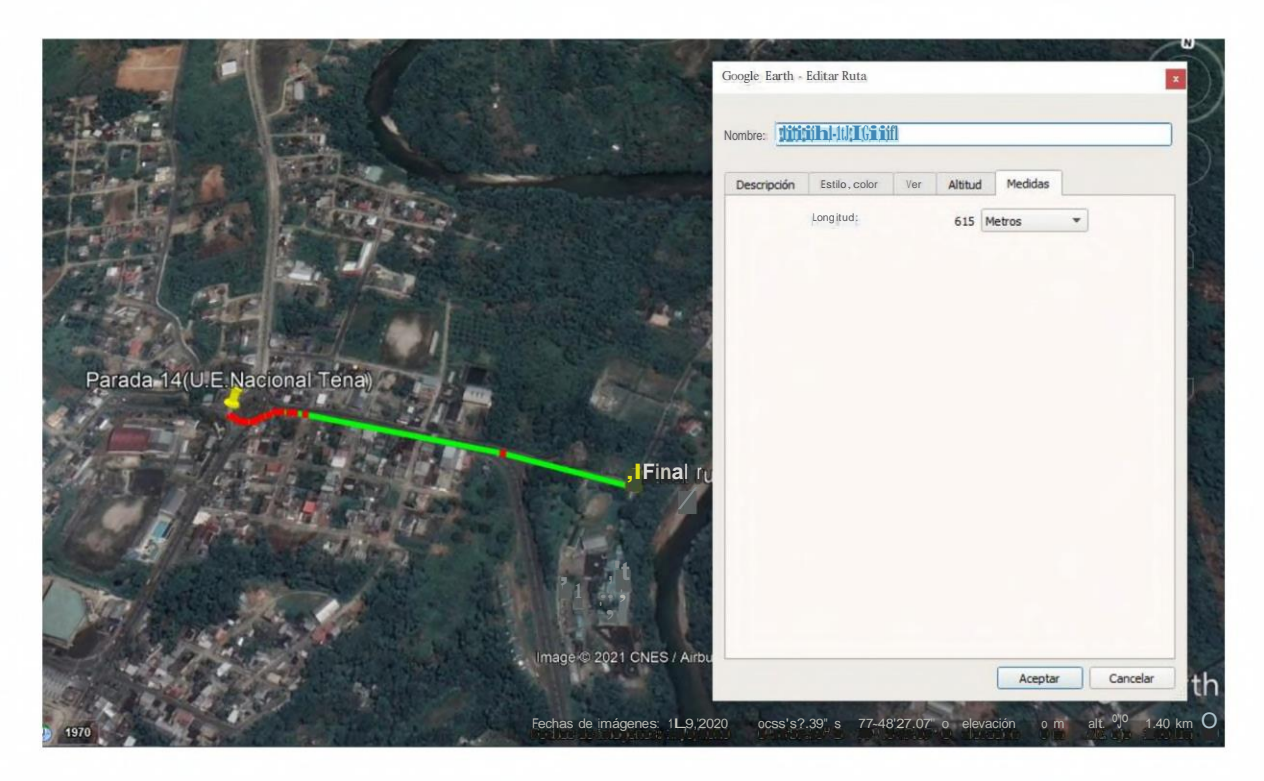

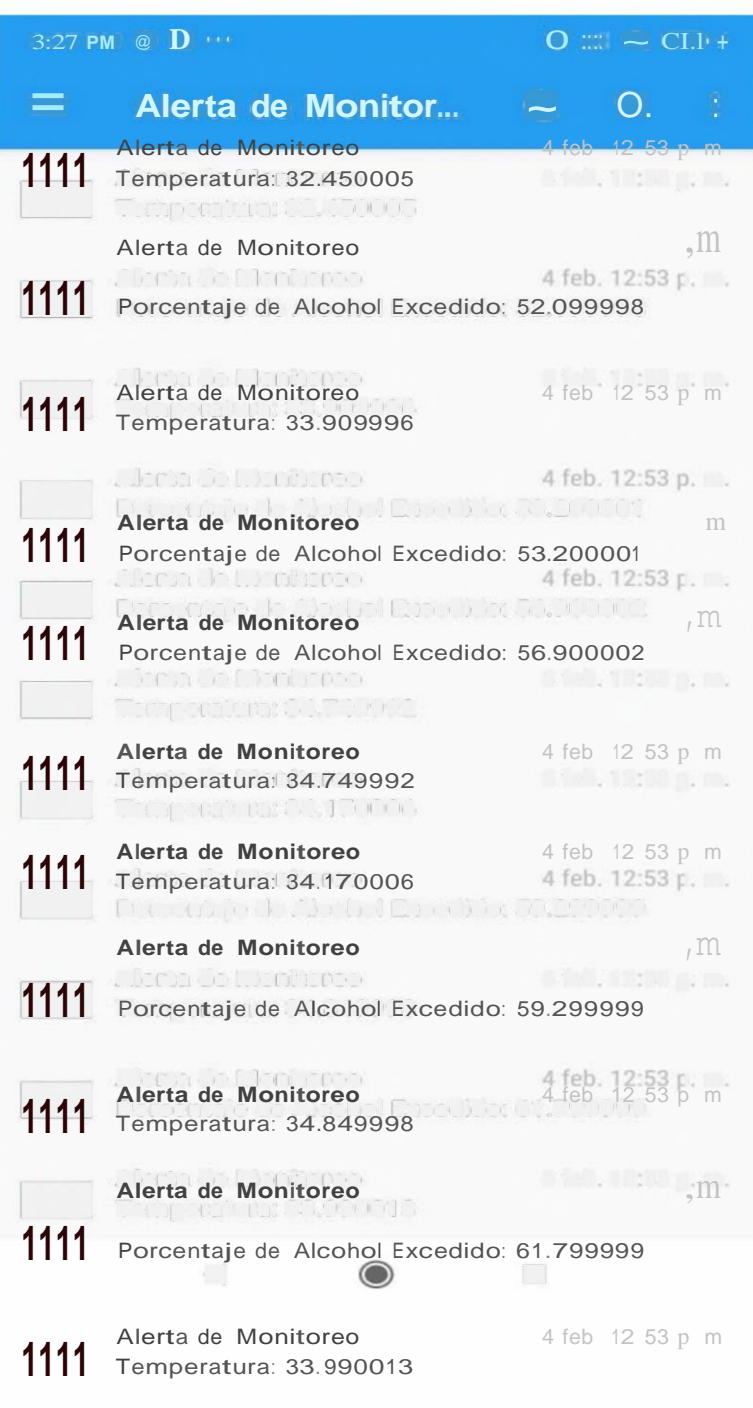

◄ ■

**ANEXO** D. Notificaciones de valores de alerta de temperatura y alcohol en Pushover

#### ANEXO E. Hoja técnica - Sensor de alcohol MQ-3

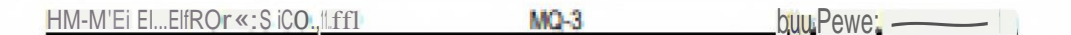

Satur - nili3 «. Ú@.Wilfillill of M.O.J BJil =::. U ::lo....-n, ns. IFig. - (Ctin5 - till1 A. ill 11:~ S51:ia" oo - lby mi ~ AL-0 ummic Cm.e, Ti0l Dicuidie (Snl) -I ~IIDi...c Ill:fd", - clt-Clooe -11 hmul" until füod im::, o cnm' D!!!!de b.], pbuí, iiilld ~m-: iii sieel 118. Toe: helter prm-ide:. n - ven!: ID:lditiilru far nk of ta prmimng heMing «rMm.

 $E$ |om:ic.  $e^{\int e^x \ln(1-\ln x)}$  =  $e^x$  =  $\ln x$  =  $\ln x$  =  $\ln x$  =  $\ln x$  =  $\ln x$  =  $\ln x$  =  $\ln x$  =  $\ln x$  =  $\ln x$  =  $\ln x$  =  $\ln x$  =  $\ln x$  =  $\ln x$  =  $\ln x$  =  $\ln x$  =  $\ln x$  =  $\ln x$  =  $\ln x$  =  $\ln x$  =  $\ln x$  =  $\ln x$  =  $\ln x$  =  $\ln x$ 

E. SemII!n.i]y ch.w.u.fel"B'lx: curve

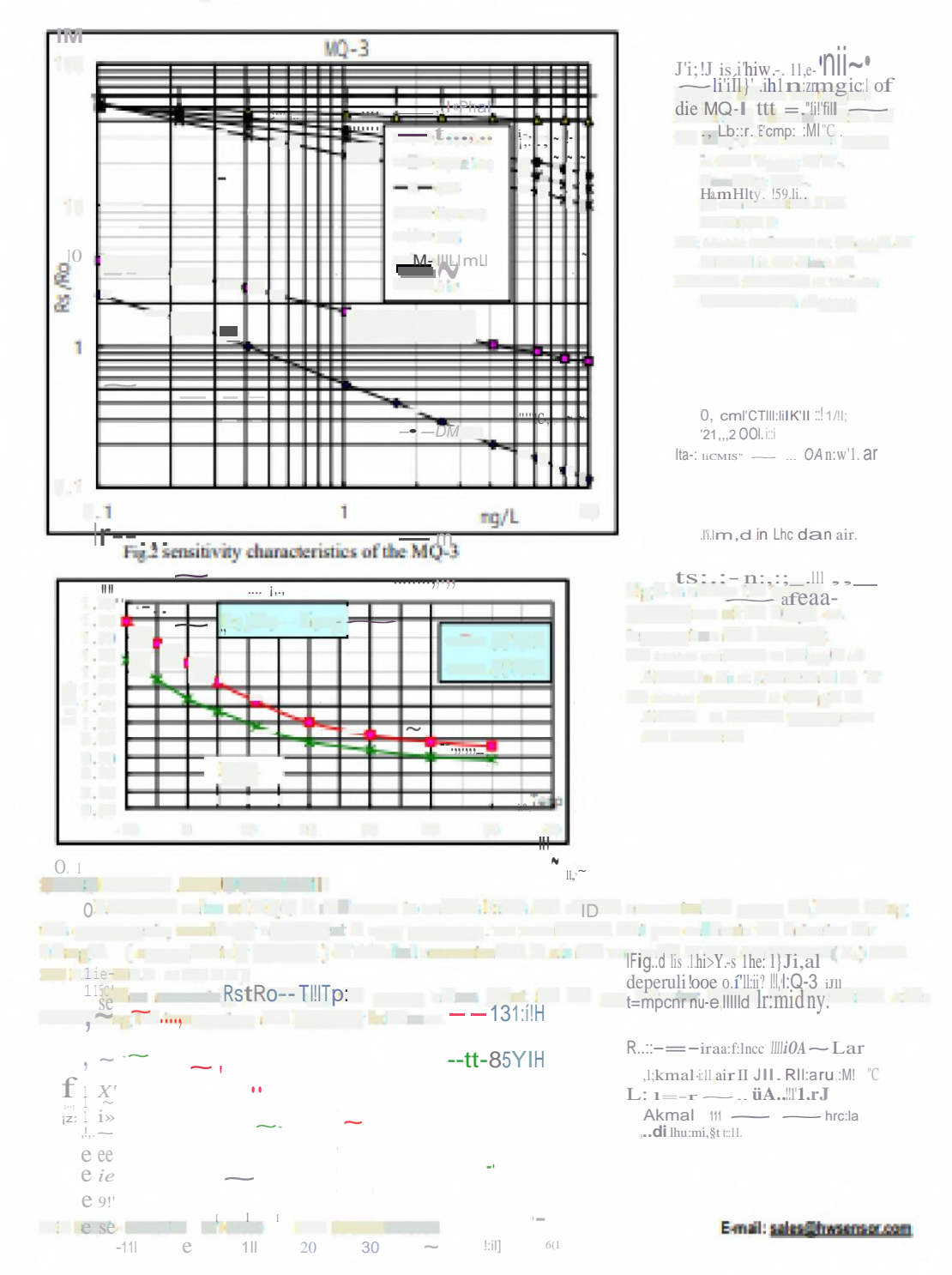

#### :I'. MSITWTY ní.JUSTMI!Hill"

A CONDITION OF THE HULL THE RESERVED OF THE RESERVED OF THE RESERVED OF THE RESERVED OF THE RESERVED OF THE RESERVED OF THE RESERVED OF THE RESERVED OF THE RESERVED OF THE RESERVED OF THE RESERVED OF THE RESERVED OF THE R :100 KTI'U00KO 1ta4'i'0KO~

Whm  $\frac{1}{\sqrt{1-\frac{1}{2}}}$  is  $\frac{1}{\sqrt{1-\frac{1}{2}}}$  in  $\frac{1}{\sqrt{1-\frac{1}{2}}}$  in  $\frac{1}{\sqrt{1-\frac{1}{2}}}$  in  $\frac{1}{\sqrt{1-\frac{1}{2}}}$  in  $\frac{1}{\sqrt{1-\frac{1}{2}}}$  in  $\frac{1}{\sqrt{1-\frac{1}{2}}}$  in  $\frac{1}{\sqrt{1-\frac{1}{2}}}$  in  $\frac{1}{\sqrt{1-\frac{1}{2}}}$  in  $\frac{1}{\sqrt{1-\frac{1}{2}}}$ 

 $iEL!!$ IfF.311-ff1HL;i;t UIEi5Wl  $\sim$  -11ii1Ht

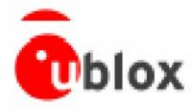

NEO-7 - Dala Sheel

## 4.2 Operating mndiUons

r; F All Ulecifications, are at an ammietili temperaliff!!' of 25"C Extreme a, petatin, g temperalim!!i can significantlit mpact Ulecificatioo values, inpolitations operaling nBaJ lhe temperature limit is sh: Kild te teste

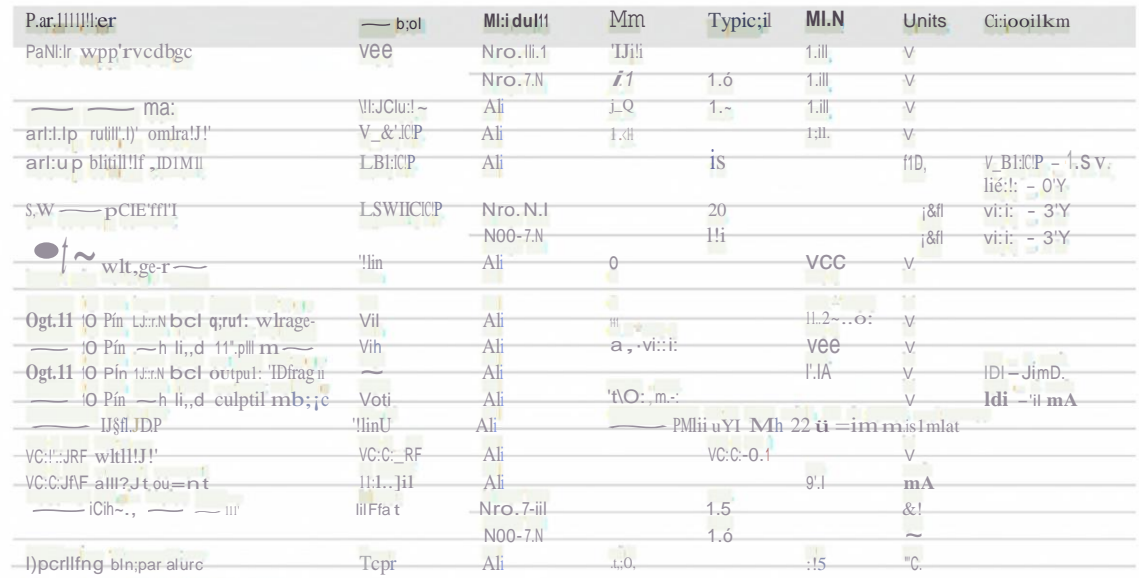

i', i'b/le Ji.: Operalilli!J oomlitfons

 $r:JI'''$ Operalioo I:leyorrd the Ilpeciliecl operaling a:mdili01115, can affect dP.tire reliabilily.

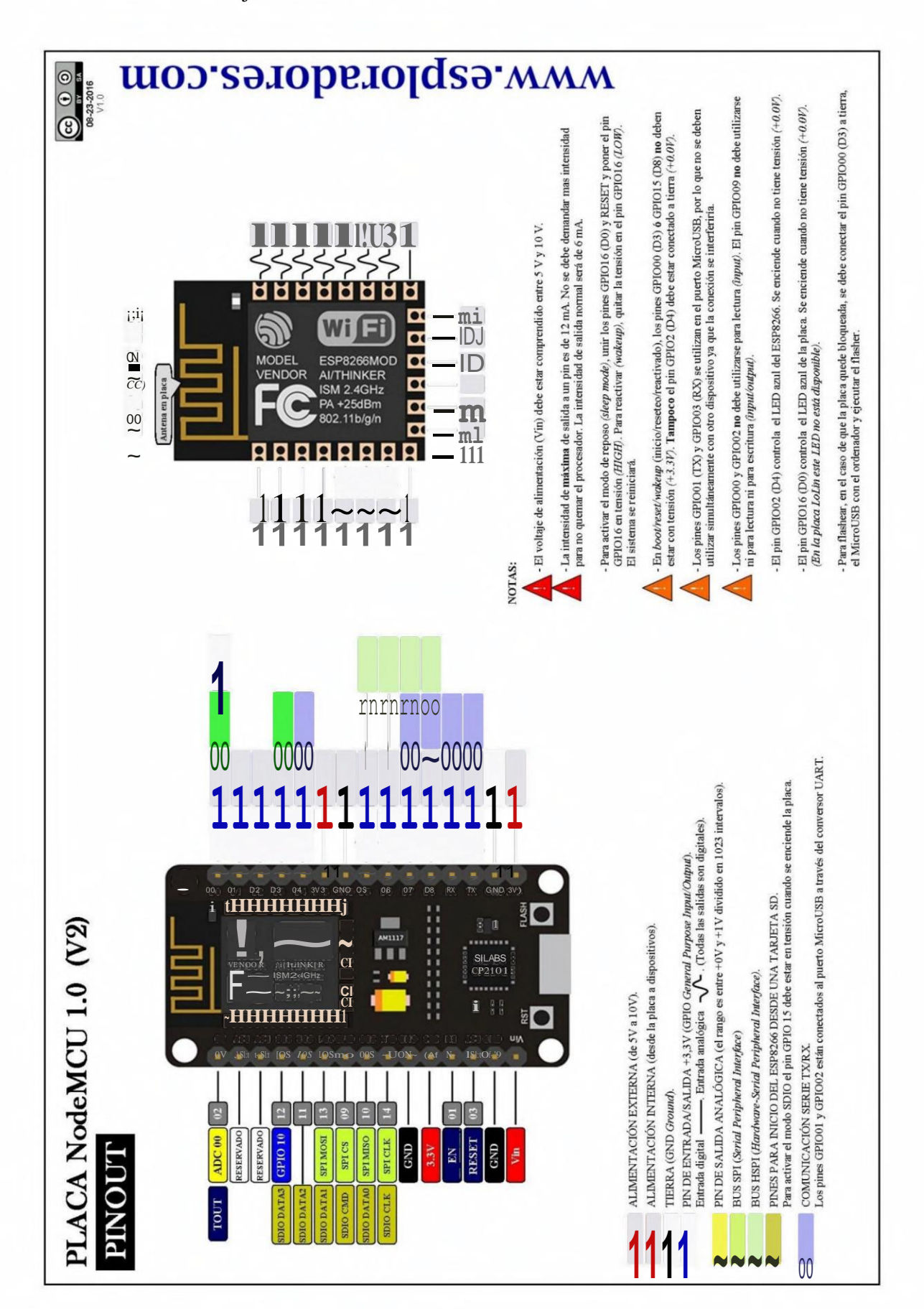

ANEXO G. Hoja de datos - Raspberry Pi

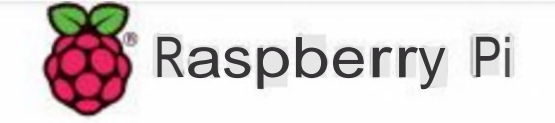

# Raspberry Pi 3 Model B

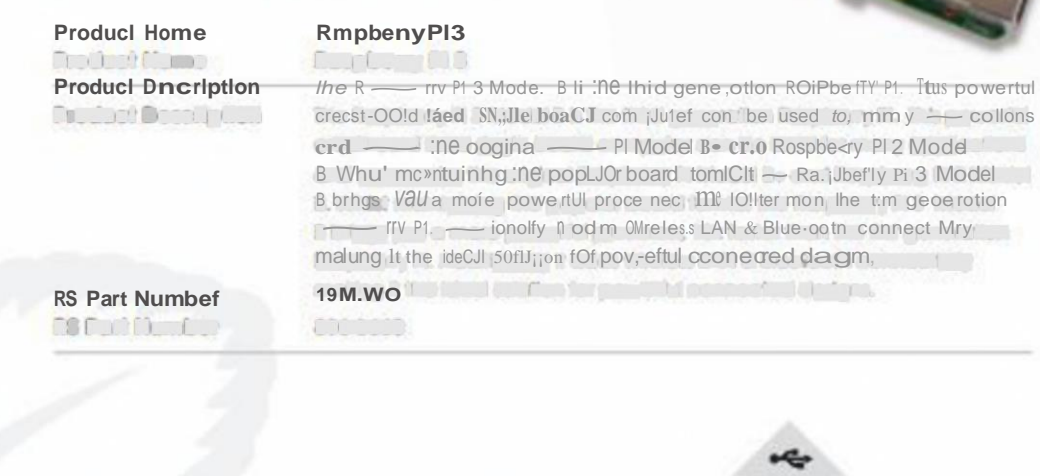

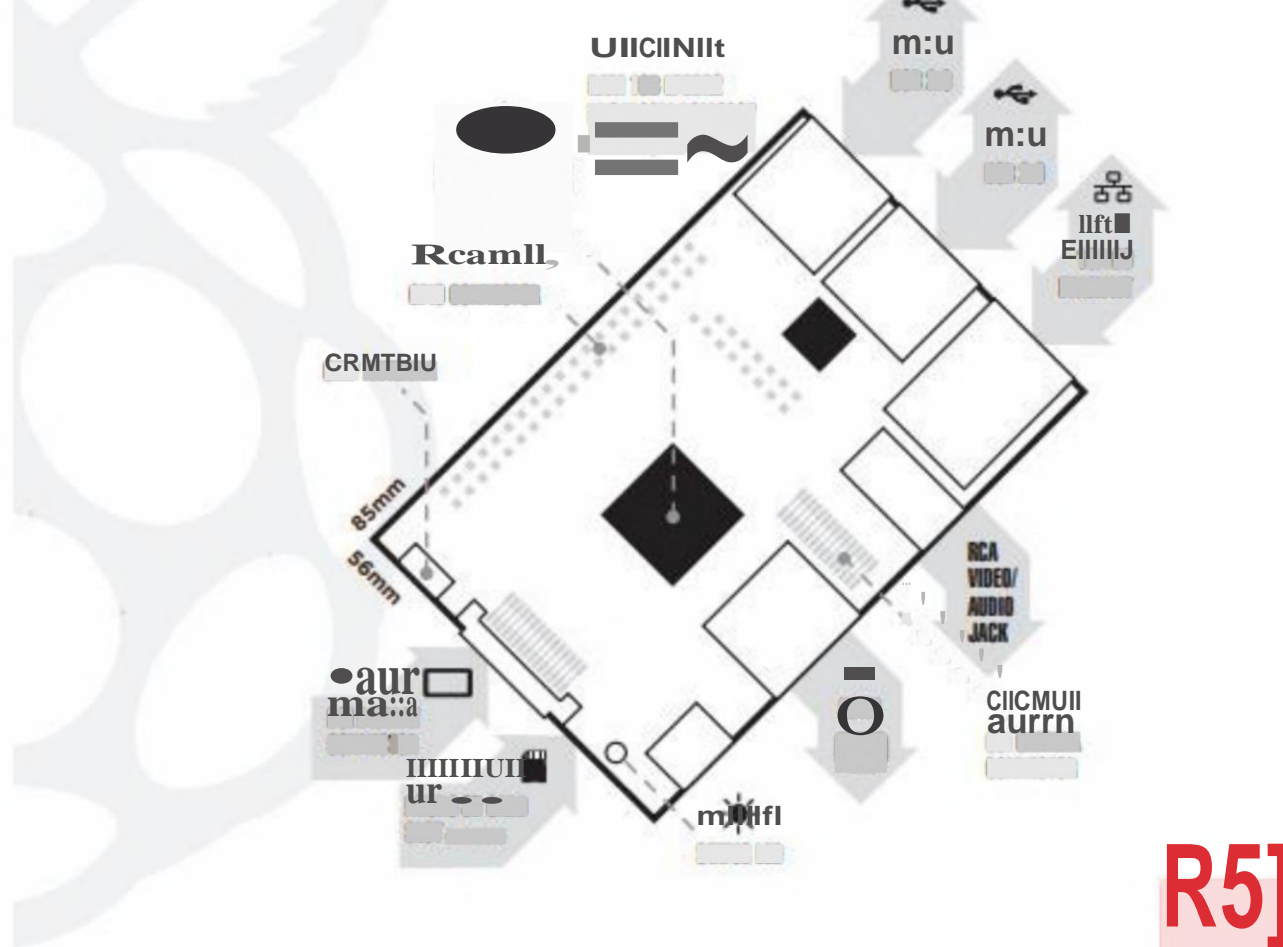

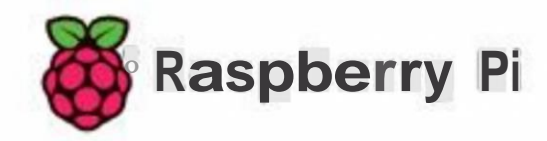

# Raspberry Pi 3 Model B

## Specdicahons

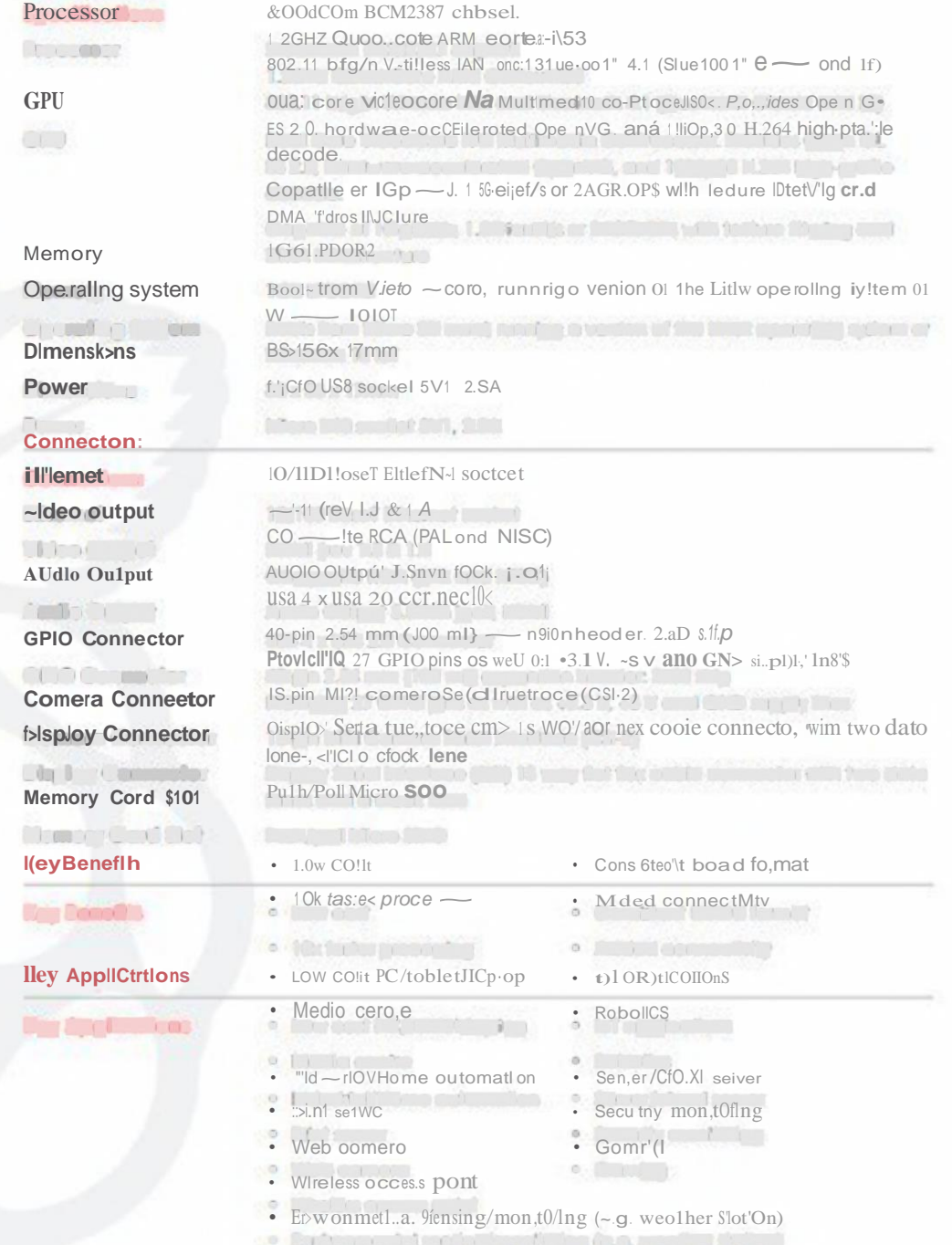

#### ANEXO H. Hoja técnica - Sensor de temperatura mlx90614

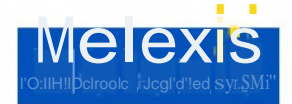

**Faat.tnerg and Benafits** 

O Snal ai:, klw cc,sl

 $\begin{matrix} 0 \\ 0 \end{matrix}$ 

 $\overline{O}$ 

Ü

 $\Box$ 

## $MLX90614$  familly Single ami Daal Zon-e Infra Red rie.mometer In TO'-39 **Secretary Services** Ap;plications Example,-s O l;l<sub>ij</sub>ll piedsloollcn-cart x l limpi:rallri: E;i,syla |rti:<br>
E;i,syla |rti:<br>
1!|xlmy e.ill.rali:11 |n,,, \_t=ipi:rañ:me cano,... rce 1J51 n! fl1 - .ts i<br>
lbi: m: al O:: imfort = = - o-for M<ibike .ii.j.  $\circ$  $\begin{array}{c}\n\ldots \text{m.} \text{m.} \text{m.$ D.m. Common  $\overline{a}$  = -0-0 m<br>
O.m. Common  $\overline{a}$  = -0-0 m<br>
Te'lliplinal<br>
Te'lliplinal<br>
and  $\overline{b}$  = blinimin  $\overline{b}$  = ristlier, al,<br>
condlibing;<br>
condlibing;  $\circ$ ia e.<br>
leg<sub>n</sub>:  $a = -\frac{1}{2}$  chif.  $-a \tan \frac{\pi}{2}$  ia e.<br>
cani,:  $(ll_a - \frac{1}{2}l_a + \frac{1}{2}l_a + \frac{1}{2}l_a + \frac{1}{2}l_a + \frac{1}{2}l_a + \frac{1}{2}l_a + \frac{1}{2}l_a + \frac{1}{2}l_a + \frac{1}{2}l_a + \frac{1}{2}l_a + \frac{1}{2}l_a + \frac{1}{2}l_a + \frac{1}{2}l_a + \frac{1}{2}l_a + \frac{1}{2}l_a + \frac{1}{$ O Windsbd:1 - q;<br>O Windsbd:1 - q;<br>O digitoo:mi.r i: bi~II angli: Ifea!dloo;  $Q = \frac{1}{\sum_{i=1}^{n} a_i}$   $Q = \frac{1}{\sum_{i=1}^{n} a_i}$   $Q = \frac{1}{\sum_{i=1}^{n} a_i}$   $Q = \frac{1}{\sum_{i=1}^{n} a_i}$   $Q = \frac{1}{\sum_{i=1}^{n} a_i}$   $Q = \frac{1}{\sum_{i=1}^{n} a_i}$   $Q = \frac{1}{\sum_{i=1}^{n} a_i}$   $Q = \frac{1}{\sum_{i=1}^{n} a_i}$   $Q = \frac{1}{\sum_{i=1}^{n} a_i}$   $Q = \frac{1}{\sum_{i=1$

- 
- 0<br>
allies find the range number of the principal state of the principal state of the principal state of the principal state of the principal state of the principal state of the principal state of the principal state of the
- 
- 
- 
- 
- $\circ$  $\Omega$
- $\begin{tabular}{l|c|c|c} \hline $\mathcal{A}:\mathcal{A}$ & $\mathcal{A} \in \mathcal{A}$ & $\mathcal{A} \in \mathcal{A}$ & $\mathcal{A} \in \mathcal{A}$ & $\mathcal{A} \in \mathcal{A}$ & $\mathcal{A} \in \mathcal{A}$ & $\mathcal{A} \in \mathcal{A}$ & $\mathcal{A} \in \mathcal{A}$ & $\mathcal{A} \in \mathcal{A}$ & $\mathcal{A} \in \mathcal{A}$ & $\mathcal{A} \in \mathcal{A}$ & $\mathcal{A} \in \mathcal{A}$ & $\mathcal{A} \in \mathcal{A}$ & $\mathcal{A} \in \math$  $\check{\circ}$ *Complete Dist*
- **Contract Contract Contract Contract Contract**

#### Ord:erin;g InfollimatIcn-

 $\mathbb{R}$  , which is the  $\mathbb{R}^n$ 

and the second party

 $\frac{v \cdot P^{\text{tot,IS}}}{T}$ 

<u> San Barat da San Barat da Barat da Barat da Barat da Barat da Barat da Barat da Barat da Barat da Barat da Barat da Barat da Barat da Barat da Barat da Barat da Barat da Barat da Barat da Barat da Barat da Barat da Barat</u>

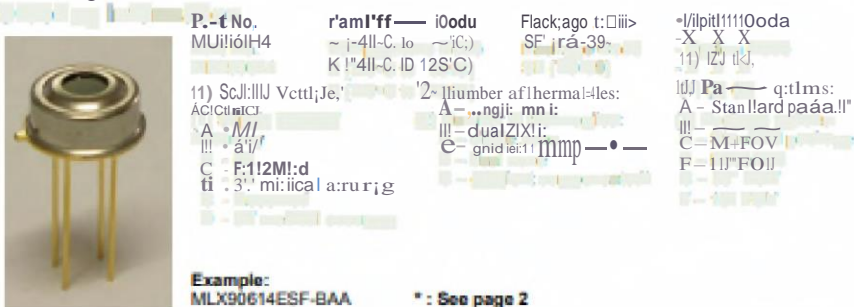

1 F'nncthmal dlagram

# 2 General De.scription

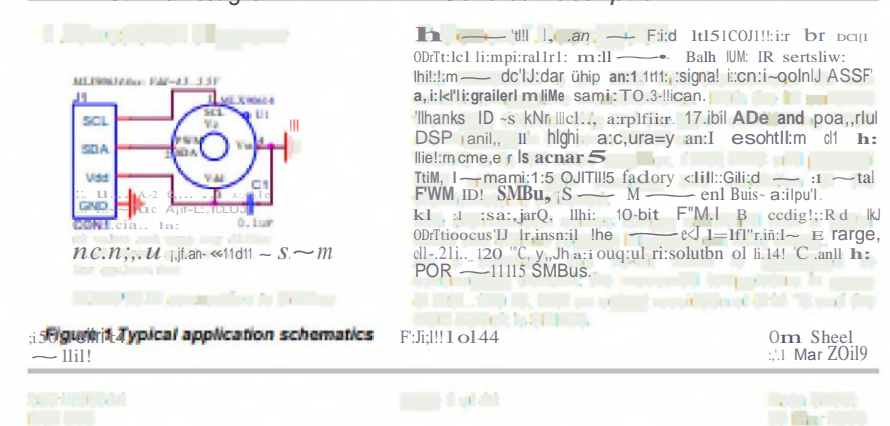

#### ANEXO I. Hoja De Datos - Router Inalámbrico Nexxt Trinity 3G/4G

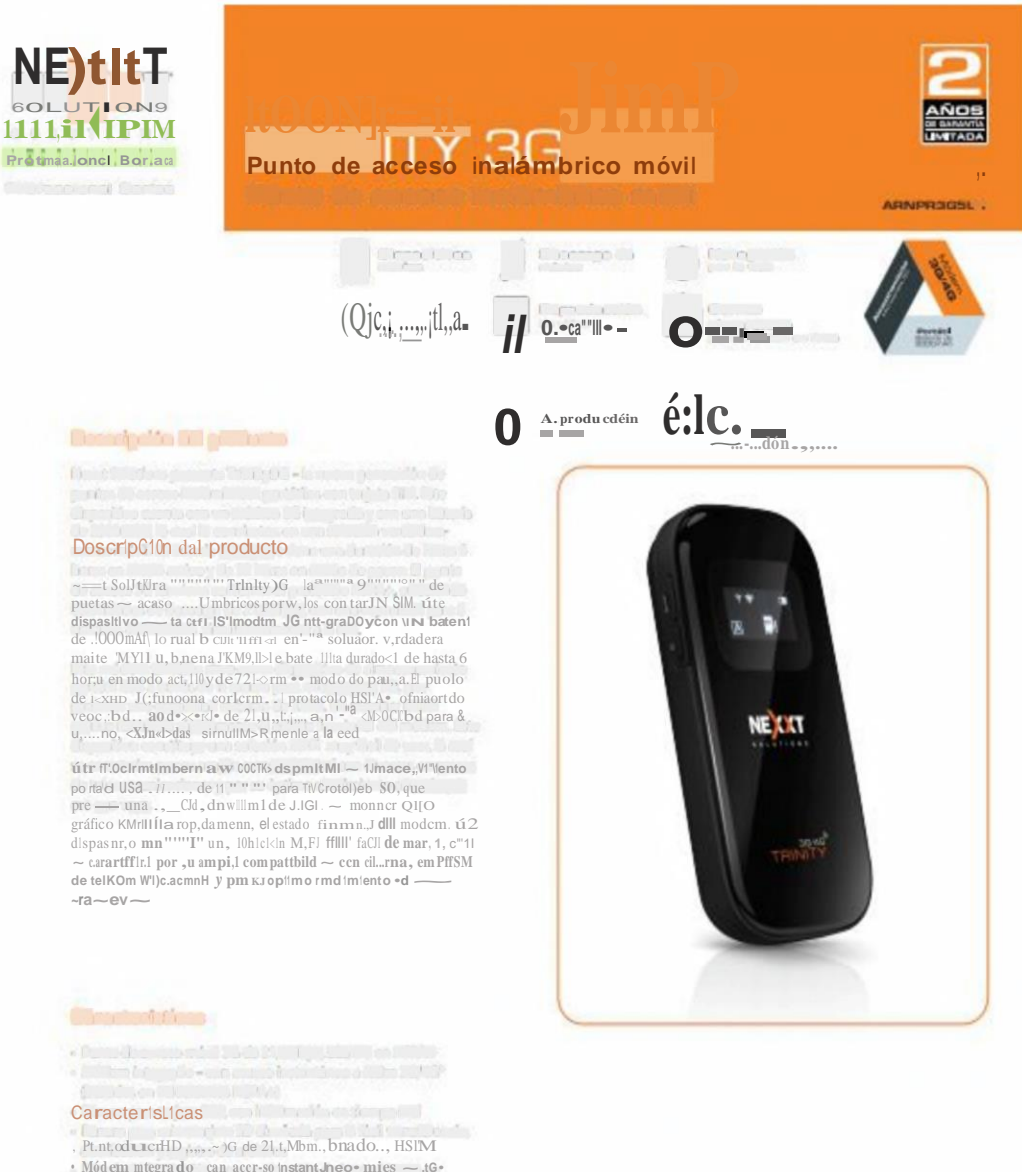

- $\begin{array}{l} \text{\bf \texttt{!}}\ \text{ \bf \texttt{!}}\ \text{ \bf \texttt{!$
- , ilallira ¡w, mlcn>tJryeta SO dl1fflacb pan la fool tn mferenCJO, diltribuoon y "Totro do archemia" e han la non eranno caco,<br>diltribuoon y "Totro do archemia" e il Jraaon do hasuo, 6 horas en
- Dieta de Coronanti Cori vasi administrativo insiste di<br>
RecoVbuddi para una mal mo de al munuti , i mesmo tiempo<br>
Rant-lla de OLED idiodo orgallitoide emailon de lu: em.be..<br>
Pant-lla de OLED idiodo orgallitoide emailon
- 
- 
- Car<sub>i</sub>, the condwena, fustes de ahme<sup>nn</sup> lei; n  $f'C.$   $\bullet$  — de corrillitr Cl<sup>19</sup>. Idar de baterial
- 
- , Duenocompactoyporubl<br>, Pin c,,k|lor,o, ,tc,,logmtes. tabeus, colTIPUl,ldc,m y mucho rn.u · Dmanosdegit/J/ltla

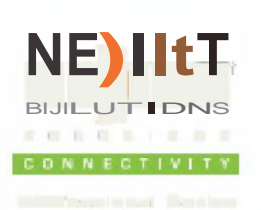

**NOOI-TINTEN COMPLE** 

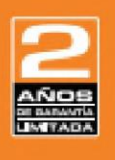

#### Fro"li:aia,;alonal 8i:arl121a

## Punto de acceso inalémbrico móvil

 $---$ **NDVKUU** 

 $www. \_\_$ n:s.cam

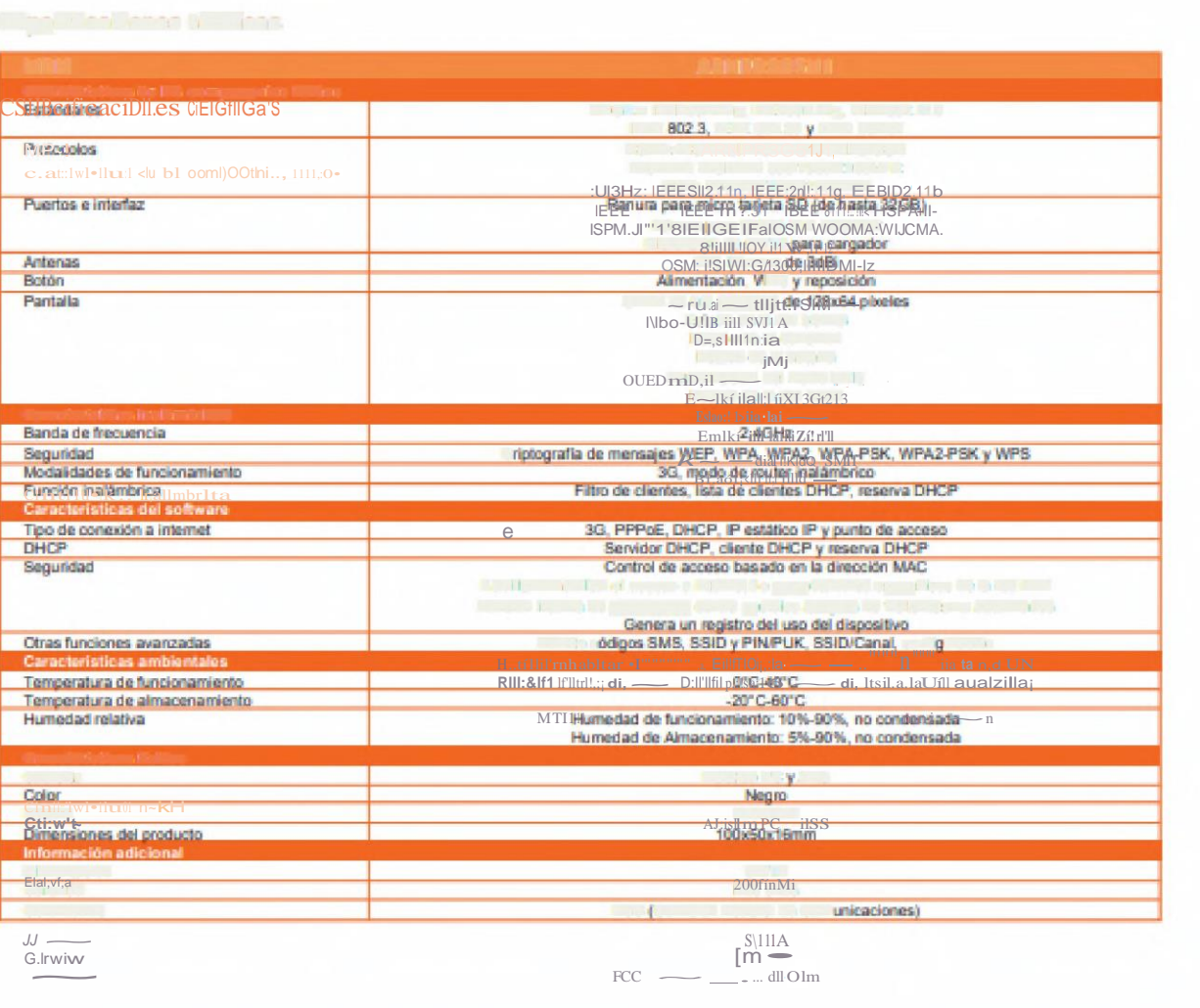

## **ANEXO J. Tabla de valores de consumo del dispositivo**

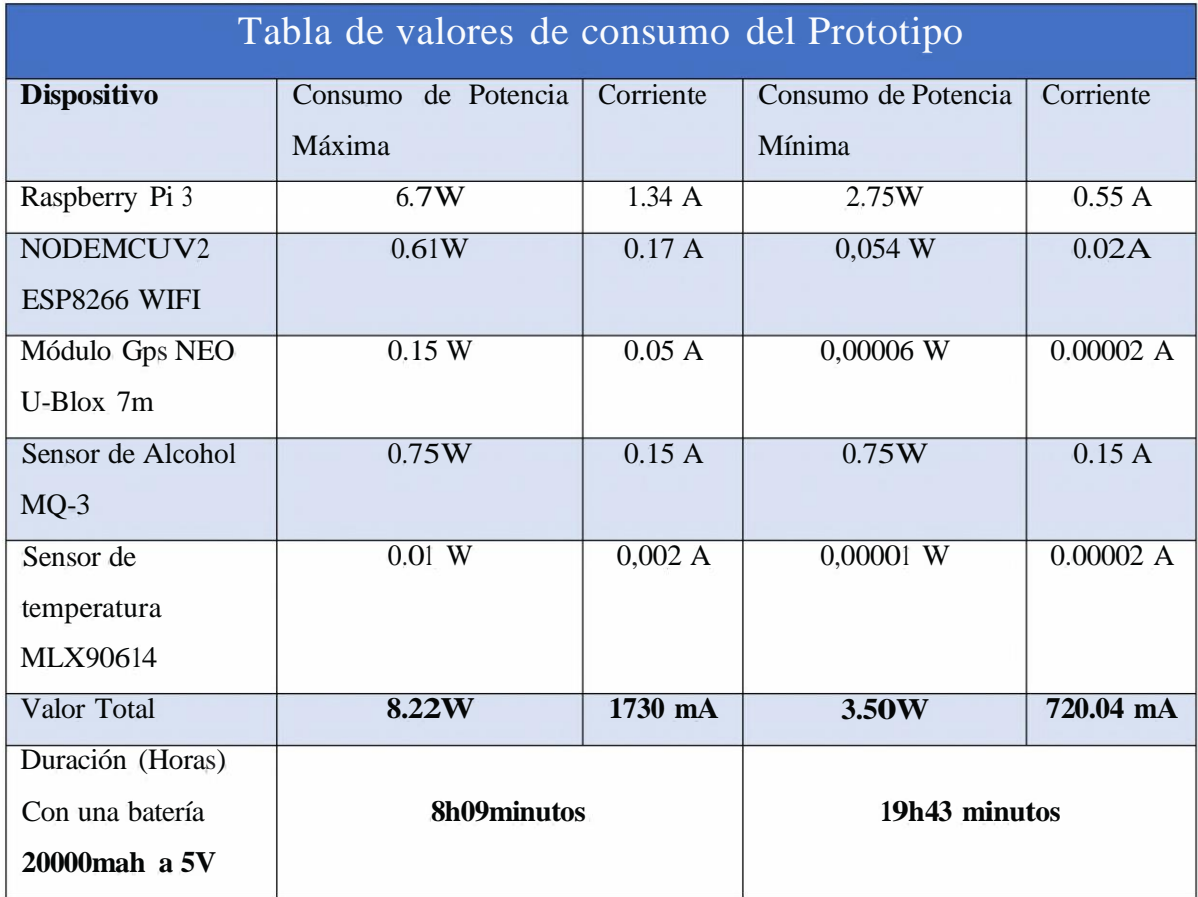

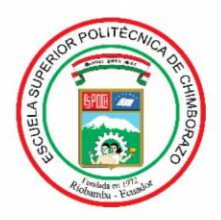

# ESCUELA SUPERIOR POLITÉCNICA DE CHIMBORAZO

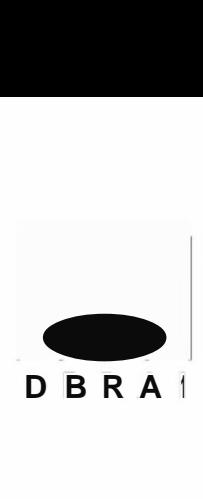

## DIRECCIÓN DE BIBLIOTECAS Y RECURSOS PARA EL APRENDIZAJE Y LA INVESTIGACIÓN

UNIDAD DE PROCESOS TÉCNICOS REVISIÓN DE NORMAS TÉCNICAS, RESUMEN Y BIBLIOGRAFÍA

**Fecha de entrega:** <sup>13</sup> / 04 / 2021

**INFORMACION DEL AUTOR/A (S)**

**Nombres - Apellidos:** BRAYAN ROBERTO OCAMPO MARTÍNEZ JOSE LUIS CUÑIS CARMILEMA

**INFORMACION INSTITUCIONAL** 

**Facultad:** INFORMÁTICA Y ELECTRÓNICA

**Carrera:** ELECTRÓNICA EN TELECOMUNICACIONES Y REDES

**Título a optar:** INGENIERO EN ELECTRÓNICA, TELECOMUNICACIONES Y REDES

**f. Analista de Biblioteca responsable:** Ledo. Holger Ramos, MSc.

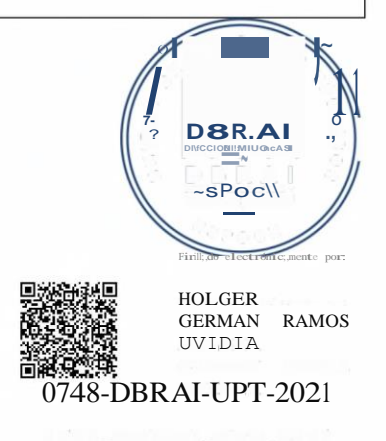